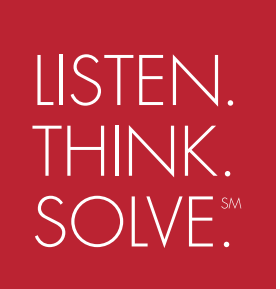

**BENUTZERHANDBUCH FÜR SERIE B**

SMC™-Flex

**SERIE 150**

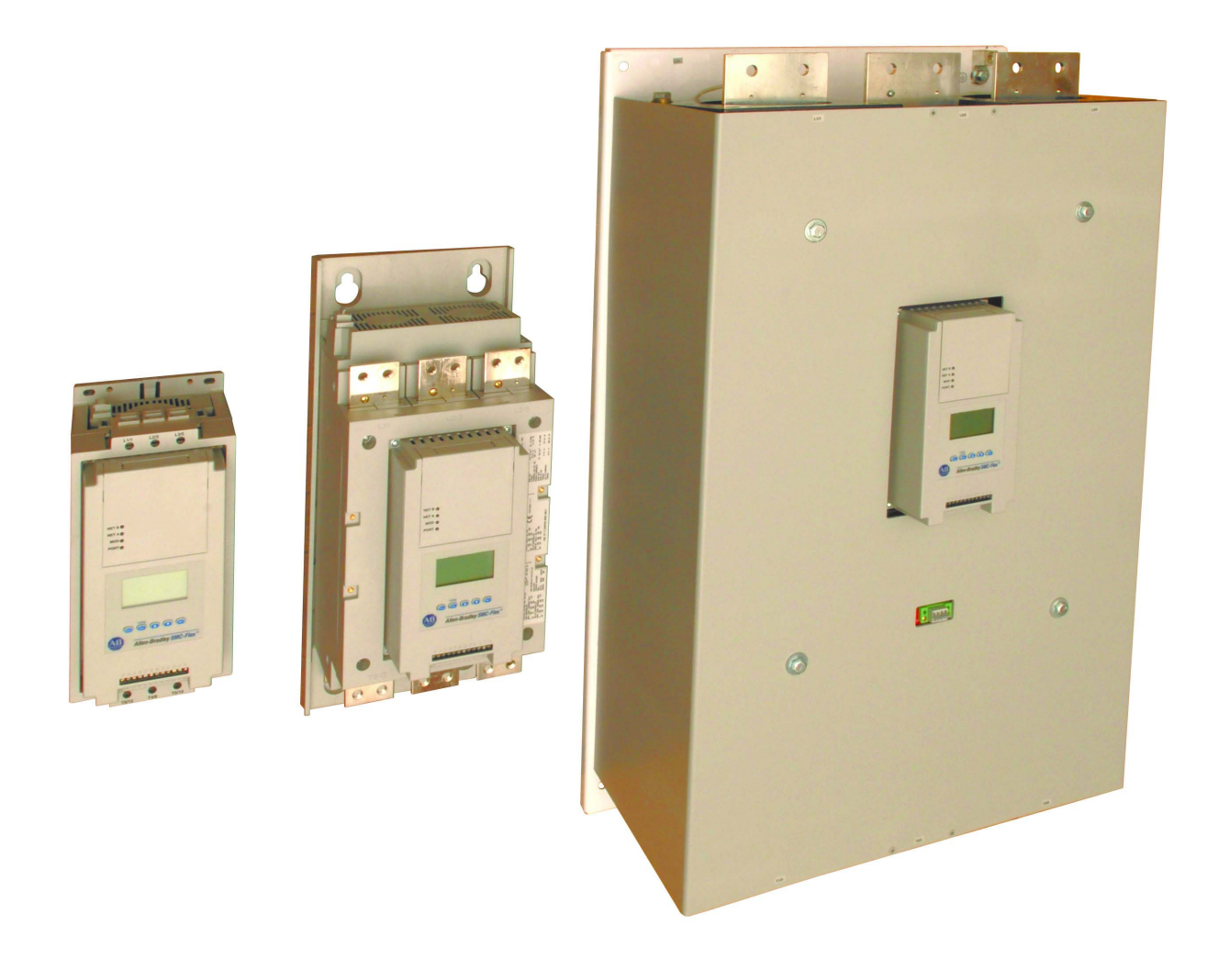

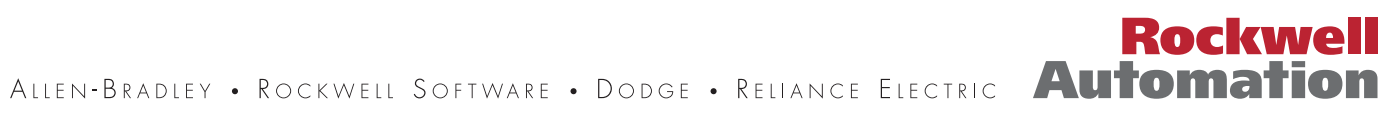

## **Wichtige Anwenderinformationen**

Aufgrund der vielfältigen Einsatzmöglichkeiten der in dieser Publikation beschriebenen Produkte müssen die für die Anwendung und den Einsatz dieses Geräts verantwortlichen Personen sicherstellen, dass jede Anwendung bzw. jeder Einsatz alle Leistungs- und Sicherheitsanforderungen einschließlich sämtlicher geltender Gesetze, Vorschriften, Bestimmungen und Normen erfüllt.

Die Abbildungen, Diagramme, Beispielprogramme und Aufbaubeispiele in diesem Handbuch dienen ausschließlich zur Veranschaulichung. Aufgrund der unterschiedlichen Anforderungen der jeweiligen Anwendung kann Allen-Bradley keine Verantwortung oder Haftung (einschließlich Haftung für geistiges Eigentum) für den tatsächlichen Einsatz auf der Grundlage dieser Beispiele übernehmen.

In der Allen-Bradley-Publikation SGI-1.1, *Safety Guidelines for the Application, Installation and Maintenance of Solid-State* Control (erhältlich bei Ihrem Allen-Bradley-Vertriebsbüro) werden einige wichtige Unterschiede zwischen elektronischen und elektromechanischen Geräten erläutert. Diese müssen bei der Verwendung der in diesem Handbuch beschriebenen Produkte berücksichtigt werden.

Die Vervielfältigung des Inhalts dieser urheberrechtlich geschützten Publikation, ganz oder auszugsweise, bedarf der schriftlichen Genehmigung von Rockwell Automation.

Bestimmte Sicherheitsaspekte werden in diesem Handbuch in Hinweisen erläutert:

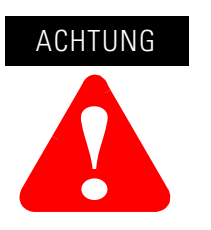

Dieser Hinweis macht Sie auf Vorgehensweisen und Bedingungen aufmerksam, die zu Verletzungen oder Tod, Schäden oder wirtschaftlichen Verlusten führen können.

Achtungshinweise helfen Ihnen:

- eine Gefahr zu erkennen
- die Gefahr zu vermeiden
- die Folgen abzuschätzen

WICHTIG Dieser Hinweis enthält Informationen, die für den erfolgreichen Einsatz und das Verstehen des Produkts erforderlich sind.

Liste der Marken

Accu-Stop, Allen-Bradley Remote I/O, RSNetworx, PLC, PowerFlex, SLC, SMC, SMC-2, SMC-Flex, SMC PLUS, SMC Dialog Plus, SMB und STC sind Marken von Rockwell Automation. ControlNet ist eine Marke von ControlNet International, Ltd. DeviceNet und das DeviceNet-Logo sind Marken der Open Device Vendors Association (ODVA). Ethernet ist eine Marke von Digital Equipment Corporation, Intel und Xerox Corporation. Modbus ist eine Marke oder eingetragene Marke von Schneider Automation Inc. Profibus ist eine eingetragene Marke von Profibus International.

## **Übereinstimmung mit der EU-Richtlinie**

Trägt dieses Produkt das CE-Zeichen, ist es für die Installation in EU-Ländern und EWR-Regionen zugelassen. Es wurde entsprechend den folgenden Richtlinien entwickelt und geprüft.

### **EMV-Richtlinie**

Dieses Gerät wurde gemäß den Anforderungen der Richtlinie 89/336/EWG des Rats der Europäischen Union für elektromagnetische Verträglichkeit (EMV) gemäß EN/IEC 60947-4-2 geprüft.

Dieses Produkt ist für den Einsatz in einer industriellen Umgebung bestimmt.

### **Niederspannungsrichtlinie**

Dieses Produkt wurde gemäß den Anforderungen der Niederspannungsrichtlinie 73/23/EWG des Rats der Europäischen Union gemäß EN/IEC 60947-4-2 geprüft.

Dieses Produkt ist als offenes Gerät klassifiziert und muss während des Betriebs in ein Gehäuse eingebaut sein, damit ein ausreichender Schutz gewährleistet ist.

**Notizen:**

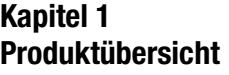

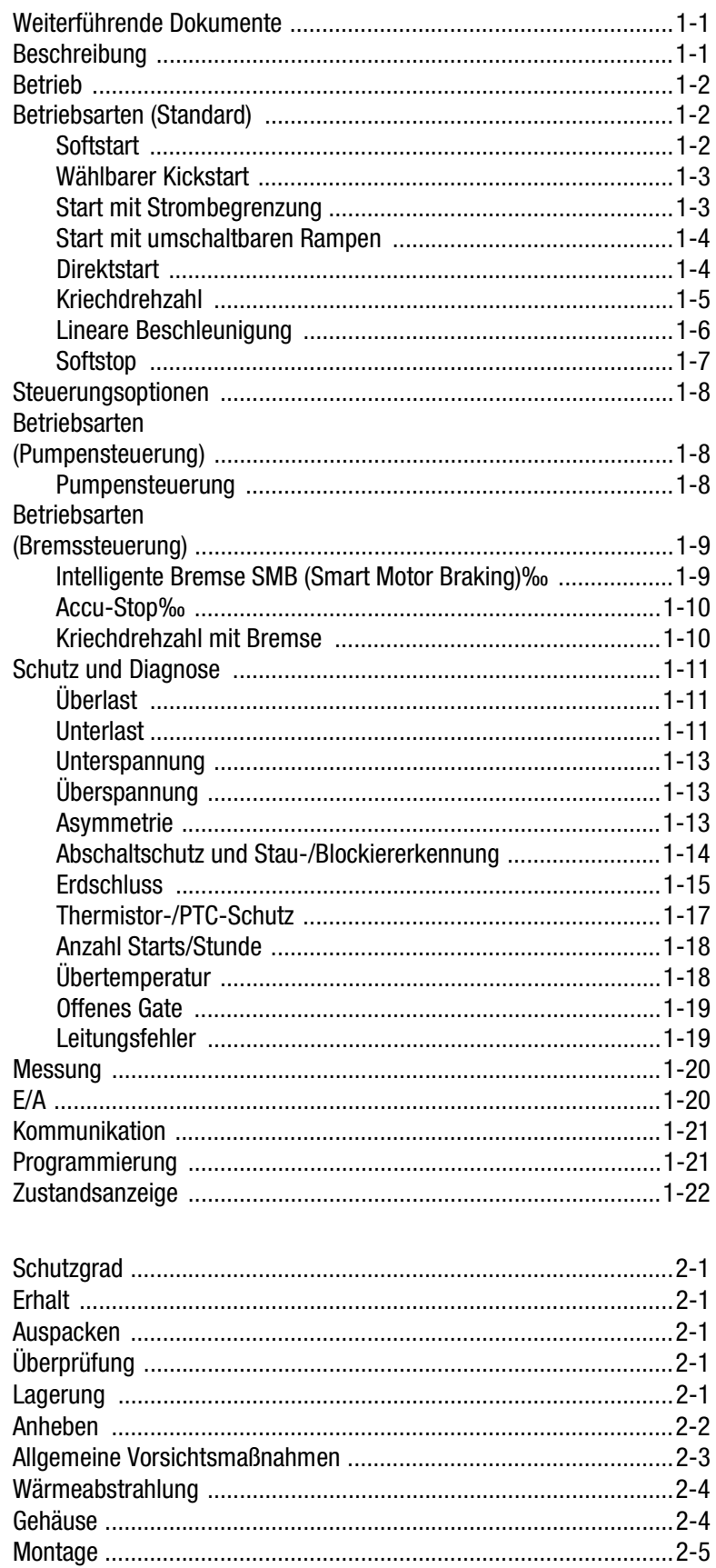

### **Kapitel 2 Installation**

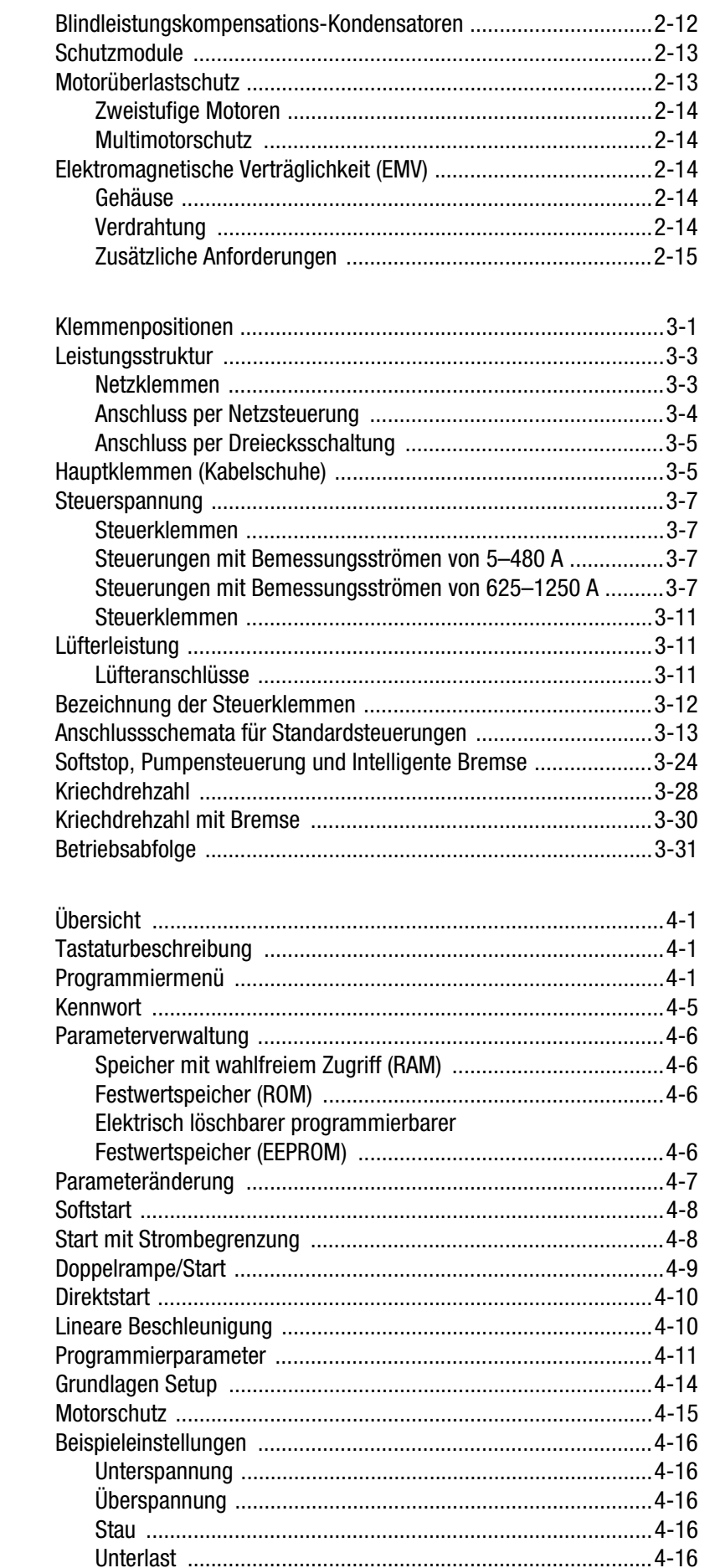

# Kapitel 3<br>Verdrahtung

# Kapitel 4<br>Programmierung

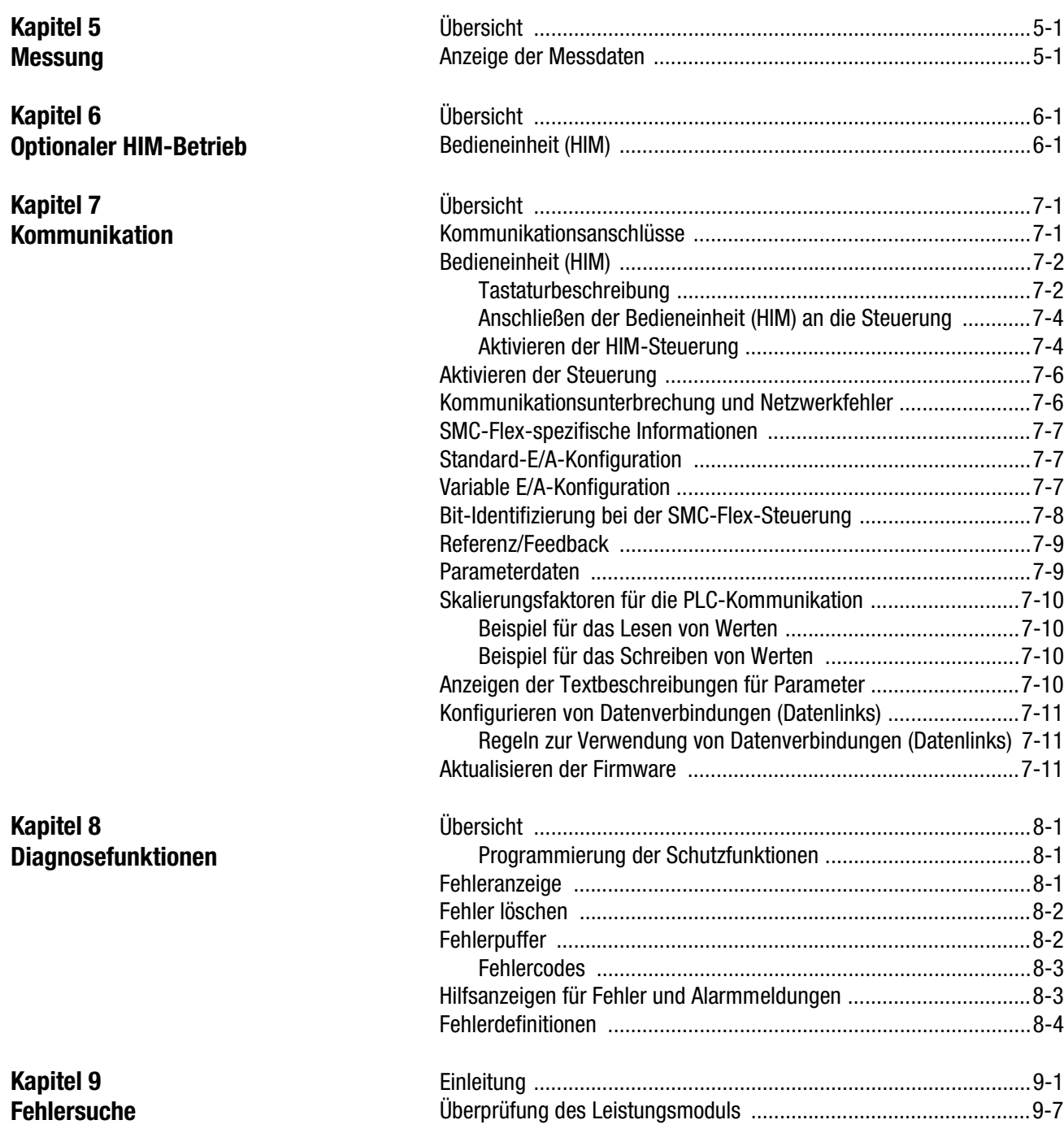

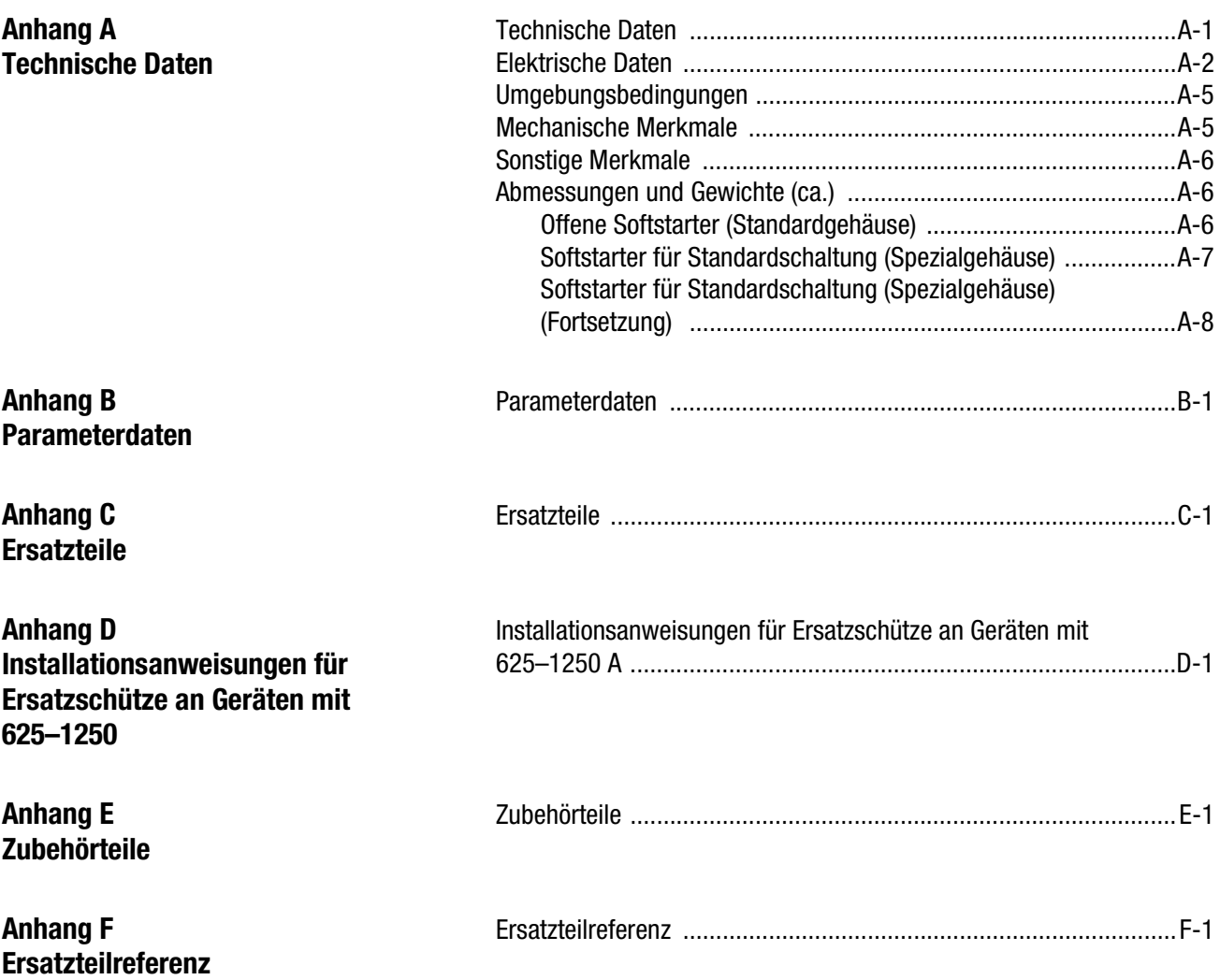

# <span id="page-8-0"></span>**Produktübersicht**

- <span id="page-8-1"></span>**Weiterführende Dokumente** • Quick Start (Kurzanleitung) – Publikation  $150$ -OS001 $^{\circ}$ -DE-P
	- Renewal Part Instructions (Ersatzteilanweisungen) 41053-277-01 (5–85 A) 41053-328-01 (108–135 A) 41053-228-01 (201–480 A)<br>41053-367-01 (625–1250 A)  $(625-1250 \text{ A})$
	- Selection Guide (Auswahlhilfe) – Publikation 150-SG009 $^{\circ}$ -DE-P
	- Application Guide (Anwendungsleitfaden) – Publikation 150-AT002\_①-EN-P

<span id="page-8-2"></span>**Beschreibung** Bei den SMC™-Flex-Steuerungen stehen standardmäßig folgende Betriebsarten zur Auswahl:

- Softstart mit wählbarem Kickstart
- Spannungsbegrenzung mit wählbarem Kickstart
- Start mit umschaltbaren Rampen und wählbarem Kickstart
- Direktstart
- Kriechdrehzahl
- Lineare Beschleunigung mit wählbarem Kickstart (erfordert Tachometerrückführsignal)
- Softstop

Weitere Leistungsmerkmale, die dem Anwender zusätzliche Vorteile bieten:

- Erweiterte Schutzfunktionen
- Messung
- $\bullet$   $E/A$
- Kommunikationsfunktion

Innovative Start- und Stopplösungen für größtmögliche Flexibilität:

- Pumpensteuerung
- Bremssteuerung
	- Intelligente Bremse SMB<sup>TM</sup> (Smart Motor Braking)
	- Accu-Stop<sup>TM</sup>
	- Kriechdrehzahl mit Bremse

Diese Betriebsarten, Leistungsmerkmale und Optionen werden in diesem Kapitel ausführlich beschrieben.

➀ Neueste Version

<span id="page-9-0"></span>**Betrieb** Die SMC-Flex-Steuerung ist in Ausführungen für Dreiphasen-Käfigläufermotoren mit 1–1250 A oder Stern-Dreieck-Motoren mit 1,8–1600 A, bis zu 690 V AC, 50/60 Hz geeignet. Abhängig von der Bestellnummer kann an die Steuerung eine Steuerspannung von 100–240 V AC oder 24 V AC/DC angelegt werden. Überprüfen Sie die auf dem Produkt angegebene Spannung, bevor Sie die Versorgung anschließen.

### <span id="page-9-1"></span>**Betriebsarten (Standard) Softstart**  $^{\circ}$

<span id="page-9-2"></span>Diese Startmethode eignet sich für die meisten Anwendungen. Dem Motor wird ein Anlaufmomentwert vorgegeben, der vom Anwender programmiert werden und zwischen 0 und 90 % des Drehmoments bei blockiertem Rotor betragen kann. Von diesem Anlaufmoment ausgehend wird die Ausgangsspannung zum Motor stufenlos während der Beschleunigungszeit der Rampen erhöht. Für die Beschleunigungszeit der Rampen kann der Anwender einen Wert zwischen 0 und 30 Sekunden wählen. Wenn die SMC-Flex während der Spannungsrampe feststellt, dass der Motor die Bemessungsdrehzahl erreicht hat, wird automatisch auf volle Netzspannung umgeschaltet und es erfolgt ein Übergang über die Thyristor-Bypass-Schütze.

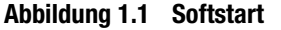

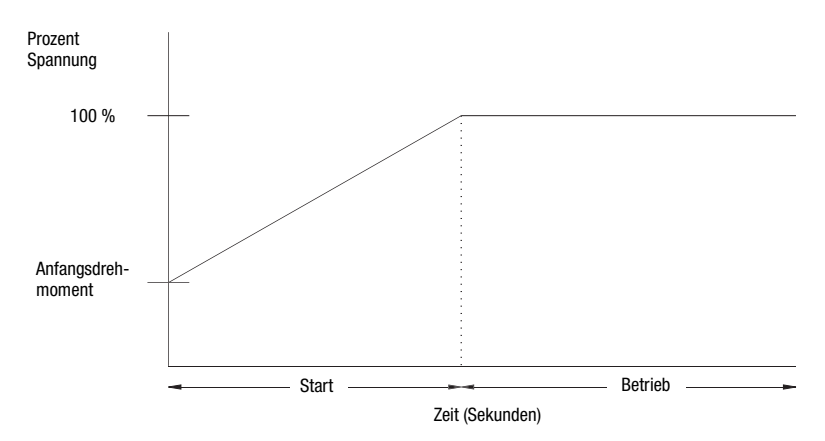

➀ Kickstart steht in dieser Betriebsart zur Verfügung.

#### <span id="page-10-0"></span>**Wählbarer Kickstart**

Durch Aktivieren des wählbaren Kickstarts erhält der Motor beim Einschalten kurzzeitig ein zusätzliches Drehmoment, um das Losbrechmoment bei Lasten zu überwinden, die ein hohes Drehmoment für den Start benötigen. Mit dieser Funktion steht ein Stromimpuls zur Verfügung, der vom Anwender auf einen Wert zwischen 0 und 90 % des Drehmoments bei blockiertem Rotor einstellbar ist. Der wählbare Kickstart lässt sich vom Anwender für eine Zeitspanne von 0,0 bis 2,0 Sekunden einstellen.

**Abbildung 1.2 Wählbarer Kickstart**

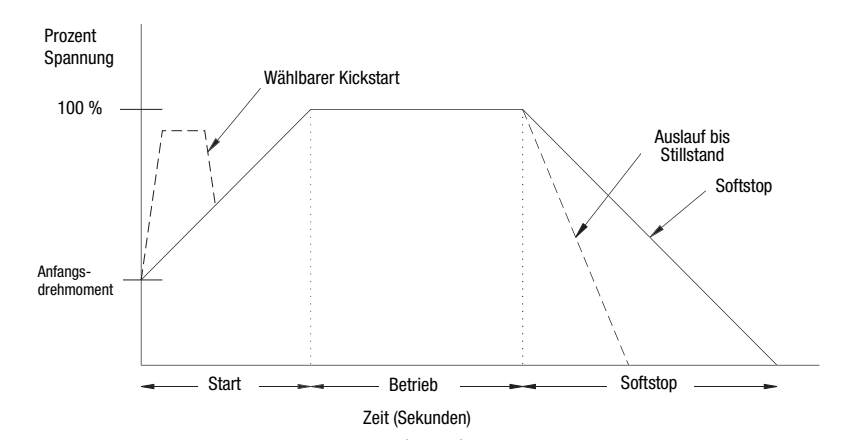

#### <span id="page-10-1"></span>**Start mit Strombegrenzung**<sup>➀</sup>

Bei dieser Startmethode wird der Start mit Strombegrenzung durchgeführt. Dieser Modus wird verwendet, wenn der maximale Anlaufstrom begrenzt werden muss. Der Anlaufstrom kann zwischen 50 und 600 % des Bemessungsstroms liegen und wird vom Anwender eingestellt. Die Zeit für die Strombegrenzung wird ebenfalls vom Anwender gewählt und kann zwischen 0 und 30 Sekunden betragen. Wenn die SMC-Flex während des Starts mit Strombegrenzung feststellt, dass der Motor die Bemessungsdrehzahl erreicht hat, wird automatisch auf volle Netzspannung umgeschaltet und es erfolgt ein Übergang über die Thyristor-Bypass-Schütze.

**Abbildung 1.3 Start mit Strombegrenzung**

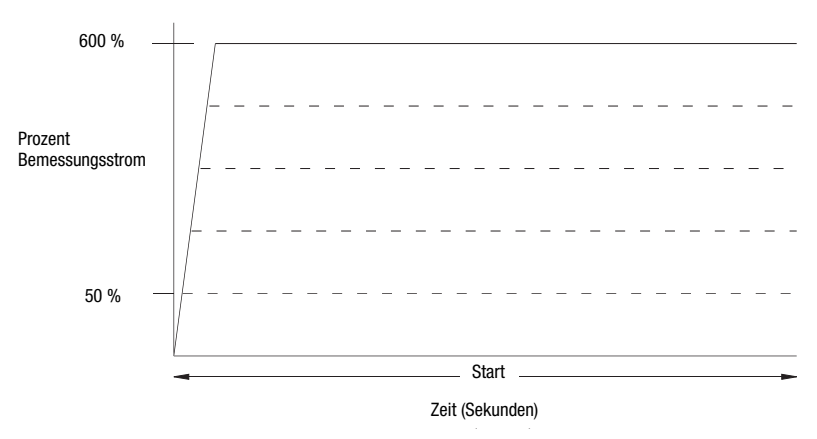

➀ Kickstart steht in dieser Betriebsart zur Verfügung.

### <span id="page-11-0"></span>**Start mit umschaltbaren Rampen**<sup>➀</sup>

Diese Startmethode eignet sich für Anwendungen mit wechselnden Lasten und somit unterschiedlichen Anforderungen an Anlaufmoment und Hochlaufzeit. Der Start mit umschaltbaren Rampen ermöglicht es dem Anwender, zwischen zwei Softstartprofilen mit separat einstellbaren Rampenzeiten und Anlaufmomenten zu wählen.

**Abbildung 1.4 Start mit umschaltbaren Rampen**

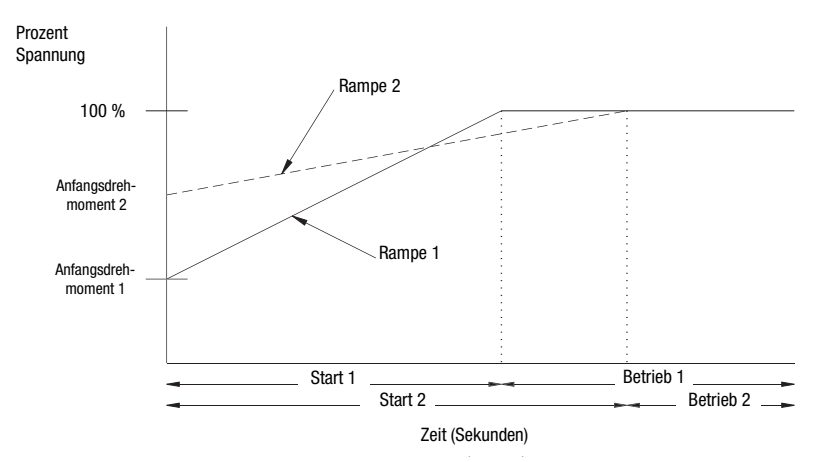

➀ Der Start mit umschaltbaren Spannungsrampen steht nur für die Standardmotorsteuerung zur Verfügung.

#### <span id="page-11-1"></span>**Direktstart**

Diese Startmethode eignet sich für Anwendungen, bei denen ein Anlauf mit direktem Einschalten erforderlich ist. Beim Direktstart erreicht die Ausgangsspannung zum Motor in weniger als 1/4 Sekunde die volle Netzspannung.

**Abbildung 1.5 Direktstart**

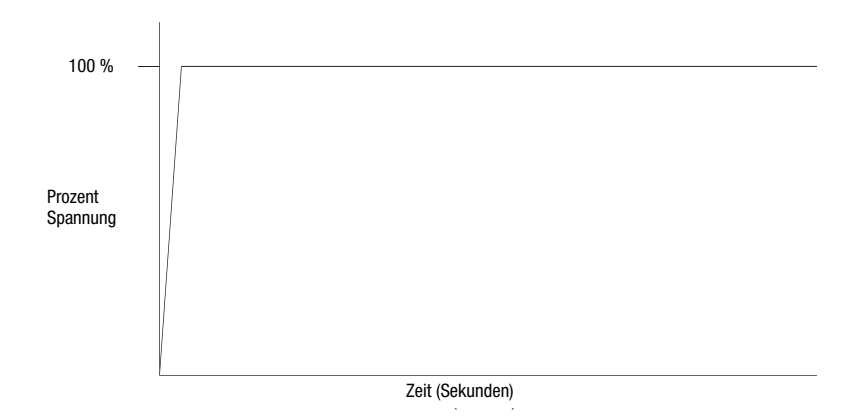

#### <span id="page-12-0"></span>**Kriechdrehzahl**

Die Kriechdrehzahl eignet sich für Anwendungen, bei denen kurzzeitig eine kleine Drehzahl zum Positionieren von Material benötigt wird. Die Kriechdrehzahl kann entweder auf "Niedrig" (7 % der Nenndrehzahl) oder auf "Hoch" (15 % der Nenndrehzahl) eingestellt werden. Zudem lässt sich die Drehrichtung (vorwärts/ rückwärts) per Programmierung ändern. Im Betrieb mit umgekehrter Drehrichtung kann zwischen folgenden Drehzahlen gewählt werden: "Niedrig" (10 % der Nenndrehzahl) und "Hoch" (20 % der Nenndrehzahl).

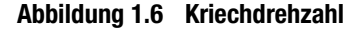

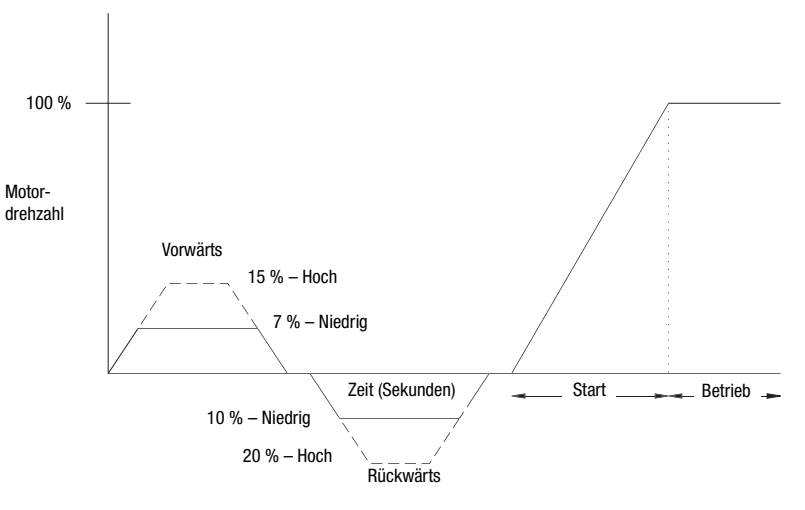

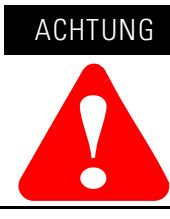

Der Betrieb mit Kriechdrehzahl ist aufgrund der geringeren Motorkühlung nicht für den kontinuierlichen Betrieb vorgesehen.

### <span id="page-13-0"></span>**Lineare Beschleunigung**<sup>➀</sup>

Die SMC-Flex-Steuerung ermöglicht die Steuerung der Motordrehzahl während der Start- und Stoppvorgänge. Für diese Startmethode ist ein Tachometereingang (0–5 V DC) erforderlich. Die Startzeit kann zwischen 0 und 30 Sekunden festgelegt werden. Sie bestimmt die Rampenzeit des Motors von der Drehzahl 0 bis zur maximalen Drehzahl. Kickstart steht in dieser Betriebsart zur Verfügung.

**Abbildung 1.7 Lineare Beschleunigung** 

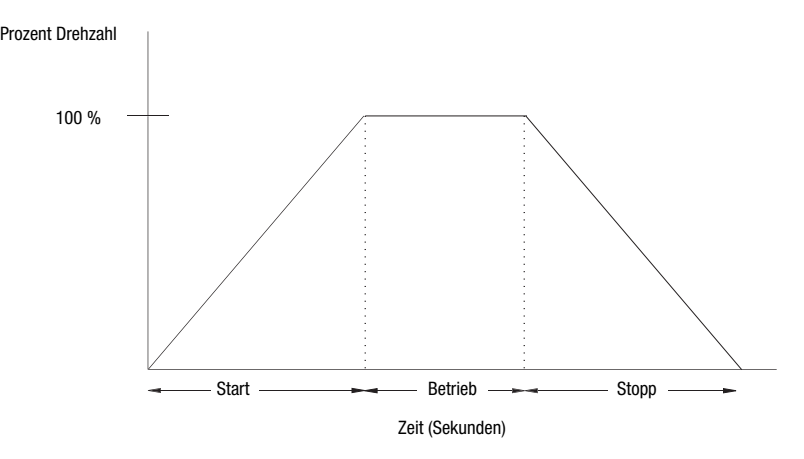

➀ Kickstart steht in dieser Betriebsart zur Verfügung.

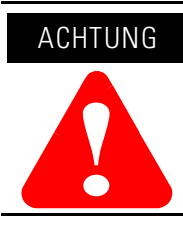

Der lineare Stopp ist nicht für den Einsatz als Not-Aus oder Sicherheitsbremse vorgesehen. Bitte beachten Sie die geltenden Normen und Vorschriften hinsichtlich der Anforderungen an Not-Aus-Einrichtungen.

Eine Konfiguration des linearen Stopps ist auch dann nicht erforderlich, wenn der lineare Start programmiert wurde. Der lineare Stopp ist nicht in der Lage, den Motor/die Last zu bremsen und dadurch die Stoppzeit zu verkürzen.

### <span id="page-14-0"></span>**Softstop**

Diese Funktion eignet sich für Anwendungen, die ein verlängertes Auslaufen bis zum Stillstand erfordern. Die Spannungsrampe des Softstops kann vom Anwender auf einen Wert zwischen 0 und 120 Sekunden eingestellt werden. Der Motor bzw. die Maschine kommt zum Stillstand, wenn die Spannung auf einen Wert sinkt, bei dem das Lastmoment größer als das Motormoment ist.

**Abbildung 1.8 Softstop** 

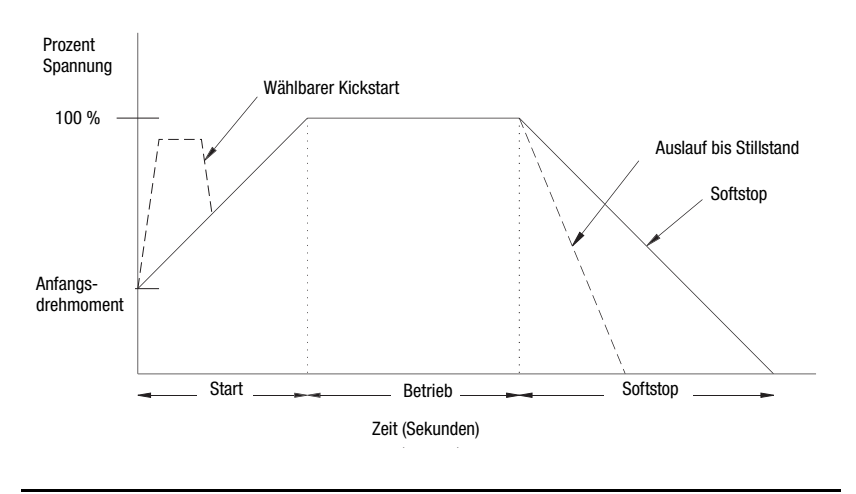

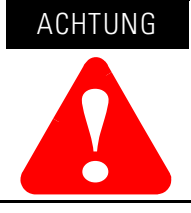

Der Softstop ist nicht für den Einsatz als Not-Aus oder Sicherheitsbremse vorgesehen. Bitte beachten Sie die geltenden Normen und Vorschriften hinsichtlich der Anforderungen an Not-Aus-Einrichtungen.

### <span id="page-15-1"></span>**Betriebsarten (Pumpensteuerung)**

<span id="page-15-0"></span>**Steuerungsoptionen** Die SMC-Flex-Steuerung bietet die nachfolgend beschriebenen Steuerungsoptionen.

> **Wichtig:** Die in diesem Abschnitt aufgeführten optionalen Betriebsarten schließen sich gegenseitig aus und müssen bei der Bestellung gesondert angegeben werden. Eine vorhandene Steuerung kann durch Austausch des Steuerungsmoduls auf eine andere Steuerungsoption aufgerüstet werden. Wenden Sie sich hierzu an Ihren Allen-Bradley-Distributor.

### <span id="page-15-2"></span>**Pumpensteuerung**<sup>➀</sup>

Diese Option dient zur Reduzierung von Stoßspannungen während des Startens und Stoppens einer Zentrifugalpumpe, indem sie den Motor gleichmäßig beschleunigt und abbremst. Der Mikroprozessor analysiert die Motorvariablen und erzeugt Befehle, die den Motor regeln und das Risiko des Auftretens von Stoßspannungen im System verringern.

Die Anlaufzeit kann zwischen 0 und 30 Sekunden, die Stoppzeit zwischen 0 und 120 Sekunden programmiert werden.

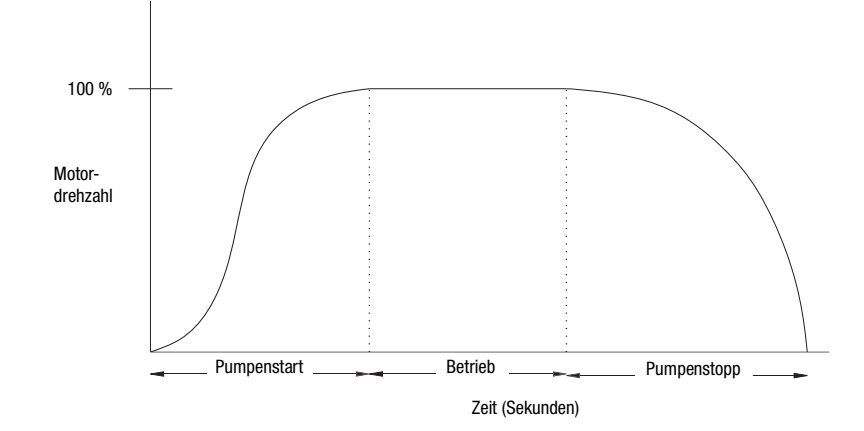

**Abbildung 1.9 Pumpensteuerung**

➀ Kickstart steht in dieser Betriebsart zur Verfügung.

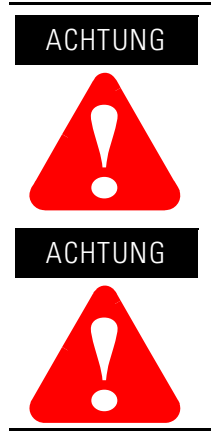

Der Pumpenstopp ist nicht für den Einsatz als Not-Aus oder Sicherheitsbremse vorgesehen. Bitte beachten Sie die geltenden Normen und Vorschriften hinsichtlich der Anforderungen an Not-Aus-Einrichtungen.

Ein Pumpenstopp kann abhängig von der mechanischen Dynamik des Pumpensystems zur Aufheizung des Motors führen. Stellen Sie daher den niedrigsten Stoppzeitwert ein, der zu einem ausreichenden Stopp der Pumpe führt.

### <span id="page-16-0"></span>**Betriebsarten (Bremssteuerung)**

### <span id="page-16-1"></span>**Intelligente Bremse SMB** (**Smart Motor Braking)**™

Diese Option eignet sich für Anwendungen, in denen der Motor schneller anhalten muss als es beim Auslaufen bis zum Stillstand der Fall wäre. Das auf einem Mikroprozessor basierende Bremssystem wendet, ohne zusätzliche Geräte, Bremsstrom auf einen Motor an. Die Stärke dieses Bremsstroms kann auf 150 bis 400 % des Bemessungsstroms programmiert werden. Die Steuerung verfügt darüber hinaus über eine automatische Nulldrehzahlabschaltung.

#### **Abbildung 1.10 Intelligente Bremse SMB (Smart Motor Braking)**

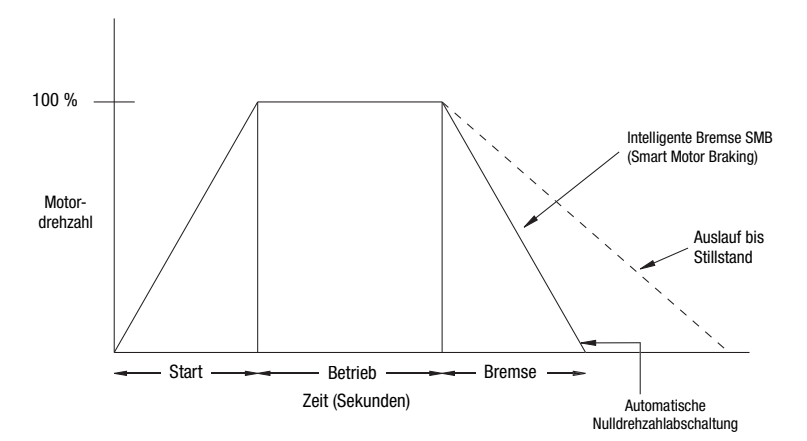

**Hinweis:** Alle Bremsstromeinstellungen zwischen 1 und 100 % bieten 100 % Bremsstrom für den Motor.

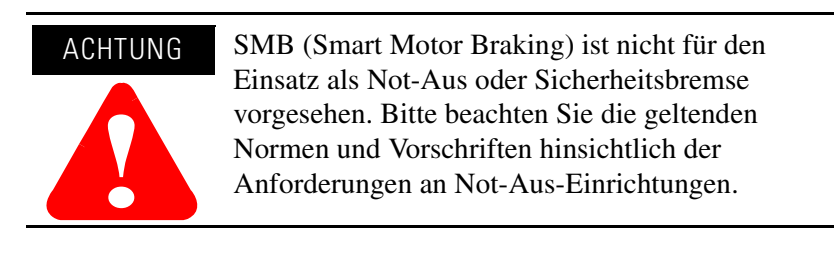

#### <span id="page-17-0"></span>**Accu-Stop**™

Diese Betriebsart kombiniert die Vorteile der Optionen "Intelligente Bremse SMB" und "Kriechdrehzahl". Sie wird in Anwendungen eingesetzt, die ein genaues Positionieren erfordern. Während des Stoppvorgangs wird ein Bremsdrehmoment erzeugt, bis der Motor die voreingestellte Kriechdrehzahl erreicht. Der Motor läuft dann auf dieser Drehzahl weiter, bis ein Stoppbefehl ausgegeben wird.

**Abbildung 1.11 Accu-Stop** 

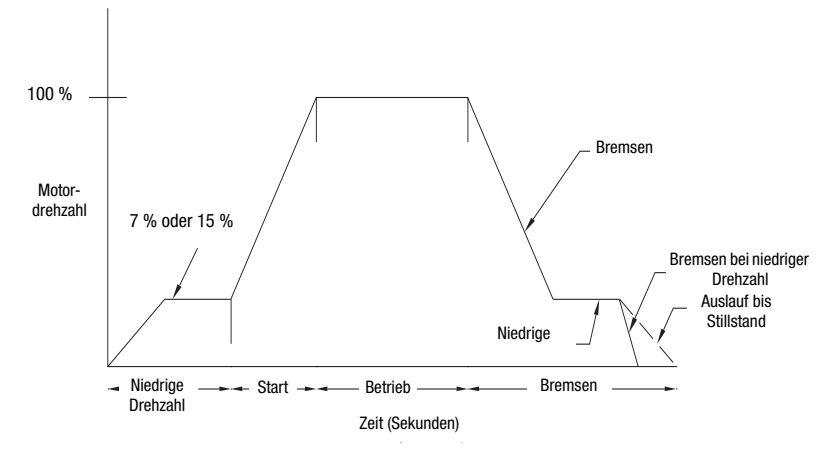

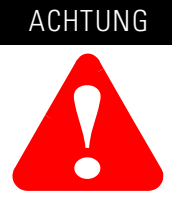

Die Betriebsarten "Accu-Stop" und "Kriechdrehzahl mit Bremse" sind nicht für den Einsatz als Not-Aus oder Sicherheitsbremse vorgesehen. Bitte beachten Sie die geltenden Normen und Vorschriften hinsichtlich der Anforderungen an Not-Aus-Einrichtungen.

#### <span id="page-17-1"></span>**Kriechdrehzahl mit Bremse**

Diese Funktion wird in Anwendungen eingesetzt, die eine langsamere Vorwärtsgeschwindigkeit zur Positionierung und Ausrichtung sowie eine Bremssteuerung zum Anhalten benötigen.

#### **Abbildung 1.12 Kriechdrehzahl mit Bremse**

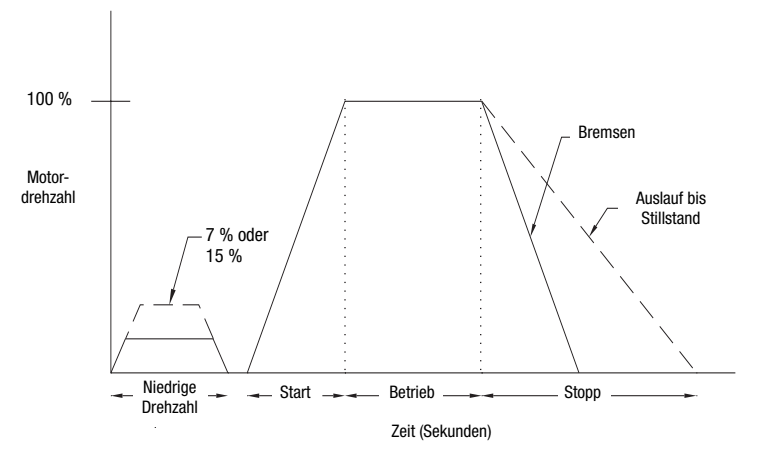

<span id="page-18-0"></span>**Schutz und Diagnose** Die SMC-Flex-Steuerung bietet die nachfolgend beschriebenen Schutz- und Diagnosefunktionen.

### <span id="page-18-1"></span>**Überlast**

Die SMC-Flex-Steuerung erfüllt alle einschlägigen Anforderungen als Motor-Überlastschutzeinrichtung. Ein thermisches "Gedächtnis" ist für ein zuverlässiges Wärmeabbild des Motors eingebaut, das sogar noch erhalten bleibt, wenn die Steuerspannung unterbrochen wird. Der integrierte Überlastschutz steuert den in Parameter 12, "Motor therm. Verbrauch", gespeicherten Wert. Ein Überlastfehler tritt auf, wenn dieser Wert 100 % erreicht. Die nachfolgend aufgeführten Programmierparameter ermöglichen eine flexible Anwendung und eine komfortable Konfiguration.

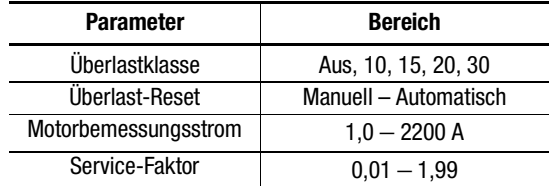

**Hinweise:** (1) Die Werkseinstellung für "Überlastklasse" (10) gewährleistet Überlastschutz. Der Motorbemessungsstrom muss programmiert werden, damit der Überlastschutz ordnungsgemäß konfiguriert ist.

> (2) Automatisches Rücksetzen eines Überlastfehlers in einem 2-Draht-Steuerschema erfordert ein Aus- und Einschalten des Starteingangs.

Die Auslösungsnennleistung liegt bei 117 % des programmierten Bemessungsstroms.

In [Abbildung 1.13](#page-19-0) und [Abbildung 1.14](#page-19-1) finden Sie die Überlastauslösekurven für die verfügbaren Auslöseklassen.

### <span id="page-18-2"></span>**Unterlast**<sup>➀</sup>

Unter Verwendung des Unterlastschutzes der SMC-Flex kann der Motorbetrieb eingestellt werden, wenn ein plötzlicher Einbruch im Strombedarf festgestellt wird.

Die SMC-Flex-Steuerung bietet einstellbare Unterlastauslösewerte zwischen 0 und 99 % des programmierten Motorbemessungsstroms. Die Auslösungsverzögerung lässt sich zwischen 0 und 99 Sekunden einstellen.

➀ Unterlastschutz ist während des Kriechdrehzahl- und Bremsvorgangs deaktiviert.

<span id="page-19-0"></span>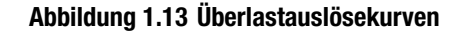

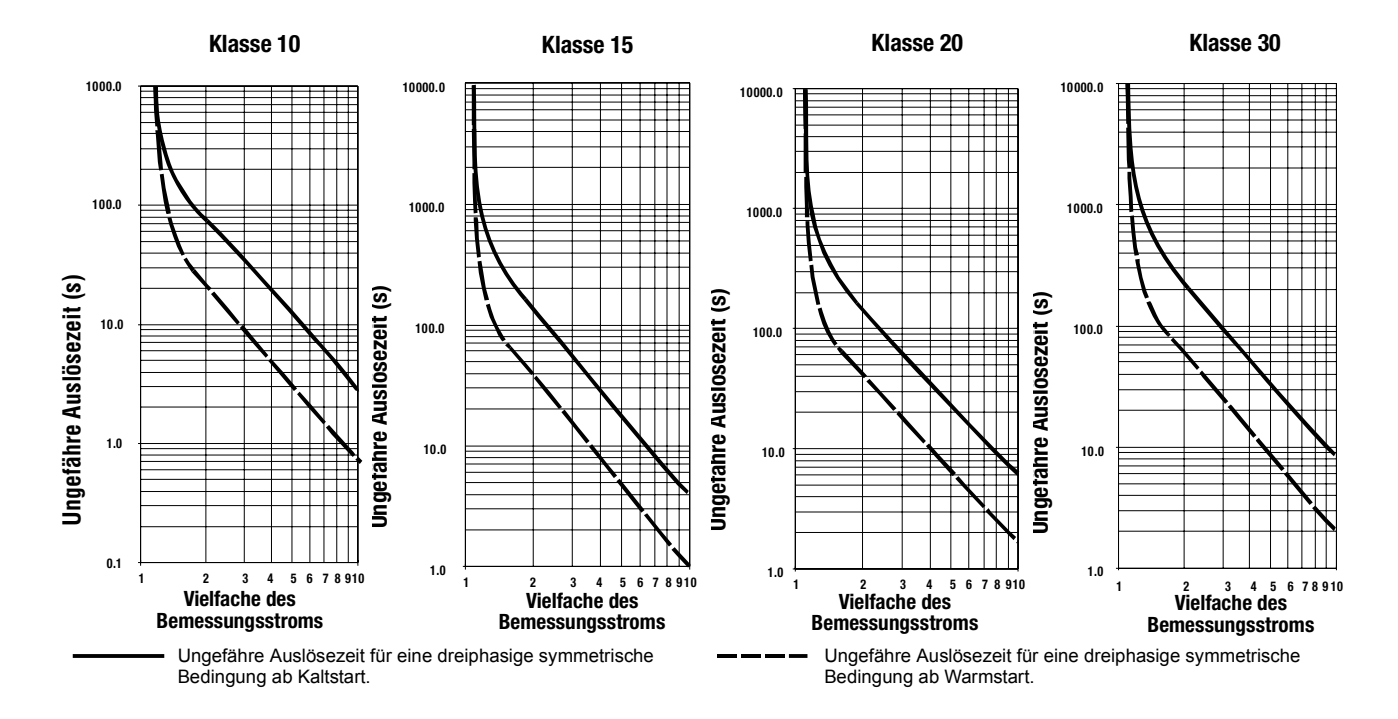

<span id="page-19-1"></span>**Abbildung 1.14 Neustart-Auslösekurven nach automatischem Rücksetzen**

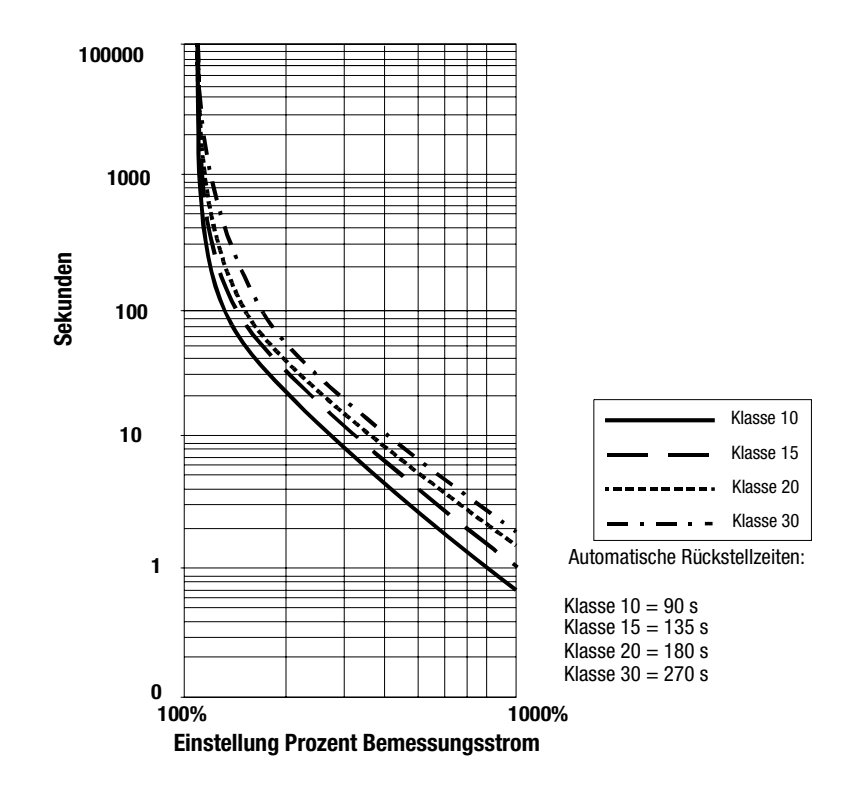

#### <span id="page-20-0"></span>**Unterspannung**<sup>➀</sup>

Unter Verwendung des Unterspannungsschutzes der SMC-Flex wird der Motorbetrieb eingestellt, wenn ein plötzlicher Einbruch der Eingangsnetzspannung festgestellt wird.

Der Unterspannungsauslösewert kann als Prozentsatz (0 bis 99 %) der programmierten Netzspannung eingestellt werden. Die Auslösungsverzögerung lässt sich zwischen 0 und 99 Sekunden einstellen.

Ein Alarmanzeigepegel (vor dem Auftreten des Fehlers) kann programmiert werden, um anzuzeigen, dass ein Ausfall des Geräts unmittelbar bevorsteht. Die Alarmänderungsdaten werden über die LCD-Anzeige, die Bedieneinheit (HIM), die Kommunikationsschnittstelle (sofern vorhanden) und das Schließen des Alarmschalters angezeigt.

#### <span id="page-20-1"></span>**Überspannung**<sup>➀</sup>

Unter Verwendung des Überspannungsschutzes des SMC-Flex wird der Motorbetrieb eingestellt, wenn ein plötzlicher Anstieg der Eingangsnetzspannung festgestellt wird.

Der Überspannungsauslösewert kann als Prozentsatz (0 bis 199 %) der programmierten Netzspannung eingestellt werden. Die Auslösungsverzögerung lässt sich zwischen 0 und 99 Sekunden einstellen.

Ein Alarmanzeigepegel (vor dem Auftreten des Fehlers) kann programmiert werden, um anzuzeigen, dass ein Ausfall des Geräts unmittelbar bevorsteht. Die Alarmänderungsdaten werden über die LCD-Anzeige, die Bedieneinheit (HIM), die Kommunikationsschnittstelle (sofern vorhanden) und das Schließen des Alarmschalters angezeigt.

#### <span id="page-20-2"></span>**Asymmetrie**<sup>➀</sup>

Die SMC-Flex-Steuerung kann eine bestehende Spannungsasymmetrie erkennen. Die Steuerung unterbricht den Motorbetrieb, wenn die berechnete Spannungsasymmetrie den vom Anwender programmierten Auslösewert erreicht hat.

Als Auslösewert der Spannungsasymmetrie kann ein Wert zwischen 0 und 25 % programmiert werden. Die Auslösungsverzögerung lässt sich zwischen 0 und 99 Sekunden einstellen.

Ein Alarmanzeigepegel (vor dem Auftreten des Fehlers) kann programmiert werden, um anzuzeigen, dass ein Ausfall des Geräts unmittelbar bevorsteht. Die Alarmänderungsdaten werden über die LCD-Anzeige, die Bedieneinheit (HIM), die Kommunikationsschnittstelle (sofern vorhanden) und das Schließen des Alarmschalters angezeigt.

➀ Unterspannungs-, Überspannungs- und Spannungsasymmetrieschutz sind während des Bremsvorgangs deaktiviert.

#### <span id="page-21-0"></span>**Abschaltschutz und Stau-/Blockiererkennung**

Die SMC-Flex-Steuerung ermöglicht durch Abschaltschutz und Blockiererkennung einen erweiterten Motor- und Systemschutz.

• Der Abschaltschutz kann vom Anwender zwischen 0,0 und 10,0 Sekunden festgelegt werden (zusätzlich zur programmierten Rampenzeit).

#### **Abbildung 1.15 Abschaltschutz**

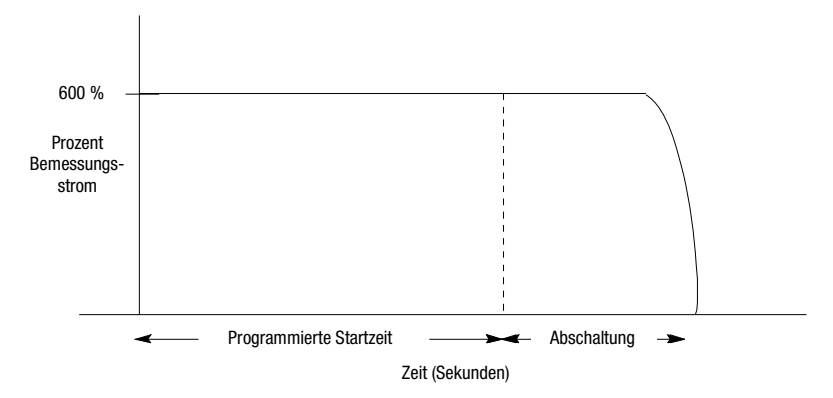

- Ein Alarmanzeigepegel (vor dem Auftreten des Fehlers) kann programmiert werden, um anzuzeigen, dass ein Ausfall des Geräts unmittelbar bevorsteht. Die Alarmänderungsdaten werden über die LCD-Anzeige, die Bedieneinheit (HIM), die Kommunikationsschnittstelle (sofern vorhanden) und das Schließen des Alarmschalters angezeigt.
- Der Abschaltschutz bietet dem Anwender die Möglichkeit, die Blockierstufe (maximal 1000 % des Motorbemessungsstroms) und die Verzögerungszeit (maximal 99,0 Sekunden) festzulegen, und gewährleistet auf diese Weise größtmögliche Flexibilität.

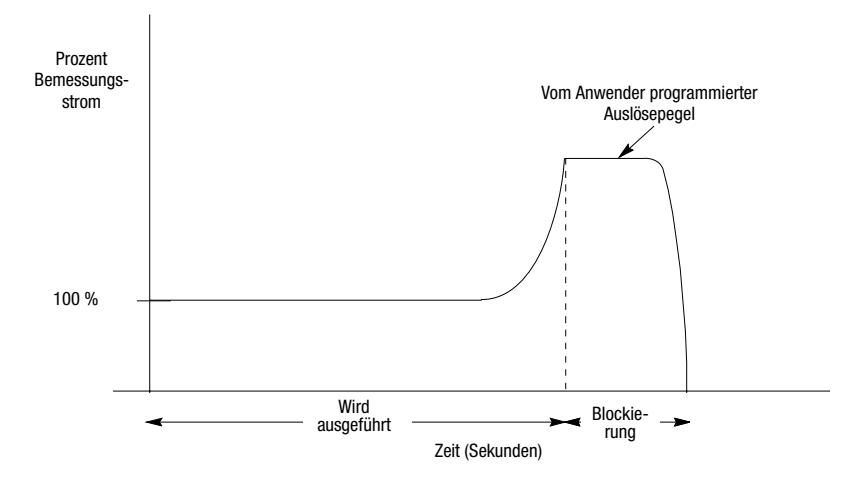

#### **Abbildung 1.16 Stau-/Blockiererkennung**<sup>➀➁</sup>

- ➀ Blockiererkennung ist während des Kriechdrehzahl- und Abbremsbetriebs deaktiviert.
- ➁ Das Gerät schützt sich bei einer Blockierung selbst.

#### <span id="page-22-0"></span>**Erdschluss**

In isolierten Systemen oder in Systemen, die mit hoher Impedanz geerdet sind, werden Stromsensoren mit symmetrischem Kern in der Regel dazu verwendet, Niedrigpegel-Erdschlüsse zu erkennen, die durch einen Ausfall in der Isolierung oder durch Fremdkörper verursacht werden. Die Erkennung solcher Erdschlüsse ermöglicht die Unterbrechung des Systems, um größere Schäden zu vermeiden. Außerdem können die entsprechenden Mitarbeiter alarmiert werden, damit sie eine rechtzeitige Wartung durchführen können.

Für die Erkennung eines Erdschlusses durch die SMC-Flex ist ein externer Sensor erforderlich. Nach der Installation dieses Sensors können Erdschlussfehlerauslösungen, Erdschlussfehleralarme oder beides aktiviert werden.

Für die Geräte mit 5–480 A wird als Sensor ein Summenstromwandler mit der Bestellnummer 825-CBCT für einen Erdschlussschutz bei Summenströmen zwischen 1 und 5 A empfohlen.

Für Geräte mit 625–1250 A wird der nachstehend abgebildete Sensor empfohlen, der einen Erdschlussschutz bei Summenströmen zwischen 5 und 25 A bietet.

- Hersteller: Flex-Core
- Beschreibung: Stromwandler, 600 V Bemessungsstrom
- Bestellnummer: 126-252
- Verhältnis: 2500:5

#### **Abbildung 1.17**

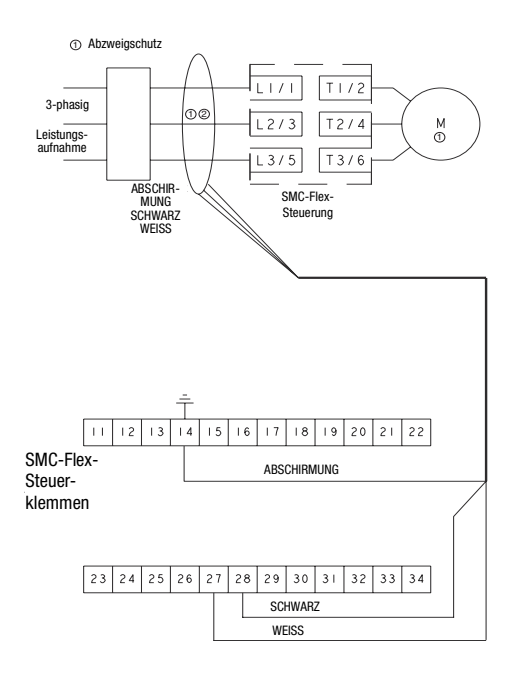

- ➀ Vom Kunden bereitzustellen.
- ➁ Bestell-Nr. 825-CBCT oder Flex-Core-Bestell-Nr. 126-252

**Hinweis:** Beim Anschließen der Erdschlussfehlersensoren sollte die Sekundärseite des Stromwandlers kurzgeschlossen werden, bis der Anschluss am Flex-Steuerungsmodul abgeschlossen ist.

#### Erdschlussfehlerauslösung

Die SMC-Flex-Steuerung löst mit einer Erdschlussanzeige aus, wenn folgende Bedingungen erfüllt sind:

- Es liegt momentan kein anderer Fehler vor.
- Der Erdschlussschutz ist aktiviert.
- Die *Schutzsperrzeit* ist abgelaufen.
- Der *Erdschlussstrom* ist gleich dem oder größer als der *Erdschlussfehlerauslösepegel* für eine Zeitdauer größer als die *Erdschlussfehlerauslöseverzögerung*.

Parameter 75, *Schutzsperrzeit*, ermöglicht die Sperrung der Erdschlussfehlerauslösung während der Motoranlaufsequenz. Für diesen Parameter kann ein Wert zwischen 0 und 250 Sekunden festgelegt werden.

Über Parameter 74, *Schutzverzögerung*, kann festgelegt werden, wie lange eine Erdschlussbedingung vorliegen muss, bis die Auslösung erfolgt. Die Zeit kann zwischen 0,1 und 250 Sekunden gewählt werden.

Parameter 73, *Schutzstufe*, ermöglicht die Definition des Erdschlussstroms, bei dem die SMC-Flex-Steuerung auslöst. Er kann je nach Versorgungsgröße zwischen 1,0 und 5,0 A oder zwischen 5,0 und 25 A gewählt werden.

**Wichtig:** Der Sperrzeitgeber bei einem Erdschluss startet nach der maximalen Phase der Laststromübergänge von 0 A bis 30 % des Mindestwerts der *Bemessungsstromeinstellung* oder, wenn der *Erdschlussstrom* größer oder gleich 0,5 A ist. Die SMC-Flex-Steuerung beginnt mit der Überwachung der Erdschlussbedingung erst, wenn die unter *Schutzsperrzeit* eingestellte Zeit abgelaufen ist.

#### Erdschlussalarm

Die SMC-Flex-Steuerung zeigt einen Erdschlussalarm an, wenn folgende Bedingungen erfüllt sind:

- Es liegt momentan keine Warnung vor.
- Der Erdschlussalarm ist aktiviert.
- Die *Schutzsperrzeit* ist abgelaufen.
- Der *Erdschlussstrom* ist gleich dem oder größer als der Wert, der unter *Alarmstufe* festgelegt wurde.

Parameter 77, *Alarmstufe*, ermöglicht die Definition des Erdschlussstroms, bei dem die SMC-Flex-Steuerung eine Warnung anzeigt. Für diesen Parameter kann ein Wert zwischen 1,0 und 5,0 A oder 5,0 und 25 A festgelegt werden.

Über Parameter 78, *Alarmverzögerung*, kann festlegt werden, wie lange die Bedingung für einen Erdschlussalarm vorliegen muss, bis die Auslösung erfolgt. Für diesen Parameter kann ein Wert zwischen 0 und 250 Sekunden festgelegt werden.

#### <span id="page-24-0"></span>**Thermistor-/PTC-Schutz**

Die SMC-Flex-Steuerung ermöglicht über die Klemmen 23 und 24 den Anschluss von PTC-Thermistor-Sensoren (Positive Temperature Coefficient). PTC-Sensoren sind in der Regel in Motorstatorwicklungen integriert, um die Wicklungstemperatur im Motor zu überwachen. Erreicht die Motorwicklungstemperatur die Bemessungstemperatur des PTC-Sensors, geht der Widerstand des PTC-Sensors von einem niedrigen zu einem hohen Wert über. Da PTC-Sensoren auf die tatsächliche Temperatur reagieren, steht ein erweiterter Motorschutz für Bedingungen wie blockierte Kühlung und hohe Umgebungstemperaturen zur Verfügung.

In der folgenden Tabelle sind die Eingangs- und Ansprechwerte des PTC-Thermistors der SMC-Flex-Steuerung definiert:

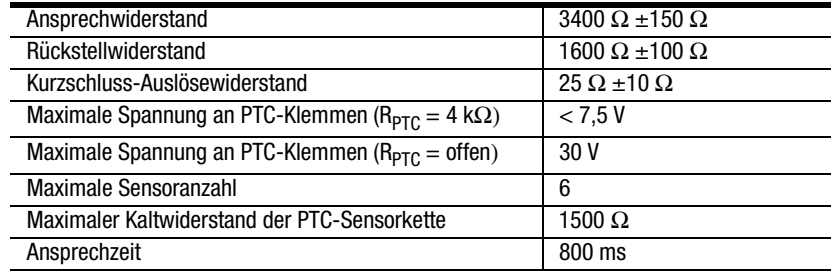

#### **Tabelle 1.A PTC-Eingangsnennwerte**

Die folgende Abbildung zeigt die erforderlichen Eigenschaften von PTC-Sensoren gemäß IEC-34-11-2.

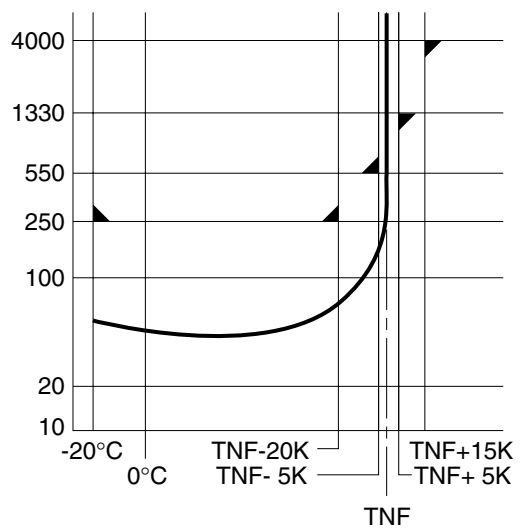

**Abbildung 1.18 PTC-Sensoreigenschaften gemäß IEC-34-11-2**

#### PTC-Auslösung

Die SMC-Flex-Steuerung löst mit einer PTC-Anzeige aus, wenn folgende Bedingungen erfüllt sind:

- Es liegt momentan kein anderer Fehler vor.
- Der PTC-Schutz ist aktiviert.
- Der Widerstand zwischen den Klemmen 23 und 24 ist größer als der Ansprechwiderstand des Relais oder kleiner als der Widerstand für die Kurzschlussauslösung.

#### <span id="page-25-0"></span>**Anzahl Starts/Stunde**

Die SMC-Flex-Steuerung ermöglicht es dem Anwender, die zulässige Anzahl der Starts pro Stunde (max. 99) zu programmieren. Auf diese Weise kann der Motor entlastet werden, da innerhalb einer kurzen Zeitspanne nur eine begrenzte Anzahl wiederholter Startvorgänge zulässig ist.

#### <span id="page-25-1"></span>**Übertemperatur**

Die SMC-Flex-Steuerung überwacht die Temperatur der Thyristoren und der Überbrückung mithilfe interner Thermistoren. Wenn die maximale Temperatur der Leistungspole erreicht ist, wird das Gerät abgeschaltet und eine Wiedereinschaltung verhindert.

Eine Übertemperaturbedingung kann auf eine unzureichende Belüftung, hohe Umgebungstemperaturen, Überlast oder übermäßiges wiederholtes Ein- und Ausschalten hinweisen. Nachdem die Temperatur auf zulässige Werte gesenkt wurde, kann der Fehler gelöscht werden.

### <span id="page-26-0"></span>**Offenes Gate**

Ein Fehler im Zusammenhang mit einem offenen Gate weist auf eine unzulässige Thyristorauslösung an einem der Leistungspole hin, die in der Regel durch ein offenes Gate am Thyristor verursacht wird. Bevor die Steuerung abgeschaltet wird, versucht sie insgesamt dreimal, den Motor zu starten.

#### <span id="page-26-1"></span>**Leitungsfehler**

Die SMC-Flex-Steuerung überwacht die Leitungen ununterbrochen auf anomale Bedingungen. Es stehen folgende Schutzfunktionen vor dem Start zur Verfügung:

- Leitungsfehler (mit Phasenanzeige)
	- Netzspannungsabfall
	- Fehlender Lastanschluss
	- Kurzgeschlossener Thyristor

Es stehen folgende Schutzfunktionen während des Betriebs zur Verfügung:

- Leitungsfehler (ohne Phasenanzeige)
	- Netzspannungsabfall
	- Fehlender Lastanschluss

Der Phasenumkehrschutz<sup>①</sup> kann aktiviert oder deaktiviert werden.

➀ Der Phasenumkehrschutz funktioniert nur vor dem Start.

<span id="page-27-0"></span>**Messung** Es stehen folgende Parameter für die Leistungsüberwachung zur Verfügung:

- Dreiphasenströme
- Dreiphasenspannungen
- Leistung in kW
- Energieverbrauch in kWh
- Leistungsfaktor
- Thermische Motorauslastung
- Betriebszeit des Motors
- **Hinweise:** (1) Spannungsmessung steht während des Bremsbetriebs der Steuerungsoptionen "Intelligente Bremse SMB", "Accu-Stop" und "Kriechdrehzahl mit Bremse" nicht zur Verfügung.
	- (2) Betriebszeit- und kWh-Werte werden alle zwölf Stunden automatisch im Speicher abgelegt.
	- (3) Thermische Motorauslastung wird durch die integrierte elektronische thermische Überlast bestimmt. Ein Überlastfehler tritt auf, wenn dieser Wert 100 % erreicht.

<span id="page-27-1"></span>**E/A** An die SMC-Flex-Steuerung können bis zu zwei (2) Eingänge und vier (4) Ausgänge, die über das Netzwerk gesteuert werden, angeschlossen werden. Die Steuerung der beiden Eingänge erfolgt über Klemme 16 (Eingabe Option 1) und Klemme 15 (Eingabe Option 2). Die Parametereinstellungen für diese beiden Eingänge finden Sie in Kapitel [4](#page-87-4), eine Aufstellung der Bits enthält Kapitel [7.](#page-107-2) Wenn diese beiden Klemmen als Eingänge verwendet werden, muss der Stoppeingang so programmiert werden, dass er die gewünschte Stoppfunktionalität aufweist.

> Die vier (4) Ausgänge sind Aux 1, Aux 2, Aux 3 und Aux 4. Alle Hilfskontakte können für die auf [Seite 4-14](#page-95-1) beschriebenen Funktionen programmiert werden. Wurden sie für Netzwerk oder Netzwerk-NC programmiert, lassen sie sich über ein Netzwerk steuern. In [Tabelle 7.H](#page-110-2) finden Sie eine Definition des logischen Befehlsworts (Steuerung).

<span id="page-28-0"></span>**Kommunikation** Die im Standardlieferumfang enthaltene serielle Schnittstelle (DPI) ermöglicht den Anschluss an die LCD-Schnittstellenmodule der Serie 20-HIM.

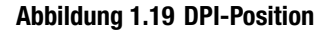

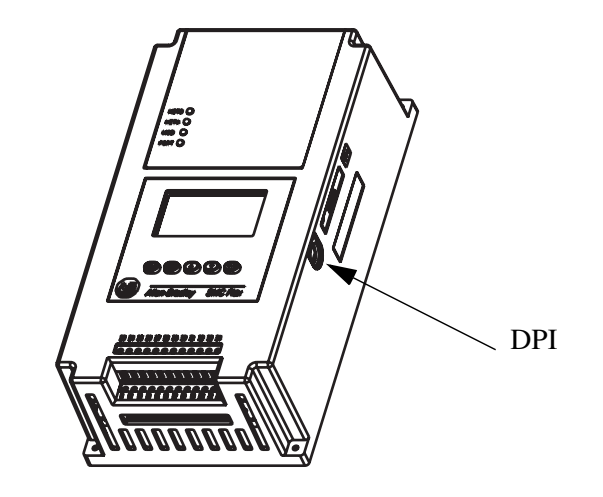

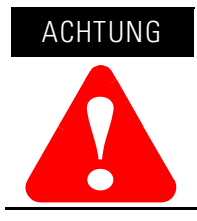

An die DPI können zwei Peripheriegeräte angeschlossen werden. Der maximale Ausgangsstrom über die DPI liegt bei 280 mA.

<span id="page-28-1"></span>**Programmierung** Die integrierte Tastatur und die beleuchtete LCD-Anzeige mit drei Zeilen zu je 16 Zeichen ermöglichen eine komfortable Konfiguration. Die Parameter sind in einer auf drei Ebenen angelegten Menüstruktur organisiert und verwenden ein Textformat zur unkomplizierten Programmierung.

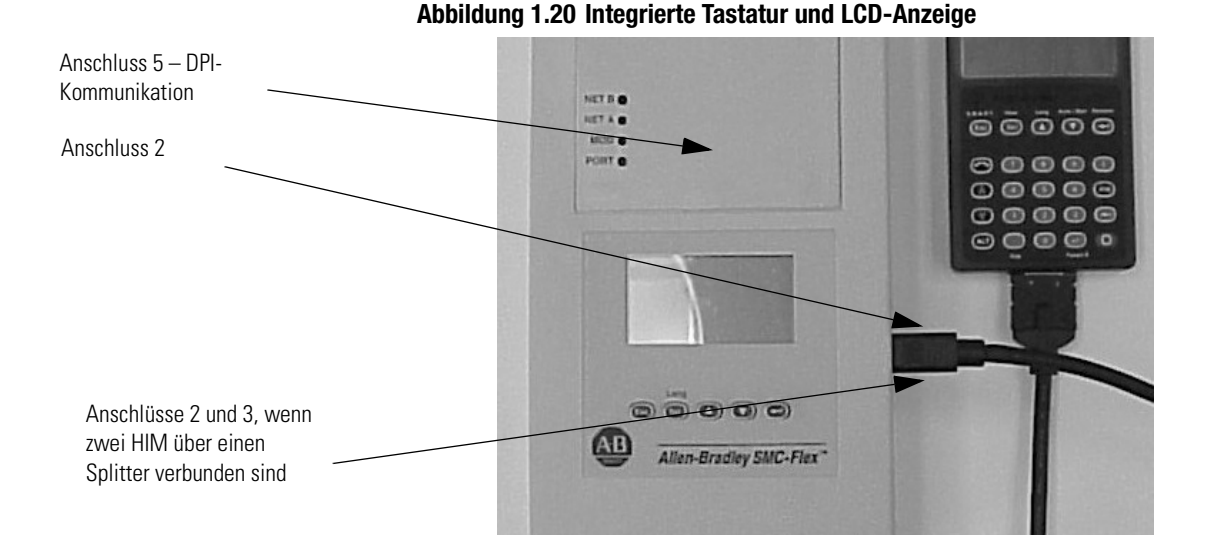

<span id="page-29-0"></span>**Zustandsanzeige** Vier programmierbare potenzialfreie Ausgänge stehen standardmäßig zur Verfügung. Alle Hilfskontakte lassen sich für die folgenden Zustände programmieren:

- Normal (Schließer/Öffner)
- Max. Drehzahl (Schließer/Öffner)
- Alarm (Schließer/Öffner)
- Fehler (Schließer/Öffner)
- Netzwerksteuerung (Schließer/Öffner)
- Externe Überbrückung (Schließer)

#### **Abbildung 1.21 Steuerklemmen**

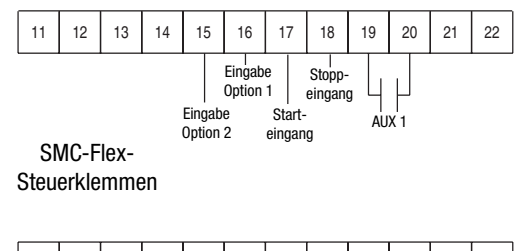

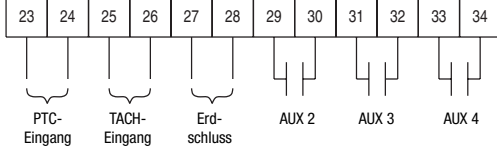

Netzwerkeingänge erhalten Sie durch die Programmierung von Eingabe Option 1 und Eingabe Option 2.

# <span id="page-30-0"></span>**Installation**

<span id="page-30-3"></span><span id="page-30-2"></span><span id="page-30-1"></span>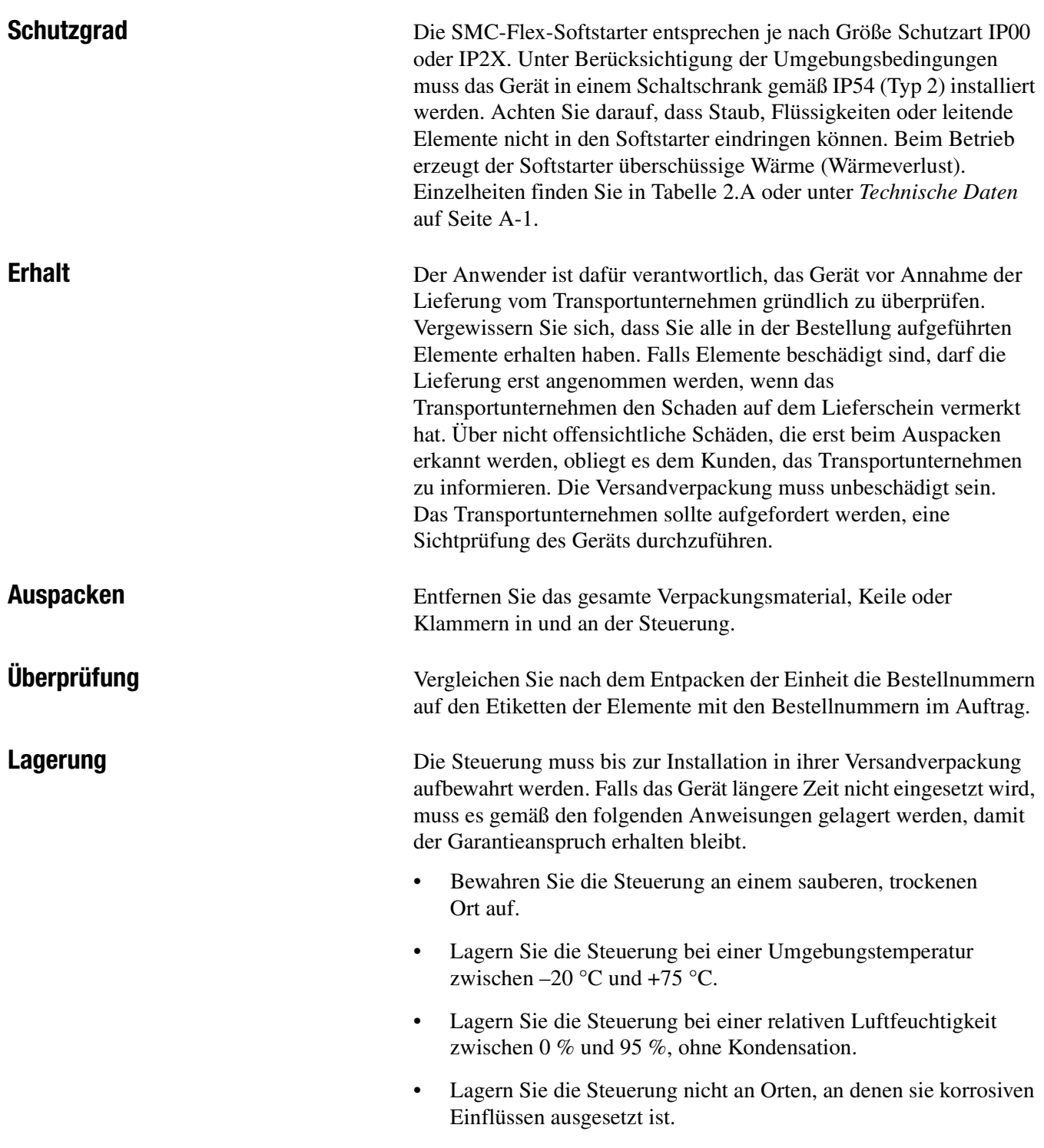

<span id="page-30-5"></span><span id="page-30-4"></span>• Lagern Sie die Steuerung nicht im Baustellenbereich.

<span id="page-31-0"></span>**Anheben** Bei Steuerungen mit Bemessungsströmen zwischen 625 und 1250 A darf das Gerät nur an den dafür vorgesehenen Punkten angehoben werden. Die Hebepunkte sind für einen Hubring mit Gewinde (½ –13) mit einer Tragkraft von 1100 kg ausgelegt. Diese Punkte sind in [Abbildung 2.1](#page-31-1) dargestellt.

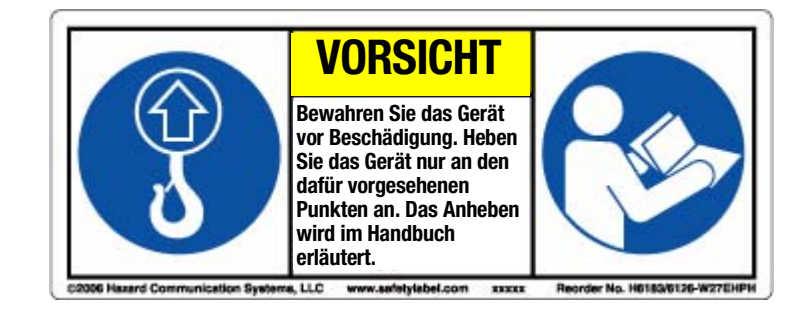

**Abbildung 2.1 Hebepunkte**

<span id="page-31-1"></span>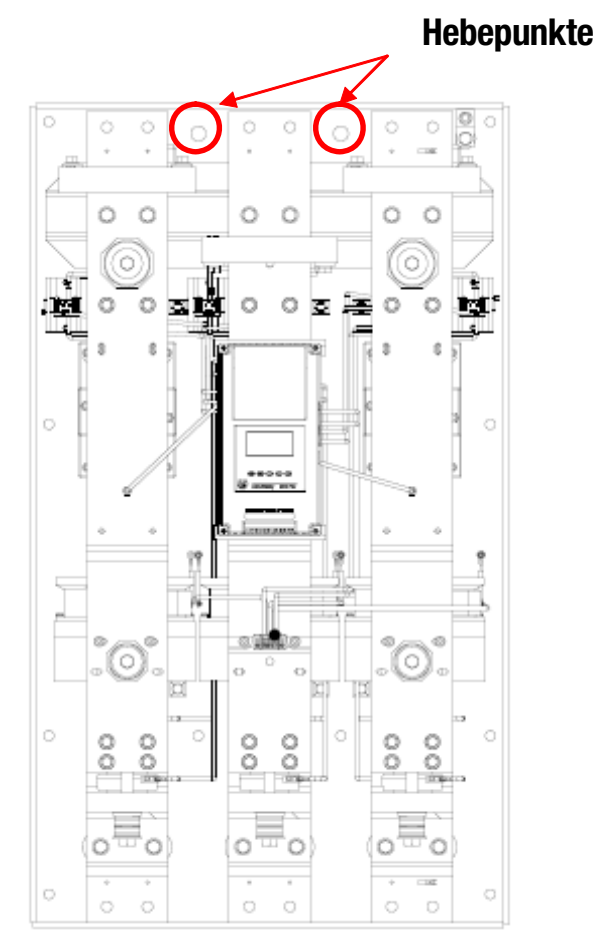

<span id="page-32-0"></span>**Allgemeine Vorsichtsmaßnahmen** Zusätzlich zu den in diesem Handbuch aufgeführten Vorsichtsmaßnahmen müssen die folgenden allgemeinen Anweisungen hinsichtlich des Systems beachtet werden.

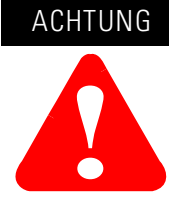

Die Steuerung enthält Teile und Baugruppen, die durch elektrostatische Entladungen beschädigt werden können. Daher müssen beim Installieren, Testen, Warten oder Reparieren der Baugruppe Vorsichtsmaßnahmen zur Verhinderung elektrostatischer Entladungen getroffen werden. Bei Nichtbeachtung dieser Vorsichtsmaßnahmen können die Bauteile beschädigt werden. Wenn Sie nicht mit den Vorsichtsmaßnahmen hinsichtlich elektrostatischer Entladung vertraut sind, lesen Sie die Handbücher zum Schutz vor elektrostatischer Entladung.

### ACHTUNG

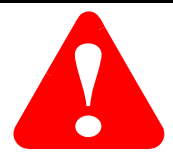

Eine falsch angewandte oder installierte Steuerung kann die Beschädigung von Bauteilen oder eine kürzere Produktlebensdauer zur Folge haben. Verdrahtungs- oder Anwendungsfehler, wie beispielsweise die Unterdimensionierung des Motors, ein falsches oder unzureichendes Netzteil oder übermäßige Umgebungstemperaturen, können zu einer Fehlfunktion des Systems führen.

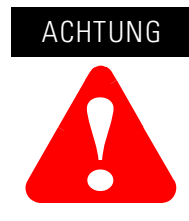

Nur mit der Steuerung und den dazugehörigen Maschinen vertrautes Personal sollte Planung und Installation, Inbetriebnahme und spätere Wartung des Systems durchführen. Andernfalls kann es zur Verletzung von Personen und/oder zur Beschädigung der Ausrüstung kommen.

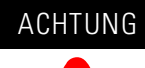

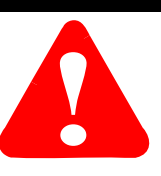

Gefährliche Spannungen, die zu Schock, Verbrennungen oder zum Tod führen können, liegen an folgenden Punkten an: L1, L2, L3, T1, T2, T3, T4, T5 und T6.

Um den versehentlichen Kontakt mit den Netzklemmen zu verhindern, können Netzklemmenabdeckungen angebracht werden. Unterbrechen Sie vor Wartung der Motorsteuerung oder der dazugehörigen Verdrahtung stets die Netzstromversorgung.

<span id="page-33-0"></span>Wärmeabstrahlung In der folgenden Tabelle ist die maximale Wärmeabstrahlung beim jeweiligen Bemessungsstrom der einzelnen Steuerungen aufgeführt. Für Ströme unter dem Bemessungswert reduziert sich die Wärmeabstrahlung.

<span id="page-33-2"></span>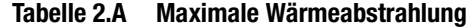

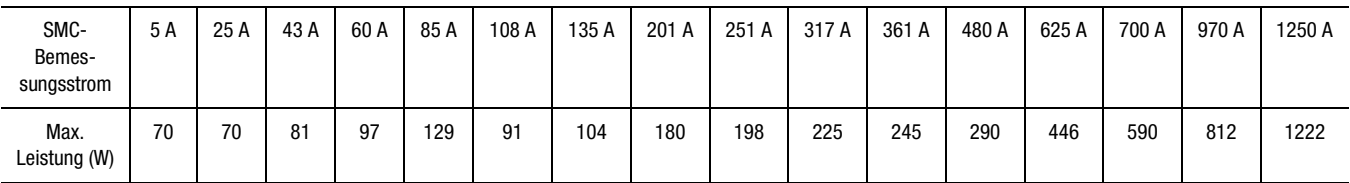

<span id="page-33-1"></span>Gehäuse **Gehäuse** Aufgrund der offenen Bauform der SMC-Flex-Steuerung muss diese in ein Gehäuse eingebaut werden. **Die Betriebstemperatur im Gehäuse muss zwischen 0 und +50 °C liegen.**

> Für Gehäuse vom Typ 12 (IP54) werden die folgenden Richtlinien empfohlen, um die maximale Umgebungstemperatur für die Steuerung zu begrenzen.

Über und unter der Steuerung muss mindestens 15 cm Platz gelassen werden. Auf diese Weise kann Luft durch den Kühlkörper strömen.

**Tabelle 2.B Minimale Gehäuseabmessungen**

| <b>Steuerung</b><br><b>Bemessungsstrom (A)</b> | IP65 (Typ 4/12) |                                                                           |                |
|------------------------------------------------|-----------------|---------------------------------------------------------------------------|----------------|
|                                                | Höhe B          | <b>Breite A</b>                                                           | <b>Tiefe C</b> |
|                                                |                 | Softstarter in Spezialgehäuse (mm)                                        |                |
| 5                                              | 610             | 406                                                                       | 254            |
| 25                                             | 610             | 406                                                                       | 254            |
| 43                                             | 610             | 406                                                                       | 254            |
| 60                                             | 610             | 406                                                                       | 254            |
| 85                                             | 610             | 406                                                                       | 254            |
| 108                                            | 762             | 610                                                                       | 305            |
| 135                                            | 762             | 610                                                                       | 305            |
| 201                                            | 965             | 762                                                                       | 356            |
| 251                                            | 965             | 762                                                                       | 356            |
| 317                                            | 1295            | 914                                                                       | 356            |
| 361                                            | 1295            | 914                                                                       | 356            |
| 480                                            | 1295            | 914                                                                       | 356            |
| 625                                            | 2286            | 762                                                                       | 508            |
| 780                                            | 2286            | 762                                                                       | 508            |
| 970@                                           | 2286            | 762                                                                       | 508            |
| 1250 <sup>3</sup>                              | 2286            | 762                                                                       | 508            |
|                                                |                 | Softstarter-Kombination mit Trennschalter und Sicherung in Spezialgehäuse |                |
| 5                                              | 610             | 406                                                                       | 254            |
| 25                                             | 610             | 406                                                                       | 254            |
| 43                                             | 610             | 406                                                                       | 254            |
| 60                                             | 610             | 406                                                                       | 254            |
| 85                                             | 610             | 406                                                                       | 254            |
| 108                                            | 965             | 762                                                                       | 356            |
| 135                                            | 965             | 762                                                                       | 356            |
| 201                                            | 965             | 762                                                                       | 356            |
| 251                                            | 965             | 762                                                                       | 356            |
| 317                                            | 1524            | 965                                                                       | 356            |
| 361                                            | 1524            | 965                                                                       | 356            |
| 480 <sub>1</sub>                               | 1524            | 965                                                                       | 356            |
| 480 <sup>2</sup>                               | 2286            | 889                                                                       | 508            |
| 625                                            | 2286            | 1387                                                                      | 508            |
| 780                                            | 2286            | 1387                                                                      | 508            |
| 970 <sup>3</sup>                               | 2286            | 1651                                                                      | 508            |
| 1250 <sub>3</sub>                              | 2286            | 1651                                                                      | 508            |

Installation **2-5**

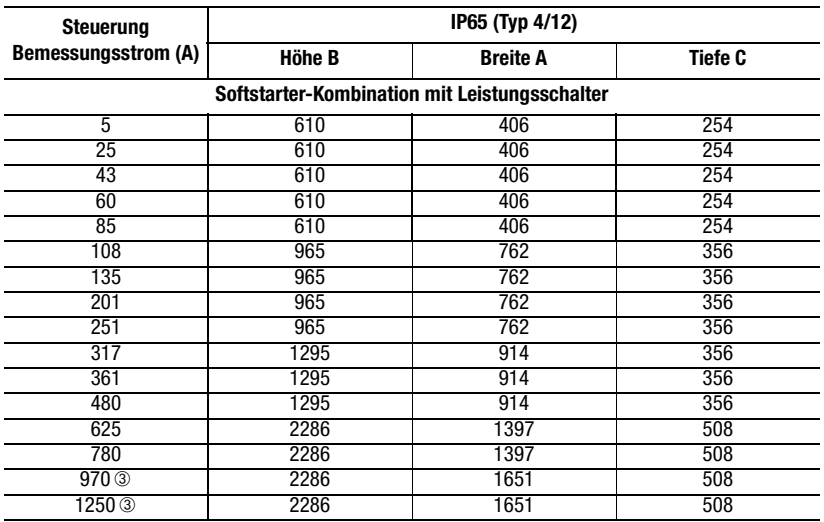

➀ Verwenden Sie diese Zeile für 460 V -58 und 575 V -59.

➁ Verwenden Sie diese Zeile für 460 V -59 sowie 575 V -60 und -61.

➂ Geräte mit Bemessungsströmen zwischen 970 und 1250 A sind nur als Typ 1 verfügbar und erfordern einen in der Tür montierten Lüfter mit 240 cfm.

<span id="page-34-0"></span>**Montage** Der Leistungsteil wird über einen Lüfter gekühlt. Daher ist es wichtig, das Gerät so zu montieren, dass ein vertikaler Luftstrom durch die Struktur der Leistungskomponenten gewährleistet ist. **Lassen Sie rund um die Steuerung, die in vertikaler Position zu montieren ist, auf allen Seiten mindestens 15 cm Platz.**

> Achten Sie beim Bohren oder Installieren in der Nähe des Softstarters darauf, geeignete Maßnahmen zum Schutz des Geräts vor Staub und Fremdpartikeln zu ergreifen. Siehe [Abbildung 2.2](#page-34-1).

<span id="page-34-1"></span>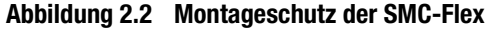

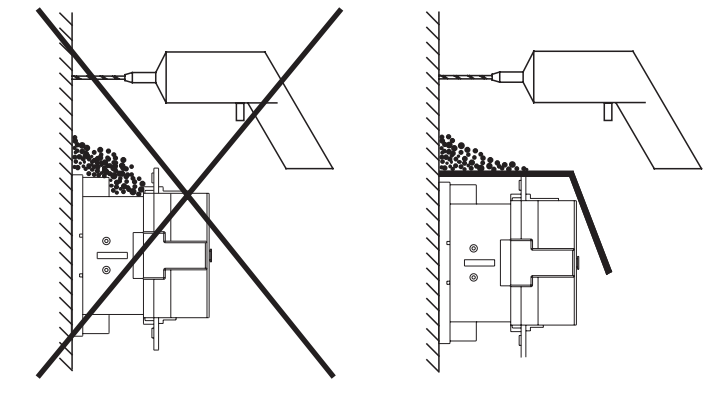

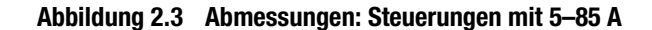

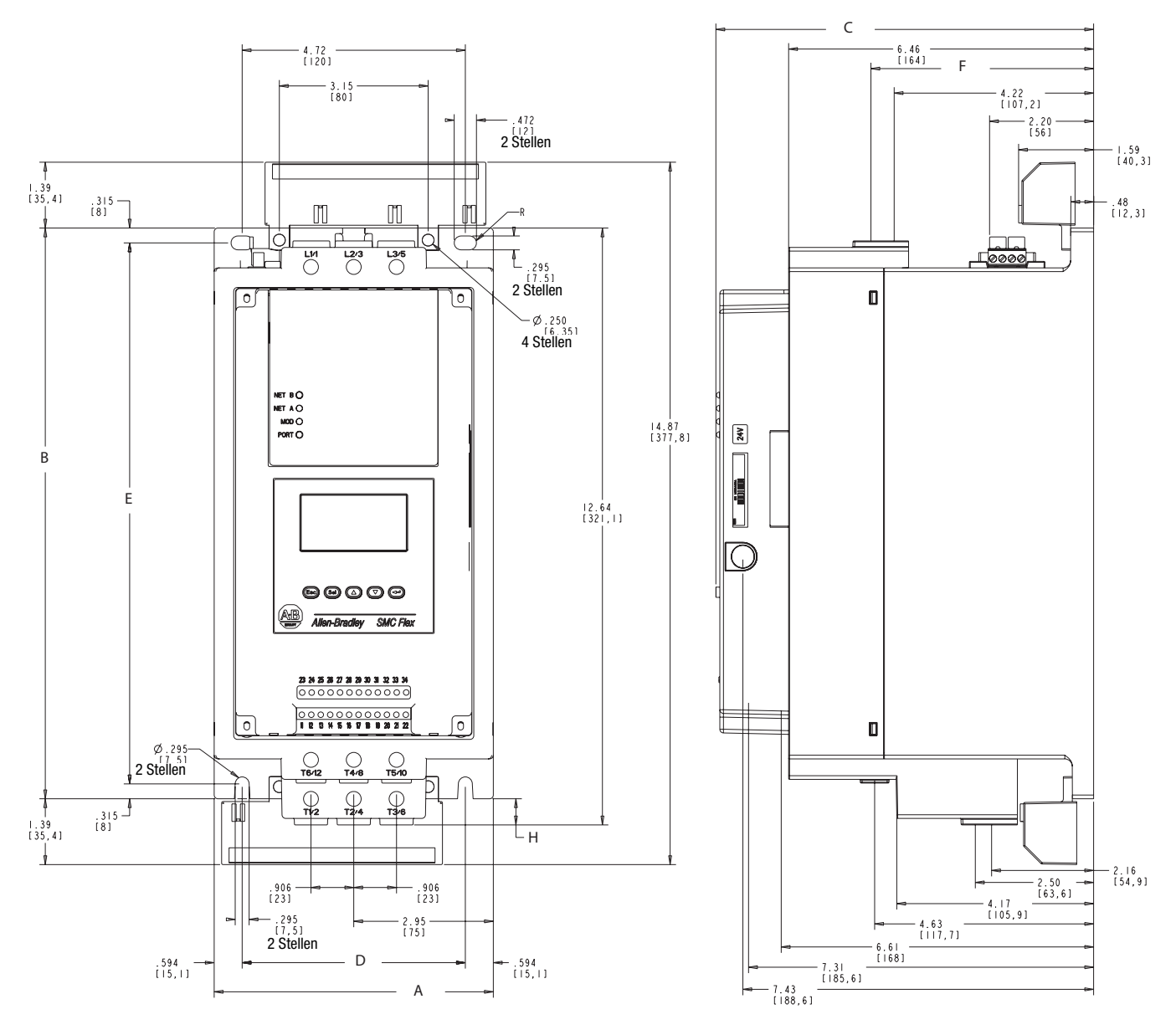

HINWEIS:

| ) ABMESSUNGEN IN ZOLL [MM].

DIE ANGEGEBENEN ABMESSUNGEN SIND NICHT ZU

FERTIGUNGSZWECKEN GEEIGNET.

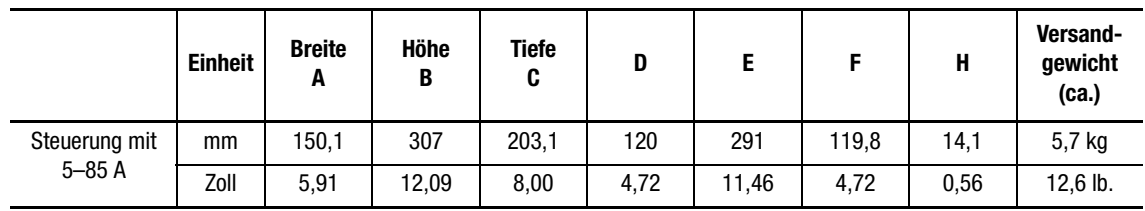

Alle Abmessungen sind ungefähre Werte und nicht für Produktionszwecke geeignet. Vollständige Maßzeichnungen erhalten Sie bei Ihrem Allen-Bradley-Distributor.
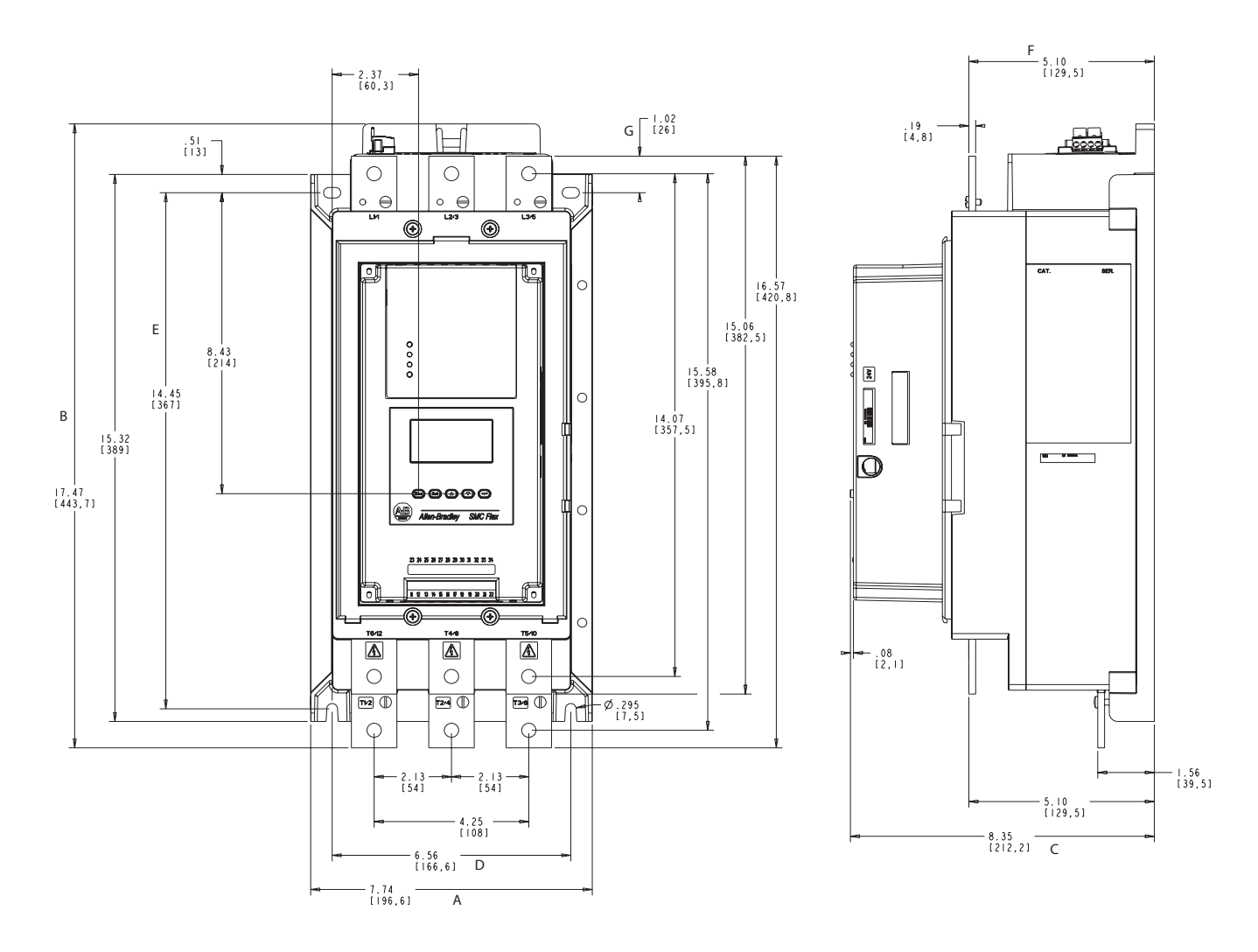

**Abbildung 2.4 Abmessungen: Steuerungen mit 108–135 A**

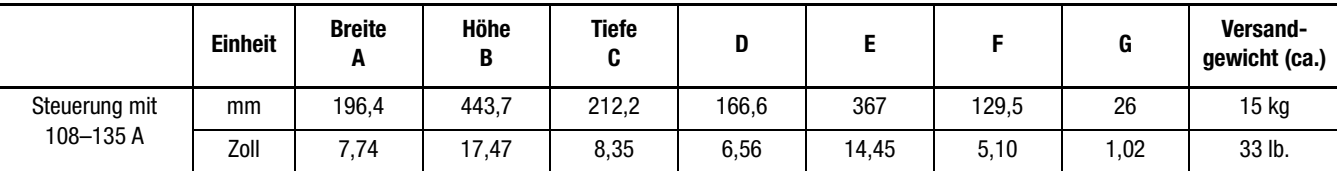

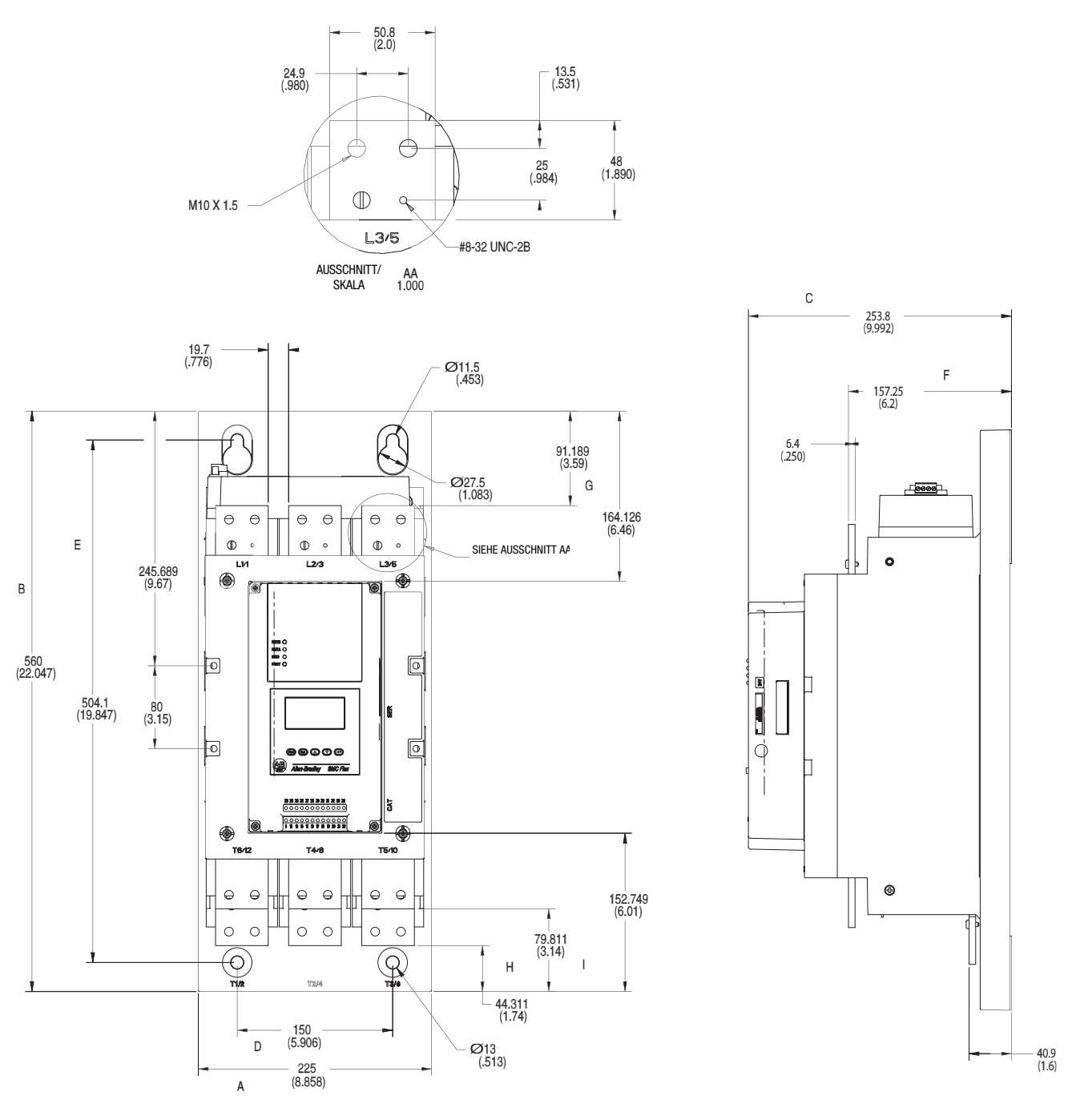

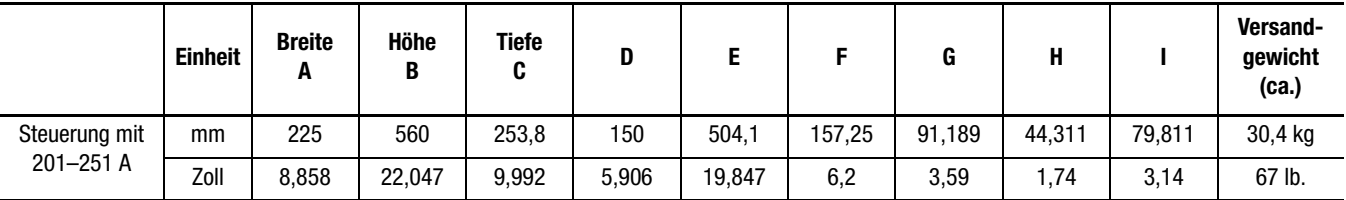

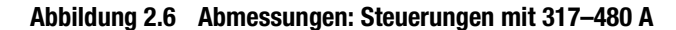

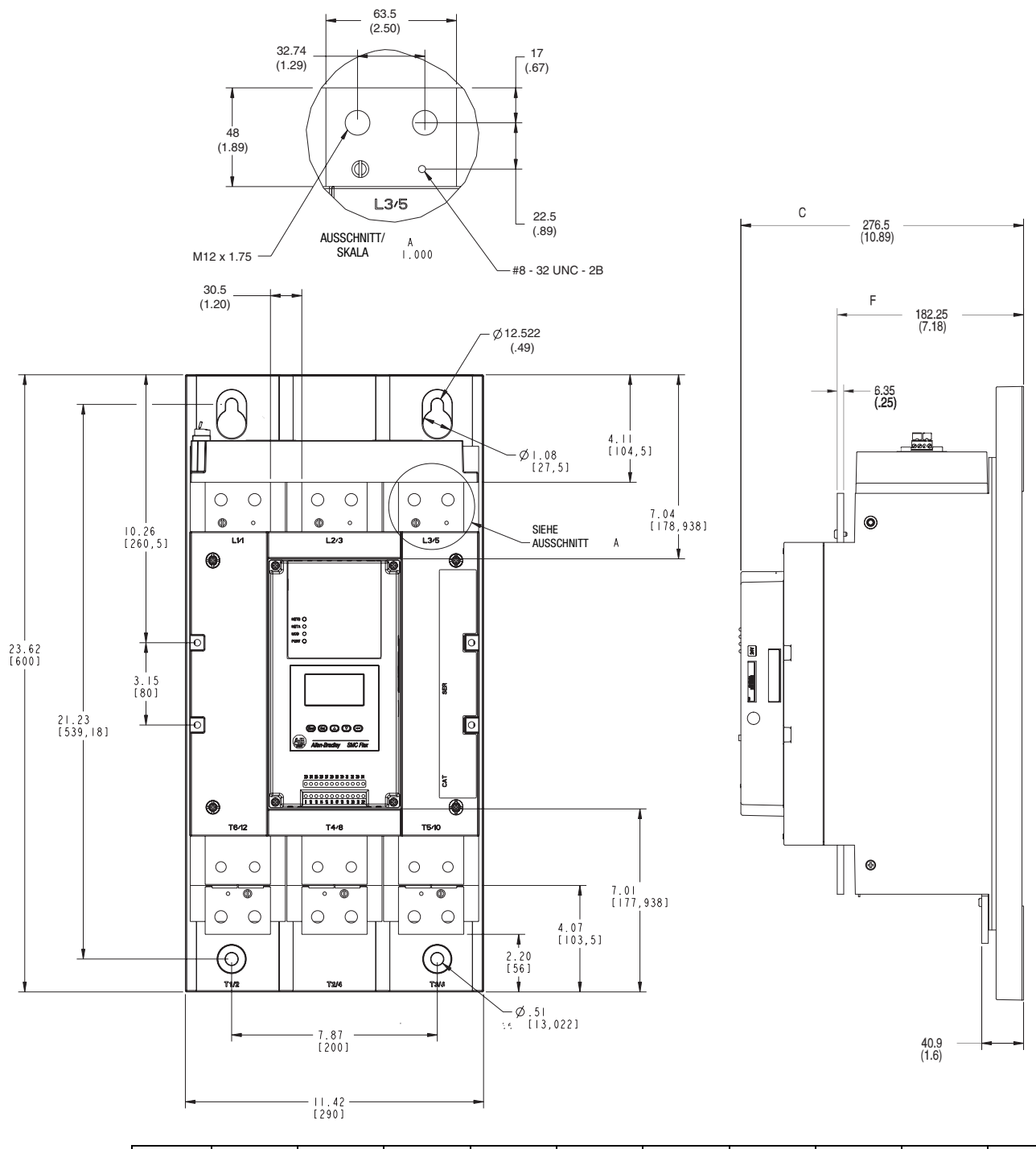

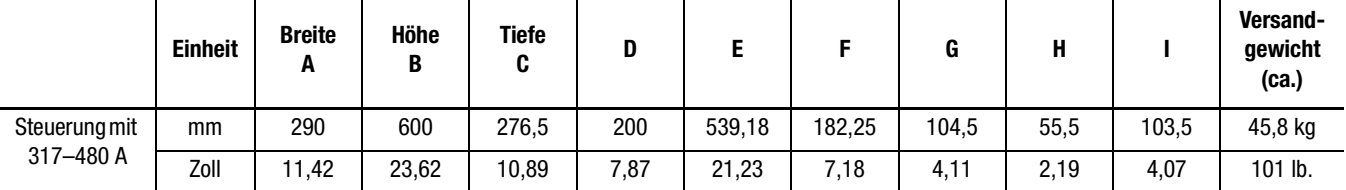

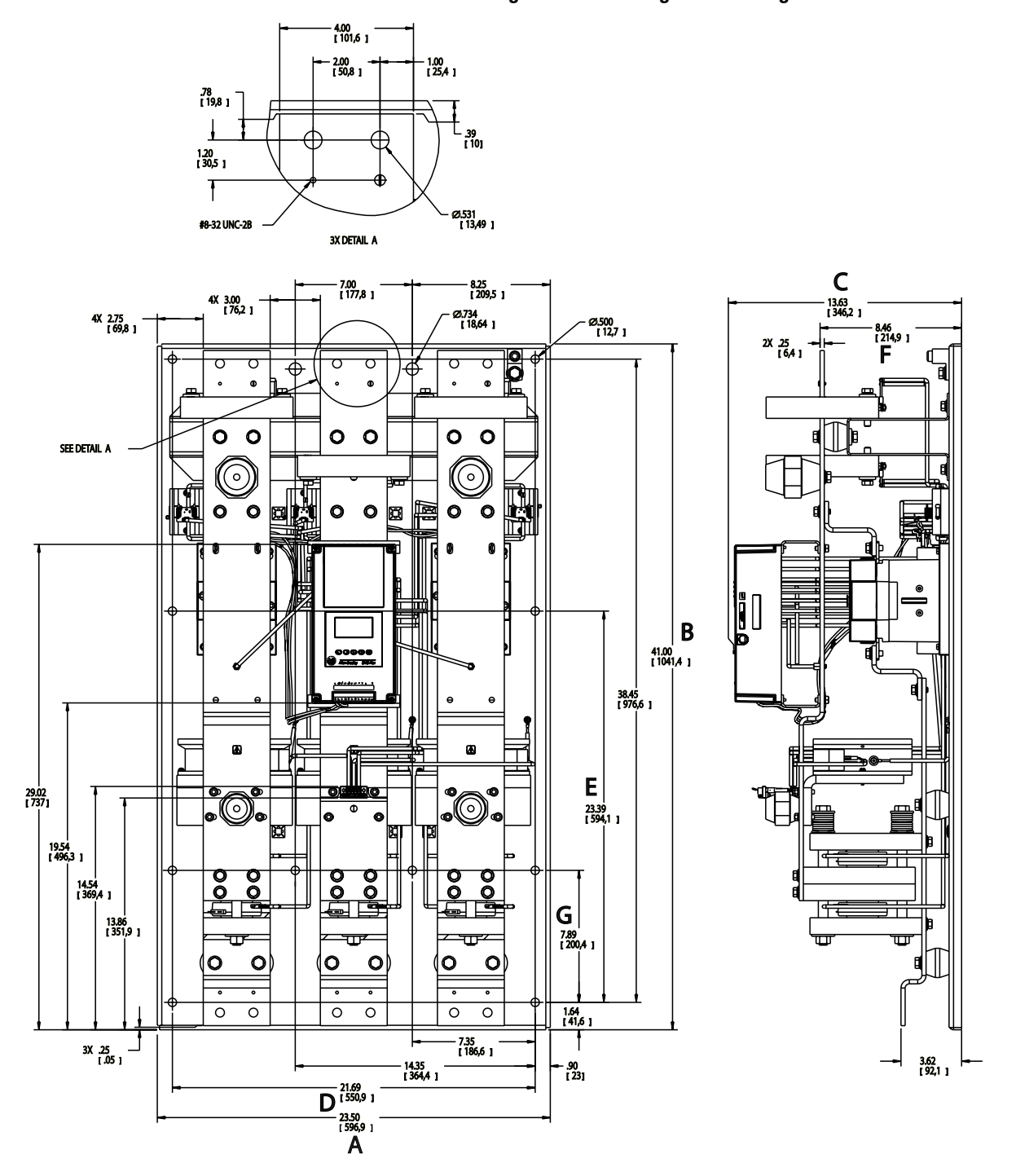

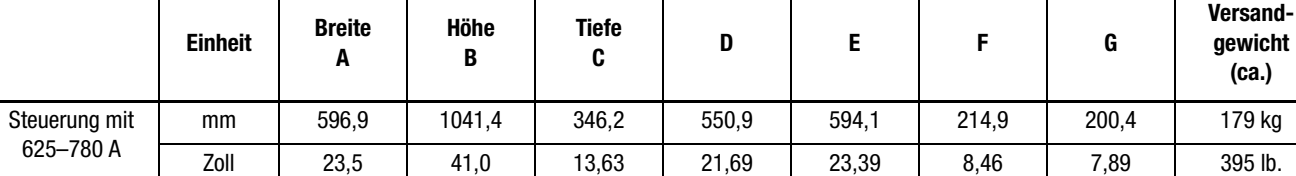

**Abbildung 2.7 Abmessungen: Steuerungen mit 625–780 A**

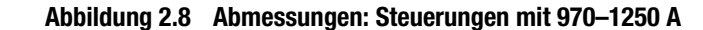

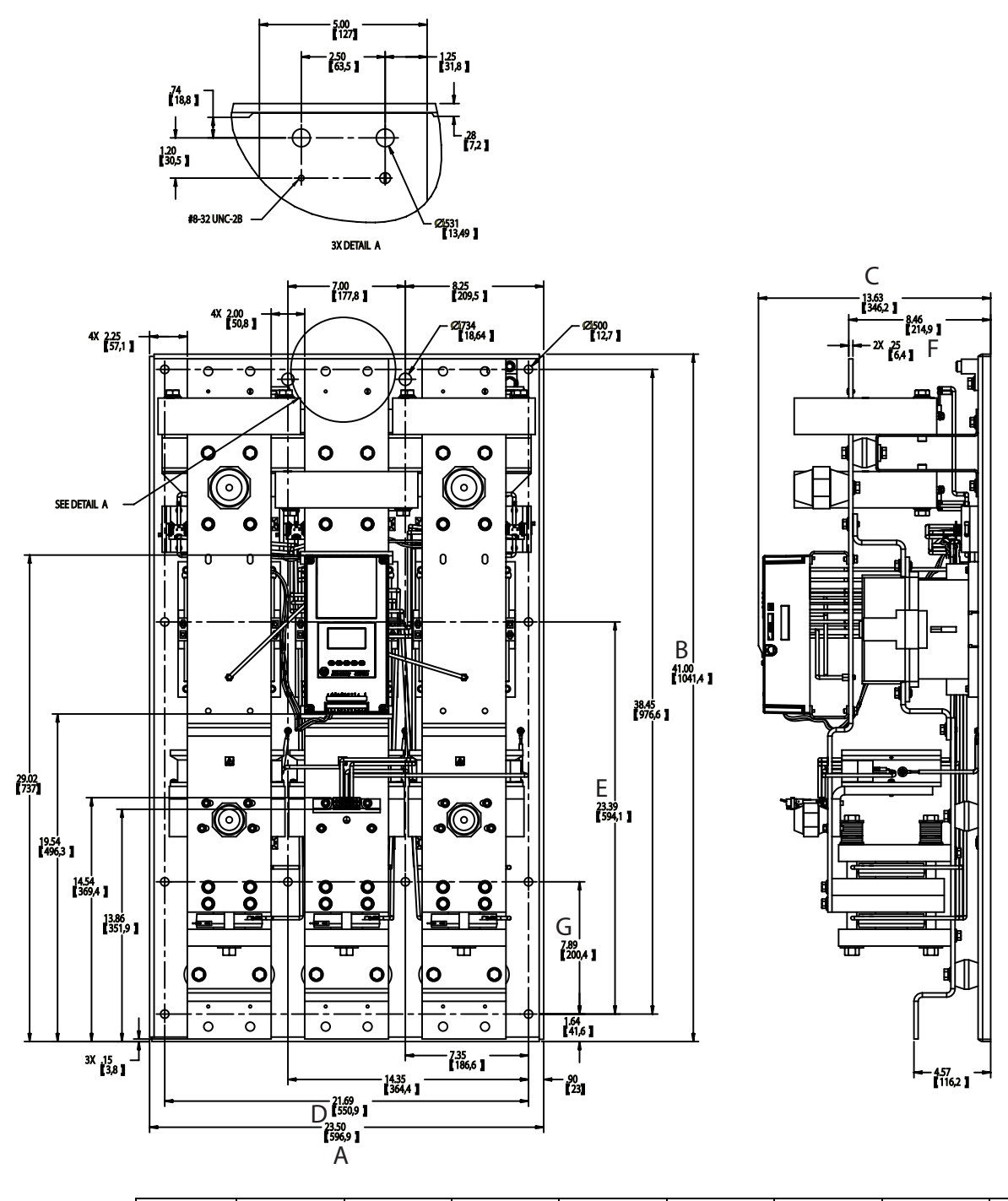

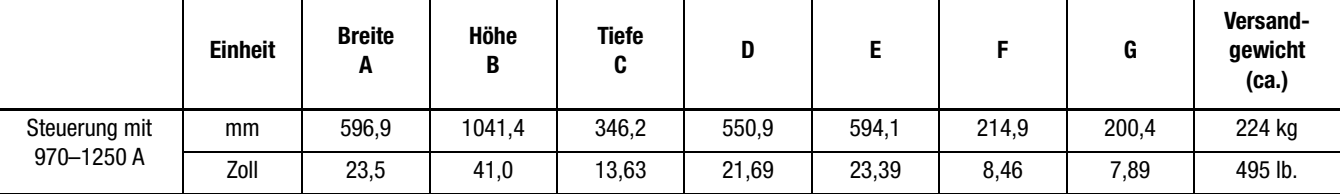

# **Blindleistungskompensations-Kondensatoren**

Die Steuerung eignet sich für die Installation in einem System mit Blindleistungskompensations-Kondensatoren. Die Kondensatoren **müssen** sich auf der Netzseite der Steuerung befinden. Nur so lassen sich Schäden an den Thyristoren der SMC-Flex-Steuerung verhindern.

Im entladenen Zustand hat ein Kondensator in der Regel eine Impedanz von null. Zum Schalten muss eine ausreichende Impedanz mit der Kondensatorbank in Reihe geschaltet werden, um den Einschaltstrom zu begrenzen. Durch eine zusätzliche Induktivität in den Kondensatoren des Leiters kann Stoßstrom begrenzt werden. Dies kann durch Implementierung von Wicklungen oder Spulen in den Netzanschlüssen der Kondensatoren erreicht werden.

- 250 V Spule mit 15 cm Durchmesser, 6 Schleifen
- 480–690 V Spule mit 15 cm Durchmesser, 8 Schleifen

Achten Sie beim Montieren der Spulen darauf, dass diese nicht unmittelbar aufeinander gestapelt werden, da dies zu einem Löscheffekt führt. Außerdem müssen die Spulen auf isolierten Sockeln montiert werden, so dass sie keine Metallteile berühren. Auf diese Weise kann eine Induktionsheizung verhindert werden. Wird ein Isolationsschütz verwendet, müssen die Kondensatoren vor den Schütz montiert werden.

**Hinweis:** Weitere Anweisungen hierzu erhalten Sie vom Hersteller des Blindleistungskompensations-Kondensators.

#### **Abbildung 2.9 Typisches Anschlussschema für Blindleistungskompensations-Kondensatoren**

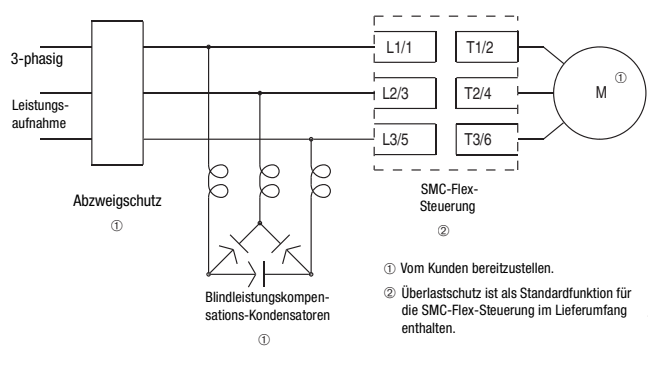

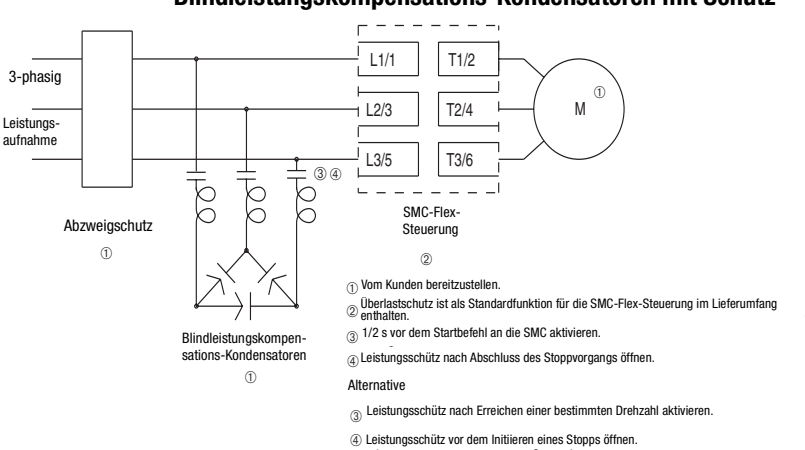

**Abbildung 2.10 Typisches Anschlussschema für Blindleistungskompensations-Kondensatoren mit Schütz**

**Schutzmodule** Schutzmodule mit Metalloxyd-Varistoren (MOV) können in Steuerungen mit 5–1250 A und 200– 600 V installiert werden, um die Leistungskomponenten vor elektrischen Störspannungen zu schützen. Die Schutzmodule sorgen für eine Begrenzung der Einschwingvorgänge in den Leitungen und verhindern so, dass solche Stoßspannungen die Thyristoren beschädigen.

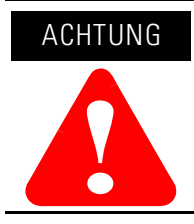

Stellen Sie beim Installieren oder Überprüfen des Schutzmoduls sicher, dass die Steuerung von der Stromversorgung getrennt wurde. Das Schutzmodul muss regelmäßig auf Beschädigung oder Verfärbung überprüft werden. Ersetzen Sie es bei Bedarf.

**Motorüberlastschutz** Der thermische Motorüberlastschutz ist im Lieferumfang der SMC-Flex-Steuerung enthalten. Ist die Überlastauslöseklasse geringer als die Beschleunigungszeit des Motors, kann es zu einer Fehlerauslösung kommen.

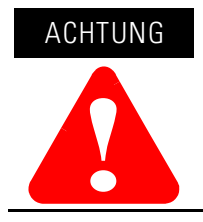

Der Überlastschutz muss mit dem Motor abgestimmt werden.

Zwei Anwendungen erfordern besondere Aufmerksamkeit: zweistufige Motoren und Multimotorschutz.

#### **Zweistufige Motoren**

Die SMC-Flex-Steuerung bietet einen Überlastschutz für einstufige Motoren. Wird die SMC-Flex-Steuerung an einen zweistufigen Motor angeschlossen, muss der Parameter "Überlastklasse" auf "AUS" gesetzt und jede Drehzahl mit einem separaten Überlastrelais versehen werden.

#### **Multimotorschutz**

Steuert die SMC-Flex-Steuerung mehrere Motoren, ist ein separater Überlastschutz für jeden Motor erforderlich.

### **Elektromagnetische Verträglichkeit (EMV)**

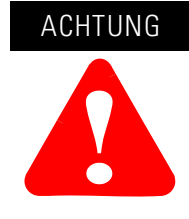

Dieses Produkt wurde für Anlagen der Klasse A entwickelt. Wird das Produkt in Haushaltsumgebungen eingesetzt, kann es zu Störfrequenzen kommen. In diesem Fall müssen bei der Installation entsprechende Gegenmaßnahmen ergriffen werden.

Zur Sicherstellung der elektromagnetischen Verträglichkeit müssen folgende Richtlinien beachtet werden.

#### **Gehäuse**

Installieren Sie das Produkt in ein geerdetes Metallgehäuse.

#### **Verdrahtung**

Die Verdrahtung in einer Industriesteuerungsanwendung kann in drei Gruppen unterteilt werden: Leistung, Steuerung und Signal. Mit den folgenden Empfehlungen zur physischen Trennung dieser Gruppen lässt sich der Kopplungseffekt reduzieren.

- Unterschiedliche Leitergruppen müssen sich innerhalb eines Gehäuses in einem Winkel von 90° kreuzen.
- Der Abstand zwischen verschiedenen Leitergruppen im selben Kabelkanal muss mindestens 16 cm betragen.
- Kabel außerhalb eines Gehäuses müssen in Kabelkanälen verlegt werden oder über eine Abschirmung/Verstärkung mit entsprechender Dämpfung verfügen.
- Verschiedene Leitergruppen müssen in separaten Kabelkanälen verlegt werden.
- Der Abstand zwischen Kabelkanälen mit verschiedenen Leitergruppen muss mindestens 8 cm betragen.
- Weitere Richtlinien finden Sie in "Wiring and Grounding Guide", Publikation DRIVES-IN001A-EN-P.

#### **Zusätzliche Anforderungen**

- Bei Einsatz linearer Beschleunigung muss für die Anschlusskabel des Tachometers ein separater Kabelkanal bzw. Installationskanal verwendet werden.
- Verdrahten Sie die Masse mit Steuerklemme 14.
- Verwenden Sie für PTC-, Tachometer- und Erdschlusseingänge abgeschirmte Kabel.
- Schließen Sie abgeschirmte Kabel an Klemme 14 ab.
- Der Erdschlussstromwandler muss sich im Metallgehäuse oder maximal 3 m vom Metallgehäuse entfernt befinden.

Um die Anforderungen hinsichtlich der Produktempfindlichkeit zu erfüllen, müssen die Kommunikationsleitungen um Ferritkerne ergänzt werden. Wird eine externe Bedieneinheit (HIM) oder DPI-Schnittstelle eingesetzt, muss das HIM-Kabel in der Nähe des SMC-Flex-Steuerungsmoduls um einen Kern ergänzt werden. Als Kern wird Fair-Rite Nr. 0431167281 oder ein anderer entsprechender Kern empfohlen. Bei Einsatz eines DeviceNet-Schaltkreises sind zwei Kerne für das DeviceNet-Kabel in der Nähe des SMC-Flex-Steuerungsmoduls erforderlich. Empfohlen werden die Kerne TDK ZCAT2023 0930H und TDK ZCAT2035 0930 oder gleichwertige Kerne. Alle angegebenen Kerne sind Split-Kerne und können den vorhandenen Anschlüssen hinzugefügt werden.

# **Notizen**

# **Verdrahtung**

**Klemmenpositionen** Die Positionen der Klemmen der SMC-Flex-Steuerung finden Sie in [Abbildung 3.1](#page-46-0) und [Abbildung 3.2.](#page-47-0) Schließen Sie die Klemmen wie in den Diagrammen für typische Anschlussmöglichkeiten an. Dreiphasige Leistungskabel werden an die Klemmen L1/1, L2/3 und L3/5 angeschlossen. Lasten für Standardmotoren werden an die Klemmen T1/2, T2/4 und T3/6 angebunden, während Lasten für Stern-Dreieck-Motoren an die Klemmen T1/2, T2/4, T3/6, T4/8, T5/10 und T6/12 angeschlossen werden.

<span id="page-46-0"></span>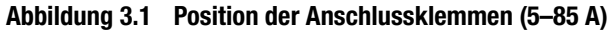

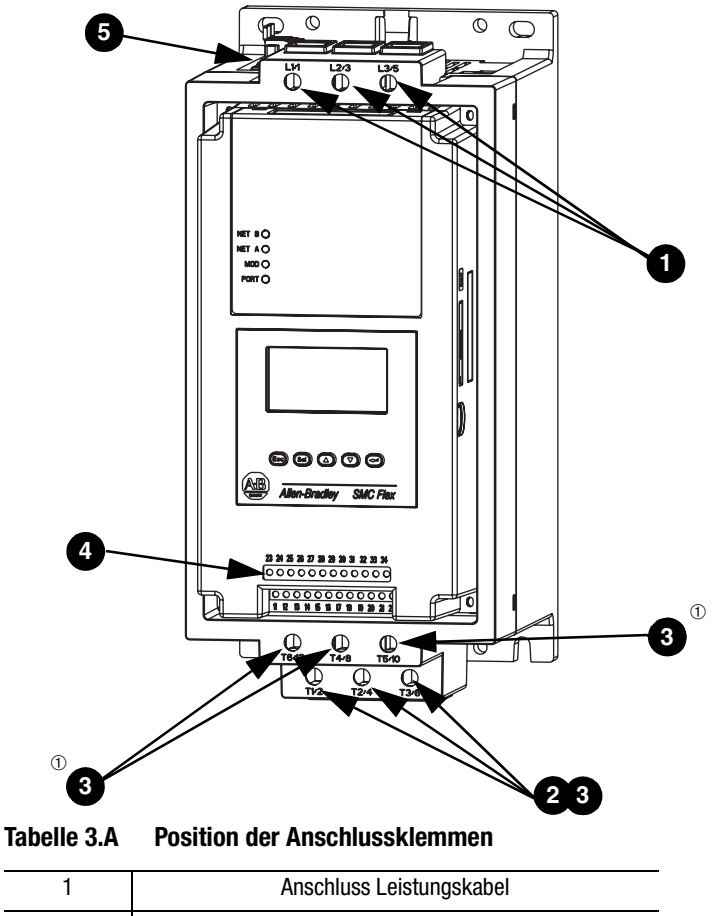

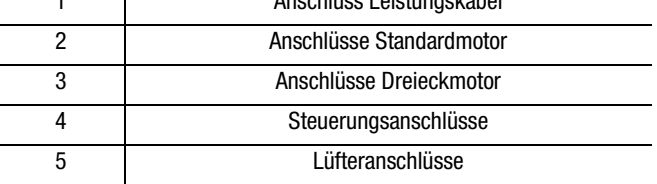

➀ Die IP20-Schutzabdeckungen des Dreieckabschlusses müssen vor dem Anschluss in einer Dreieckkonfiguration entfernt werden.

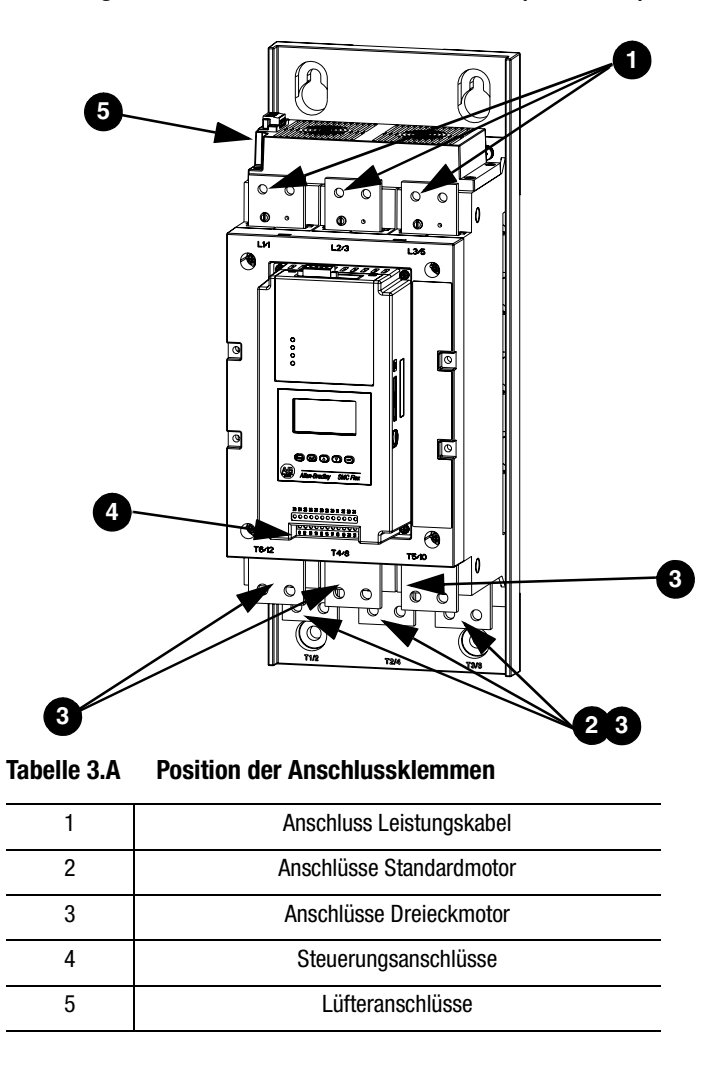

<span id="page-47-0"></span>**Abbildung 3.2 Position der Anschlussklemmen (108–480 A)**

#### <span id="page-48-0"></span>**Abbildung 3.3 Position der Anschlussklemmen (625–1250 A)**

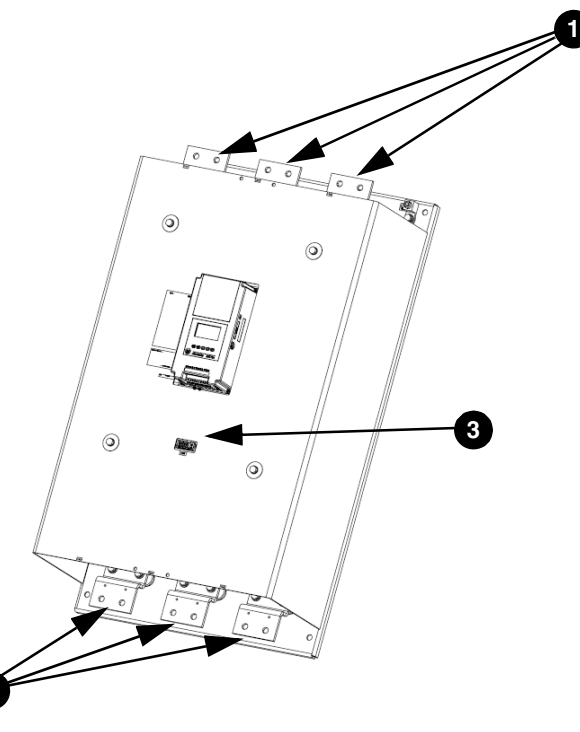

**Tabelle 3.B Position der Anschlussklemmen**

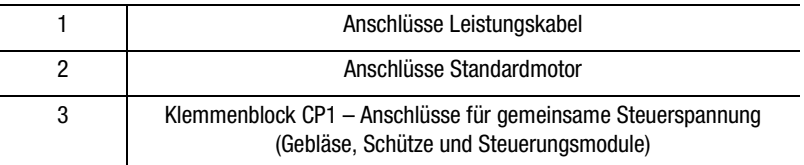

**Leistungsstruktur** Jedes Motorphase der SMC-Flex-Steuerung ist mit einem integrierten, mechanischen Schütz ausgestattet, wodurch die Wärmeerzeugung während des Betriebs minimiert wird. Bei den Geräten mit 108–1250 A erfolgt ein sequenzieller Übergang über diese Kontakte. Bei den Geräten mit 5–85 A erfolgt ein gleichzeitiger Übergang über diese Kontakte. Die SMC-Flex-Steuerung verfügt an jeder Phase des Motors auch über einen integrierten Stromwandler, der die Stromwerte anzeigt.

### **Netzklemmen**

**2**

Informationen zu den Kabelschuhklemmen finden Sie auf dem Typenschild des Produkts oder im Benutzerhandbuch:

- Anschlussquerschnitte
- Anzugsdrehmoment
- Bestellnummern für das Kabelschuh-Kit (108–1250 A)

## ACHTUNG

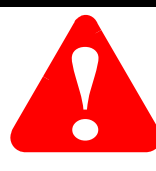

Der Ausfall von Halbleiter-Leistungsschaltungskomponenten kann aufgrund eines Einphasenzustands im Motor zu Überhitzung führen. Um Verletzungen oder Schäden am Gerät zu vermeiden, wird Folgendes empfohlen:

Verwendung eines Trennschützes oder eines Leistungsschalters mit Arbeitsstromauslöser auf der Netzstromseite der SMC. Dieses Gerät muss geeignet sein, den Stillstandsstrom des Motors zu unterbrechen.

Anschluss dieses Trenngeräts an einen Hilfskontakt der SMC-Flex-Steuerung. Der Hilfskontakt sollte für den Normalzustand programmiert sein. [SieheKapitel4,](#page-82-0) um weitere Informationen zur Programmierung zu erhalten.

#### **Anschluss per Netzsteuerung**

Die SMC-Flex ist standardmäßig für den Anschluss an einen leitungsgesteuerten Motor programmiert (siehe [Abbildung 3.4](#page-49-0)). Diese Motoren verfügen im Allgemeinen über 3 Anschlussleitungen und müssen für Bemessungsströme zwischen 1 und 1250 A ausgelegt sein. In den Stromkreis kann ein optionales Trennschütz integriert werden, um den Motor galvanisch zu trennen und eine abschließende elektromechanische Abtrennung von der Stromversorgung zu bieten.

#### <span id="page-49-0"></span>**Abbildung 3.4**

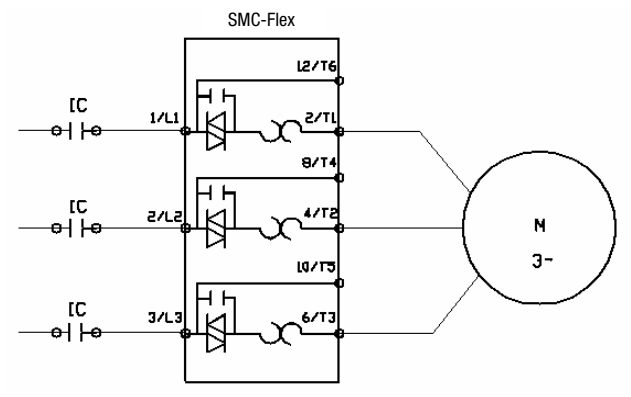

#### **Anschluss per Dreiecksschaltung**

Die SMC-Flex kann an einen Stern-Dreieck-Motor innerhalb einer Dreieckkonfiguration angeschlossen werden (siehe [Abbildung 3.5](#page-50-0)) und für diese programmiert werden. Diese Motoren verfügen im Allgemeinen über 6 oder 12 Anschlussleitungen und müssen für Bemessungsströme zwischen 1,8 und 1600 A ausgelegt sein. Es wird empfohlen, in den Stromkreis ein Trennschütz zu integrieren, um den Motor galvanisch zu trennen und eine abschließende

<span id="page-50-0"></span>elektromechanische Abtrennung von der Stromversorgung zu bieten. **Abbildung 3.5**

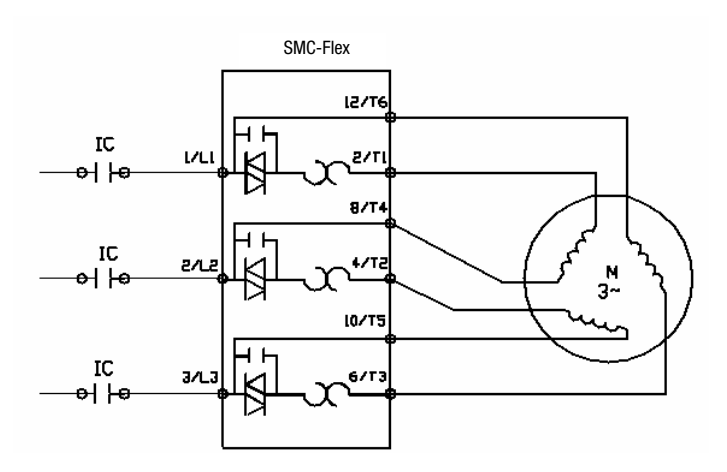

**Hauptklemmen (Kabelschuhe)** Für Geräte mit Bemessungsströmen zwischen 108 und 1250 A sind Kabelschuhe erforderlich. In einigen Fällen sind diese Kabelschuhe als Kits erhältlich. Jedes Kit enthält drei Kabelschuhe. Die Anzahl und die Art der erforderlichen Kabelschuhe sind in den folgenden Tabellen aufgeführt.

> [Tabelle 3.C](#page-51-0) enthält die empfohlenen Kabelschuhe für die SMC bei Konfiguration mit Netzsteuerung. [Tabelle 3.D](#page-51-1) enthält die empfohlenen Kabelschuhe bei Verwendung der SMC-Flex mit Dreieckschaltung. Beachten Sie, dass bei Geräten mit Bemessungsströmen zwischen 625 und 1250 A für einen Anschluss in Dreieckschaltung ein Stromverteilerblock erforderlich ist.

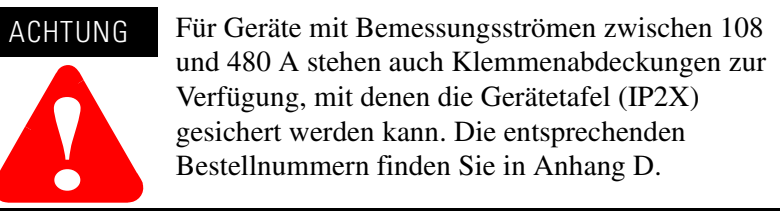

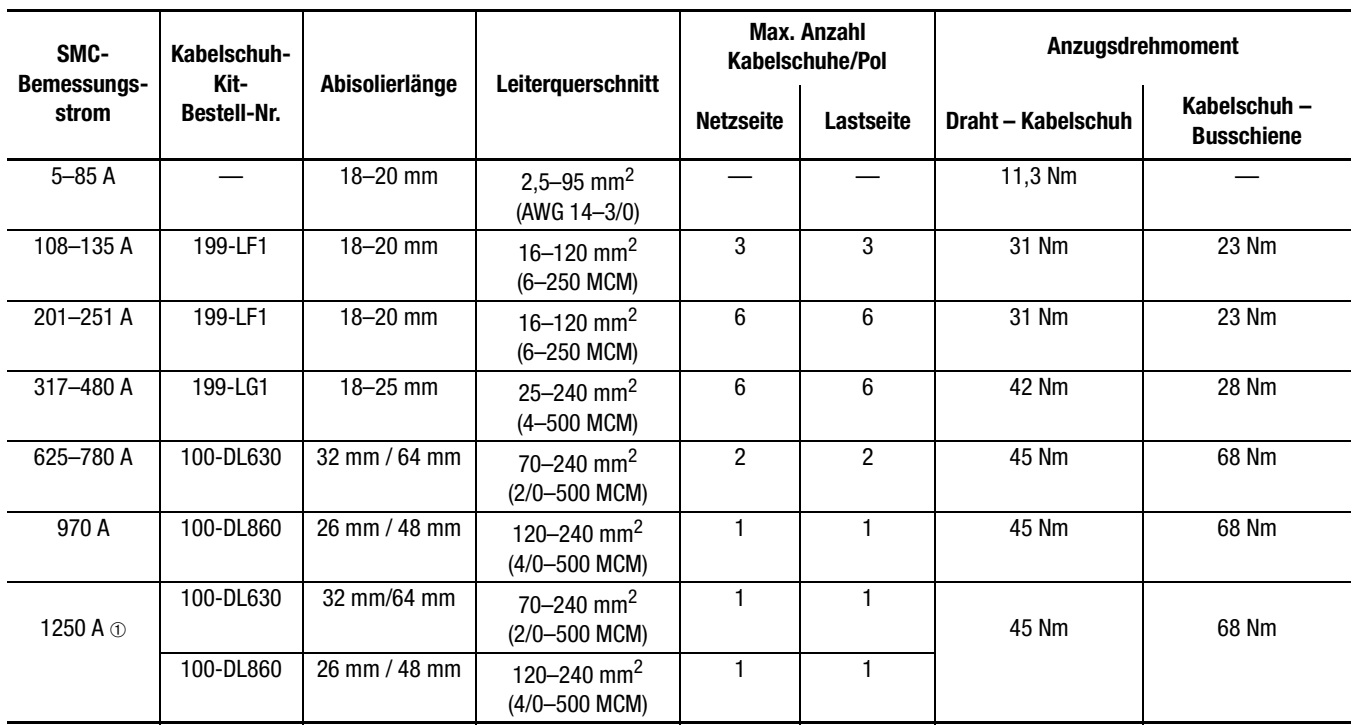

### <span id="page-51-0"></span>**Tabelle 3.C SMC-Flex, 5–1250 A, Netzsteuerung: Informationen zu Kabelschuhen**

➀ Bei Geräten mit 1250 A ist sowohl 100-DL630 als auch 100-DL860 jeweils einmal erforderlich.

### <span id="page-51-1"></span>**Tabelle 3.D SMC-Flex 108–1250 A, Dreieckschaltung: Informationen zu Kabelschuhen (für Anwendungen innerhalb der Dreieckkonfiguration)**

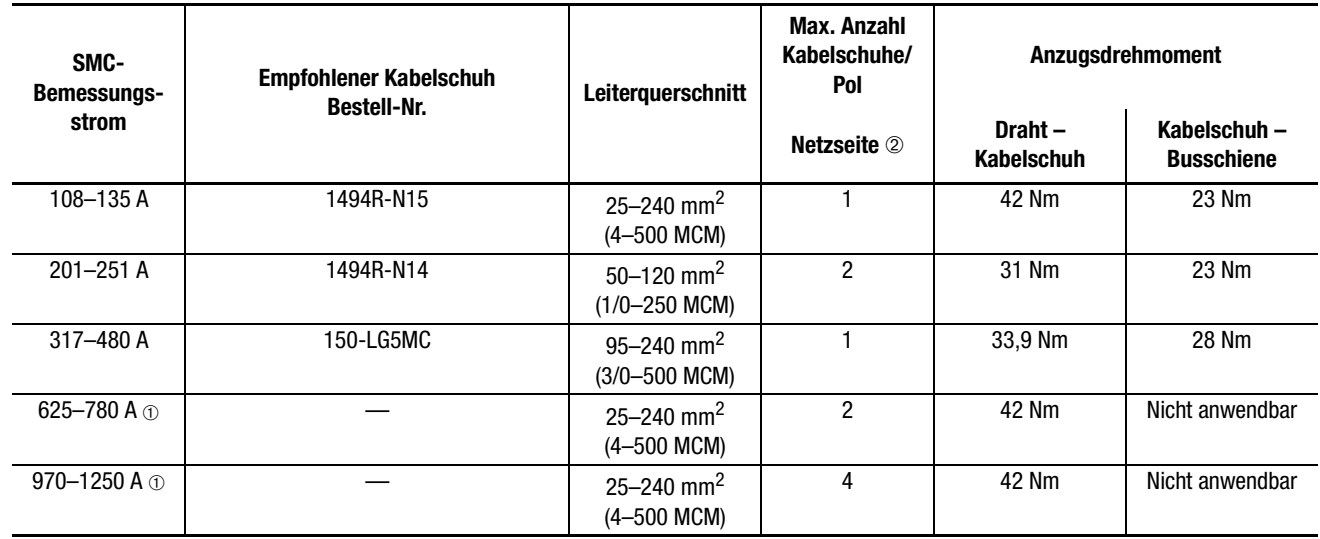

➀ Bei Anschlüssen innerhalb der Dreieckkonfiguration mit 625–1250 A werden für leitungsseitige Verbindungen Klemmenblöcke empfohlen. Die folgenden Klemmenblöcke werden empfohlen: - Cooper Bussmann, Bestellnummer 16504-2 (625–780 A: 1 pro Phase, 970–1250 A: 2 pro Phase)

➁ Informationen zu lastseitigen Kabelschuhen für Anwendungen innerhalb der Dreieckkonfiguration finden Sie in [Tabelle 3.C.](#page-51-0)

### **Steuerspannung Steuerklemmen**

Informationen zur Querschnittskapazität der Steuerklemmen und zu den Anzugsdrehmomenten entnehmen Sie bitte dem Typenschild des Produkts. Jede Steuerklemme kann maximal zwei Drähte aufnehmen. Lesen Sie vor dem Anlegen der Steuerspannung die Angaben auf dem Typenschild des Produkts. Abhängig von der jeweiligen Anwendung kann eine höhere VA-Kapazität des Steuertransformators erforderlich sein.

#### **Steuerungen mit Bemessungsströmen von 5–480 A**

SMC-Flex-Steuerungen mit Bemessungsströmen von 5–480 A sind für Eingangssteuerspannungen zwischen 100 und 240 V AC oder 24 V AC/DC, (+10/–15 %) einphasig, 50/60 Hz, ausgelegt. Es ist eine Steuerspannungsquelle von 125 VA erforderlich. Für das Steuermodul ist eine Steuerspannung von 75 VA erforderlich. Die Lüfter erfordern eine Leistung von 20 oder 50 VA. Steuermodul und Lüfter sind voneinander getrennt verdrahtet. Die Anforderungen an die Steuermodule sind in [Tabelle 3.E](#page-52-0) aufgeführt. Für die Gebläse ist eine zusätzliche Leistungsversorgung erforderlich (siehe [Tabelle 3.G\)](#page-56-0).

| 120-240 V AC   | Wandler                                         | 75 VA       |
|----------------|-------------------------------------------------|-------------|
| <b>24 V AC</b> | Wandler                                         | 130 VA      |
| <b>24 V DC</b> | Einschaltstrom                                  | 5 A         |
|                | Einschaltzeit                                   | $250$ ms    |
|                | Übergangsleistung                               | 60 W        |
|                | Übergangszeit                                   | 500 ms      |
|                | Dauerbetriebsleistung                           |             |
|                | Mindestanforderung Netzteil (Allen-<br>Bradley) | 1606-XLP50E |

<span id="page-52-0"></span>**Tabelle 3.E Anforderungen an Steuermodule** 

### **Steuerungen mit Bemessungsströmen von 625–1250 A**

Für Steuerungen mit Bemessungsströmen von 625–1250 A ist für einen ordnungsgemäßen Betrieb eine gemeinsame Steuerung erforderlich. Die Steuerspannung wird über die Klemmenleiste CP1, an den Klemmen 1 und 4, an das Produkt angeschlossen. Über diesen Anschlusspunkt werden Steuermodul, Schütze und Lüfter mit Strom versorgt. Als Steuerspannung dürfen ausschließlich 110/120 V AC oder 230/240 V AC mit 50/60 Hz geliefert werden. Es ist eine Steuerspannungsquelle von mindestens 800 VA erforderlich. Die Steuerspannungsanforderungen umfassen die Leistung für Steuermodul (75 VA), Überbrückungsschütze (max. 526 VA) und Lüfter (150 VA).

Abhängig von der jeweiligen Anwendung kann eine höhere VA-Kapazität des Steuertransformators erforderlich sein.

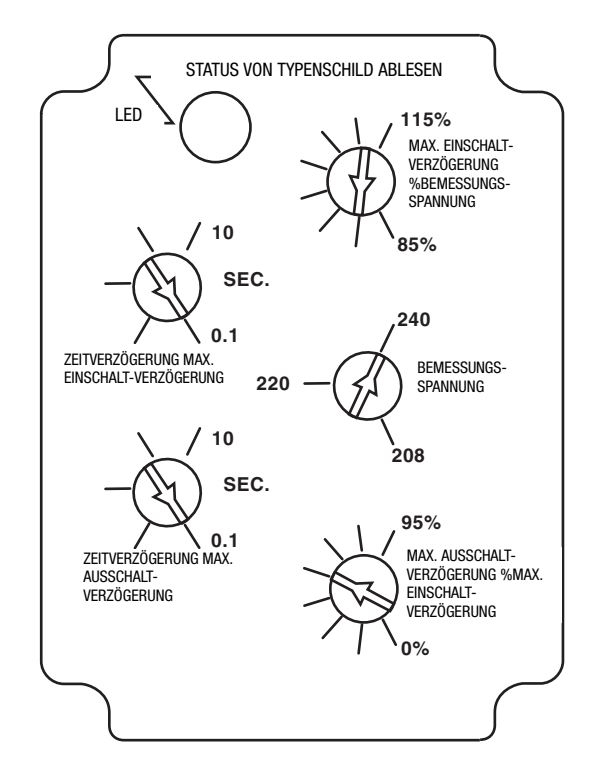

<span id="page-53-0"></span>**Abbildung 3.6 Relaiseinstellungen bei 230 V Steuerungsunterspannung für Geräte zwischen 625 und 1250 A**

GELGEMENT TINT ALLGEMEINE HINWEISE:

1. EINSTELLEN ALLER RELAIS-POTIS LAUT ABBILDUNG.

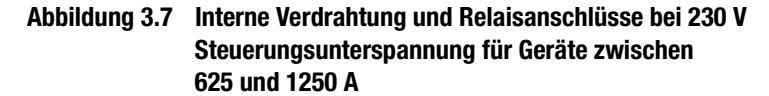

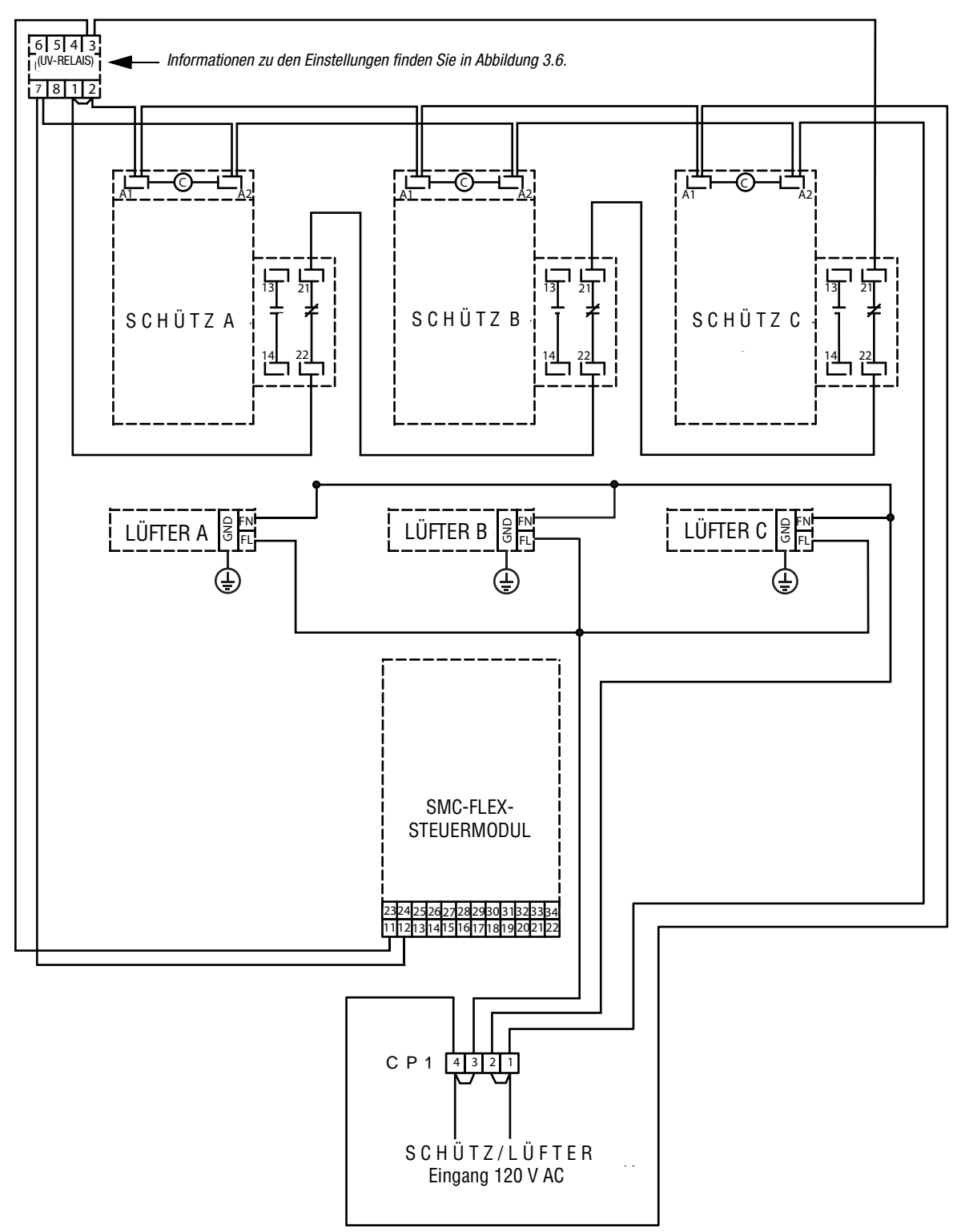

A2 <sup>C</sup> A1 A2 <sup>C</sup> A1 A2 <sup>C</sup> A1 13 21 13 21 13 21 SCHÜTZC SCHÜTZA CO NTACTO R S C H Ü T Z A S C H Ü T Z B S C H Ü T Z C 14 22 14 22 14 22 LÜFTER A  $\frac{1}{2}$   $\frac{1}{R}$   $\frac{1}{R}$   $\$ g|FN<br>G|FL 음<br><sub>FL</sub> ⊕ ⊕ ⊕ SMC-FLEX-SIVIUTI LLAT STEUERMODUL <mark>5</mark>26 27 28 29 30 31 3: 1112131415 1617 1819 2021 22 4 3 2 1 CP1 C P 1 S C H Ü T Z / L Ü F T E R  $\mathcal{S} \cup \mathcal{H} \cup \mathcal{I} \setminus \mathcal{L} \cup \mathcal{I} \cup \mathcal{I} \subset \mathcal{H}$ Eingang 120 V ACEingang 120 V AC

**Abbildung 3.8 Interne Verdrahtung und Anschlussdiagramm bei 120 V Steuerspannung für Geräte zwischen 625 und 1250 A**

#### **Steuerklemmen**

[Tabelle 3.F](#page-56-2) enthält Informationen zur Querschnittskapazität der Steuerklemmen, zu den Anzugsdrehmomenten sowie zur Abisolierlänge. Jede Steuerklemme kann maximal zwei Drähte aufnehmen.

<span id="page-56-2"></span>**Tabelle 3.F Steuerklemmen und Anzugsdrehmoment**

| Leiterguerschnitt                      | <b>Drehmoment</b> | Abisolierlänge |
|----------------------------------------|-------------------|----------------|
| $0,75-2,5$ mm <sup>2</sup> (AWG 18-14) | $0.6$ Nm          | $5.6 - 8.6$ mm |

**Lüfterleistung** Steuerungen mit einem Bemessungsstrom von 5–1250 A verfügen über ein oder mehrere Kühlkörpergebläse. Informationen zu den VA-Anforderungen der Steuerspannung der Kühlkörpergebläse finden Sie in [Tabelle 3.G.](#page-56-0)

### **Lüfteranschlüsse**

Informationen zu den Leistungsanschlüssen der Lüfter finden Sie in [Abbildung 3.1,](#page-46-0) [Abbildung 3.2](#page-47-0) und [Abbildung 3.3.](#page-48-0)

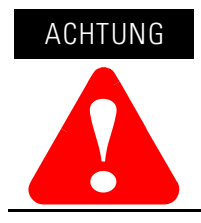

Die Steckbrücken der Lüfter wurden werksseitig für eine Eingangsspannung von 110/120 V AC installiert. Informationen zur Verdrahtung eines Lüfters mit 220/240 V AC (nur Geräte von 5–480 A) finden Sie in [Abbildung 3.9.](#page-56-1)

#### <span id="page-56-1"></span>**Abbildung 3.9 Leistungsanschlüsse**

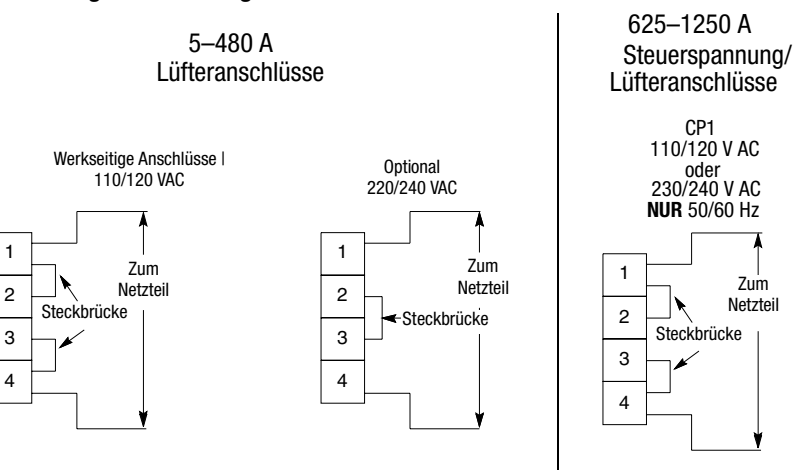

<span id="page-56-0"></span>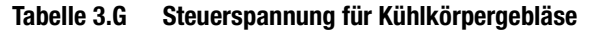

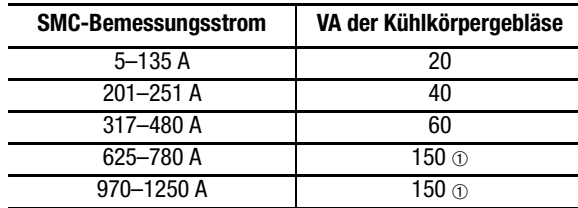

➀ Intern verdrahtet.

**Bezeichnung der Steuerklemmen** Wie in [Abbildung 3.10](#page-57-0) dargestellt, enthält die SMC-Flex-Steuerung 24 Steuerklemmen an der Vorderseite der Steuerung.

#### <span id="page-57-0"></span>**Abbildung 3.10 Steuerklemmen der SMC-Flex-Steuerung**

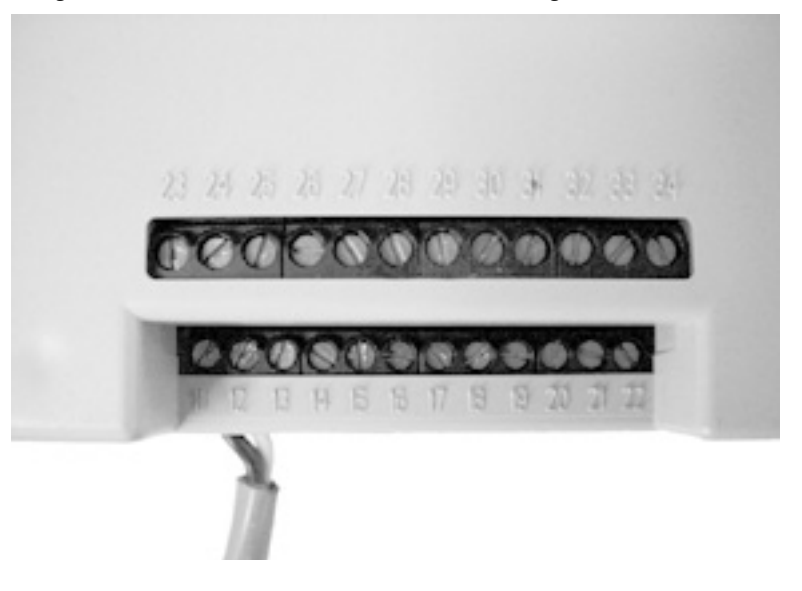

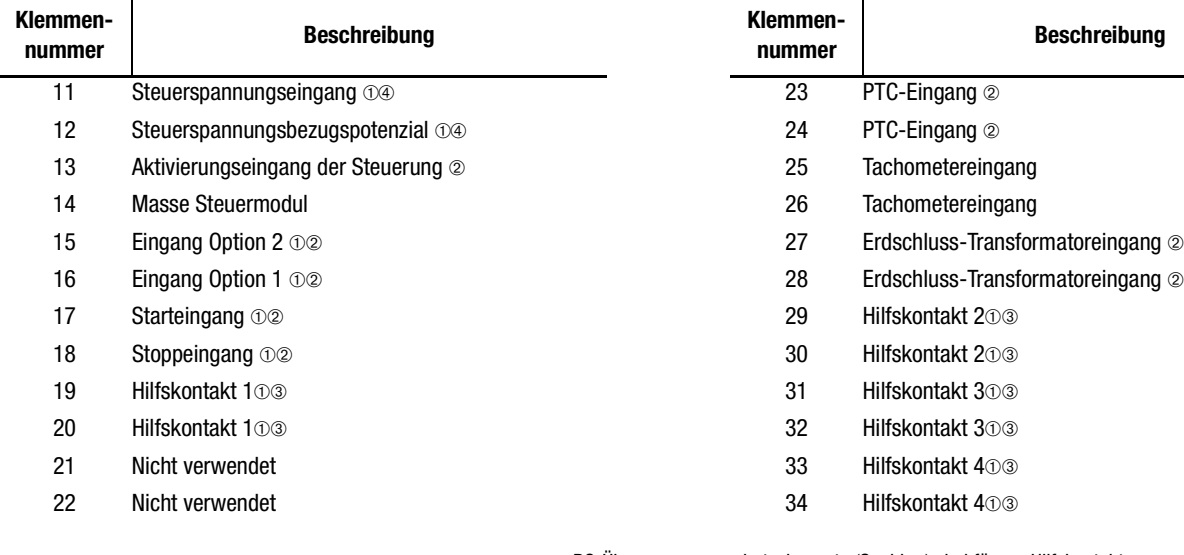

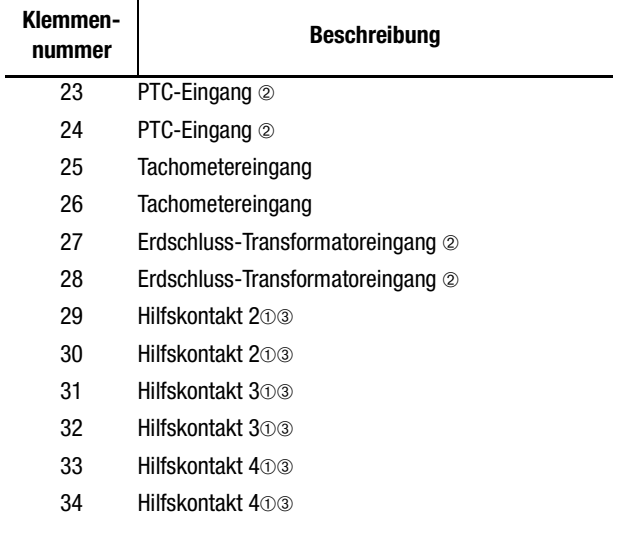

- ➀ RC-Überspannungsschutzelemente (Snubber) sind für am Hilfskontakt angeschlossene Lasten erforderlich.
- ➁ Schließen Sie an diese Klemmen keine zusätzlichen Lasten an. Diese "parasitären" Lasten können während des Betriebs zu Fehlern führen, was wiederum ein fehlerhaftes Starten und Stoppen zur Folge haben kann.
- ➂ Die externe Überbrückung aktiviert einen externen Schütz und eine Überlast, sobald der Drehzahlmesser die volle Drehzahl erreicht hat. Überlast-, Diagnose- und Messfunktionen der SMC-Flex-Steuerung sind bei aktivierter externer Überbrückung deaktiviert. Schütz und Überlast müssen richtig dimensioniert werden.
- ➃ Die Steuerspannung ist bei Geräten mit einem Bemessungsstrom von 625–1250 A intern an der Klemmenleiste CP1 vorverdrahtet.

# **Anschlussschemata für Standardsteuerungen**

In [Abbildung 3.11](#page-58-0) bis [Abbildung 3.22](#page-69-0) sehen Sie typische Anschlussschemata für die SMC-Flex-Steuerung.

#### <span id="page-58-0"></span>**Abbildung 3.11 Typisches Anschlussschema für eine Standardsteuerung**

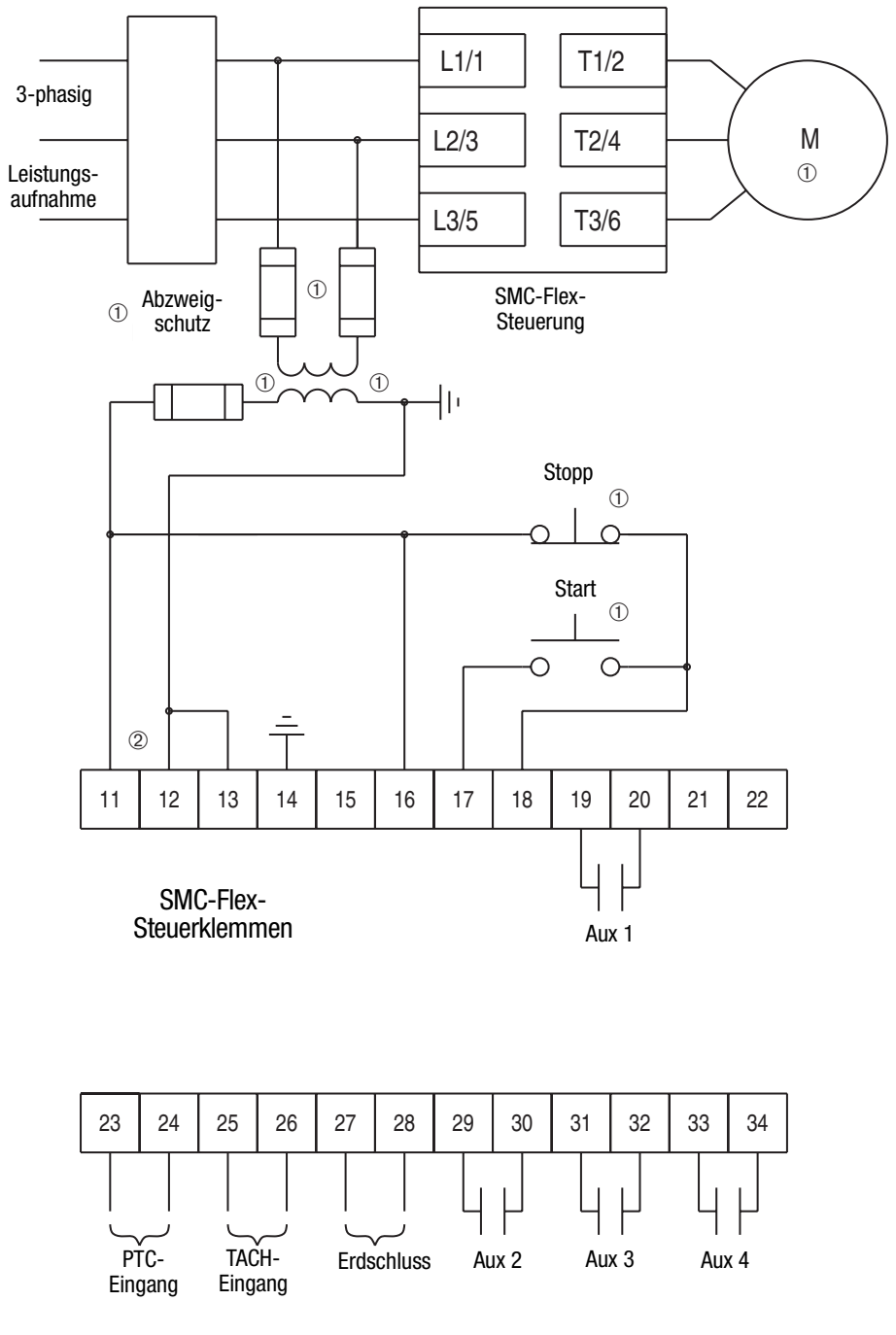

➀ Vom Kunden bereitzustellen.

➁ Lesen Sie vor dem Anlegen der Steuerspannung das Typenschild des Produkts. Bei Geräten mit Bemessungsströmen zwischen 625 und 1250 A sind die Klemmen 11 und 12 werksseitig von den Klemmen 1 und 4 des Klemmenblocks CP1 vorverdrahtet.

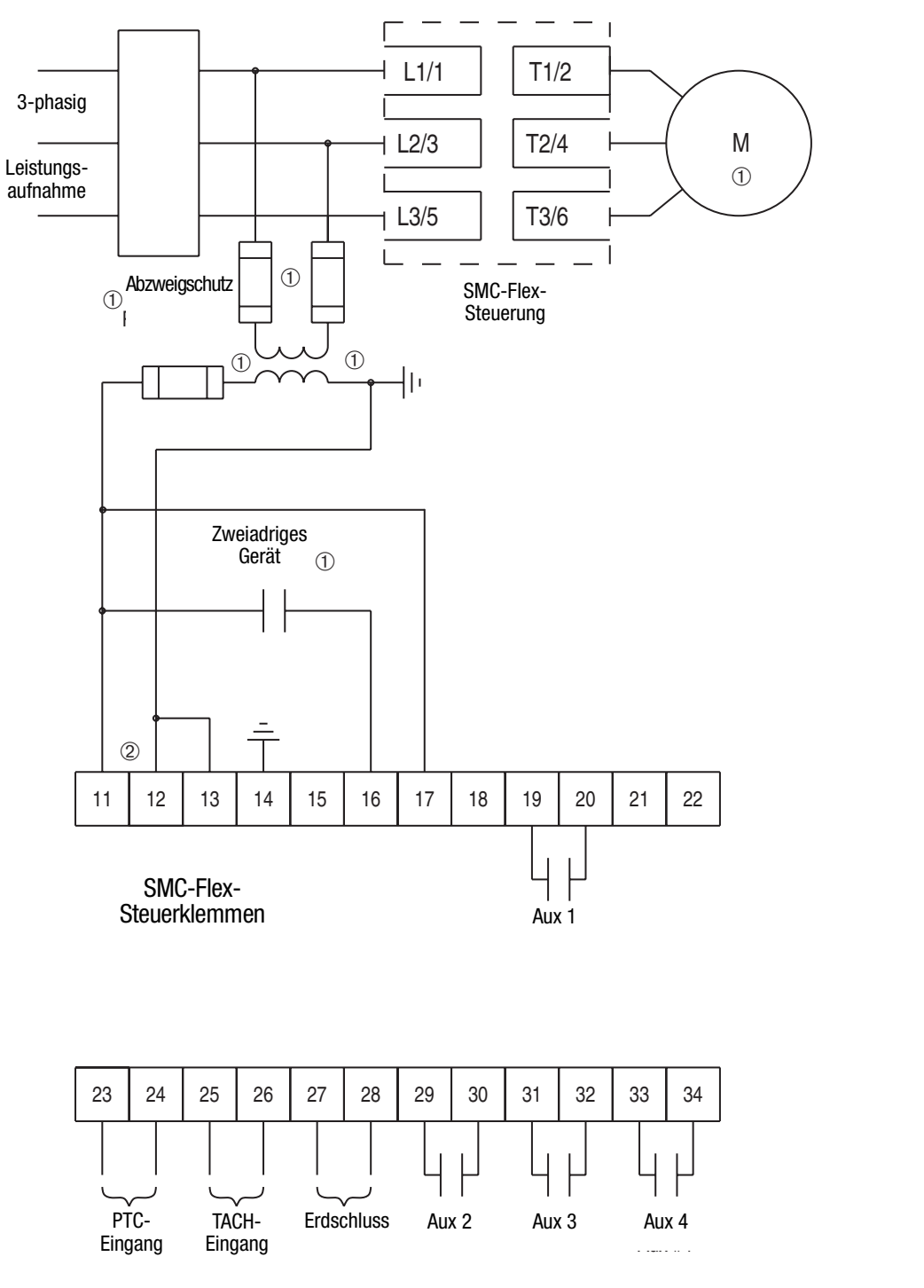

**Abbildung 3.12 Typisches Anschlussschema für eine Dauerkontaktsteuerung mit Stoppsteuerung (keine DPI-Steuerung)** 

- ➀ Vom Kunden bereitzustellen.
- ➁ Lesen Sie vor dem Anlegen der Steuerspannung das Typenschild des Produkts. Bei Geräten mit Bemessungsströmen zwischen 625 und 1250 A sind die Klemmen 11 und 12 werksseitig von den Klemmen 1 und 4 des Klemmenblocks CP1 vorverdrahtet.
- Hinweise: (1) Die Schnittstellen der speicherprogrammierbaren Steuerung in diesem Anschluss-schema beziehen sich auf die feste Verdrahtung zwischen den Ausgangskontakten der speicherprogrammierbaren Steuerung und den Steuerklemmen der SMC-Flex-
	- Steuerung. (2) Der Leckstrom eines elektronischen Geräts im AUS-Zustand muss unter 6 mA liegen.

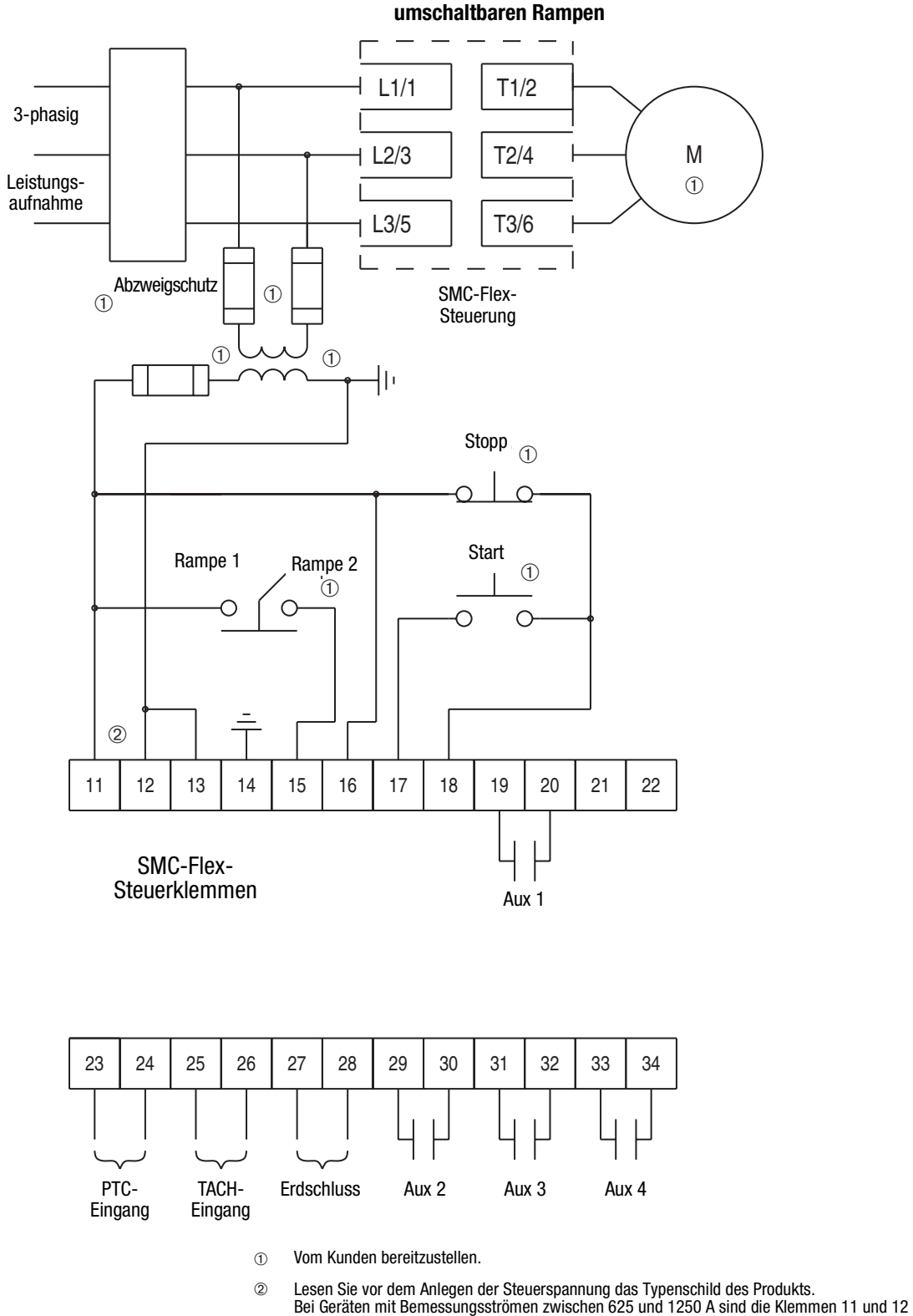

**Abbildung 3.13 Typisches Anschlussschema für Anwendungen mit umschaltbaren Rampen**

werksseitig von den Klemmen 1 und 4 des Klemmenblocks CP1 vorverdrahtet. Hinweis: Die Funktion "Doppelrampe" steht nur bei der Standardsteuerung zur Verfügung.

#### **Abbildung 3.14 Typisches Anschlussschema für Start-Stopp-Steuerung über DPI-Kommunikation**

- **Hinweis:** Verwenden Sie dieses Anschlussschema, wenn ein Start-Stopp-Befehl entweder über eine LCD-Bedieneinheit der Serie 20-HIM oder ein Kommunikationsmodul der Serie 20-COMM eingegeben wird, die jeweils an der SMC-Flex-Steuerung angeschlossen sind.
- **Hinweis:** Die Logikmaske muss ordnungsgemäß konfiguriert sein (siehe Kapitel 8).

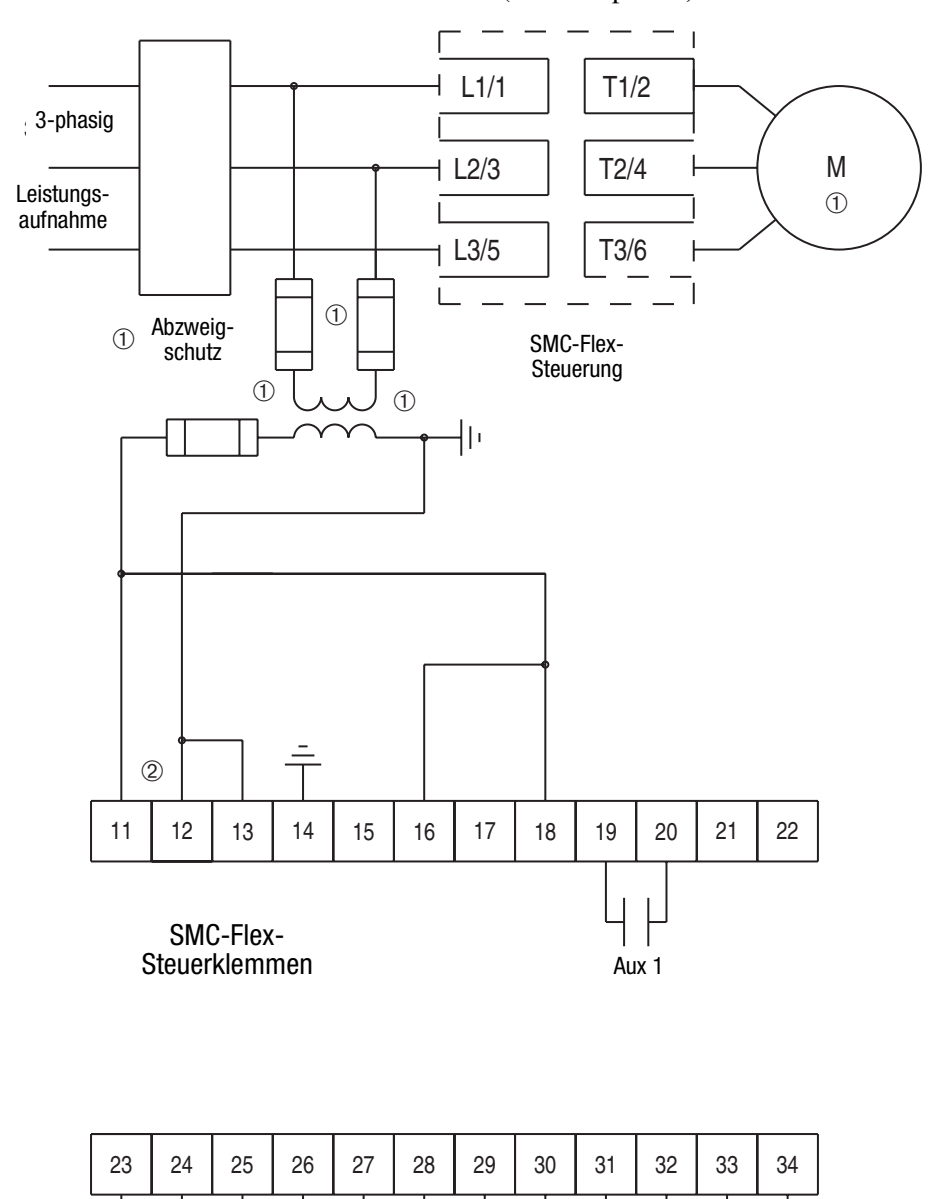

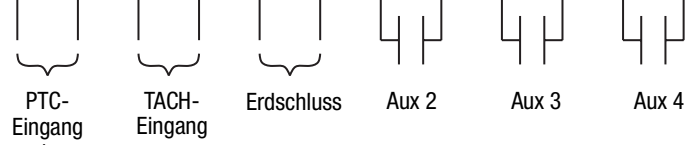

- ➀ Vom Kunden bereitzustellen.
- 2) Lesen Sie vor dem Anlegen der Steuerspannung das Typenschild des Produkts.<br>Bei Geräten mit Bemessungsströmen zwischen 625 und 1250 A sind die Klemmen 11 und 12<br>werksseitig von den Klemmen 1 und 4 des Klemmenblocks CP1 v

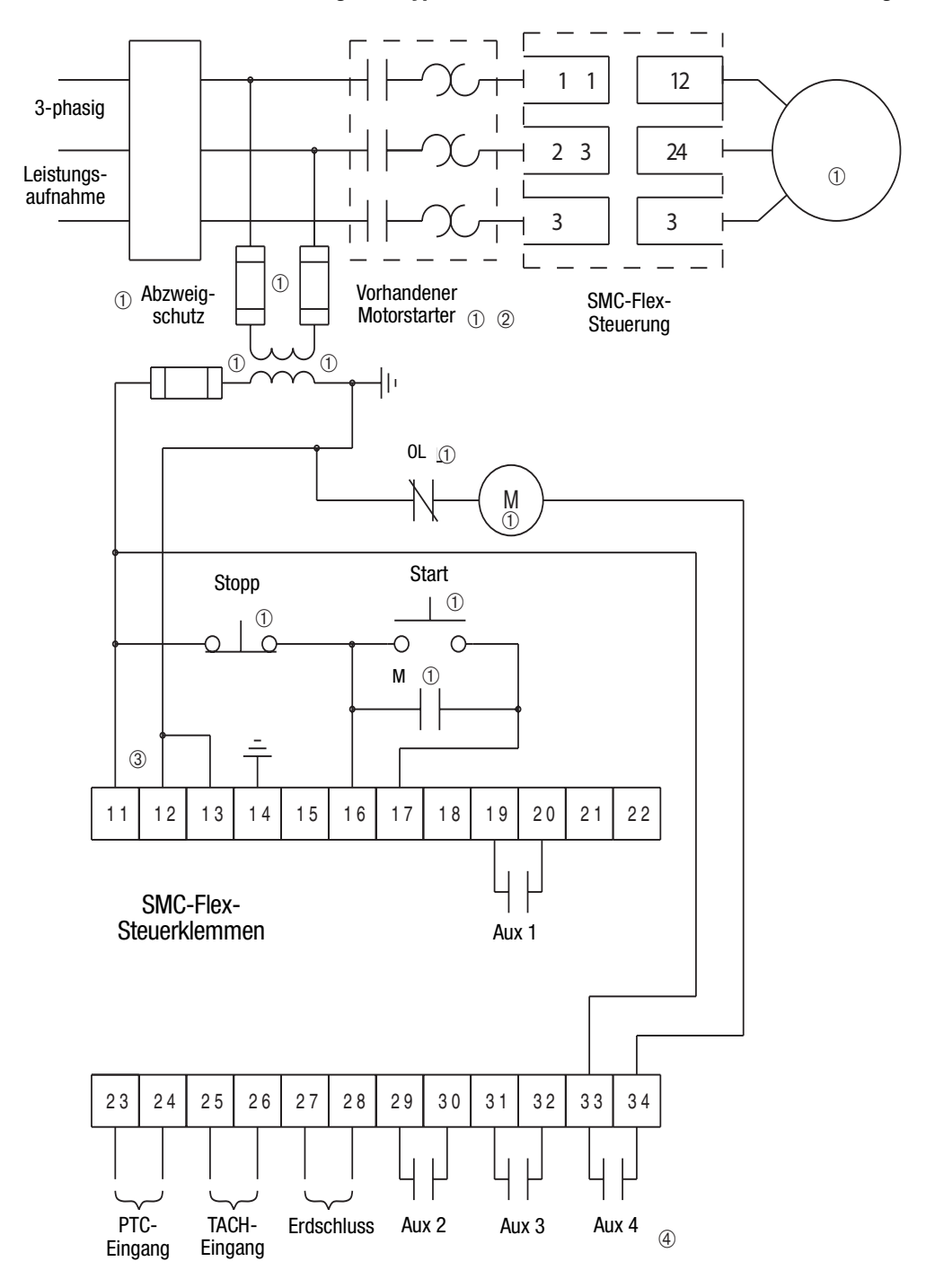

**Abbildung 3.15 Typisches Anschlussschema für Aufrüstanwendungen**

- ➀ Vom Kunden bereitzustellen.
- ➁ Der Überlastschutz muss in der SMC-Flex-Steuerung deaktiviert sein.
- ➂ Lesen Sie vor dem Anlegen der Steuerspannung das Typenschild des Produkts. Bei Geräten mit Bemessungsströmen zwischen 625 und 1250 A sind die Klemmen 11 und 12 werksseitig von den Klemmen 1 und 4 des Klemmenblocks CP1 vorverdrahtet.
- ➃ Aux 4 muss für den normalen Betrieb konfiguriert sein.

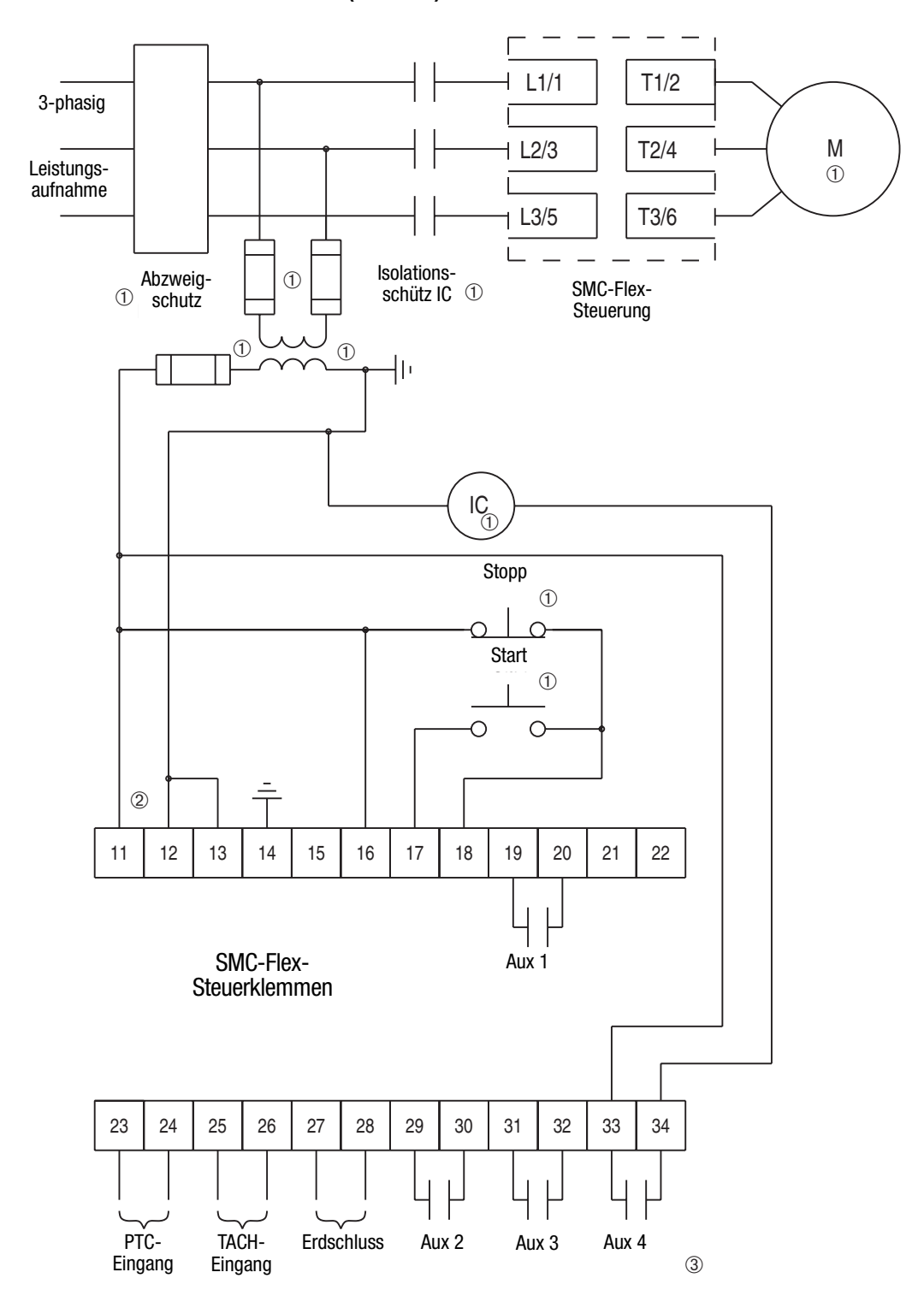

**Abbildung 3.16 Typisches Anschlussschema für Isolationsanwendungen (auch DPI)**

- ➀ Vom Kunden bereitzustellen.
- ➁ Lesen Sie vor dem Anlegen der Steuerspannung das Typenschild des Produkts. Bei Geräten mit Bemessungsströmen zwischen 625 und 1250 A sind die Klemmen 11 und 12 werksseitig von den Klemmen 1 und 4 des Klemmenblocks CP1 vorverdrahtet.
- ➂ Aux 4 muss für den normalen Betrieb konfiguriert sein.

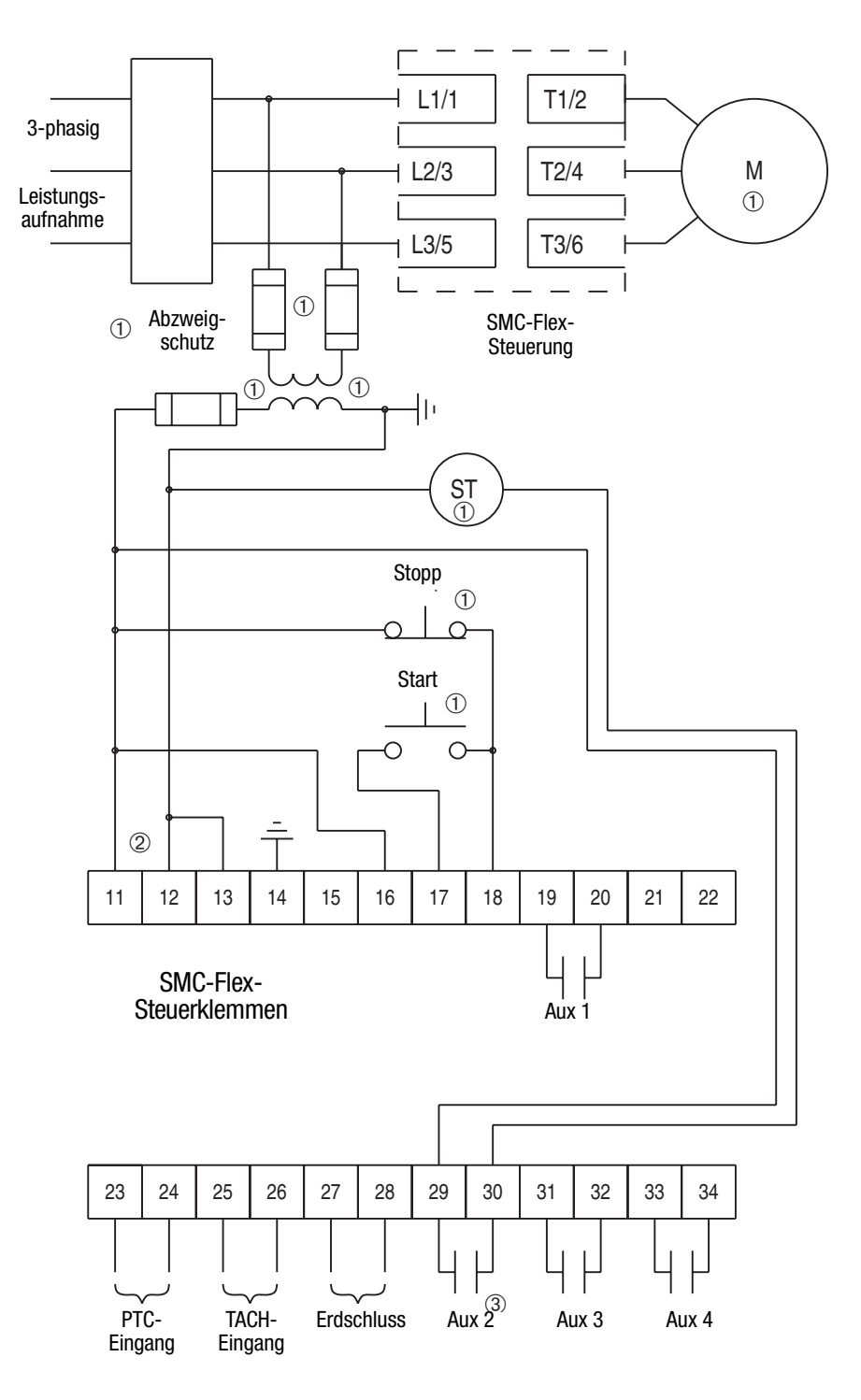

### **Abbildung 3.17 Typisches Anschlussschema für Anwendungen zur Spannungsauslösung**

- ➀ Vom Kunden bereitzustellen.
- ➁ Lesen Sie vor dem Anlegen der Steuerspannung das Typenschild des Produkts. Bei Geräten mit Bemessungsströmen zwischen 625 und 1250 A sind die Klemmen 11 und 12 werksseitig von den Klemmen 1 und 4 des Klemmenblocks CP1 vorverdrahtet.
- ➂ Aux 2 muss für den Fehlerbetrieb konfiguriert sein.

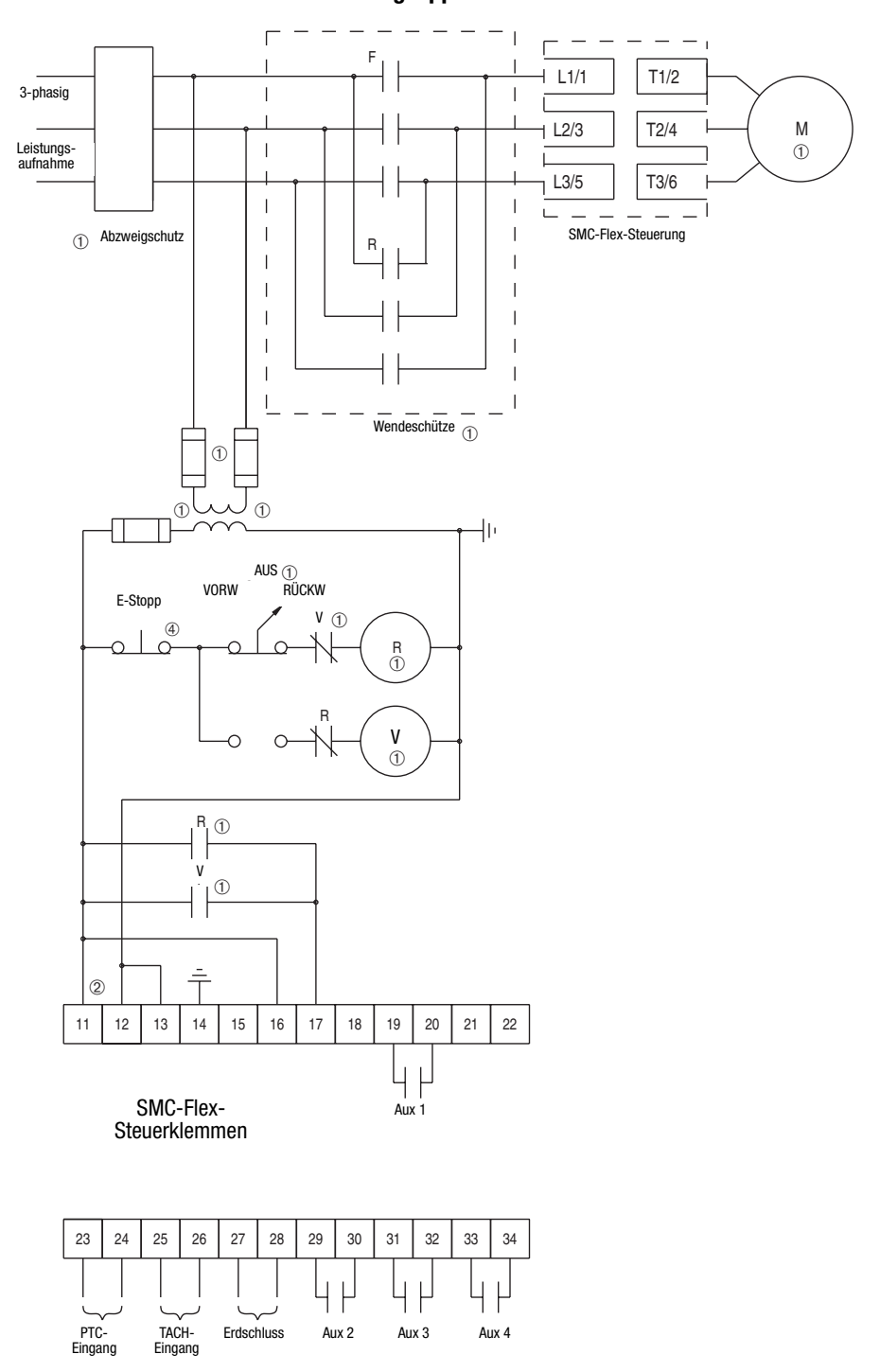

**Abbildung 3.18 Typisches Anschlussschema für einstufige Motorwendungsapplikationen** 

➀ Vom Kunden bereitzustellen.

- ➁ Lesen Sie vor dem Anlegen der Steuerspannung das Typenschild des Produkts. Bei Geräten mit Bemessungsströmen zwischen 625 und 1250 A sind die Klemmen 11 und 12 werksseitig von den Klemmen 1 und 4 des Klemmenblocks CP1 vorverdrahtet.
- ➂ Im Anschlussschema ist kein Bremsvorgang zulässig.
- ➃ Überwachter Drucktaster.
- Hinweise: (1) Die minimale Übergangszeit zur Richtungsumkehr beträgt 1/2 Sekunde. (2) Der Phasenumkehrschutz **muss** in Anwendungen zur Motorwendung deaktiviert werden.

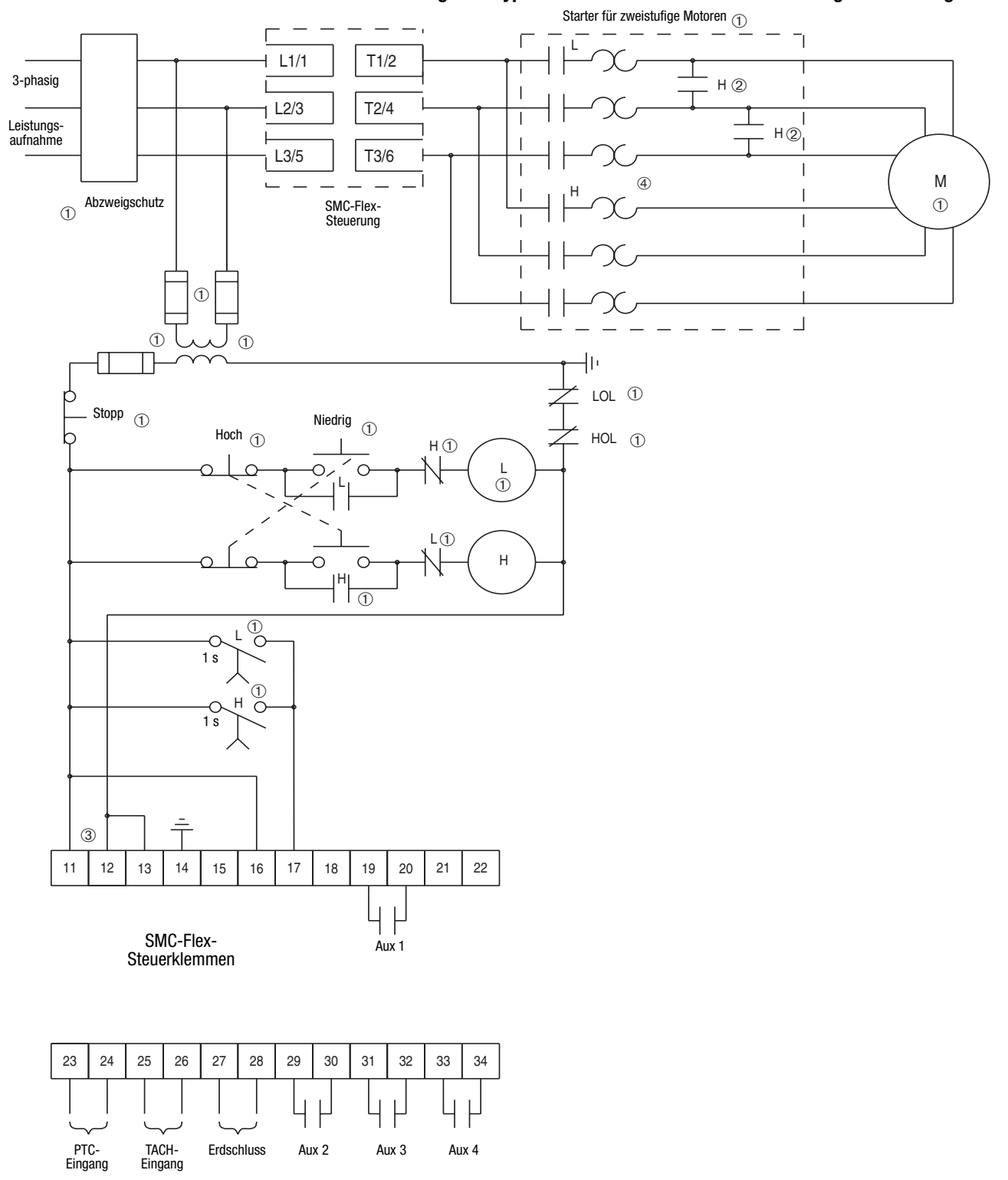

**Abbildung 3.19 Typisches Anschlussschema für zweistufige Anwendungen** 

- ➀ Vom Kunden bereitzustellen.
- ➁ Konfiguration für zweistufigen Dahlandermotor.
- ➂ Lesen Sie vor dem Anlegen der Steuerspannung das Typenschild des Produkts. Bei Geräten mit Bemessungsströmen zwischen 625 und 1250 A sind die Klemmen 11 und 12 werksseitig von den Klemmen 1 und 4 des Klemmenblocks CP1 vorverdrahtet.
- ➃ Überlast muss in der SMC-Flex-Steuerung deaktiviert werden.

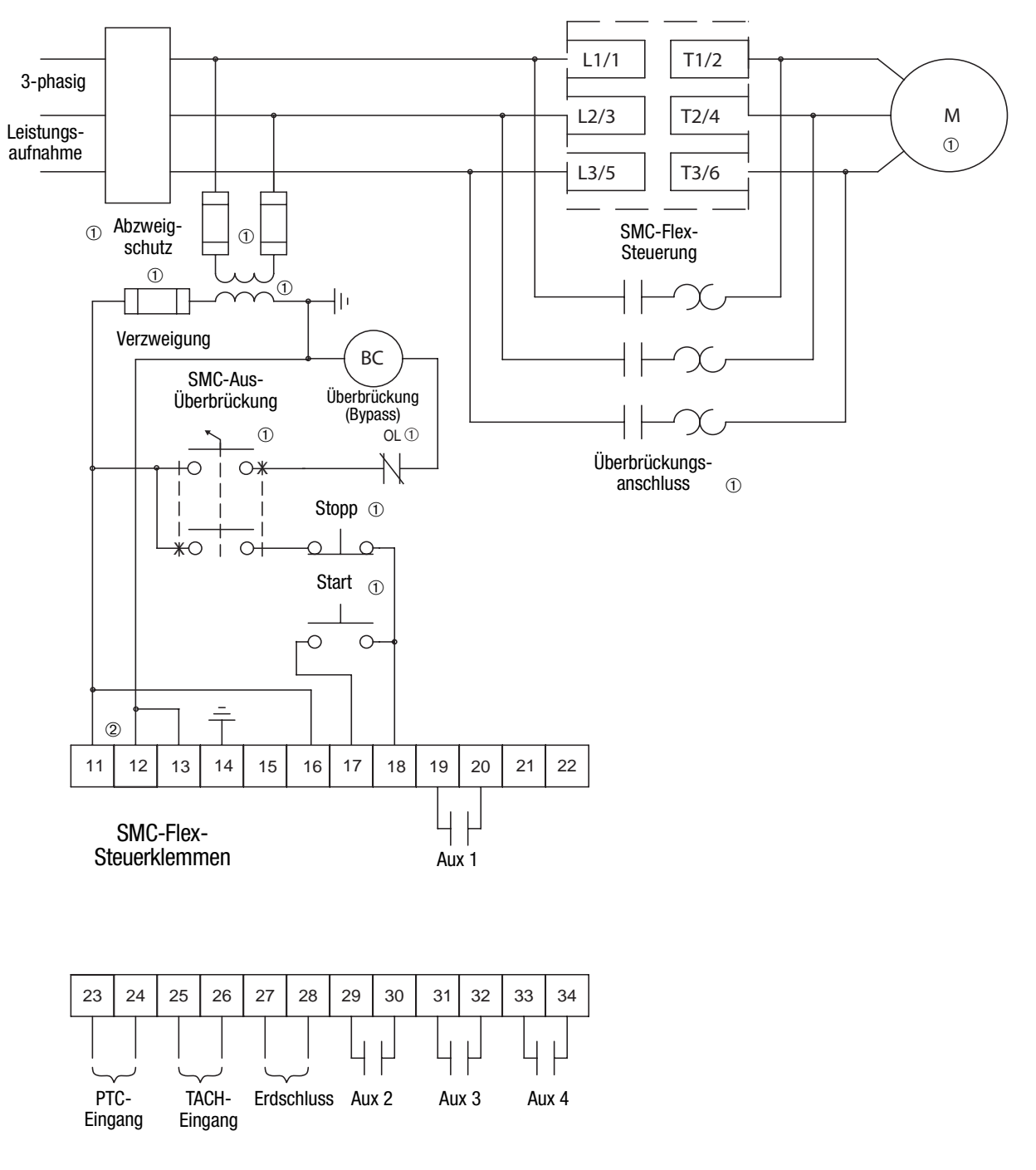

**Abbildung 3.20 Typisches Anschlussschema für SMC-Aus-Überbrückungssteuerung**

- ➀ Vom Kunden bereitzustellen.
- ➁ Lesen Sie vor dem Anlegen der Steuerspannung das Typenschild des Produkts. Bei Geräten mit Bemessungsströmen zwischen 625 und 1250 A sind die Klemmen 11 und 12 werksseitig von den Klemmen 1 und 4 des Klemmenblocks CP1 vorverdrahtet.

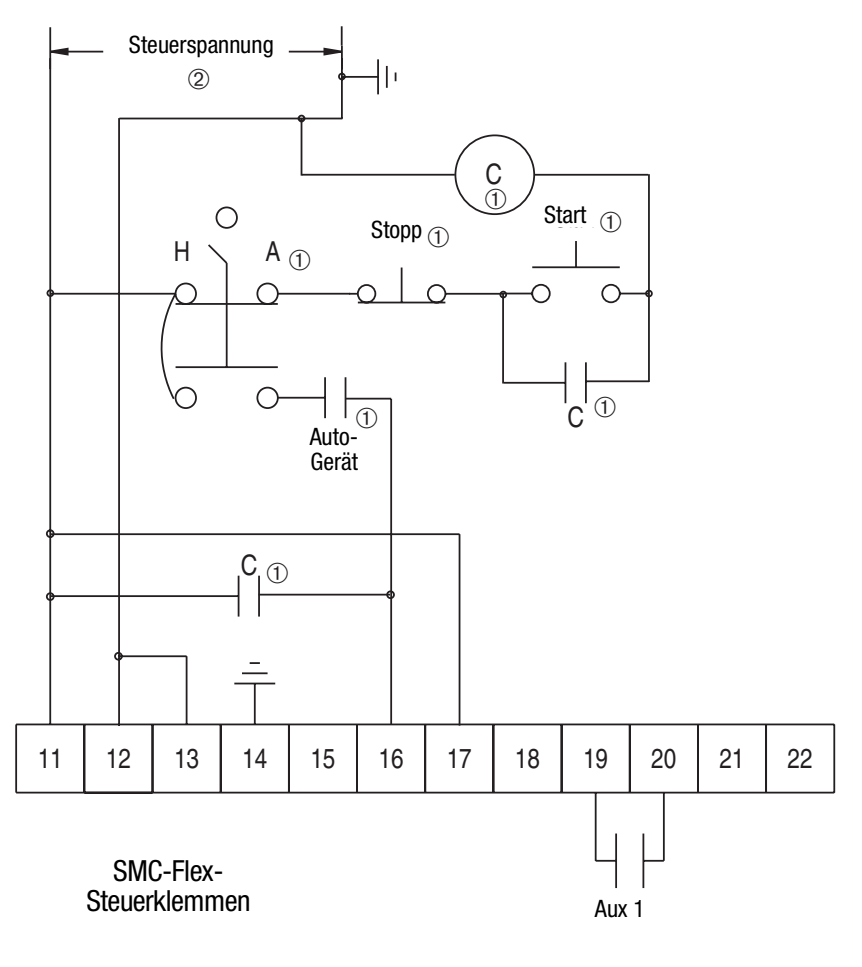

#### **Abbildung 3.21 Typisches Anschlussschema für Hand-Aus-Auto-Steuerung mit Stoppoption und Drucktastern für Start/Stopp**

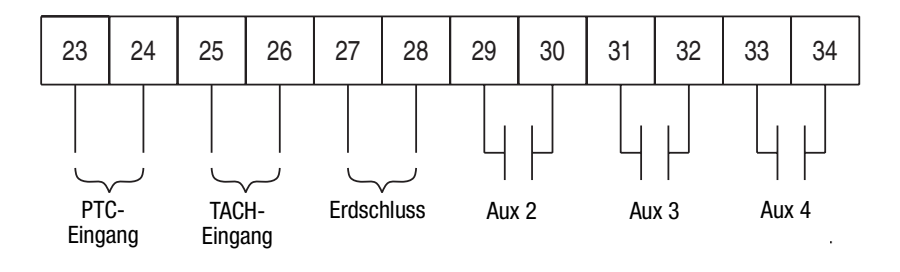

➀ Vom Kunden bereitzustellen.

➁ Lesen Sie vor dem Anlegen der Steuerspannung das Typenschild des Produkts. Bei Geräten mit Bemessungsströmen zwischen 625 und 1250 A sind die Klemmen 11 und 12 werksseitig von den Klemmen 1 und 4 des Klemmenblocks CP1 vorverdrahtet.

# **Softstop, Pumpensteuerung und Intelligente Bremse**

In [Abbildung 3.22](#page-69-0) bis [Abbildung 3.25](#page-72-0) sehen Sie die verschiedenen Anschlussschemata für die Optionen "Softstop", "Pumpensteuerung" und "Intelligente Bremse".

#### <span id="page-69-0"></span>**Abbildung 3.22 Typisches Anschlussschema**

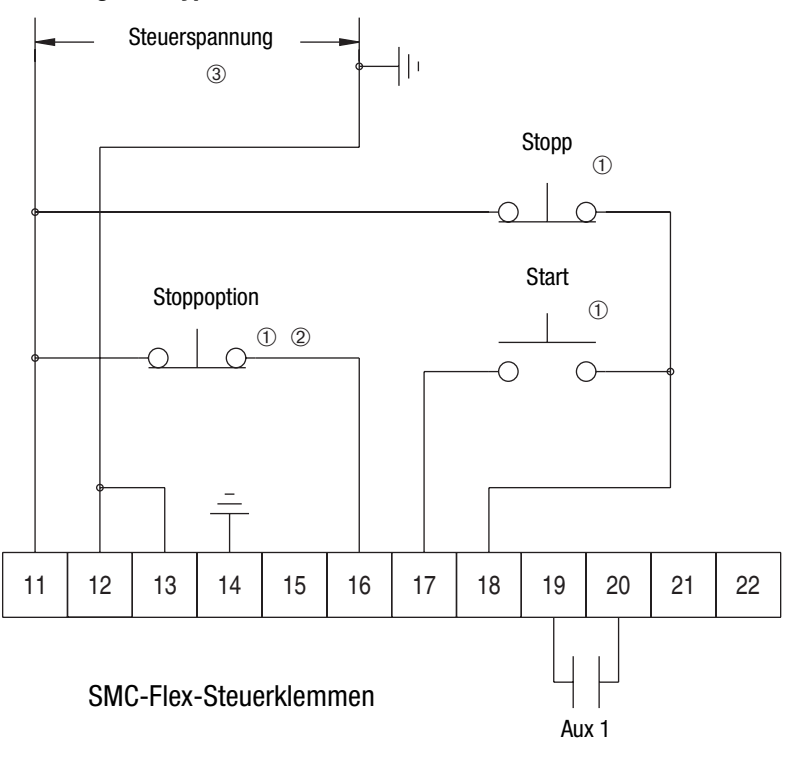

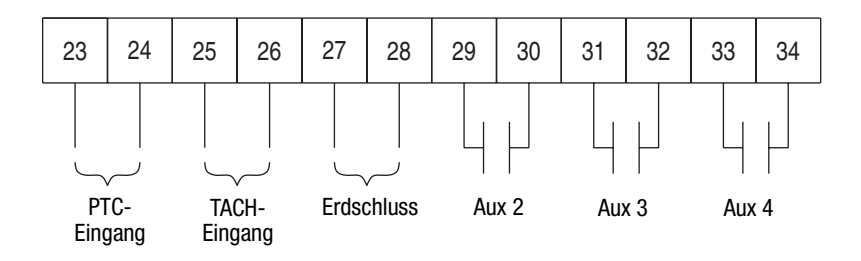

- ➀ Vom Kunden bereitzustellen.
- ➁ Softstop, Pumpenstopp oder Bremse.
- ➂ Lesen Sie vor dem Anlegen der Steuerspannung das Typenschild des Produkts. Bei Geräten mit Bemessungsströmen zwischen 625 und 1250 A sind die Klemmen 11 und 12 werksseitig von den Klemmen 1 und 4 des Klemmenblocks CP1 vorverdrahtet.

Hinweis: Informationen zu typischen Schaltkreisen finden Sie in Kapitel 3.

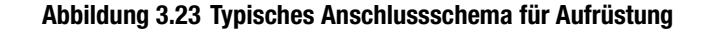

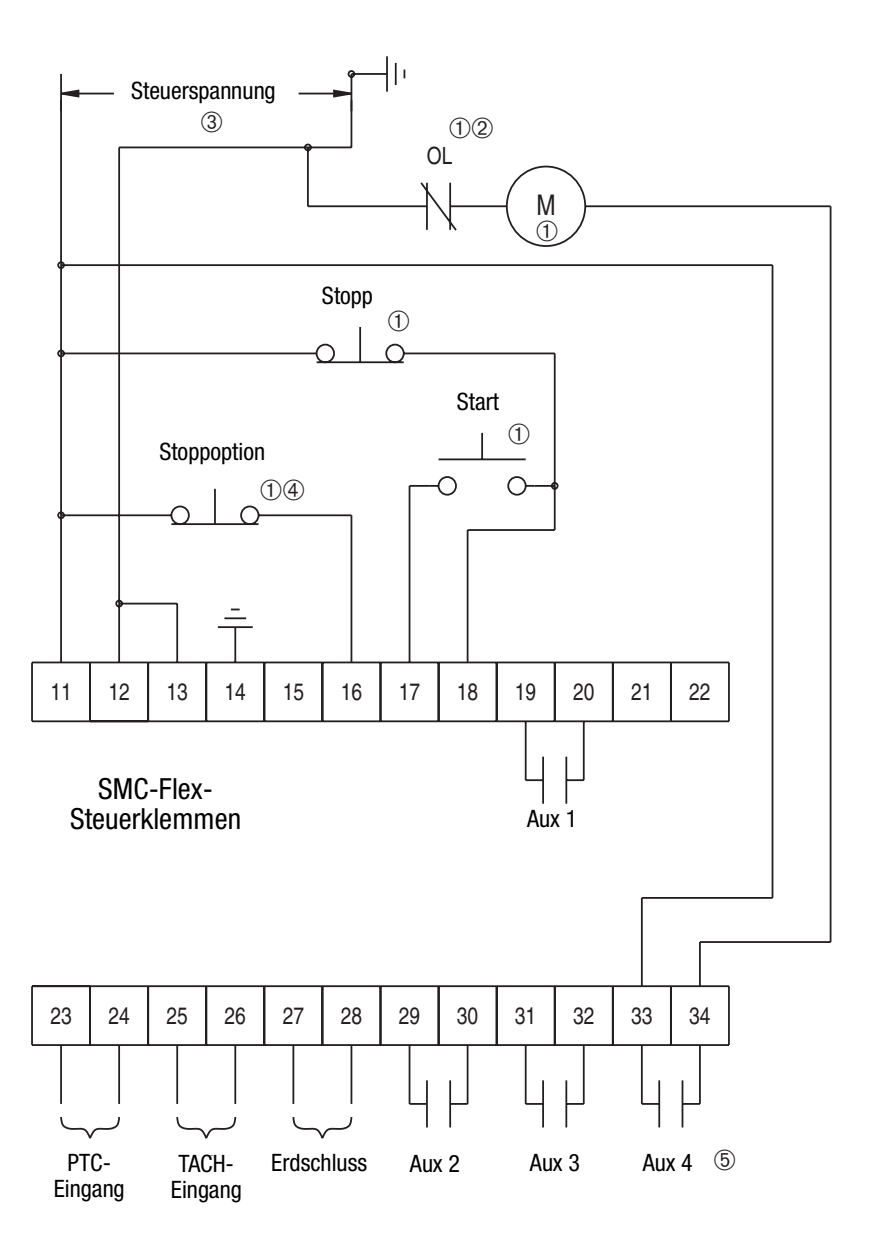

- ➀ Vom Kunden bereitzustellen.
- ➁ Der Überlastschutz sollte in der SMC-Flex-Steuerung deaktiviert werden.
- ➂ Lesen Sie vor dem Anlegen der Steuerspannung das Typenschild des Produkts. Bei Geräten mit Bemessungsströmen zwischen 625 und 1250 A sind die Klemmen 11 und 12 werksseitig von den Klemmen 1 und 4 des Klemmenblocks CP1 vorverdrahtet.
- ➃ Softstop, Pumpenstopp oder Bremse.
- ➄ Aux 4 muss für den normalen Betrieb konfiguriert sein.

Hinweis: Informationen zu typischen Schaltkreisen finden Sie in Kapitel 3.

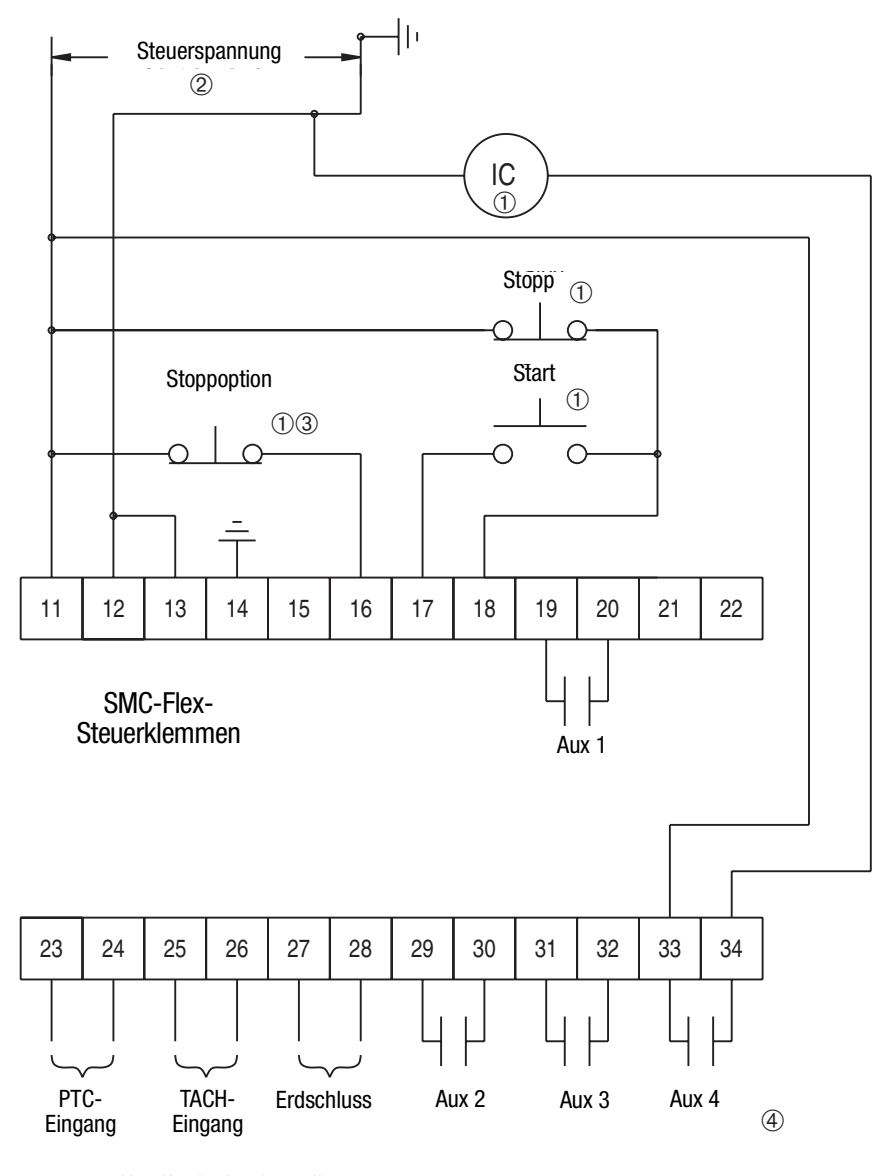

**Abbildung 3.24 Typisches Anschlussschema für Anwendungen, die einen Trennschalter erfordern**

- ➀ Vom Kunden bereitzustellen.
- ➁ Lesen Sie vor dem Anlegen der Steuerspannung das Typenschild des Produkts. Bei Geräten mit Bemessungsströmen zwischen 625 und 1250 A sind die Klemmen 11 und 12 werksseitig von den Klemmen 1 und 4 des Klemmenblocks CP1 vorverdrahtet.
- ➂ Softstop, Pumpenstopp oder Bremse.
- ➃ Aux 4 muss für den normalen Betrieb konfiguriert sein.

Hinweis: Informationen zu typischen Schaltkreisen finden Sie in Kapitel 3.
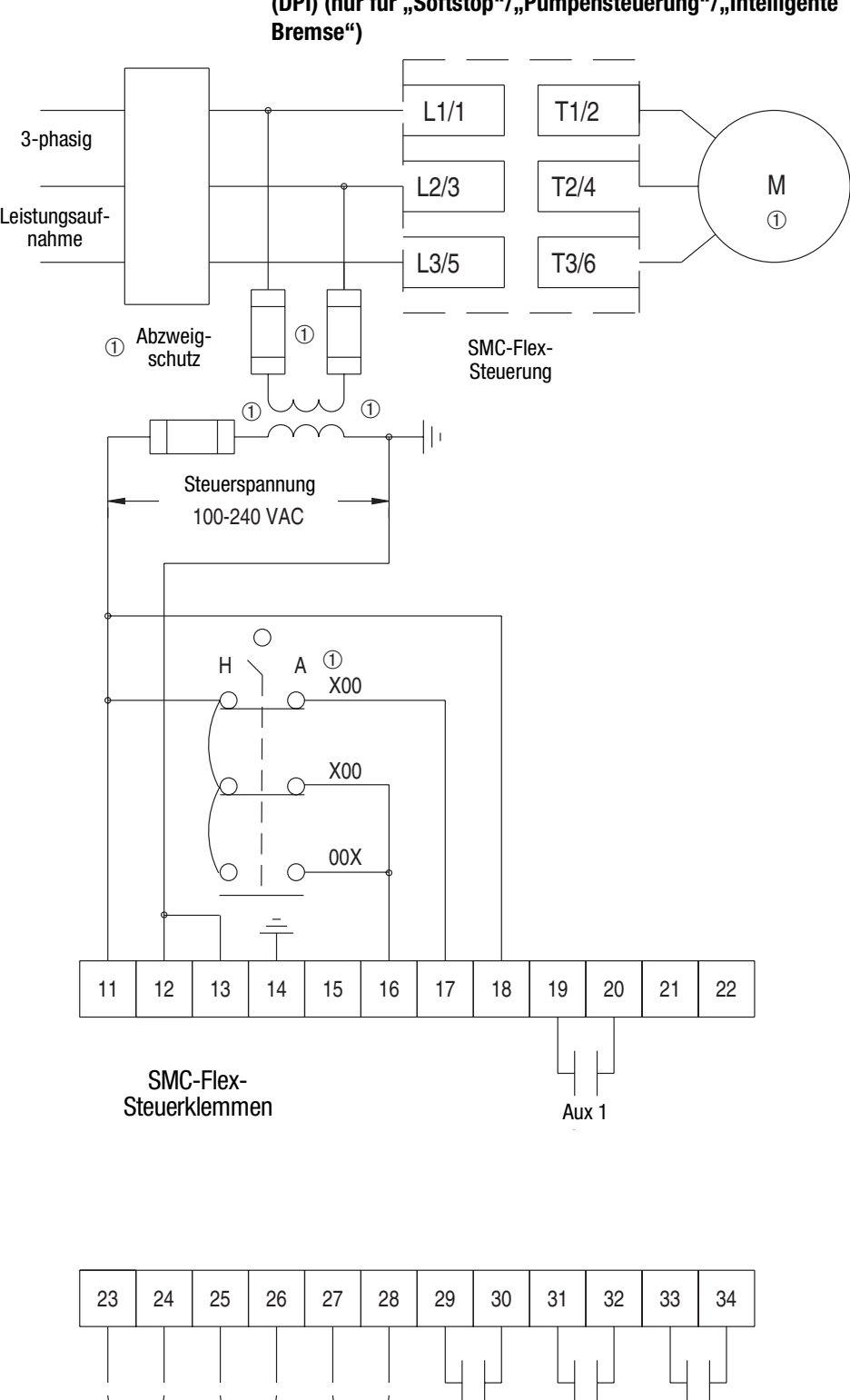

<span id="page-72-0"></span>**Abbildung 3.25 Typisches Anschlussschema für Hand-Aus-Auto-Steuerung**  (DPI) (nur für "Softstop"/"Pumpensteuerung"/"Intelligente

➀ Vom Kunden bereitzustellen.

NUH<br>™¤¤¤ Eingang

TACH-

Eingang

PTC-

PTC Aux #2 Aux #3

Erdschluss Aux 2 Aux 3 Aux 4

Aux 4

**Kriechdrehzahl** In [Abbildung 3.26](#page-73-0) und [Abbildung 3.27](#page-74-0) sehen Sie die verschiedenen Anschlussmöglichkeiten für die Option "Kriechdrehzahl".

# <span id="page-73-0"></span>Abbildung 3.26 Typisches Anschlussschema für die Option "Kriechdrehzahl"

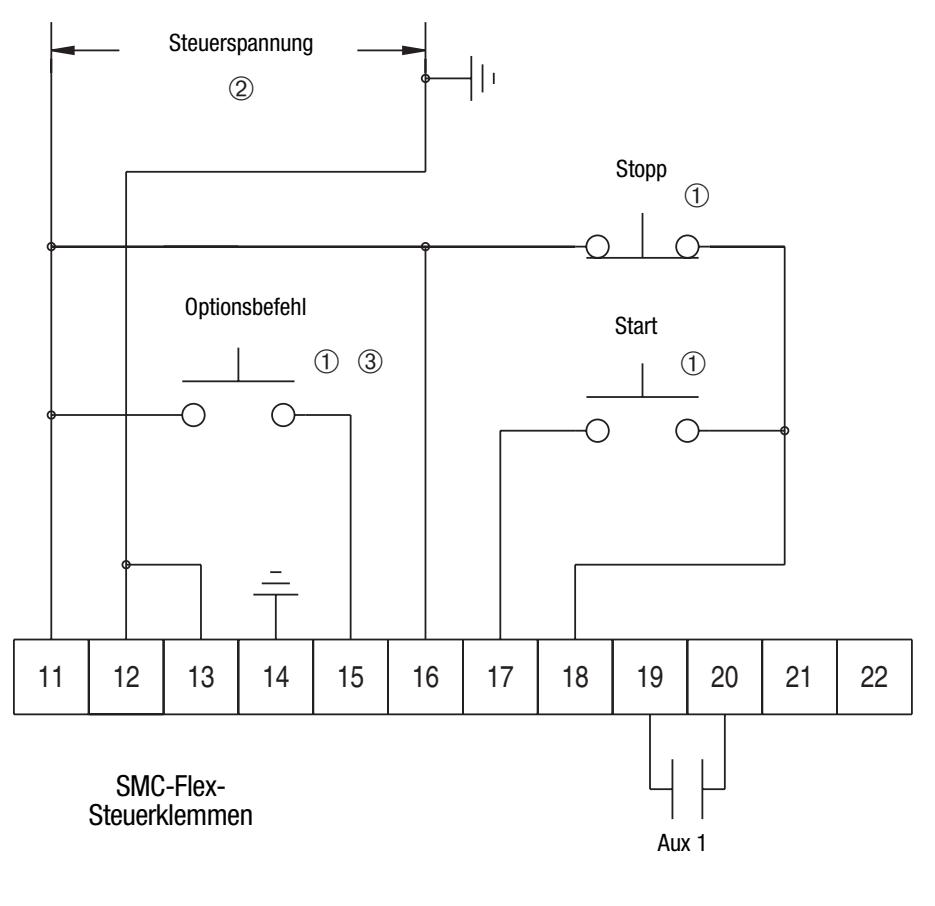

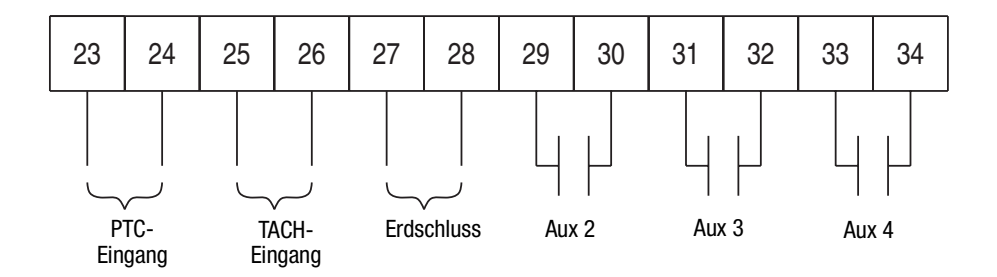

- ➀ Vom Kunden bereitzustellen.
- ➁ Lesen Sie vor dem Anlegen der Steuerspannung das Typenschild des Produkts. Bei Geräten mit Bemessungsströmen zwischen 625 und 1250 A sind die Klemmen 11 und 12 werksseitig von den Klemmen 1 und 4 des Klemmenblocks CP1 vorverdrahtet.
- ➂ Kriechdrehzahl.

Hinweis: Informationen zu typischen Schaltkreisen finden Sie in Kapitel 3.

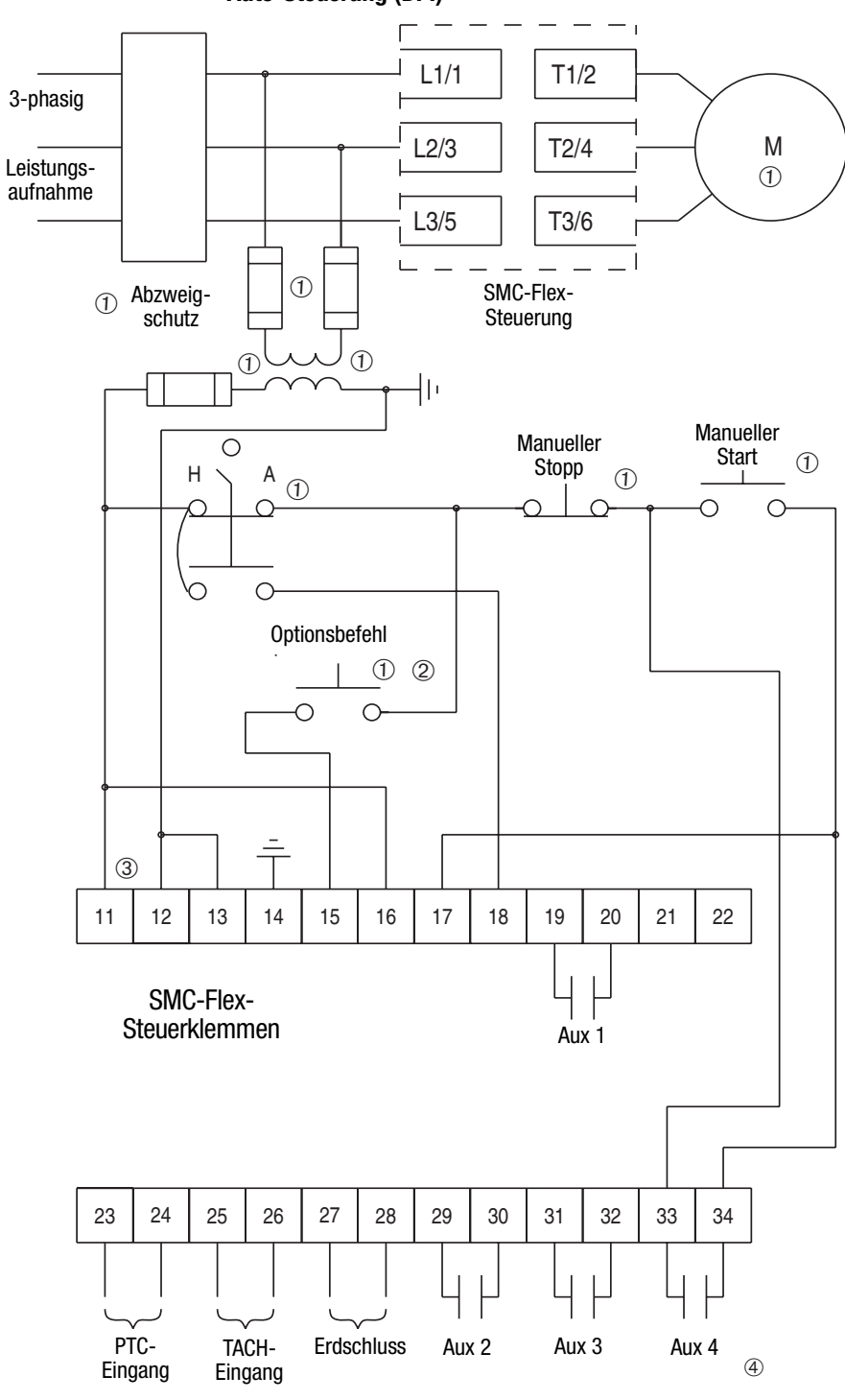

<span id="page-74-0"></span>**Abbildung 3.27 Typisches Kriechdrehzahl-Anschlussschema für Hand-Aus-Auto-Steuerung (DPI)**

- ➀ Vom Kunden bereitzustellen.
- ➁ Kriechdrehzahl.
- ➂ Lesen Sie vor dem Anlegen der Steuerspannung das Typenschild des Produkts. Bei Geräten mit Bemessungsströmen zwischen 625 und 1250 A sind die Klemmen 11 und 12 werksseitig von den Klemmen 1 und 4 des Klemmenblocks CP1 vorverdrahtet.
- ➃ Aux 4 muss für den normalen Betrieb konfiguriert sein.

**Kriechdrehzahl mit Bremse** [Abbildung 3.28](#page-75-0) zeigt die Verdrahtung für die Option "Kriechdrehzahl mit Bremse".

## <span id="page-75-0"></span>Abbildung 3.28 Typisches Anschlussschema für die Option "Kriechdrehzahl **mit Bremse" mit einem Trennschalter**

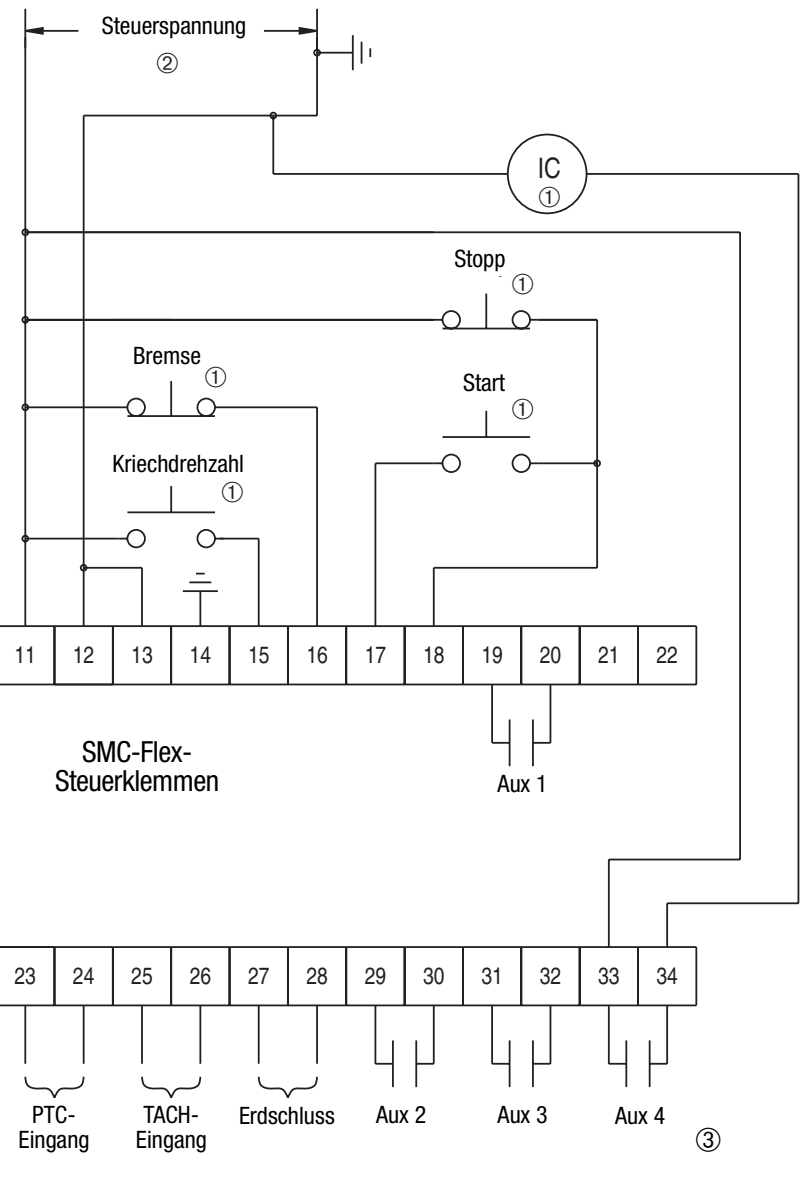

- ➀ Vom Kunden bereitzustellen.
- ➁ Lesen Sie vor dem Anlegen der Steuerspannung das Typenschild des Produkts. Bei Geräten mit Bemessungsströmen zwischen 625 und 1250 A sind die Klemmen 11 und 12 werksseitig von den Klemmen 1 und 4 des Klemmenblocks CP1 vorverdrahtet.
- ➂ Aux 4 muss für den normalen Betrieb konfiguriert sein.

Hinweis: Informationen zu typischen Schaltkreisen finden Sie in Kapitel 3.

**Betriebsabfolge** In [Abbildung 3.29](#page-76-0) bis [Abbildung 3.34](#page-81-0) sehen Sie die verschiedenen Betriebsabfolgen für die Optionen "Softstop", "Kriechdrehzahl", "Pumpensteuerung", "Intelligente Bremse", "Accu-Stop" und "Kriechdrehzahl mit Bremse".

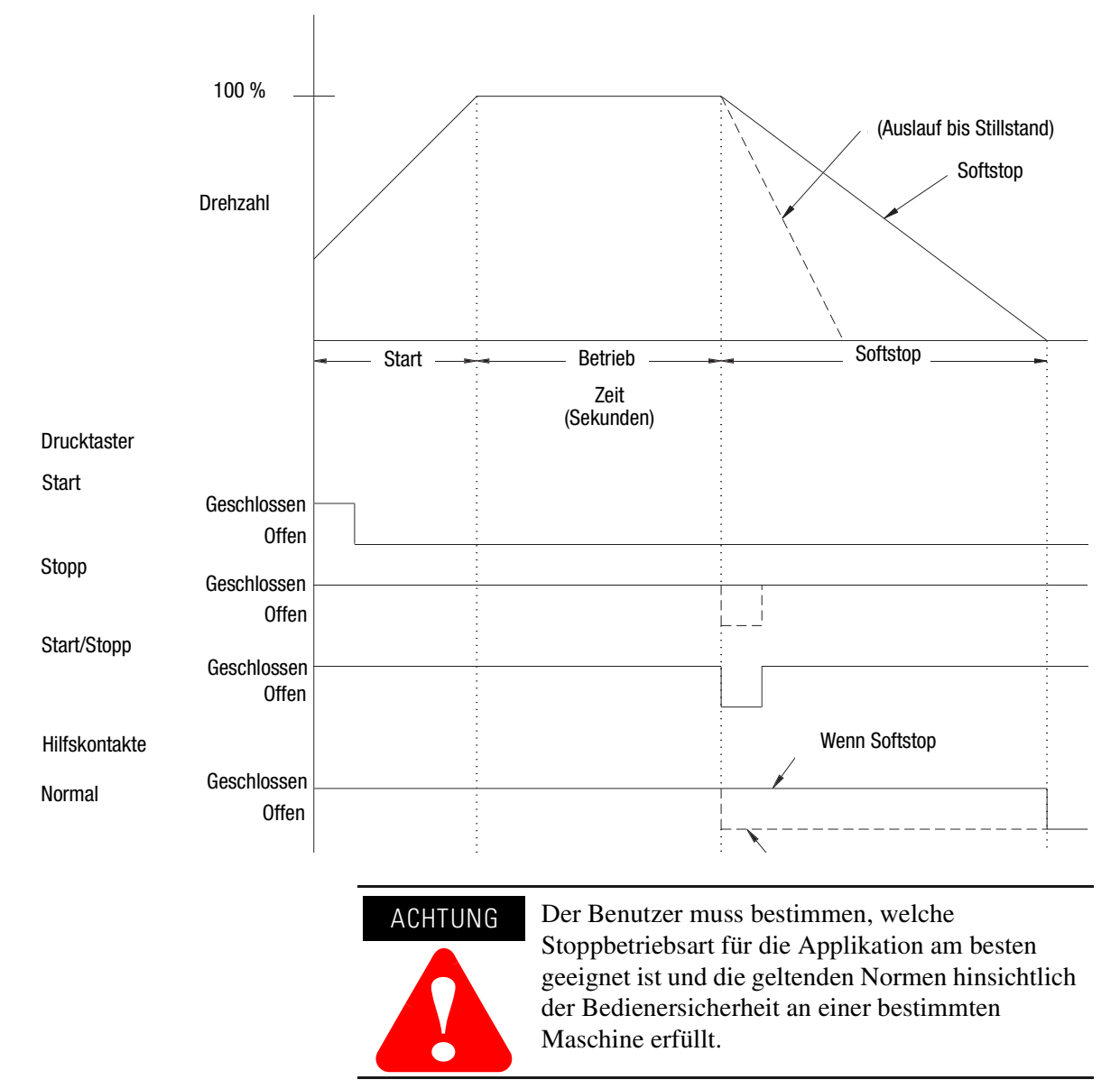

### <span id="page-76-0"></span>Abbildung 3.29 Betriebabfolge "Softstop"

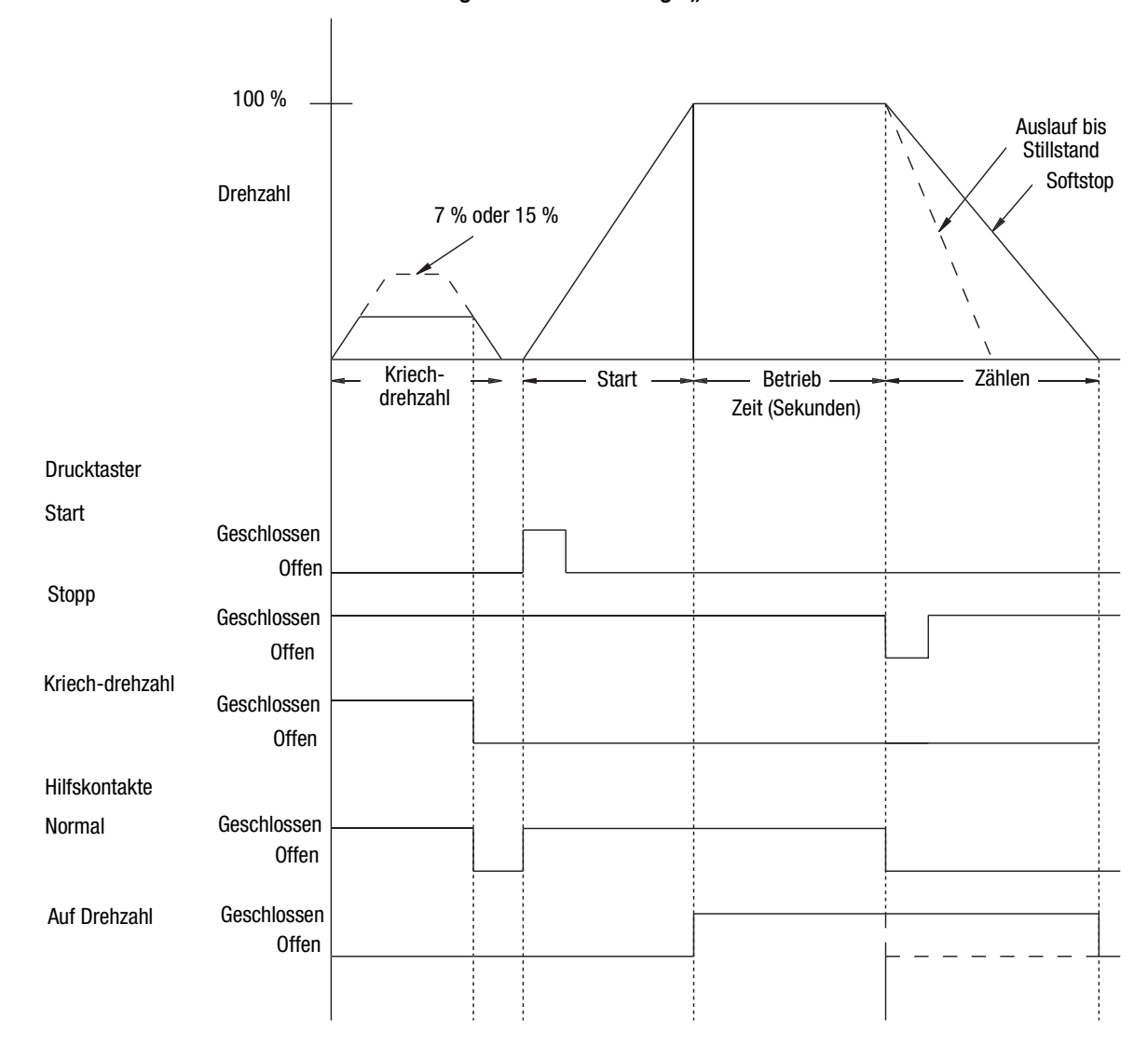

Abbildung 3.30 Betriebsabfolge "Kriechdrehzahl mit Bremse"

Abbildung 3.31 Betriebsabfolge "Pumpensteuerung"

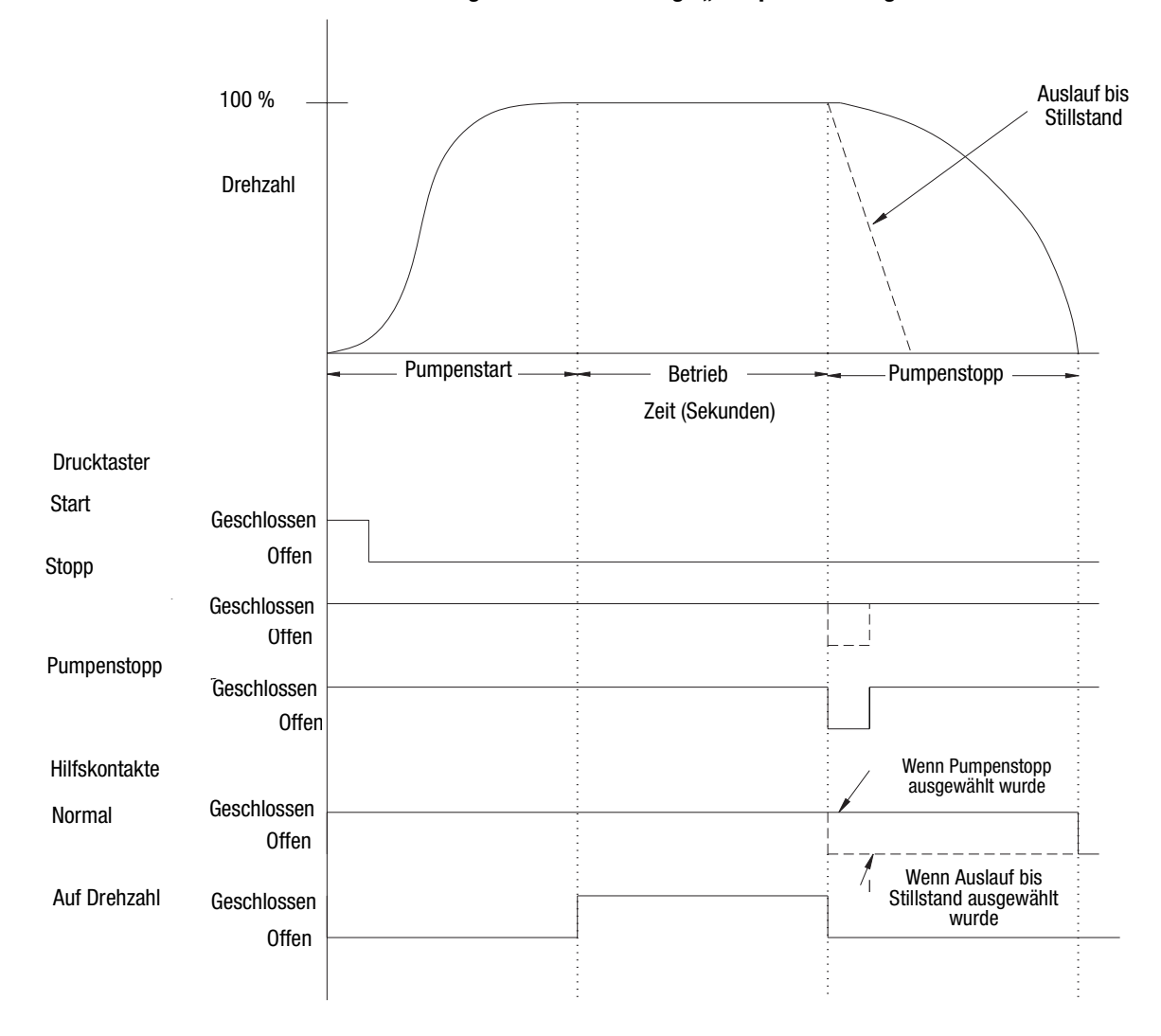

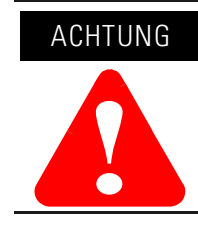

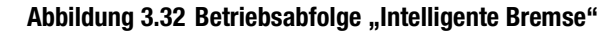

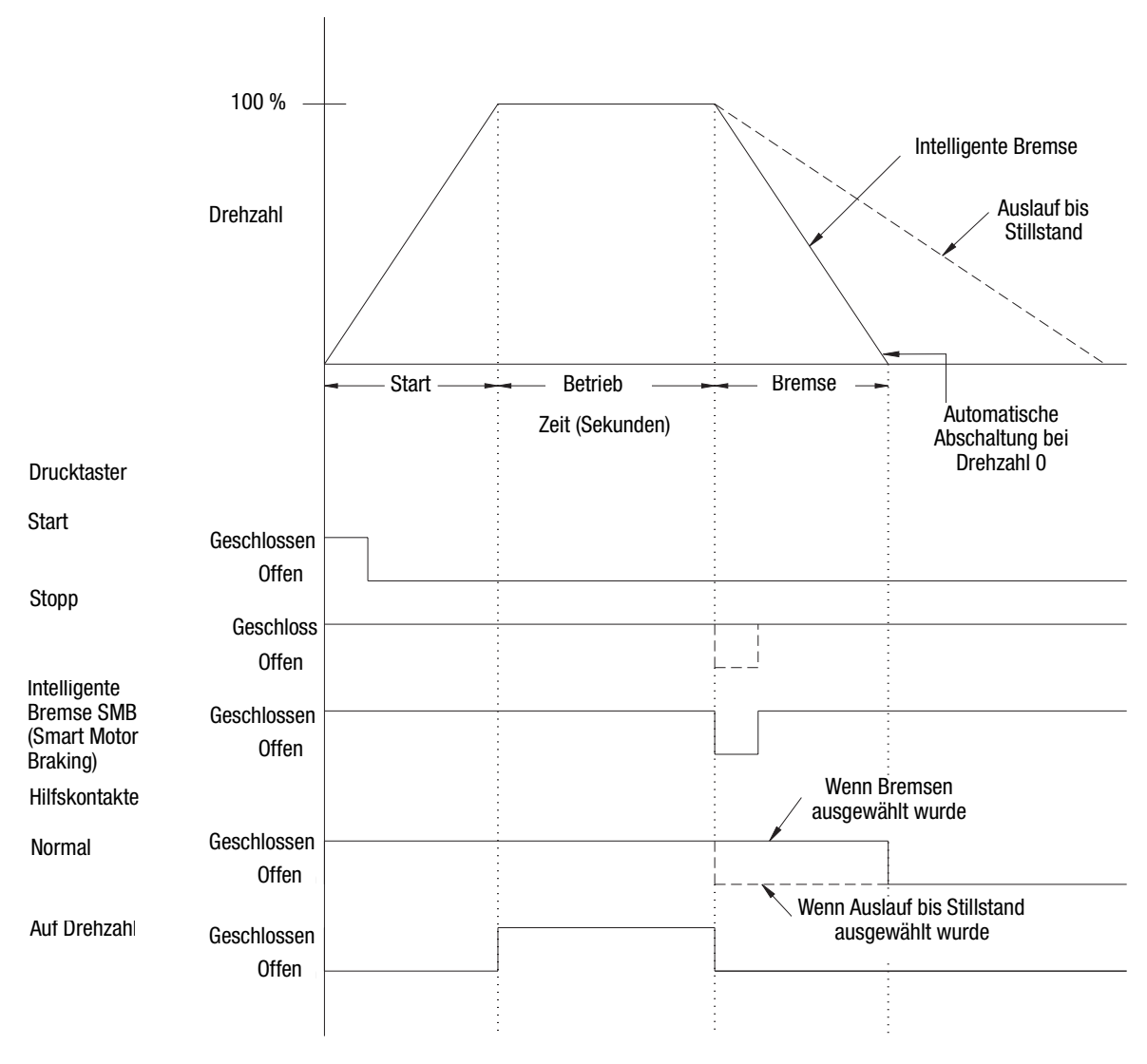

ACHTUNG **!** 

Abbildung 3.33 Betriebsabfolge "Accu-Stop"

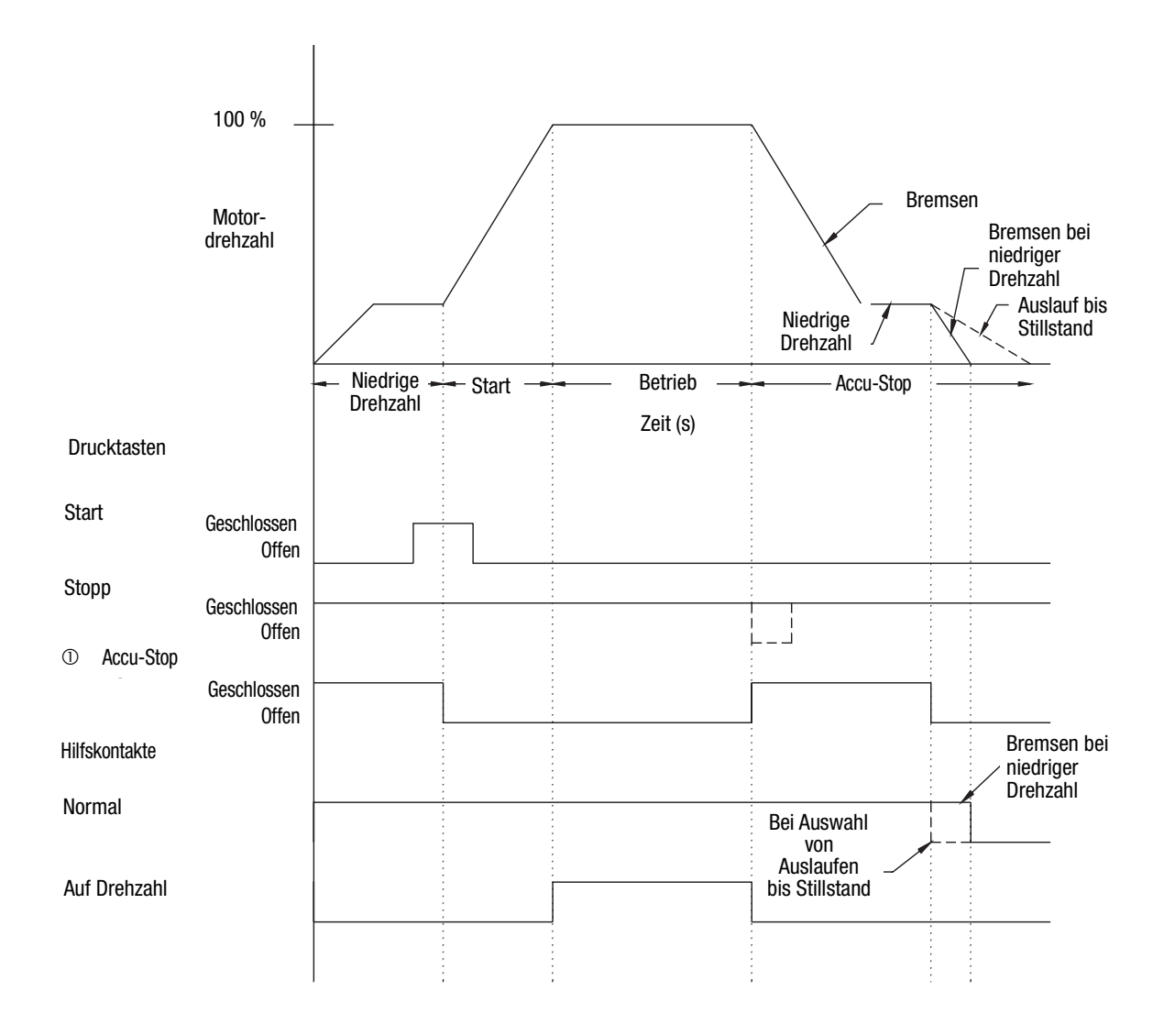

➀ Bei Betätigung des Drucktasters "Accu-Stop" wird die Start-/Stoppfunktion deaktiviert.

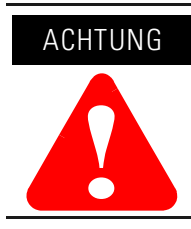

<span id="page-81-0"></span>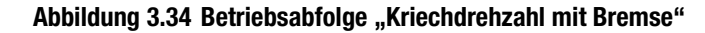

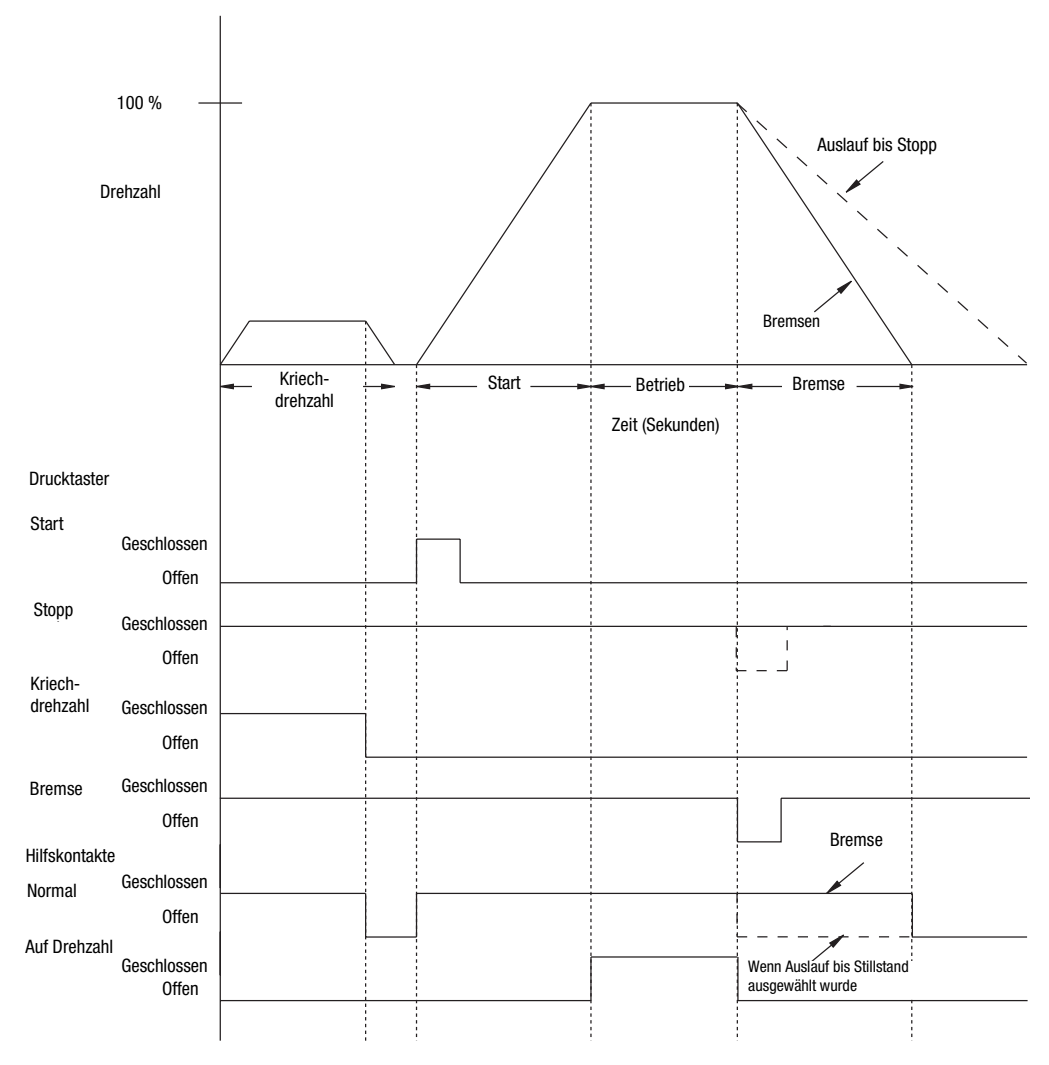

ACHTUNG **!**

# **Programmierung**

**Übersicht** Dieses Kapitel bietet eine Beschreibung der in die SMC-Flex-Steuerung integrierten Programmiertastatur. Darüber hinaus erläutert dieses Kapitel auch, wie die Steuerung durch Änderung bzw. Anpassung der Parameter programmiert werden kann.

**Tastaturbeschreibung** Im Folgenden sind die Tasten an der Vorderseite der SMC-Flex-Steuerung beschrieben.

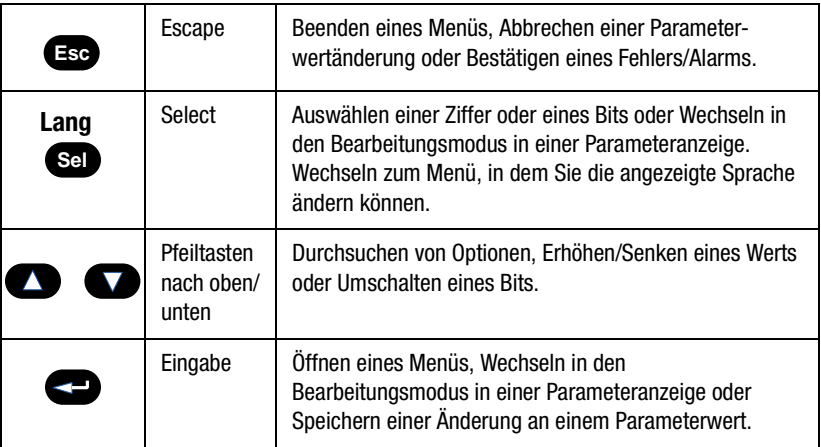

**Hinweis:** Am einfachsten können Sie auf die Programmierwerte zugreifen, indem Sie nach Betätigung der Eingabetaste zum Bearbeiten die Auswahltaste (Sel) drücken, um zum Wert zu gelangen, der geändert werden muss. Die Pfeiltasten ermöglichen Ihnen das Navigieren zu den entsprechenden Werten.

**Programmiermenü** Die Parameter sind zur direkten Programmierung in einer auf drei Ebenen angelegten Menüstruktur angeordnet. [Abbildung 4.1](#page-83-0) zeigt die Struktur des Programmiermenüs mit dessen dreistufiger Hierarchie.

> Die Änderung der Parameter erfordert die Betriebsart "STOPP" und das Anliegen der Steuerspannung.

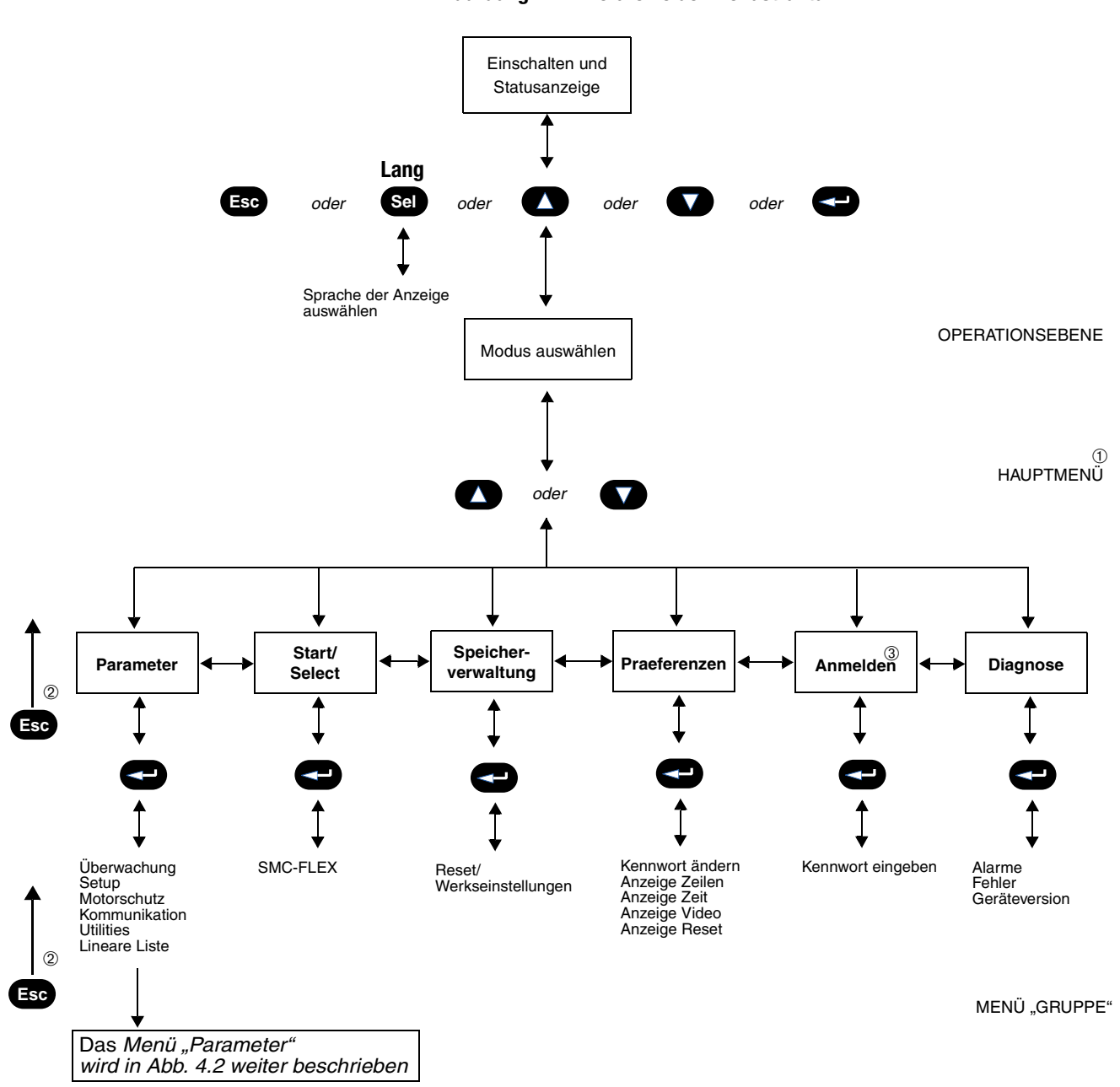

<span id="page-83-0"></span>**Abbildung 4.1 Hierarchie der Menüstruktur**

- ➀ Die SMC-Flex-Steuerung unterstützt nicht die Modi "EEPROM", "Link", "Process" oder "Start-up".
- ➁ Führt einen Schritt zurück.
- ➂ Wird nur angezeigt, wenn ein anderes Kennwort als "0" eingegeben wird.

<span id="page-84-0"></span>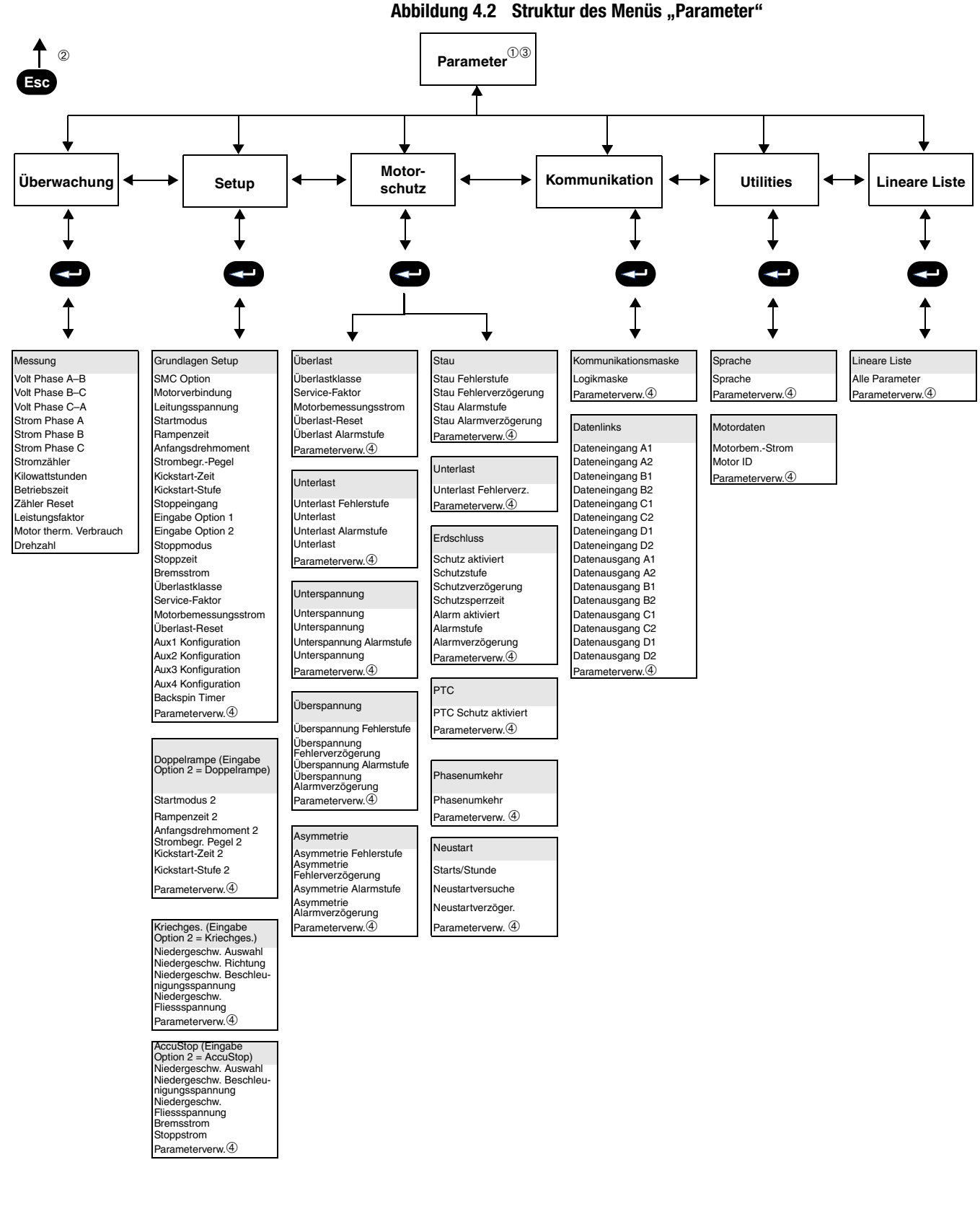

- ➀ Abhängig davon, ob "SMC Option" ausgewählt wurde, erscheinen einige Parameter nicht in der Anzeige.
- ➁ Führt einen Schritt zurück.
- ➂ Weitere Informationen zu Parametern finden Sie in Anhang B.
- ➃ Weitere Informationen zur Parameterverwaltung finden Sie auf [Seite 4-6](#page-87-0).

## **Tabelle 4.A Lineare Liste der Parameter**

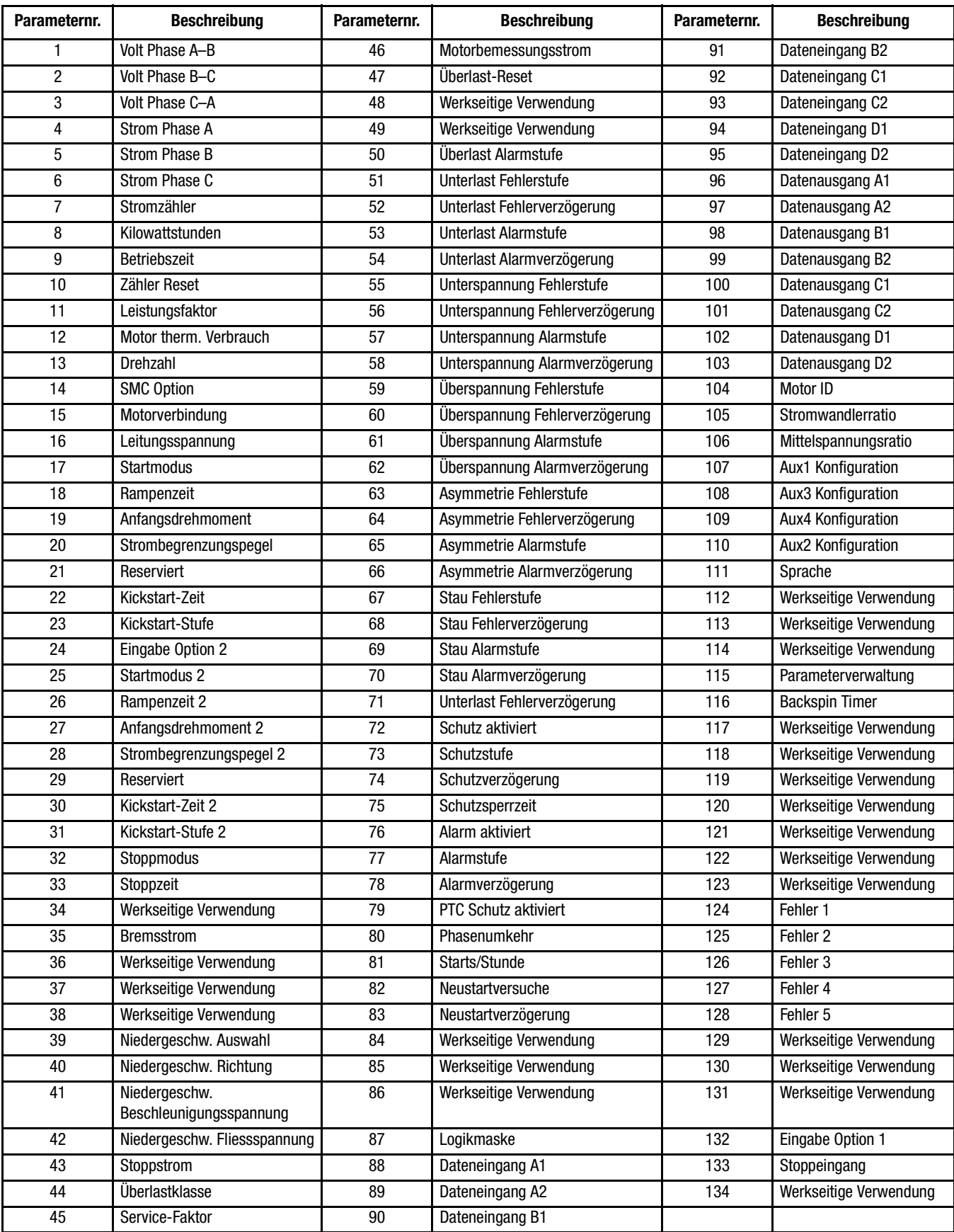

**Kennwort** Die SMC-Flex-Steuerung ermöglicht es dem Benutzer, den Zugang zum Programmiersystem über einen Kennwortschutz zu beschränken. Diese Funktion ist mit der werksseitigen Einstellung 0 deaktiviert. Wenn Sie das Kennwort ändern möchten, gehen Sie wie nachfolgend beschrieben vor.

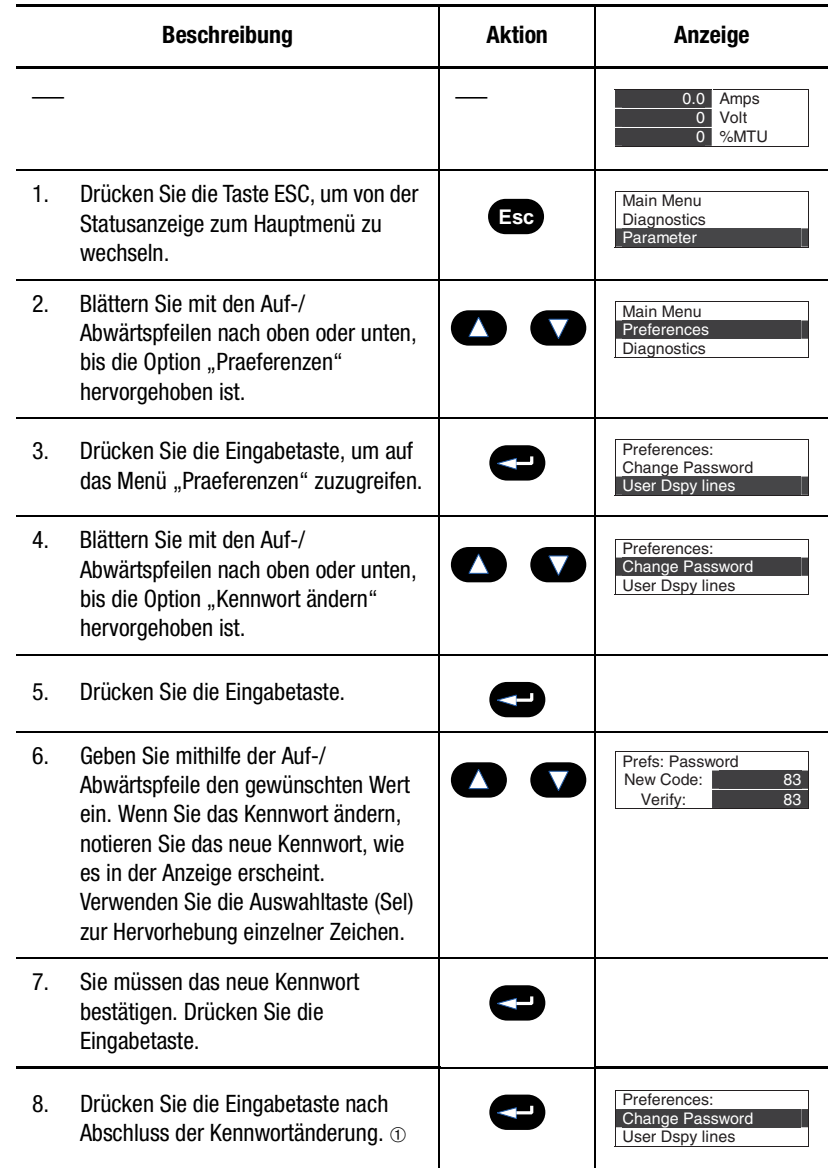

➀ Schließen Sie den Programmiervorgang ab, indem Sie zum Hauptmenü zurückkehren und sich abmelden. Auf diese Weise wird der unbefugte Zugriff auf das Programmiersystem verhindert.

**Hinweis:** Falls Sie das Kennwort einmal vergessen haben sollten, wenden Sie sich an Ihren Allen-Bradley-Distributor.

<span id="page-87-0"></span>**Parameterverwaltung** Bevor Sie mit der Programmierung beginnen, müssen Sie Folgendes kennen und wissen:

- Struktur des Speichers innerhalb der SMC-Flex-Steuerung
- Verwendung des Speichers beim Einschalten und während des normalen Betriebs

Siehe auch [Abbildung 4.3](#page-87-1) sowie nachfolgende Beschreibungen.

<span id="page-87-1"></span>**Abbildung 4.3 Speicherblockdiagramm**

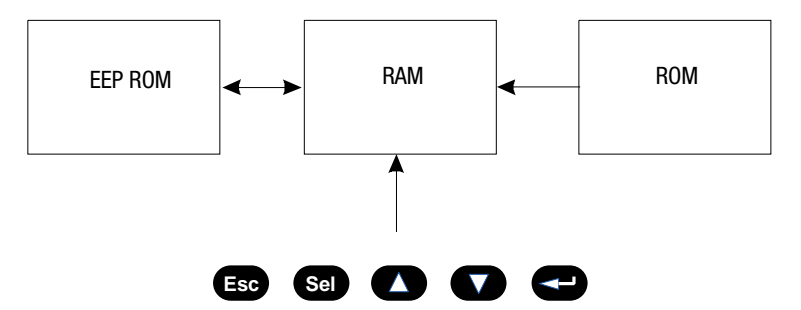

## **Speicher mit wahlfreiem Zugriff (RAM)**

Hierbei handelt es sich um den Arbeitsbereich der Steuerung nach dem Einschalten. Bei der Programmierung von Parametern der SMC-Flex wird eine Funktion zum automatischen Speichern eingesetzt. Wenn Sie Parameter im Programmiermodus ändern, werden die neuen Werte zunächst im RAM und anschließend nach Betätigung der Eingabetaste im EEPROM gespeichert. Die in diesem Speicherbereich abgelegten Werte gehen verloren, wenn die Stromversorgung der Steuerung vor Betätigung der Eingabetaste unterbrochen wird. Beim Einschalten der Steuerung werden die im EEPROM gespeicherten Parameterwerte in den RAM-Speicher kopiert.

### **Festwertspeicher (ROM)**

Die SMC-Flex-Steuerung wird ab Werk bereits mit vorab definierten Parameterwerten geliefert. Diese Einstellungen werden im nicht flüchtigen ROM gespeichert und beim ersten Aufrufen des Programmiermodus angezeigt. Sie können jederzeit die Standardwerte über das Speichermenü wiederherstellen.

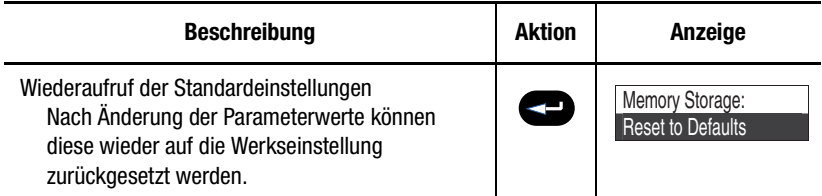

# **Elektrisch löschbarer programmierbarer Festwertspeicher (EEPROM)**

Die SMC-Flex-Steuerung bietet einen nicht flüchtigen Bereich zum Speichern der durch den Anwender geänderten Parameterwerte im EEPROM.

**Parameteränderung** Alle Parameter werden mithilfe desselben Verfahrens geändert. Die grundlegenden Schritte zur Durchführung der Parameteränderung sind im Folgenden beschrieben:

- **Hinweise:** (1) Parameterwerte, die bei laufendem Motor geändert werden, sind erst gültig, wenn sie das nächste Mal aufgerufen werden.
	- (2) Wenn ein Kennwort festgelegt wurde, können Parameter nur nach Anmeldung geändert werden.
	- (3) Verwenden Sie die Auswahltaste (Sel) zur Hervorhebung eines Zeichens.

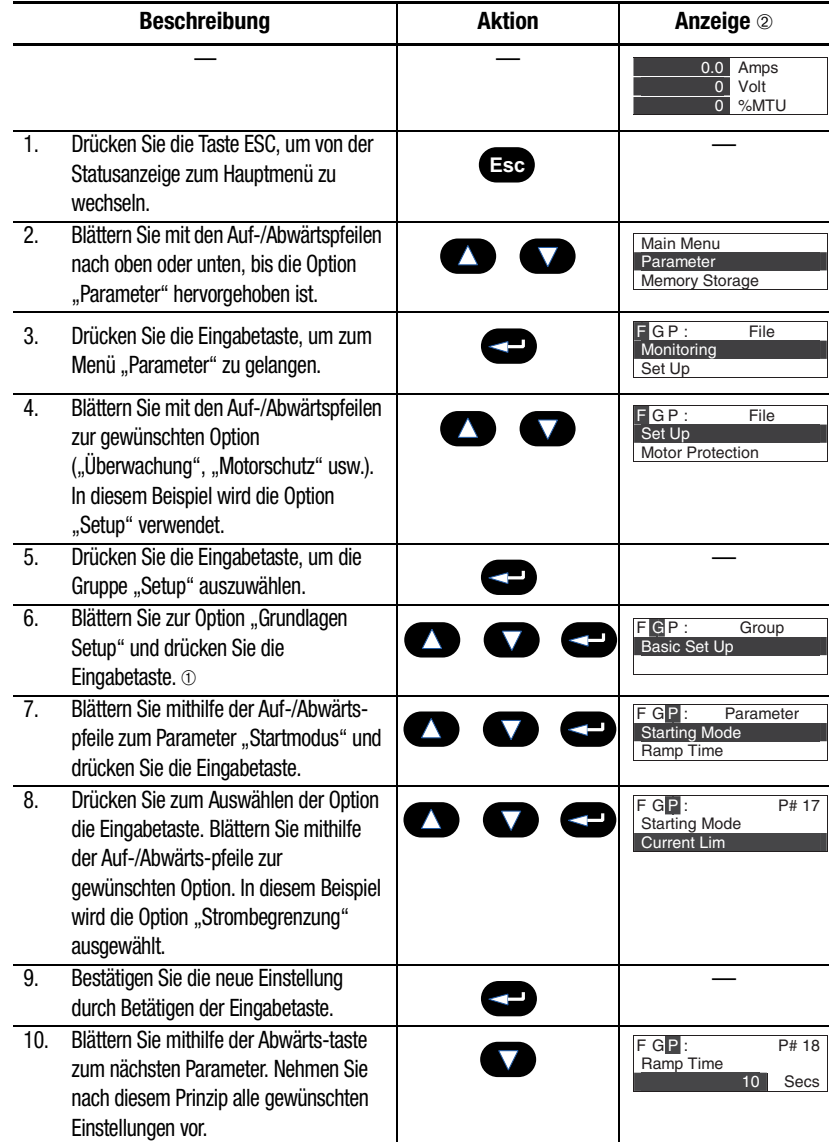

➀ Der Parameter "SMC Option" informiert den Anwender darüber, ob eine Steuerungsoption (z. B. "Pumpensteuerung") im Speicher abgelegt ist. Dieser Parameter ist werkseitig festgelegt und kann durch den Anwender nicht geändert werden.

➁ Die Aktivierung der zweiten Zeile in der Anzeige erkennt der Anwender am hervorgehobenen ersten Zeichen. Enthält die LCD-Anzeige keinen hervorgehobenen Cursor, befindet sich die Steuerung im Anzeigemodus.

**Softstart** Die folgenden Parameter dienen vor allem zur Anpassung der Spannungsrampe für den Motor.

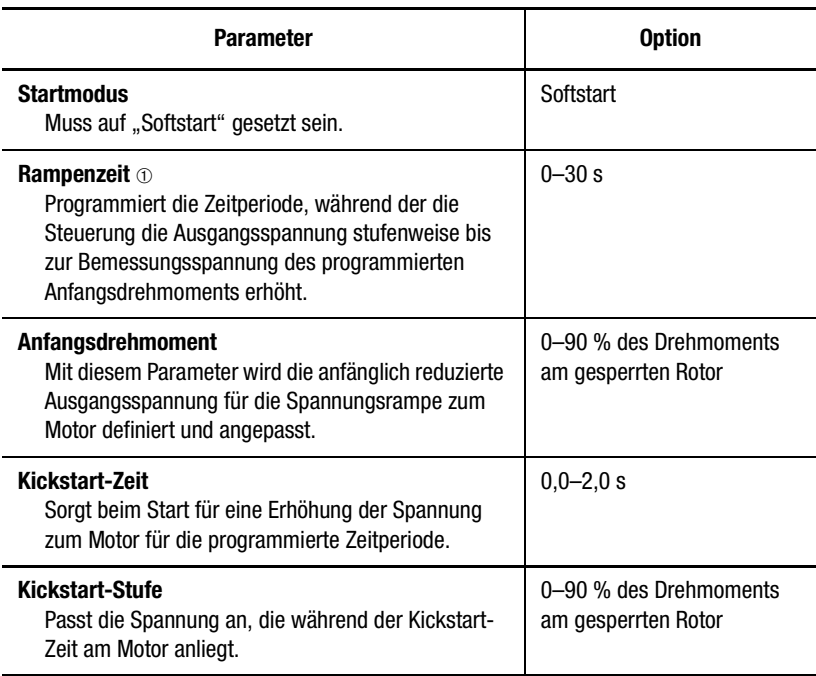

➀ Wenn die Steuerung vor Ende des Softstarts erkennt, dass der Motor die maximale Drehzahl erreicht hat, schaltet sie automatisch auf die Bemessungsspannung des Motors um.

# **Start mit Strombegrenzung** Das Starten des Motors mit Strombegrenzung können Sie Ihren Anforderungen anpassen:

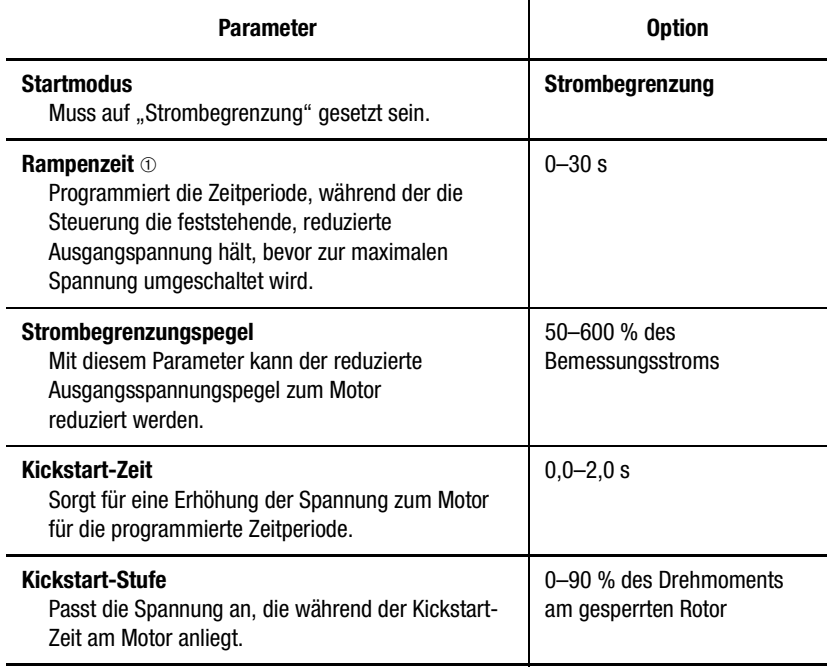

➀ Wenn die Steuerung vor Ende des Starts mit Strombegrenzung erkennt, dass der Motor die maximale Drehzahl erreicht hat, schaltet sie automatisch auf die Bemessungsspannung des Motors um.

**Doppelrampe/Start** Die SMC-Flex-Steuerung bietet dem Anwender die Möglichkeit, zwischen zwei Starteinstellungen zu wählen. Die nachfolgenden Parameter sind im Programmiermodus "Setup" enthalten. Für die Steuerung des Starts mit umschaltbaren Rampen steht die Option "Rampe 1" unter "Grundlagen Setup" und die Option "Rampe 2" unter "Eingabe Option 2 (Doppelrampe)" zur Verfügung.

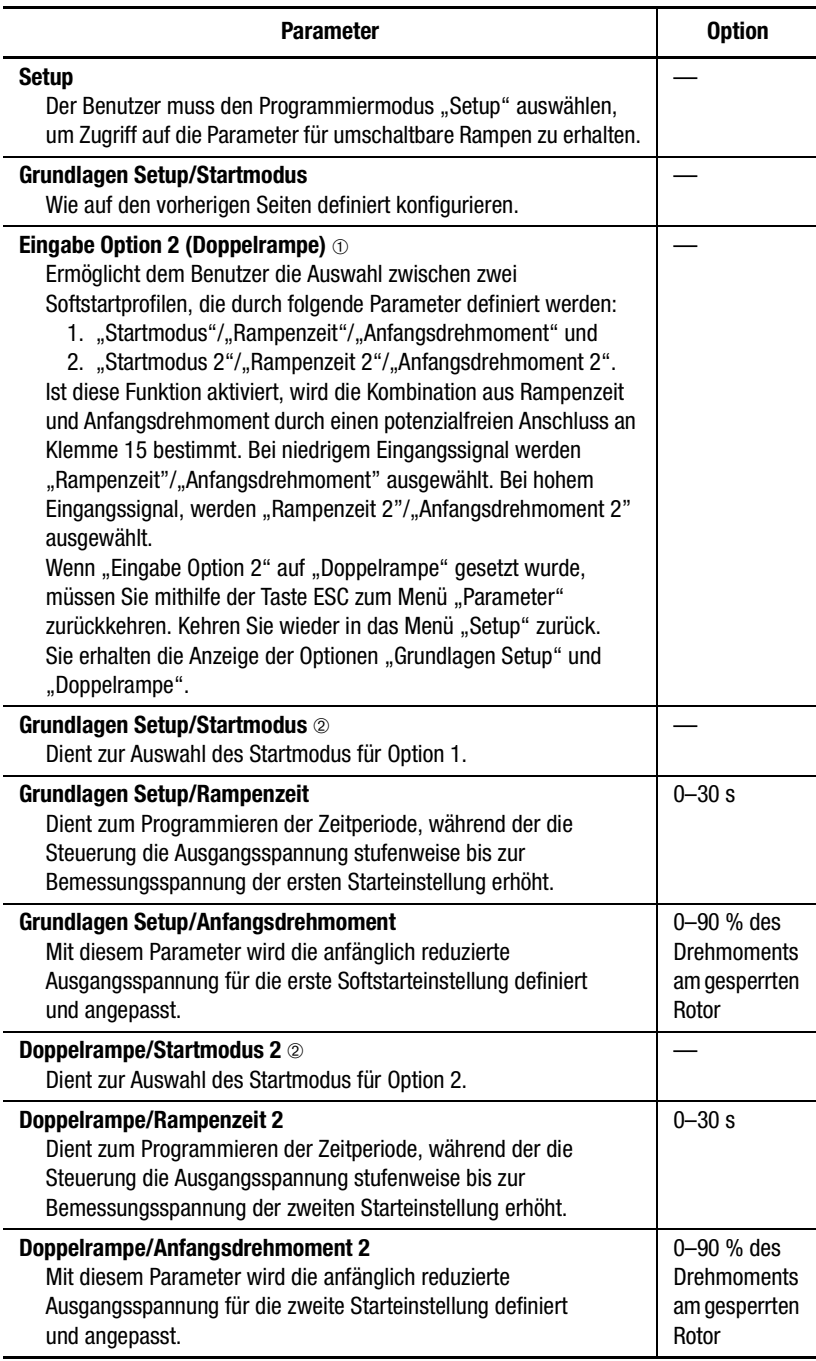

➀ Die Funktion "Doppelrampe" ist im Lieferumfang der Standardsteuerung enthalten.

➁ Kickstart kann für beide Startbetriebsarten programmiert werden.

**Direktstart** Die SMC-Flex-Steuerung ermöglicht die Programmierung eines Direktstarts (die Ausgangsspannung zum Motor erreicht in weniger als 1/4 Sekunde den maximalen Wert). Gehen Sie hierzu wie folgt vor:

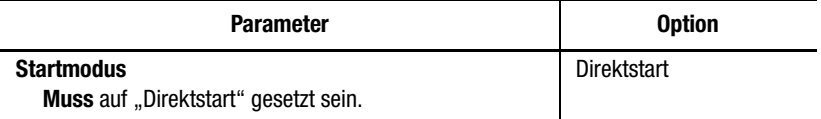

**Lineare Beschleunigung** Die SMC-Flex-Steuerung ermöglicht es dem Anwender, die Motordrehzahl während der Start- und Stoppvorgänge zu steuern. Es ist ein Tachometereingang erforderlich, wie im Abschnitt *Lineare Beschleunigung* auf [Seite 1-6](#page-13-0) näher erläutert.

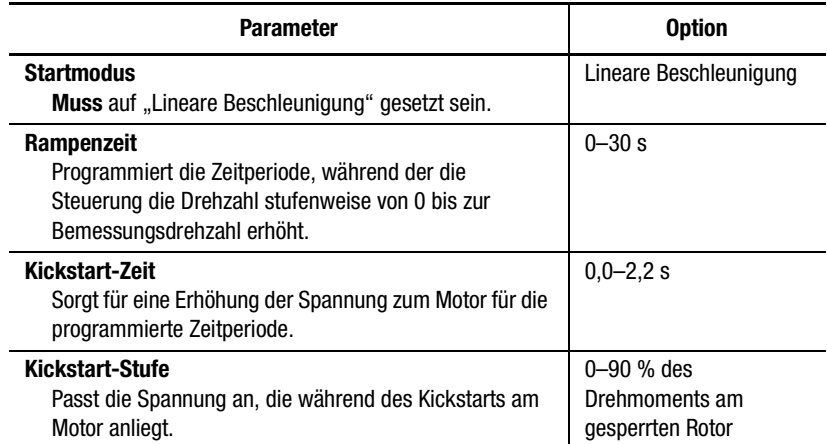

**Programmierparameter** In der folgenden Tabelle sind die optionsspezifischen Parameter aufgeführt, die mit jeder Steuerungsoption zur Verfügung stehen. Diese Parameter sind zusätzlich zu den bereits unter "Grundlagen Setup" und "Messung" erläuterten Parametern verfügbar. In einem weiteren Abschnitt dieses Kapitels finden Sie Diagramme zu den nachfolgend beschriebenen Optionen.

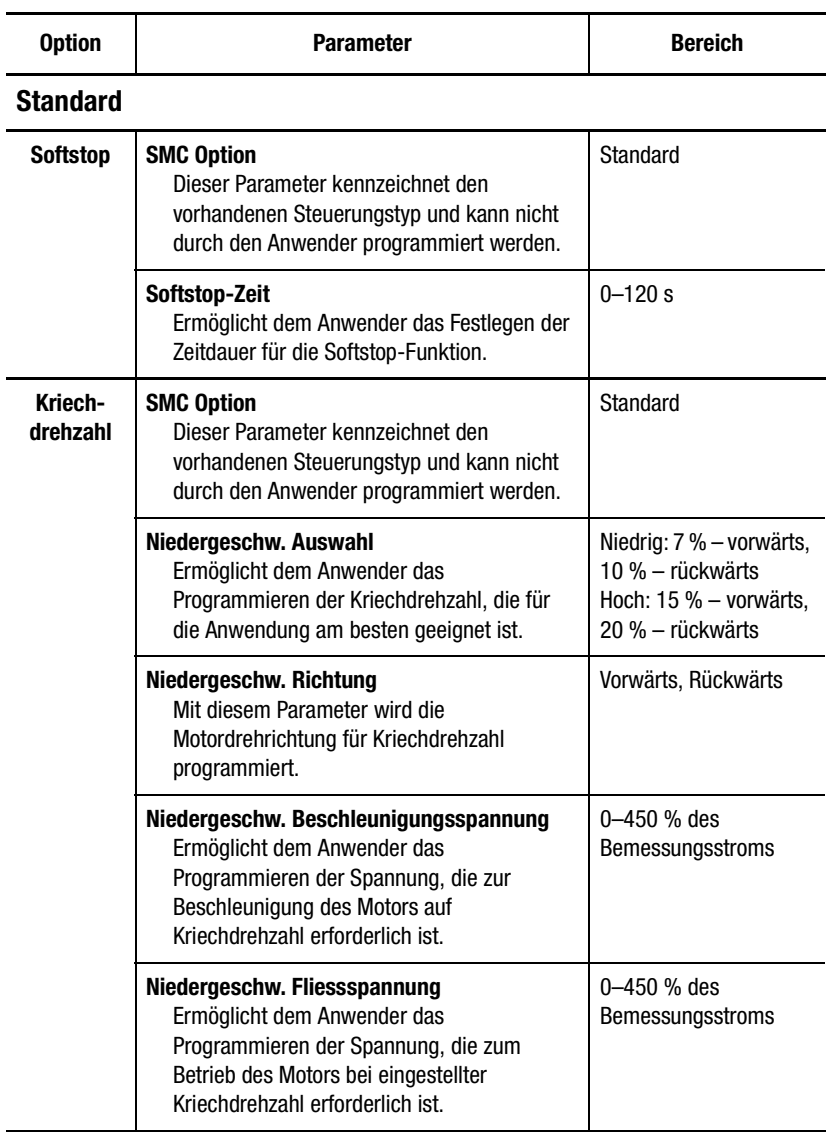

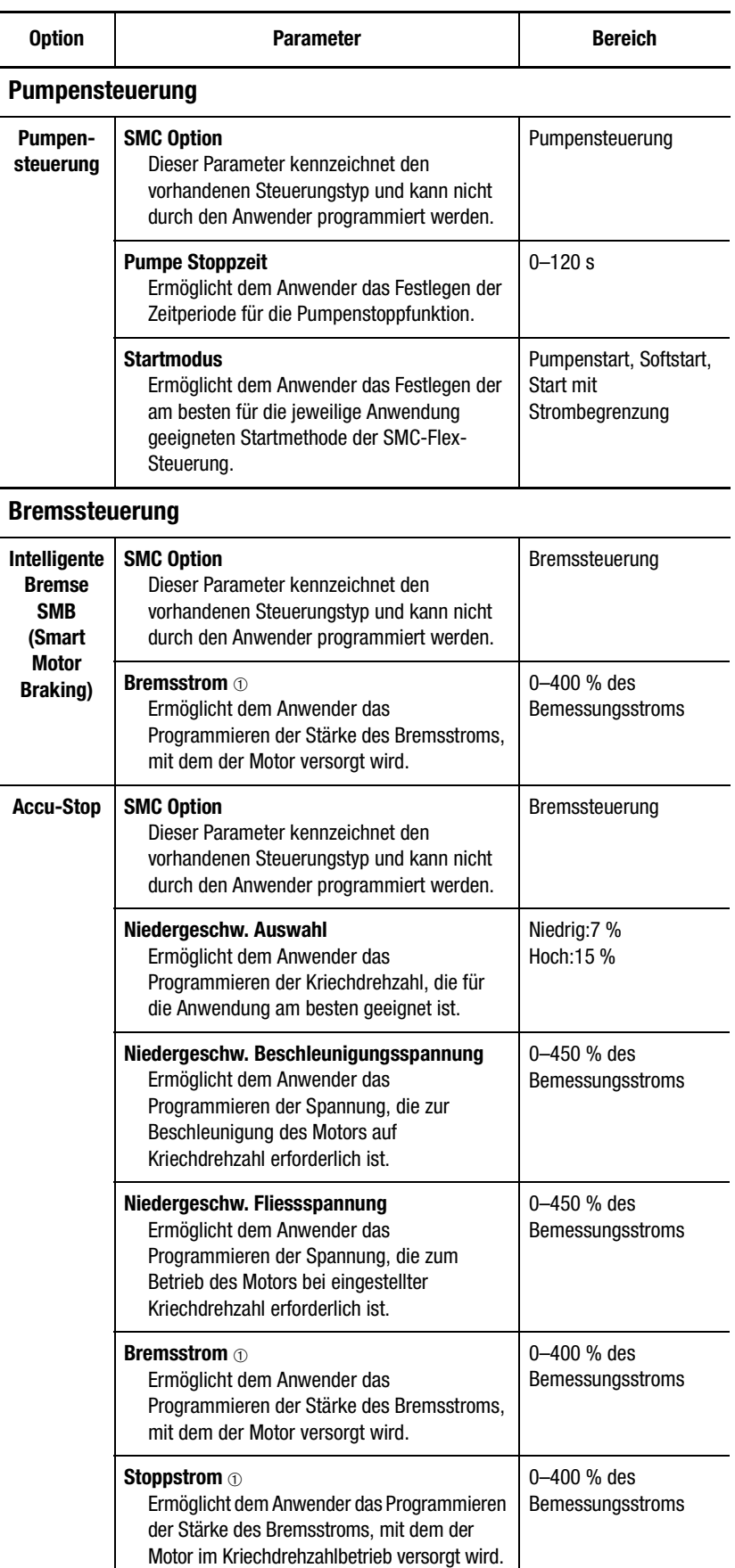

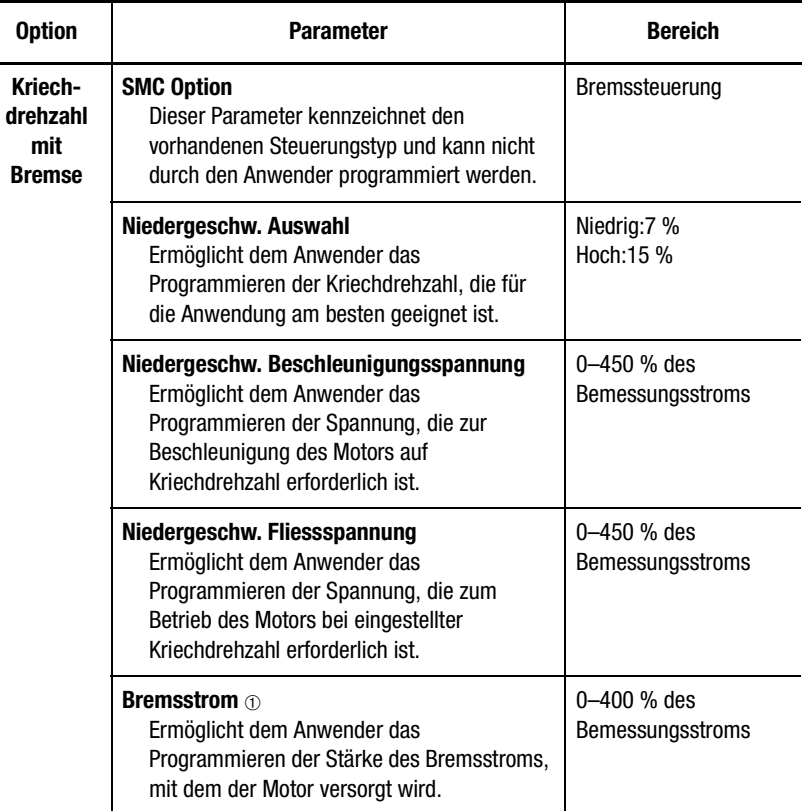

➀ Alle Brems-/Stoppstromeinstellungen zwischen 1 und 100 % bieten 100 % Bremsstrom für den Motor.

**Grundlagen Setup** Die Programmiergruppe "Grundlagen Setup" enthält eine begrenzte Anzahl von Parametern, die einen Schnellstart bei minimaler Anpassung ermöglichen. Wenn der Anwender einige der erweiterten Leistungsmerkmale implementieren möchte (z. B. "Doppelrampe" oder "Kriechgeschwindigkeit"), muss die Programmiergruppe "Setup" ausgewählt werden. Diese enthält unter "Grundlagen Setup" die grundlegenden Konfigurationsparameter sowie die erweiterten Parameter.

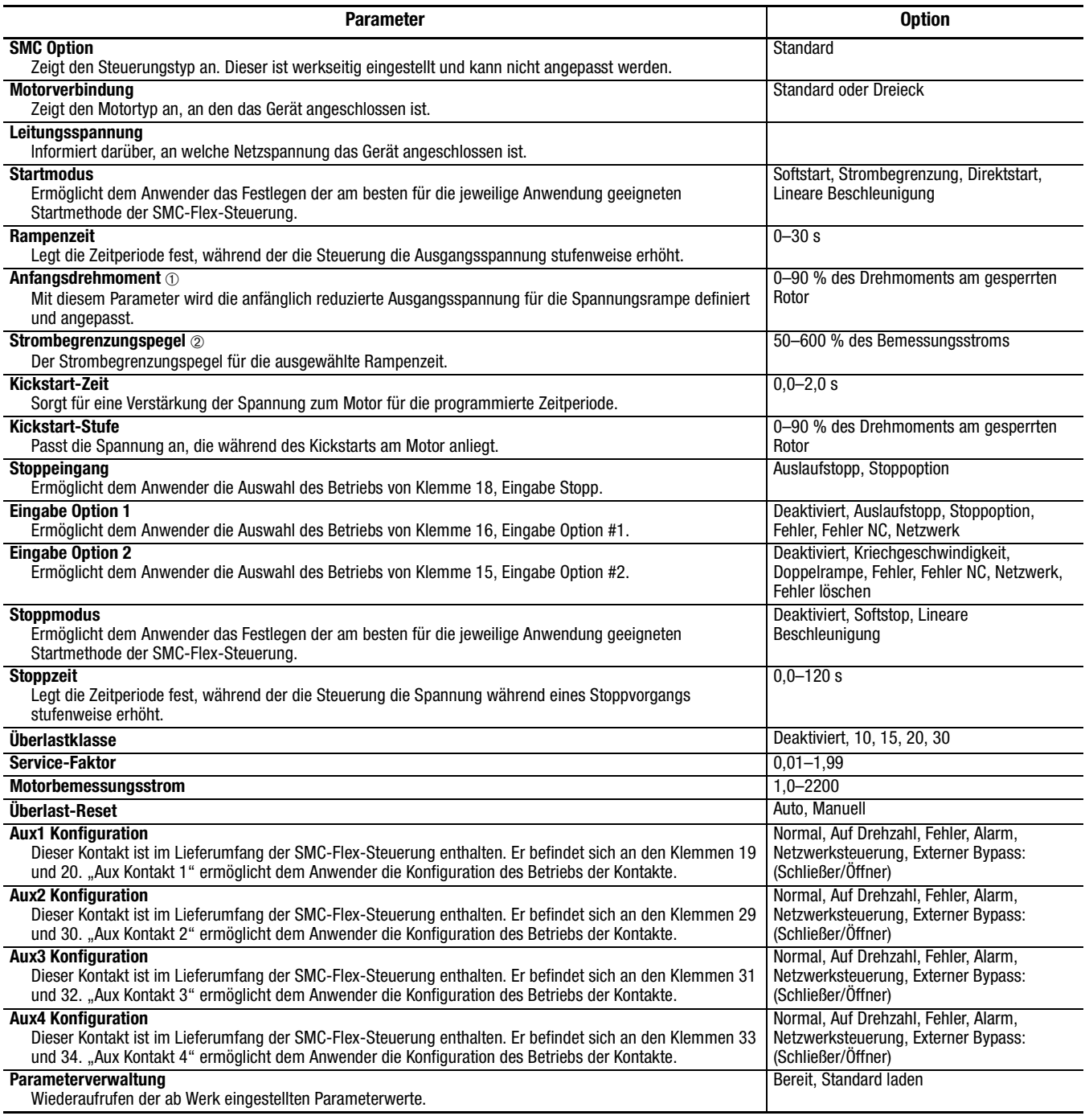

➀ Die Startbetriebsart muss auf "Softstart" gesetzt sein, damit Sie auf den Parameter "Anfangsdrehmoment" zugreifen können.

➁ Die Startbetriebsart muss auf "Strombegrenzung" gesetzt sein, damit Sie auf den Parameter "Strombegrenzungspegel" zugreifen können.

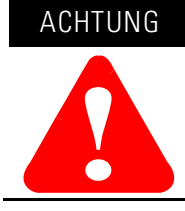

Für den Überlastschutz sind die Daten gemäß Angabe auf dem Typenschild des Motors einzugeben.

**Motorschutz** Während die Gruppe "Grundlagen Setup" es dem Anwender ermöglicht, zunächst mit der Änderung einer minimalen Anzahl von Parametern zu beginnen, hat er über die Gruppe "Motorschutz" uneingeschränkten Zugriff auf die umfangreichen Parameter der SMC-Flex-Steuerung. In der folgenden Liste sind die zusätzlichen Setup-Parameter aufgeführt.

> **Hinweis:** Die meisten Parameter verfügen über eine Fehler- und eine Alarmeinstellung.

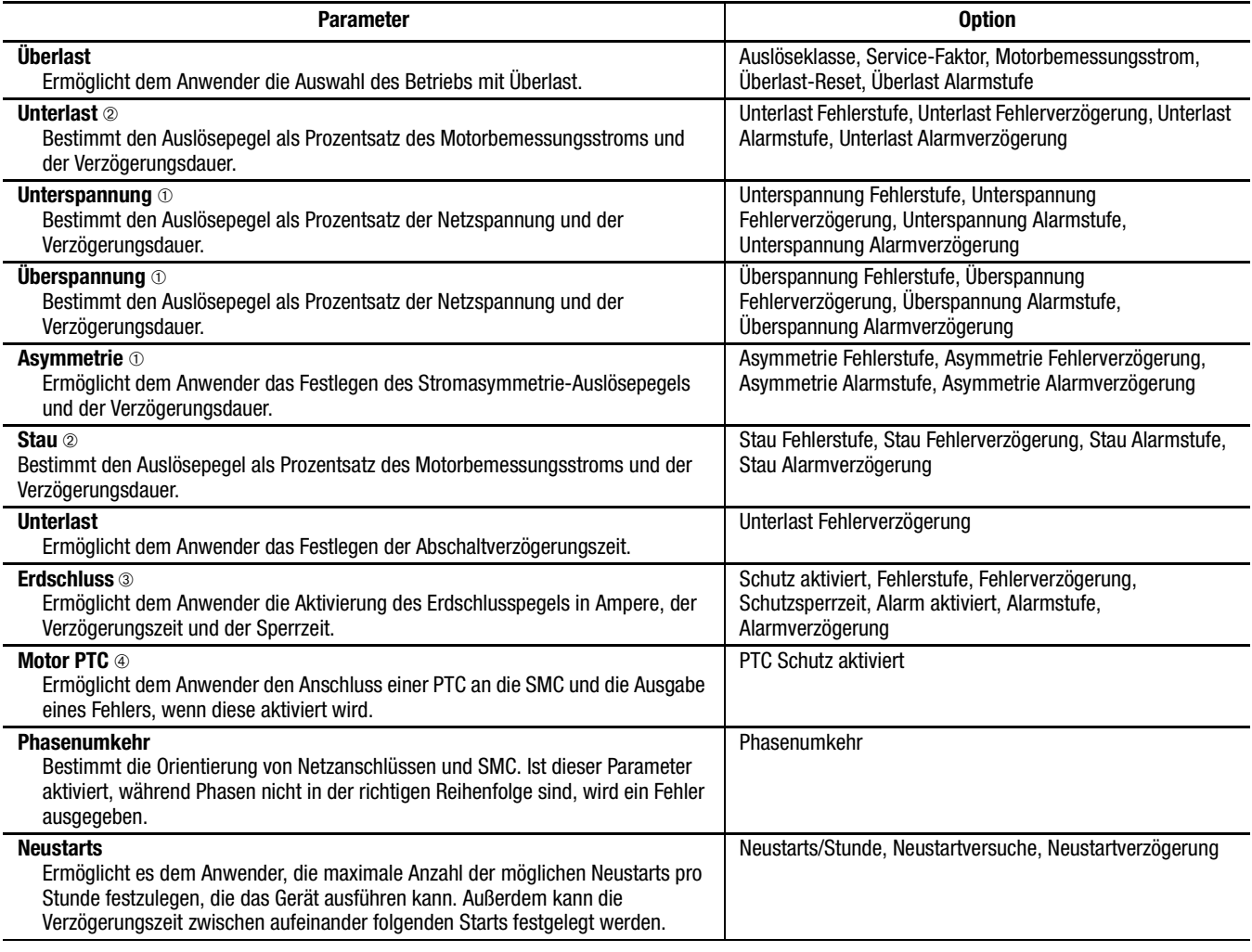

➀ Die Verzögerungszeit muss auf einen Wert größer als null gesetzt werden, wenn die Parameter "Unterspannung", "Überspannung" und "Asymmetrie" aktiviert sind.

➁ Damit die Stau- und Unterlasterkennung funktioniert, muss in der Gruppe "Motorschutz" die Option "Motorbemessungsstrom" programmiert sein. Anweisungen hierzu enthält Kapitel 5.

➂ Ausführlichere Informationen hierzu finden Sie im Abschnitt *Erdschluss* [auf Seite 1-15.](#page-22-0)

➃ Ausführlichere Informationen hierzu finden Sie im Abschnitt *[Thermistor-/PTC-Schutz](#page-24-0)* auf Seite 1-17.

# **Beispieleinstellungen Unterspannung** <sup>➀</sup>

Ist als Netzspannung 480 V festgelegt und der Unterspannungspegel auf 80 % gesetzt, lautet der Auslösewert 384 V.

# **Überspannung** <sup>➀</sup>

Ist als Netzspannung 240 V festgelegt und der Überspannungspegel auf 115 % gesetzt, lautet der Auslösewert 276 V.

# **Stau** <sup>➁➂</sup>

Ist für die Option "Motorbemessungsstrom" der Wert "150 A" festgelegt und der Blockierungspegel auf 400 % gesetzt, lautet der Auslösewert 600 A.

# **Unterlast** <sup>➁</sup>

Ist für die Option "Motorbemessungsstrom" der Wert "90 A" angegeben und der Unterlastpegel auf 60 % gesetzt, lautet der Auslösewert 54 A.

- ➀ Es wird der Durchschnittswert der drei Phase-Phase-Spannungen verwendet.
- ➁ Der größte Wert der drei Phasenströme wird verwendet.
- ➂ Die SMC-Flex-Steuerung verfügt über eine Selbstschutzfunktion.

# **Messung**

**Übersicht** Die SMC-Flex-Steuerung steuert nicht nur Ihren Motor, sondern überwacht auch verschiedene Parameter und bietet Ihnen ein breites Spektrum an Messfunktionen①.

**Anzeige der Messdaten** Eine Anzeige der Messdaten erhalten Sie, wenn Sie wie nachfolgend beschrieben vorgehen.

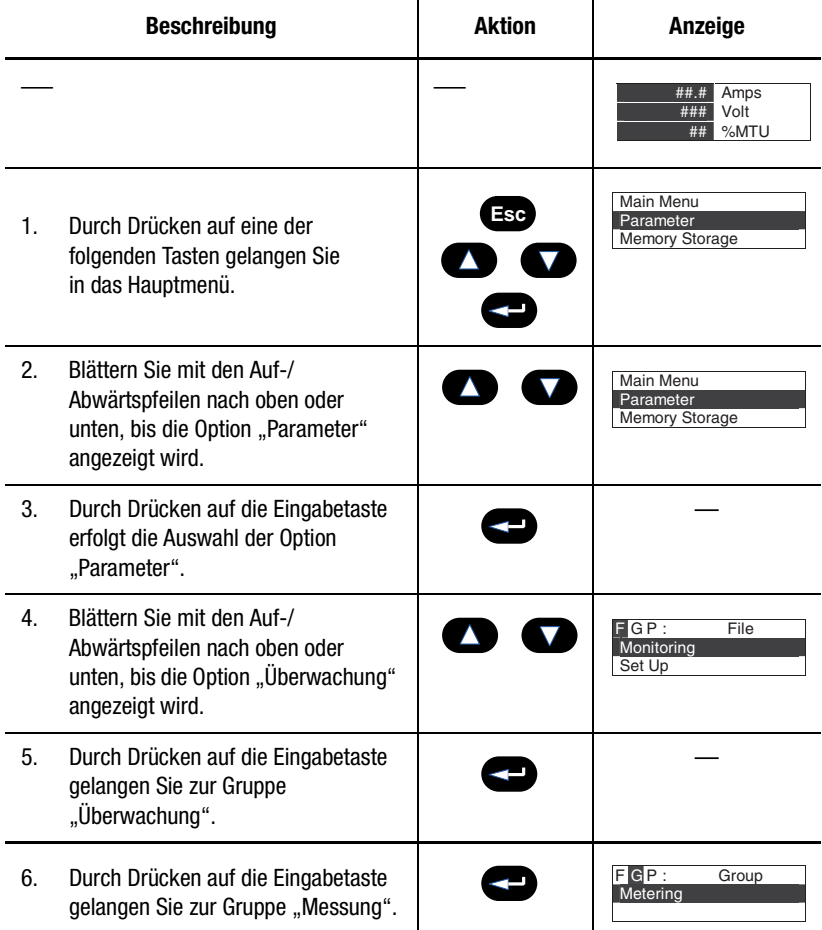

➀ Ausführliche Informationen zu den Messfunktionen finden Sie im Abschnitt *Messung* [auf Seite 1-20](#page-27-0)  und in [Abbildung 4.2 auf Seite 4-3.](#page-84-0)

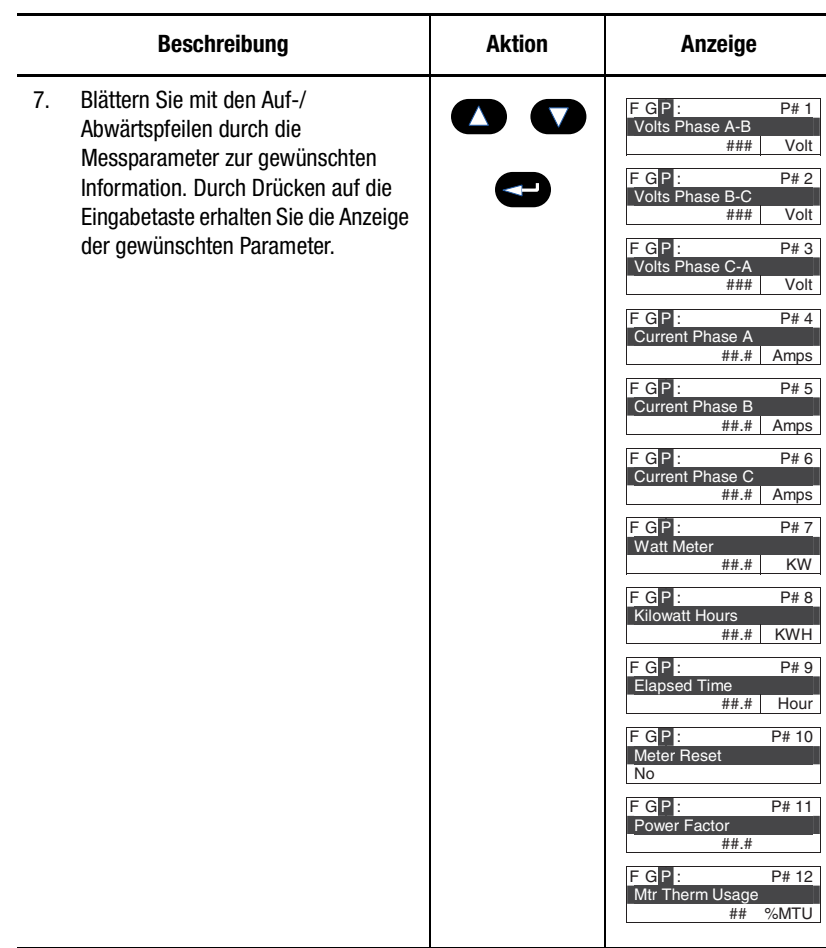

Über die Option "Praeferenzen" im Hauptmenü können Sie die Messdatenenazeige Ihrer SMC-Flex-Steuerung insoweit einrichten, dass Ihnen stets die gewünschten Werte angezeigt werden.

# **Optionaler HIM-Betrieb**

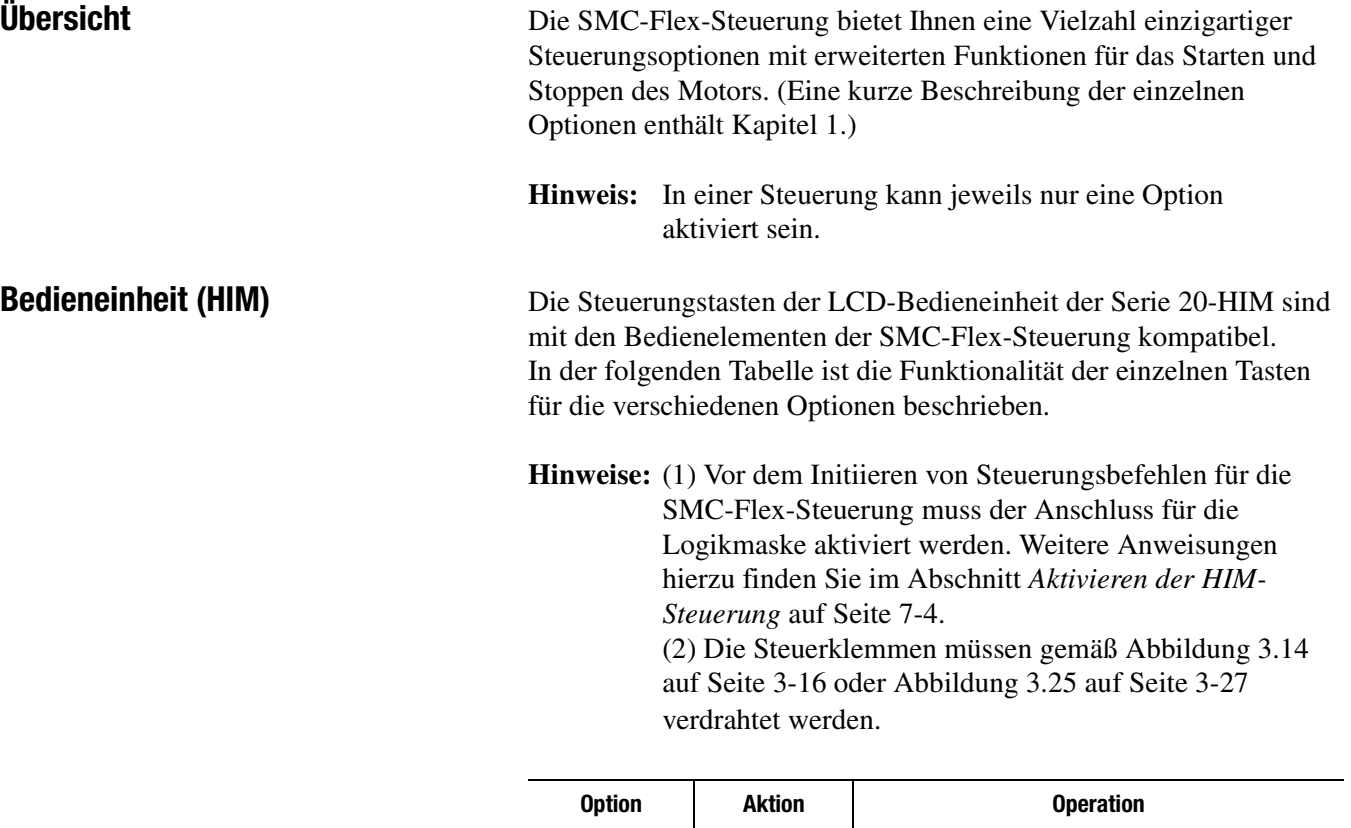

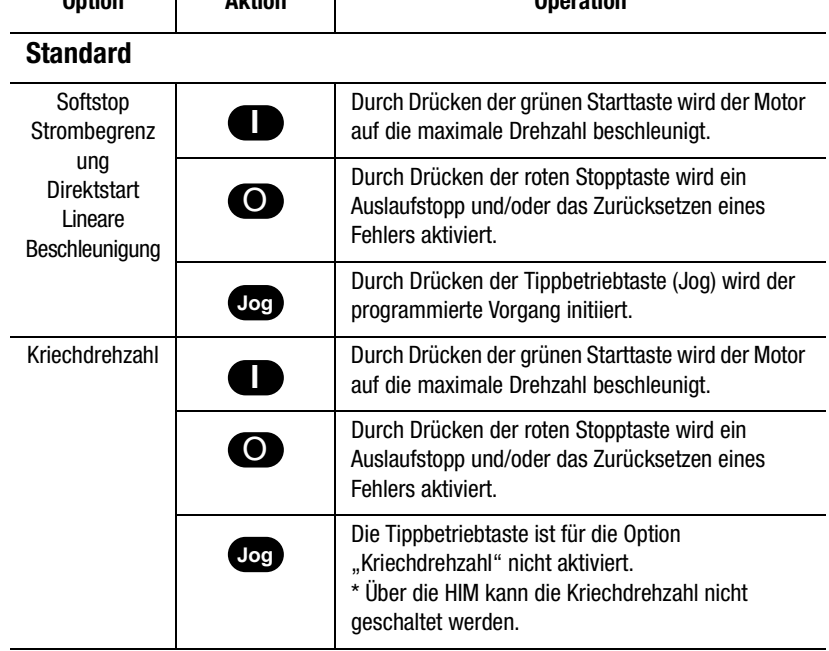

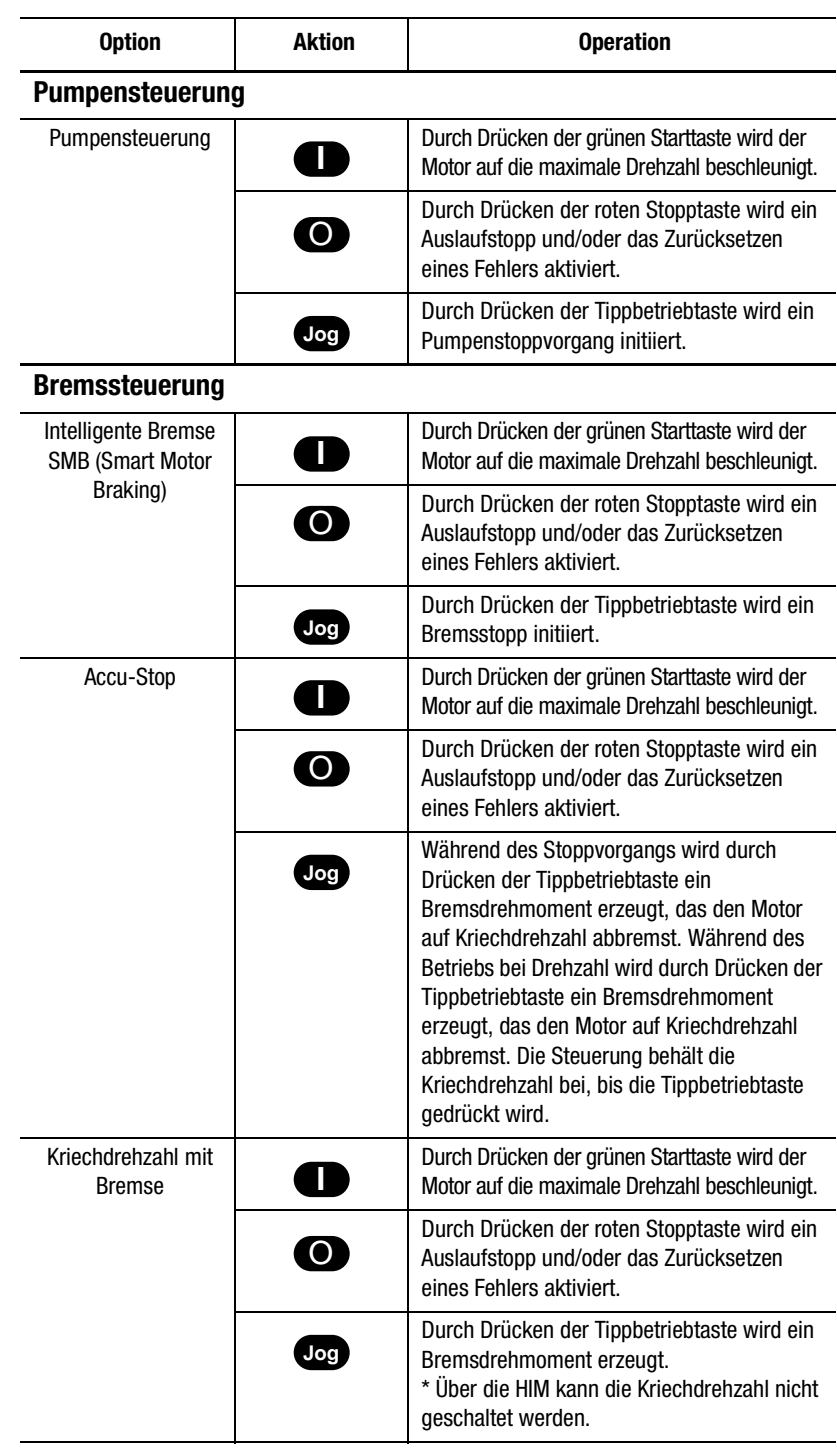

ACHTUNG **!**

Die Stopptaste der LCD-Bedieneinheit der Serie 20-HIM ist nicht zur Verwendung als Not-Aus-Taster oder Sicherheitsbremse vorgesehen. Bitte beachten Sie die geltenden Normen und Vorschriften hinsichtlich der Anforderungen an Not-Aus-Einrichtungen.

# **Kommunikation**

# **Übersicht** Die SMC-Flex-Steuerung bietet erweiterte

Kommunikationsfunktionen, die das Starten und Stoppen der Steuerung von mehreren Quellen aus ermöglichen. Darüber hinaus können über die Kommunikationsschnittstellen Diagnosedaten zur Verfügung gestellt werden. Die SMC-Flex-Steuerung verwendet zur Kommunikation DPI. Daher können alle DPI-Standardkommunikationsschnittstellen, die von anderen Geräten eingesetzt werden (z. B. PowerFlex™-Frequenzumrichter), auch in der SMC-Flex-Steuerung verwendet werden. ScanPort-Geräte werden von der SMC-Flex-Steuerung nicht unterstützt.

Standard-DPI-Kommunikationskarten stehen für verschiedene Protokolle zur Verfügung, wie z. B. DeviceNet, ControlNet, Remote I/O, ModBus™ und Profibus® DP. Für die Zukunft sind noch weitere Module geplant. Spezielle Programmierbeispiele, Konfigurationsoder Programmierdaten finden Sie im Benutzerhandbuch der verwendeten Kommunikationsschnittstelle. In der folgenden Liste sind alle verfügbaren Schnittstellen aufgeführt.

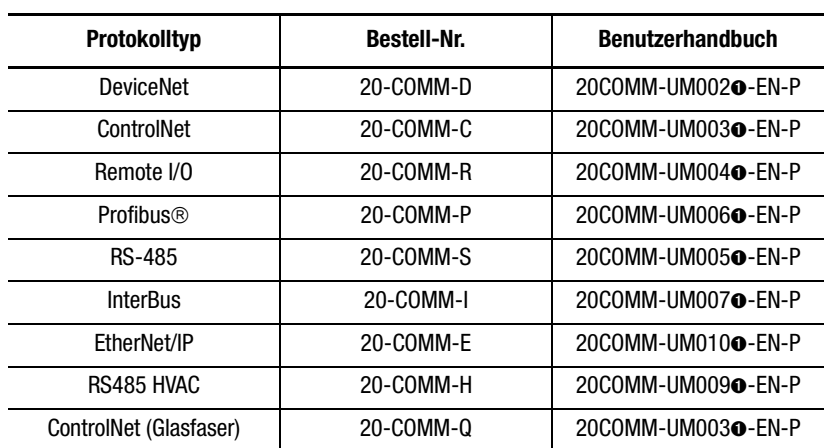

## **Tabelle 7.A**

➊ Gibt die Version des Benutzerhandbuchs an. Beispiel: Publikation 20COMM-UM002**C**-EN-P bezeichnet die Version C.

**Kommunikationsanschlüsse** Die SMC-Flex-Steuerung unterstützt drei DPI-Anschlüsse für die Kommunikation. Die Anschlüsse 2 und 3 werden über die serielle Verbindung auf der Geräteseite unterstützt. Sie dienen in der Regel als Schnittstelle zu einer Bedieneinheit (HIM). Anschluss 2 ist die Standardanbindung an Anschluss 3, die durch die Installation eines Splitters an Anschluss 2 zur Verfügung steht. Anschluss 5 wird unterstützt, wenn eine der oben aufgeführten Kommunikationskarten an den internen Anschluss für DPI-Kommunikationskarten angeschlossen wird.

**Bedieneinheit (HIM)** Die SMC-Flex-Steuerung kann über die integrierte Tastatur und LCD-Anzeige oder über die optionalen LCD-Bedieneinheiten (HMI) der Serie 20-HIM programmiert werden. Die Parameter sind in einer auf drei Ebenen angelegten Menüstruktur organisiert und in drei Programmiergruppen aufgeteilt.

> **Hinweis:** Die Netzknotenadressierung der DPI-Kommunikationskarte kann über die Software oder über eine DPI-Handbedieneinheit programmiert werden. Die integrierte Bedieneinheit (HIM) kann nicht zum Adressieren der Kommunikationskarte verwendet werden.

# **Tastaturbeschreibung**

Nachfolgend sind die Funktionen der einzelnen Programmiertasten beschrieben.

| Esc | <b>Escape</b>                             | Beenden eines Menüs, Abbrechen einer<br>Parameterwertänderung oder Bestätigen eines Fehlers/<br>Alarms.                                     |
|-----|-------------------------------------------|----------------------------------------------------------------------------------------------------|
| Sel | <b>Select</b>                             | Auswählen einer Ziffer, eines Bits oder Wechseln in den<br>Bearbeitungsmodus in einer Parameteranzeige.                                     |
|     | <b>Pfeiltasten</b><br>nach oben/<br>unten | Durchsuchen von Optionen, Erhöhen/Senken eines<br>Werts oder Umschalten eines Bits.                                                         |
|     | <b>Eingabe</b>                            | Öffnen eines Menüs, Wechseln in den<br>Bearbeitungsmodus in einer Parameteranzeige oder<br>Speichern einer Änderung an einem Parameterwert. |

**Tabelle 7.B Tastaturbeschreibung**

**Hinweis:** Das Trennen einer Bedieneinheit (HIM) von der SMC-Flex-Steuerung bei einem Logikmaskenwert von 1 führt zu einem Kommunikationsfehler ("Coms Loss").

**Hinweis:** Am einfachsten können Sie auf die Programmierwerte zugreifen, indem Sie zunächst durch Drücken der Eingabetaste den Bearbeitungsmodus aufrufen und anschließend durch Betätigen der Auswahltaste (Sel) zum Wert wechseln, der geändert werden muss. Die Pfeiltasten ermöglichen Ihnen das Navigieren.

Die LCD-Schnittstellenmodule der Serie 20-HIM können zum Programmieren und Steuern der SMC-Flex-Steuerung eingesetzt werden. Die Bedieneinheiten (HIM) bestehen aus zwei Teilen: einem Anzeigefeld und einem Bedienfeld. Das Anzeigefeld ist ein Duplikat der 3 Zeilen und 16 Zeichen umfassenden, beleuchteten LCD-Anzeige und der Programmiertastatur, die sich an der Vorderseite der SMC-Flex-Steuerung befinden. Eine Beschreibung der Programmiertasten finden Sie in Kapitel 4. Eine Liste der Bestellnummern für die Bedieneinheiten (HIM), die mit der Steuerung kompatibel sind, finden Sie in Anhang D.

- **Hinweis:** Die SMC-Flex-Steuerung erfordert die Verwendung der Serie 20-HIM, ab Version 3.002.
- **Hinweis:** Verlängerungskabel mit einer Länge von maximal 10 m sind lieferbar.
- **Hinweis:** Maximal zwei Bedieneinheiten (HIM) können installiert werden.

Das Bedienfeld stellt eine Bedienerschnittstelle für die Steuerung zur Verfügung.

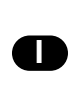

# **Start**

Durch Drücken der grünen Starttaste wird der Motorbetrieb aktiviert. (Erfordert die ordnungsgemäße Konfiguration der HIM-Schnittstelle.)

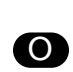

### **Stopp**

Durch Drücken der roten Stopptaste wird der Motorbetrieb unterbrochen und/oder ein Fehler zurückgesetzt.

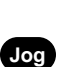

### **Jog**

Die Tippbetriebtaste ist nur bei einer Steuerungsoption aktiv. Durch Drücken der Tippbetriebtaste wird der Vorgang der jeweiligen Option initiiert (z. B. Pumpenstopp).

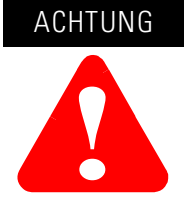

Die Stopptaste des Schnittstellenmoduls der Serie 20-HIM ist nicht zur Verwendung als Not-Aus-Taster oder Sicherheitsbremse vorgesehen. Bitte beachten Sie die geltenden Normen und Vorschriften hinsichtlich der Anforderungen an Not-Aus-Einrichtungen.

ACHTUNG **!**

Die externe Bedieneinheit (HIM) verfügt über einen ähnlichen Programmierbetrieb wie das integrierte Programmiergerät, dennoch bestehen Unterschiede.

Alle anderen Bedienelemente der verschiedenen Bedieneinheiten (HIM) können nicht mit der SMC-Flex-Steuerung eingesetzt werden.

### **Anschließen der Bedieneinheit (HIM) an die Steuerung**

[Abbildung 7.1](#page-105-1) zeigt den Anschluss der SMC-Flex-Steuerung an eine Bedieneinheit (HIM). In [Tabelle 7.C](#page-105-2) finden Sie eine Beschreibung der einzelnen Anschlüsse.

**Hinweis:** Die SMC-Flex unterstützt ausschließlich DPI-Kommunikationsmodule und DPI-HIM-LCD-Module. ScanPort-Geräte werden von der SMC-Flex-Steuerung nicht unterstützt.

[Abbildung 3.14](#page-61-0) auf [Seite 3-16](#page-61-0) zeigt das Diagramm einer Steuerklemme, die die Start-Stopp-Steuerung über die Bedieneinheit aktiviert.

<span id="page-105-1"></span>**Abbildung 7.1 SMC-Flex-Steuerung mit Bedieneinheit (HIM)**

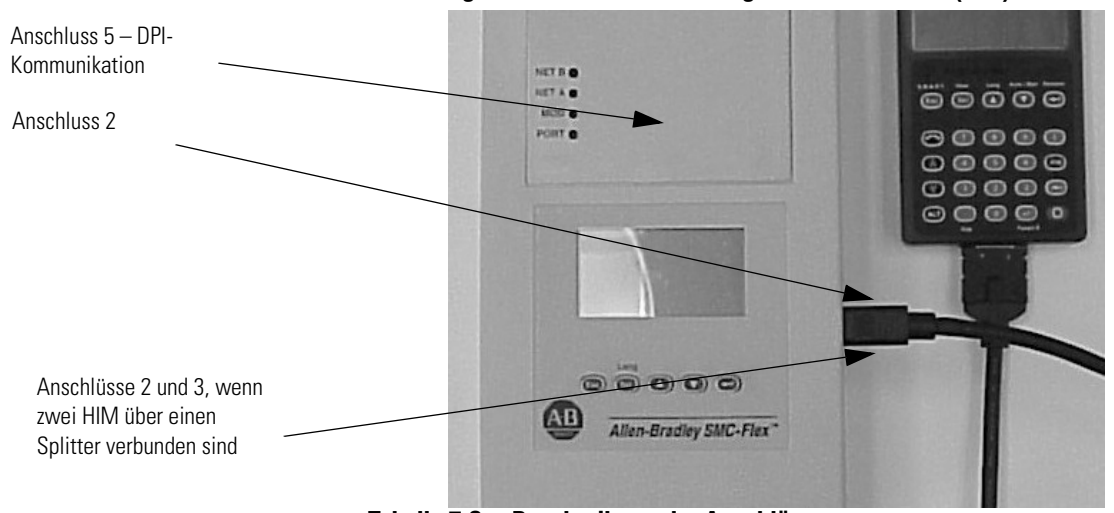

<span id="page-105-2"></span>**Tabelle 7.C Beschreibung der Anschlüsse**

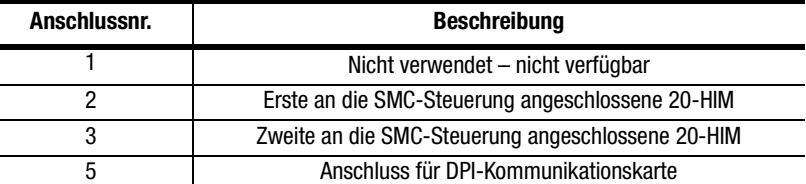

### <span id="page-105-0"></span>**Aktivieren der HIM-Steuerung**

Gehen Sie wie folgt vor, um die Motorsteuerung von einer angeschlossenen Bedieneinheit aus zu aktivieren. Verwenden Sie dabei die Programmiertasten der angeschlossenen Bedieneinheit.

Die LCD-Bedieneinheiten (HIM) der Serie 20-HIM mit Bedienfeldern dienen zum Starten und Stoppen der SMC-FLex-Steuerung. Allerdings sind mit den Werkseinstellungen alle Steuerbefehle (mit Ausnahme des Stoppbefehls) über die serielle Kommunikationsschnittstelle deaktiviert.

Zum Aktivieren der Motorsteuerung über eine angeschlossene Bedieneinheit (HIM) müssen Sie folgende Programmierschritte durchführen:

- **1.** Unterbrechen Sie die Verbindung zur HIM und fahren Sie das System herunter.
- **2.** Schließen Sie die Bedieneinheit (HIM) erneut an. In der Initialisierungsanzeige wird in der Ecke unten rechts "Port <u>X</u>" angezeigt. Notieren Sie sich diese Anschlussnummer.

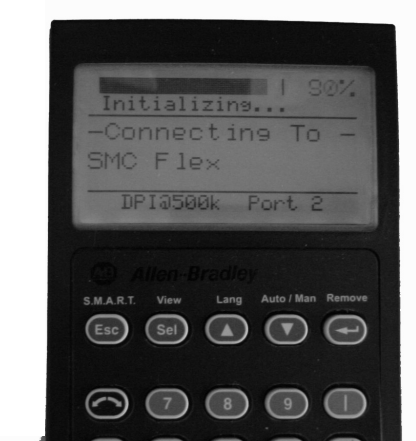

**3.** Wechseln Sie zum Parameter "Logikmaske", den Sie über das Hauptmenü wie folgt aufrufen können: Parameter/Kommunikation/Kommunikationsmaske/Logikmaske

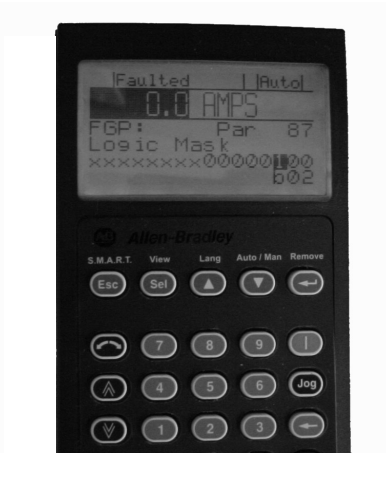

- 4. Setzen Sie "b0X" gleich "1" (wobei "X" die Anschlussnummer aus Schritt 2 ist).
- Wichtig: Der Parameter "Logikmaske" muss auf 0 gesetzt werden, bevor eine Bedieneinheit von der SMC-Flex-Steuerung getrennt wird. Andernfalls wird ein Kommunikationsfehler ("Coms Loss") ausgegeben.

Wird die Steuerung über die integrierte SMC-Flex-Programmierung aktiviert, muss der Parameter "Logikmaske" wie folgt gesetzt sein:

| <b>Maskencode</b> | <b>Beschreibung</b>                                                                                                    |
|-------------------|----------------------------------------------------------------------------------------------------|
| 0                 | Keine externen DPI-Geräte aktiviert                                                                                      |
| 4                 | Nur die Bedieneinheit (HIM) an Anschluss 2 ist aktiviert                                                                 |
| 12                | Zwei Bedieneinheiten (HIM) an den Anschlüssen 2 und 3 sind<br>aktiviert                                                  |
| 32                | Nur die DPI-Kommunikationskarte an Anschluss 5 ist aktiviert                                                             |
| 36                | Die Bedieneinheit (HIM) an Anschluss 2 und die DPI-<br>Kommunikationskarte an Anschluss 5 sind aktiviert                 |
| 44                | Zwei Bedieneinheiten (HIM) an den Anschlüssen 2 und 3 sowie<br>die DPI-Kommunikationskarte an Anschluss 5 sind aktiviert |

**Tabelle 7.D Anforderungen an die Logikmaske**

**Aktivieren der Steuerung** Mithilfe des Parameters "Logikmaske" (Parameter 87) kann der Benutzer ein Kommunikationsgerät (Bedieneinheit oder Netzwerkanschluss) so konfigurieren, dass es Steuerbefehle, z. B. für den Start, ausführen kann. Die einzelnen Kommunikationsanschlüsse können bei Bedarf aktiviert oder deaktiviert werden. Wenn ein vorgegebenes Gerät über die Logikmaske aktiviert wird, kann dieses Gerät Steuerbefehle ausführen. Zudem führt die Trennung eines beliebigen Geräts bei aktivierter Logikmaske zu einem Kommunikationsfehler, sofern der Kommunikationsfehler nicht deaktiviert wurde. Wird ein vorgegebenes Gerät über die Logikmaske deaktiviert, kann dieses Gerät keine Steuerbefehle ausführen, jedoch weiterhin zur Überwachung verwendet werden. Ein Gerät, das über die Logikmaske deaktiviert wird, kann wieder entfernt werden, ohne dass ein Fehler auftritt.

WICHTIG Stoppbefehle setzen alle Startbefehle außer Kraft und können unabhängig von der Logikmaske über die festverdrahteten Eingänge oder einen beliebigen Anschluss initiiert werden.

# Eine Kommunikationsunterbrechung tritt wie in der DPI-Spezifikation definiert auf. Für jedes Gerät sind gesondert Fehler definiert. Da die Steuerung drei DPI-Anschlüsse unterstützt, können drei Fehler erzeugt werden.

DPI bietet einen separaten Netzwerkfehler für jeden Anschluss. Dieser Fehler kann direkt vom Peripheriegerät erzeugt werden und wird getrennt von der Kommunikationsunterbrechung (die von der SMC-Flex-Steuerung selbst erzeugt wird) ausgegeben.

# **Kommunikationsunterbrechung und Netzwerkfehler**
## **SMC-Flex-spezifische Informationen**

Die SMC-Flex-Steuerung kann mit allen LCD-geeigneten DPI-Schnittstellen verwendet werden. Unabhängig vom Typ der verwendeten Schnittstelle können die nachfolgenden Informationen zum Konfigurieren des übrigen Systems verwendet werden.

**Standard-E/A-Konfiguration** Die Standardkonfiguration für E/A sind 4 Eingangsbytes und 4 Ausgangsbytes (TX = 4 Byte, RX = 4 Byte). Die Gesamtgröße kann in Verbindung mit einer Kommunikationskarte abweichen. Die Standardkonfiguration wird entsprechend der nachstehenden Tabelle angeordnet.

### **Tabelle 7.E**

|        | <b>Erzeugte Daten (Status)</b> | <b>Konsumierte Daten</b><br>(Steuerung) |  |  |
|--------|--------------------------------|-----------------------------------------|--|--|
| Wort 0 | Logikstatus                    | Logikbefehl                             |  |  |
| Wort 1 | Feedback <b>O</b>              | Referenz @                              |  |  |

➊ Das Feedbackwort lautet stets Strom in Phase A.

➋ Das Referenzwort wird bei der SMC-Flex-Steuerung nicht verwendet. Es muss jedoch trotzdem Speicherplatz reserviert werden.

**Hinweis:** Der ausgegebene oder aufgenommene Gesamtwert kann je nach verwendeter Kommunikationskarte abweichen. Weitere Informationen finden Sie im Benutzerhandbuch der Kommunikationskarte.

**Variable E/A-Konfiguration** Die SMC-Flex-Steuerung unterstützt 16-Bit-Datenverbindungen (Datenlinks). Daher kann das Gerät so konfiguriert werden, dass es zusätzliche Informationen zurückgibt. Die Größe der E/A-Nachrichten hängt davon ab, wie viele Datenverbindungen (Datenlinks) aktiviert sind. In der folgenden Tabelle finden Sie eine Zusammenfassung zum Umfang der E/A-Daten.

### **Tabelle 7.F**

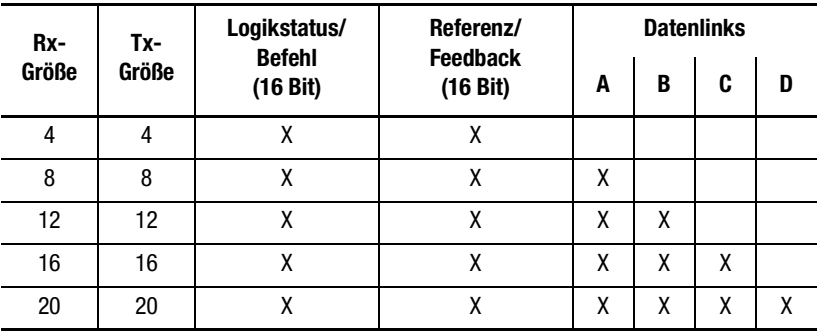

Informationen zum Konfigurieren von Datenverbindungen (Datenlinks) finden Sie im Abschnitt *[Konfigurieren von](#page-112-0)  [Datenverbindungen \(Datenlinks\)](#page-112-0)* auf Seite 7-11.

# **Bit-Identifizierung bei der SMC-Flex-Steuerung**

# **Tabelle 7.G Logikstatuswort**

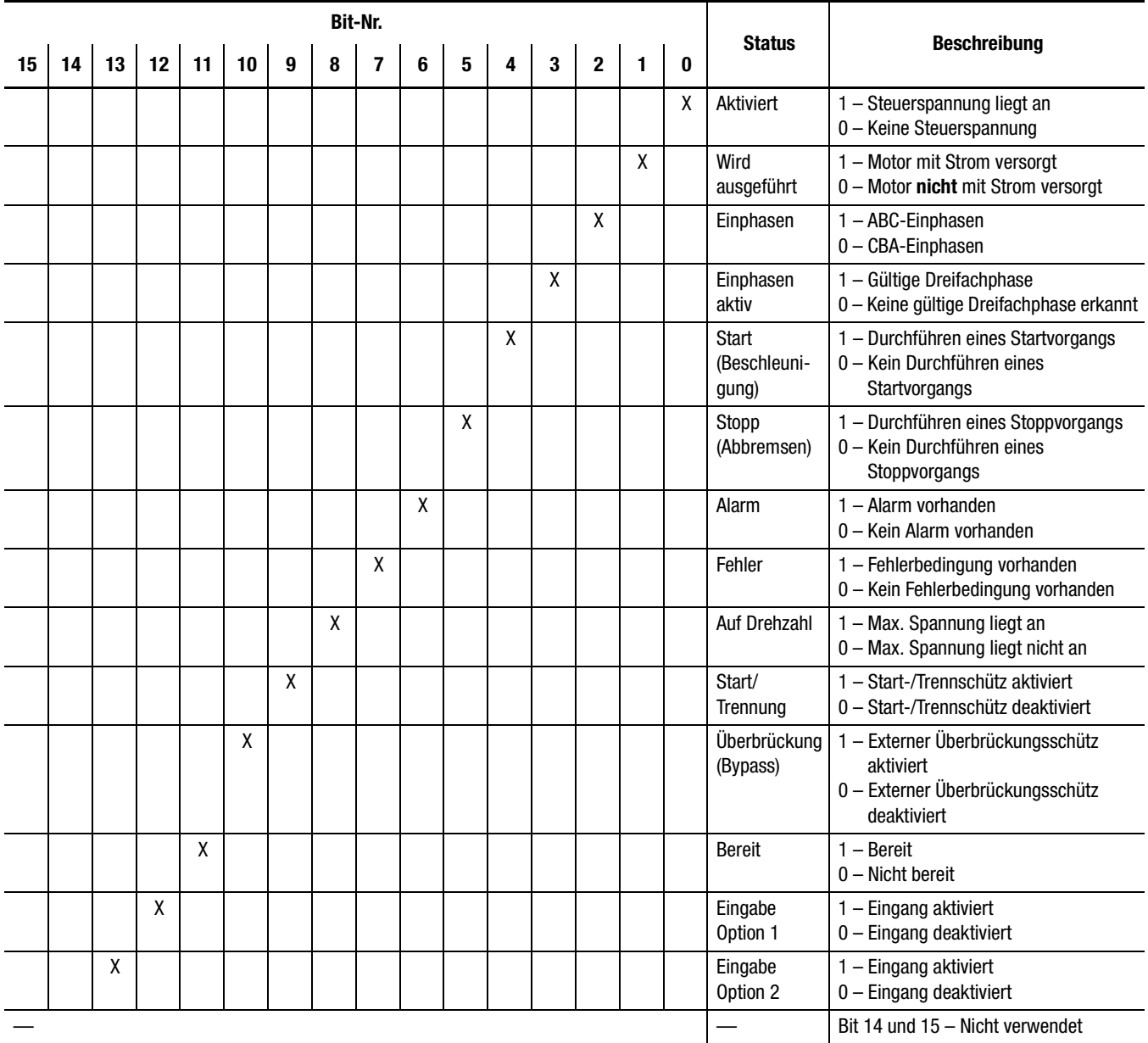

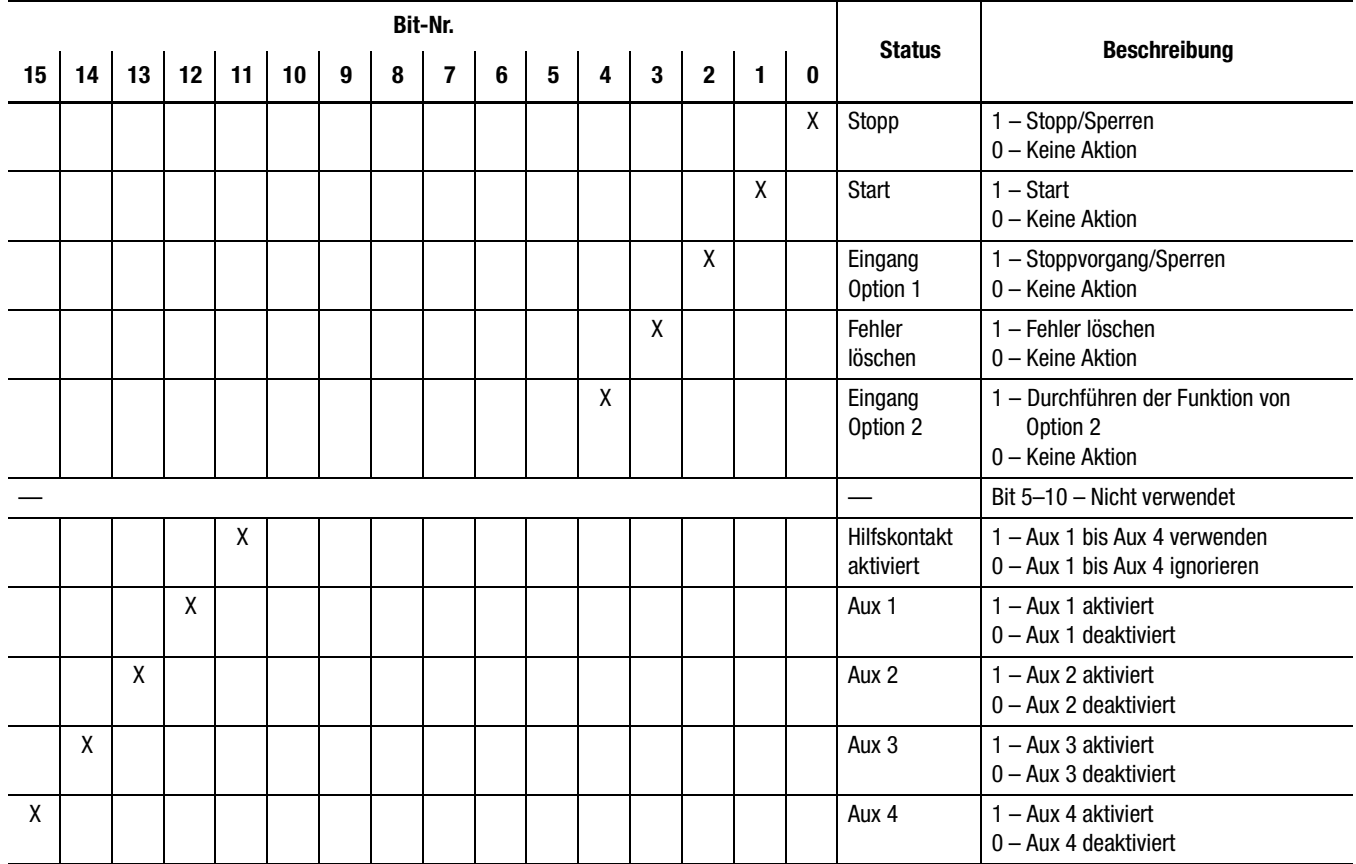

## **Tabelle 7.H Logikbefehlwort (Steuerung)**

**Referenz/Feedback** Die SMC-Flex-Steuerung stellt die analoge **Referenz**-Funktion nicht zur Verfügung. Die analoge **Feedback**-Funktion wird jedoch unterstützt und bietet Parameter 1, Strom in Phase A, automatisch als Feedbackwort.

**Parameterdaten** Eine umfassende Liste aller SMC-Flex-Parameter finden Sie in Anhang B.

## **Skalierungsfaktoren für die PLC-Kommunikation**

Bei den Parameterwerten, die durch die SMC-Flex-Steuerung über die Kommunikationsfunktion gespeichert und erzeugt werden, handelt es sich um nicht skalierte Zahlen. Beim Lesen oder Schreiben von Werten aus einer PLC-Bildtafel muss der richtige Skalierungsfaktor angewendet werden, der auf der Anzahl der Dezimalstellen basiert.

## **Beispiel für das Lesen von Werten**

**Parameter 11, Leistungsfaktor –** Der gespeicherte Wert lautet 85. Da dieser Wert über zwei Dezimalstellen verfügt, muss der Wert durch 100 dividiert werden. Der richtig gelesene Wert lautet 0,85.

### **Beispiel für das Schreiben von Werten**

**Parameter 46, Motorbemessungsstrom –** Der in die SMC zu schreibende Wert beträgt 75 A. Da dieser Wert eine Dezimalstelle aufweist, muss er mit 10 multipliziert werden. Der richtige zu schreibende Wert lautet somit 750.

# **Anzeigen der Textbeschreibungen für Parameter**

Einige Parameter verfügen über Textbeschreibungen, wenn sie von einer Bedieneinheit (HIM) oder über eine Kommunikationssoftware wie z. B. RSNetworx™ aufgerufen werden. Wenn Sie Informationen von einer PLC empfangen oder an eine solche senden, besitzt jede Textbeschreibung ein numerisches Äquivalent. In [Tabelle 7.I](#page-111-0) ist ein Beispiel für Parameter 44, Überlastklasse, mit der entsprechenden Beziehung zwischen der Textbeschreibung und dem äquivalenten Wert aufgeführt. Diese Beziehung ist für ähnliche Parameter in Anhang B identisch.

### <span id="page-111-0"></span>**Tabelle 7.I**

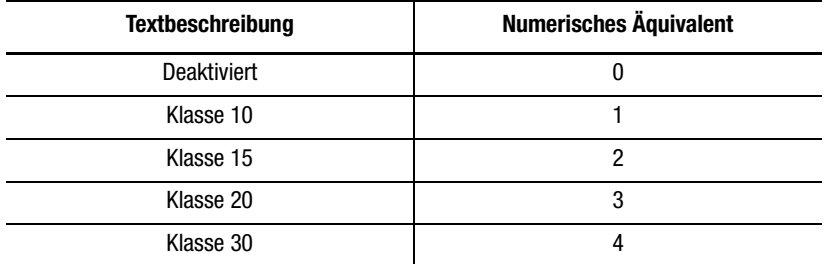

## <span id="page-112-0"></span>**Konfigurieren von Datenverbindungen (Datenlinks)**

Datenverbindungen (Datenlinks) werden in der SMC-Flex-Steuerung unterstützt. Unter einer Datenverbindung versteht man einen Mechanismus, der von den meisten Frequenzumrichtern zum Übertragen von Daten an die und von der Steuerung ohne eine explizite Nachricht verwendet wird. Die SMC-Flex-Steuerung unterstützt 16-Bit-Datenverbindungen. Daher kann das Gerät so konfiguriert werden, dass bis zu vier zusätzliche Informationen zurückgegeben werden, ohne dass eine explizite Nachricht erforderlich ist.

## **Regeln zur Verwendung von Datenverbindungen (Datenlinks)**

- Jeder Datenlink-Parametersatz in einer SMC-Flex-Steuerung kann jeweils nur von einem Adapter verwendet werden. Ist mehr als ein Adapter angeschlossen, dürfen nicht mehrere Adapter dieselbe Datenverbindung (Datenlink) verwenden.
- Die Parametereinstellungen in der SMC-Steuerung bestimmen, welche Daten durch den Datenverbindungsmechanismus geleitet werden.
- Wenn Sie eine Datenverbindung (Datenlink) zur Änderung eines Werts verwenden, wird der Wert nicht in den nicht flüchtigen Speicher geschrieben. Der Wert wird lediglich im flüchtigen Speicher abgelegt und geht daher verloren, wird die Stromversorgung der SMC-Flex-Steuerung unterbrochen.

Die Parameter 88 bis 103 dienen zum Konfigurieren der Datenverbindungen (Datenlinks). Weitere Informationen zu Datenverbindungen (Datenlinks) finden Sie im Benutzerhandbuch der verwendeten Kommunikationsschnittstelle.

**Hinweis:** Die Netzknotenadressierung der DPI-Kommunikationskarte kann über die Software oder über eine DPI-Handbedieneinheit programmiert werden. Die integrierte Bedieneinheit (HIM) kann nicht zum Adressieren der Kommunikationskarte verwendet werden.

**Aktualisieren der Firmware** Die neueste Version der Firmware und Befehle für die SMC-Flex-Steuerung erhalten Sie unter www.ab.com.

# **Notizen:**

# **Diagnosefunktionen**

**Übersicht** In diesem Kapitel werden die Fehlerdiagnosefunktionen der SMC-Flex-Steuerung beschrieben. Außerdem enthält dieser Abschnitt eine Beschreibung der Bedingungen, die zu verschiedenen Fehlern führen.

## **Programmierung der Schutzfunktionen**

Viele der bei der SMC-Flex-Steuerung verfügbaren Schutzfunktionen lassen sich über die bereitgestellten Programmierparameter aktivieren und anpassen. Ausführliche Informationen zur Programmierung finden Sie im [Abschnitt Motorschutz in Kapitel 4,](#page-96-0) *Programmierung*.

**Fehleranzeige** Die SMC-Flex-Steuerung ist standardmäßig mit einer integrierten dreizeiligen LCD-Anzeige mit bis zu 16 Zeichen pro Zeile ausgestattet. In der LCD-Anzeige wird das ausgefallene Gerät in der ersten Zeile, die Fehlernummer in der zweiten Zeile und der Fehlercode in der dritten Zeile angezeigt.

## **Abbildung 8.1 Fehleranzeige**

Fehler

Fehler # 1 Line Loss A Line Loss A

**Hinweis:** Die Fehleranzeige bleibt so lange aktiviert, wie die Steuerspannung anliegt. Durch Aus- und Einschalten der Versorgungsspannung wird der Fehler gelöscht, die Steuerung erneut initialisiert und im Display der Status "Stopped" (Stopp) angezeigt.

**Hinweis:** Sie können die Taste "Esc" drücken, um eine andere Programmier-/Diagnoseliste aufzurufen, jedoch wird der Fehlerstatus der SMC-Flex-Steuerung beibehalten.

**Wichtig:** Durch Zurücksetzen eines Fehlers wird die Ursache des Fehlerzustands nicht behoben. Daher sind vor dem Zurücksetzen des Fehlers Maßnahmen zur Fehlerbeseitigung zu treffen.

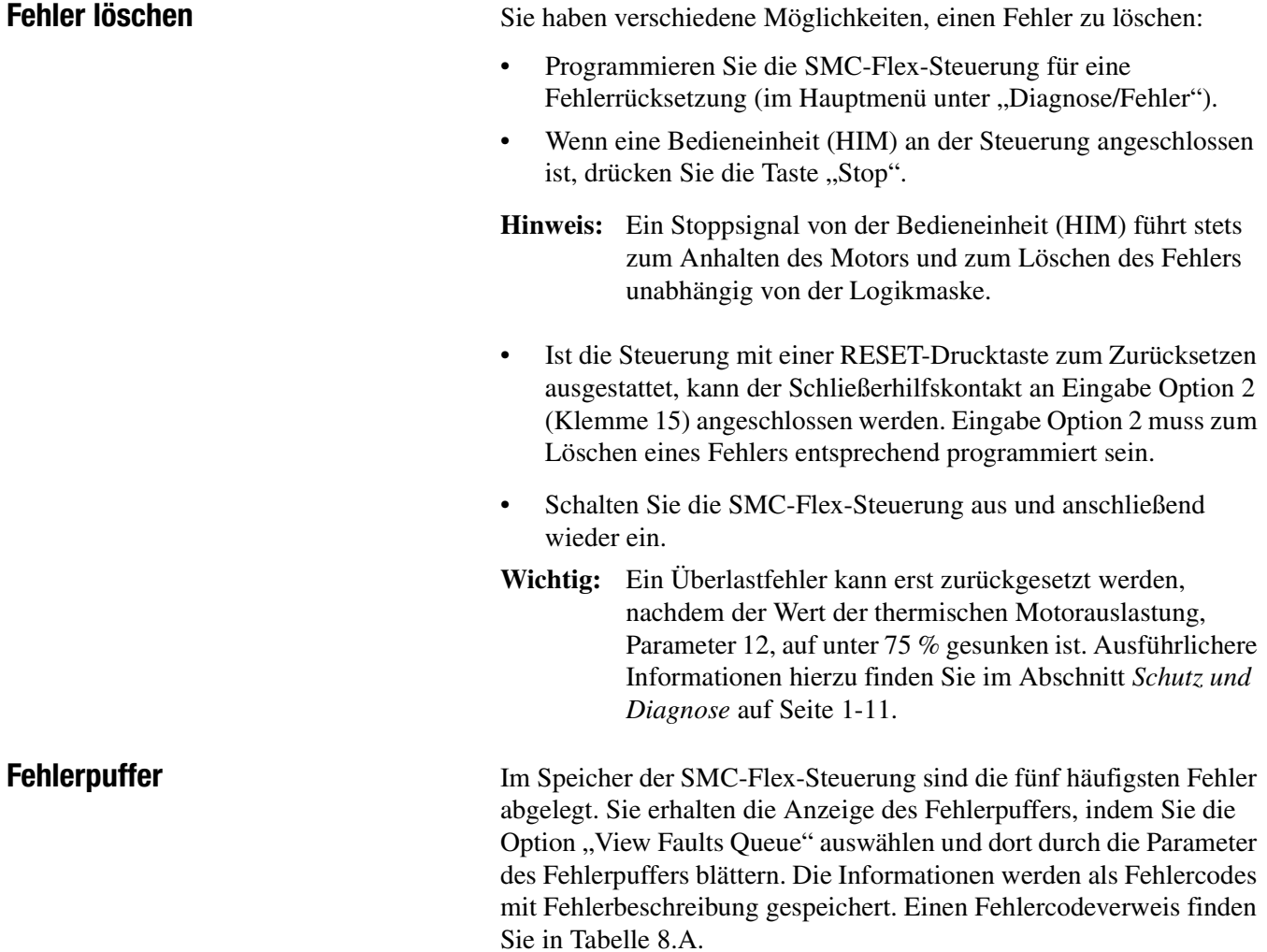

## **Fehlercodes**

[Tabelle 8.A](#page-116-0) enthält eine umfassende Liste der vorhandenen Fehlercodes mit entsprechender Fehlerbeschreibung.

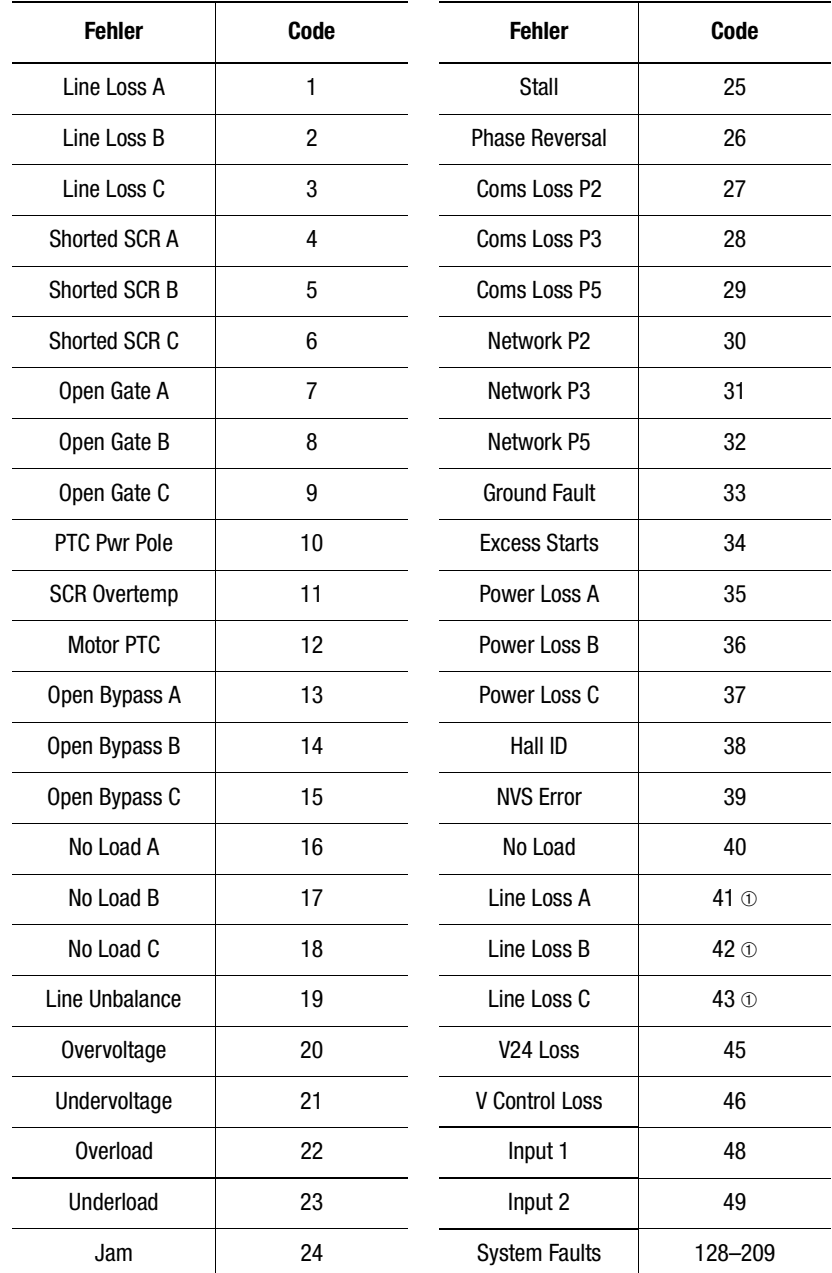

<span id="page-116-0"></span>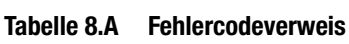

➀ Die jeweilige Definition der Fehler entnehmen Sie bitte [Tabelle 8.B.](#page-117-0)

Hilfskontakte können so programmiert werden, dass Fehler oder Alarme (Schließer oder Öffner) angezeigt werden. Die Parameterkonfiguration wird beim Ändern der Parameter im Programmiermodus über die Gruppe "Parameter/Motorschutz" vorgenommen.

# **Hilfsanzeigen für Fehler und Alarmmeldungen**

**Fehlerdefinitionen** [Tabelle 8.B](#page-117-0) enthält die Fehlerdefinitionen für die SMC-Flex-Steuerung.

## <span id="page-117-0"></span>**Tabelle 8.B Fehlerdefinitionen**

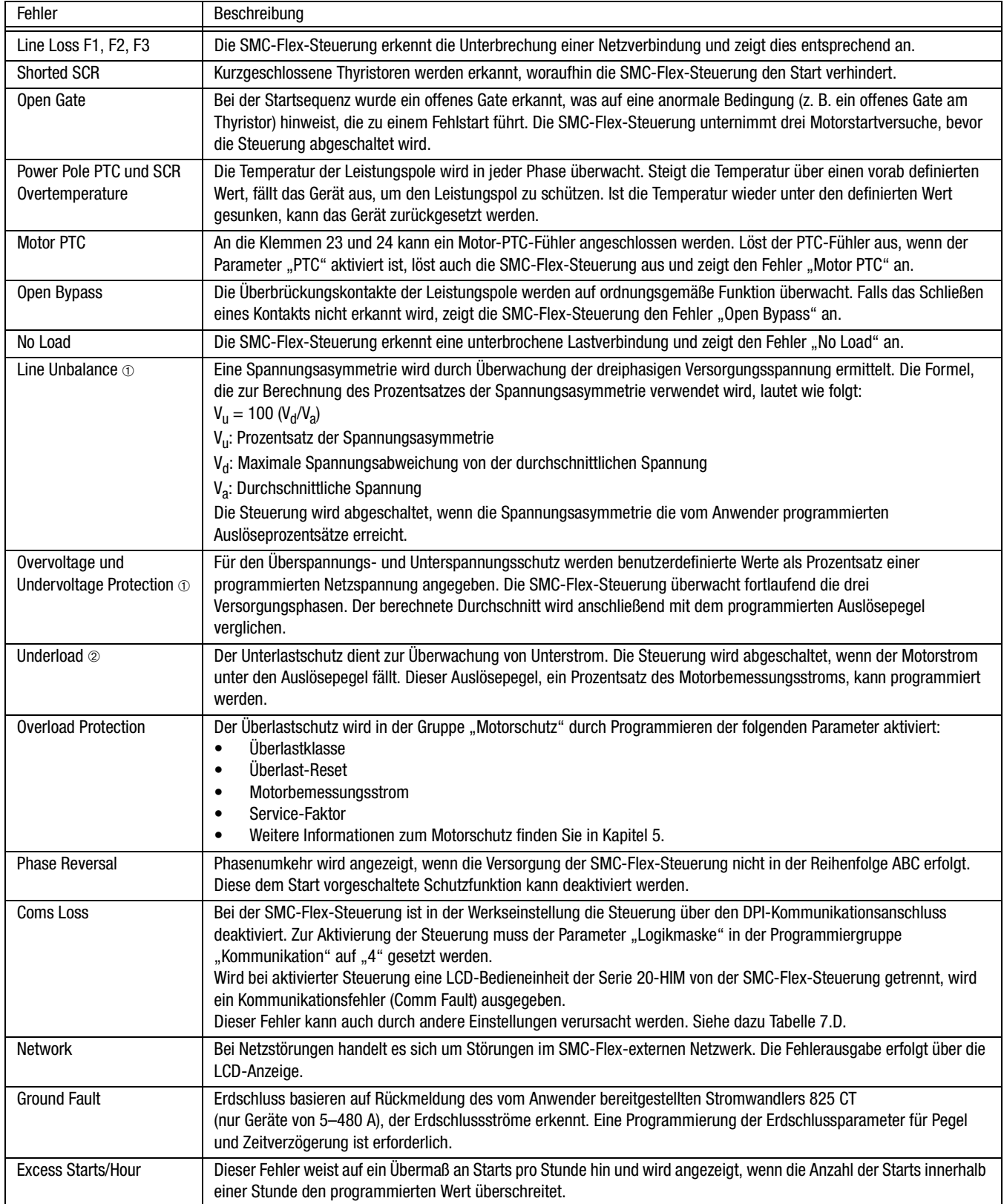

### **Tabelle 8.B Fehlerdefinitionen**

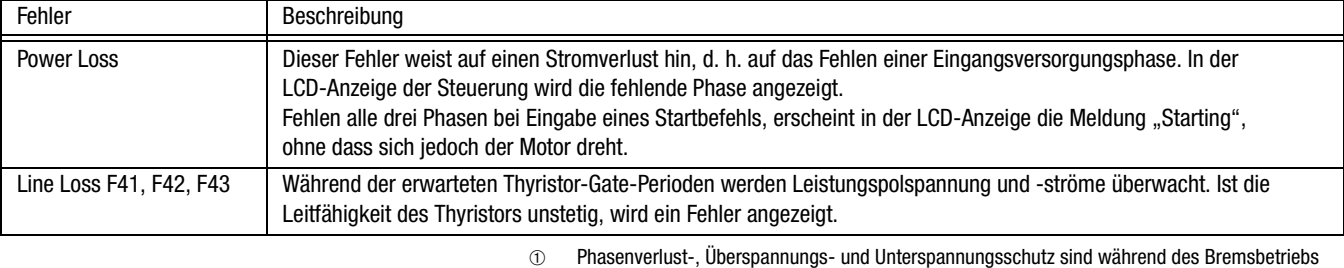

deaktiviert.

➁ Stauerkennung und Unterlastschutz sind während des Kriechdrehzahl- und des Bremsbetriebs deaktiviert.

# **Notizen:**

# **Fehlersuche**

**Einleitung** Zur Sicherheit des Wartungspersonals sowie anderer Personen, die bei der Wartung dem Risiko elektrischer Stromschläge ausgesetzt sind, beachten Sie bitte die bei Ihnen geltenden sicherheitsgerichteten Vorgehensweisen (z. B. NFPA 70E, Teil II in den USA). Das Wartungspersonal muss hinsichtlich der Sicherheitsmaßnahmen, Verfahrensvorschriften und Anforderungen für die jeweiligen Arbeiten geschult sein.

# ACHTUNG

**!**

Im Motorschaltkreis liegen auch dann gefährliche Spannungen an, wenn die SMC-Flex-Steuerung ausgeschaltet ist. Um die Gefahr elektrischer Stromschläge zu vermeiden, unterbrechen Sie vor dem Ausführen von Arbeiten an der Steuerung, am Motor und an Steuergeräten wie z. B. den Start- und Stopptastern die Stromversorgung. Arbeitsschritte, bei denen während der Fehlersuche oder während Tests usw. Teile der Anlage eingeschaltet werden müssen, dürfen nur von qualifiziertem Personal durchgeführt werden. Dabei sind die jeweils geltenden Vorgehensweisen und Vorsichtsmaßnahmen zu beachten.

ACHTUNG

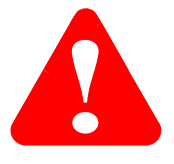

Trennen Sie vor dem Messen des Isolationswiderstands der Motorwicklungen die Steuerung vom Motor. Die Spannungen, die zur Überprüfung des Isolationswiderstands verwendet werden, können zu einem Ausfall der Thyristoren führen. Verwenden Sie für Messungen an der Steuerung keinen Isolationswiderstandstester (Megger).

**Hinweis:** Die Zeit, die der Motor zum Erreichen einer bestimmten Drehzahl benötigt, kann abhängig von der Haftreibung und den Trägheitsmerkmalen der angeschlossenen Last länger oder kürzer sein als die programmierte Zeit.

**Hinweis:** Abhängig von der Anwendung können bei den Bremsoptionen ("Intelligente Bremse", "Accu-Stop" und "Kriechdrehzahl") während des Stoppzyklus Vibrationen oder Geräusche auftreten. Diese lassen sich durch Reduzierung des Bremsstroms minimieren. Falls dies in Ihrer Anwendung von Bedeutung ist, wenden Sie sich vor dem Implementieren dieser Optionen bitte an das Werk.

Das folgende Flussdiagramm soll Sie bei der schnellen Fehlersuche unterstützen.

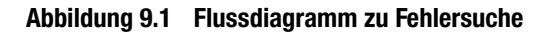

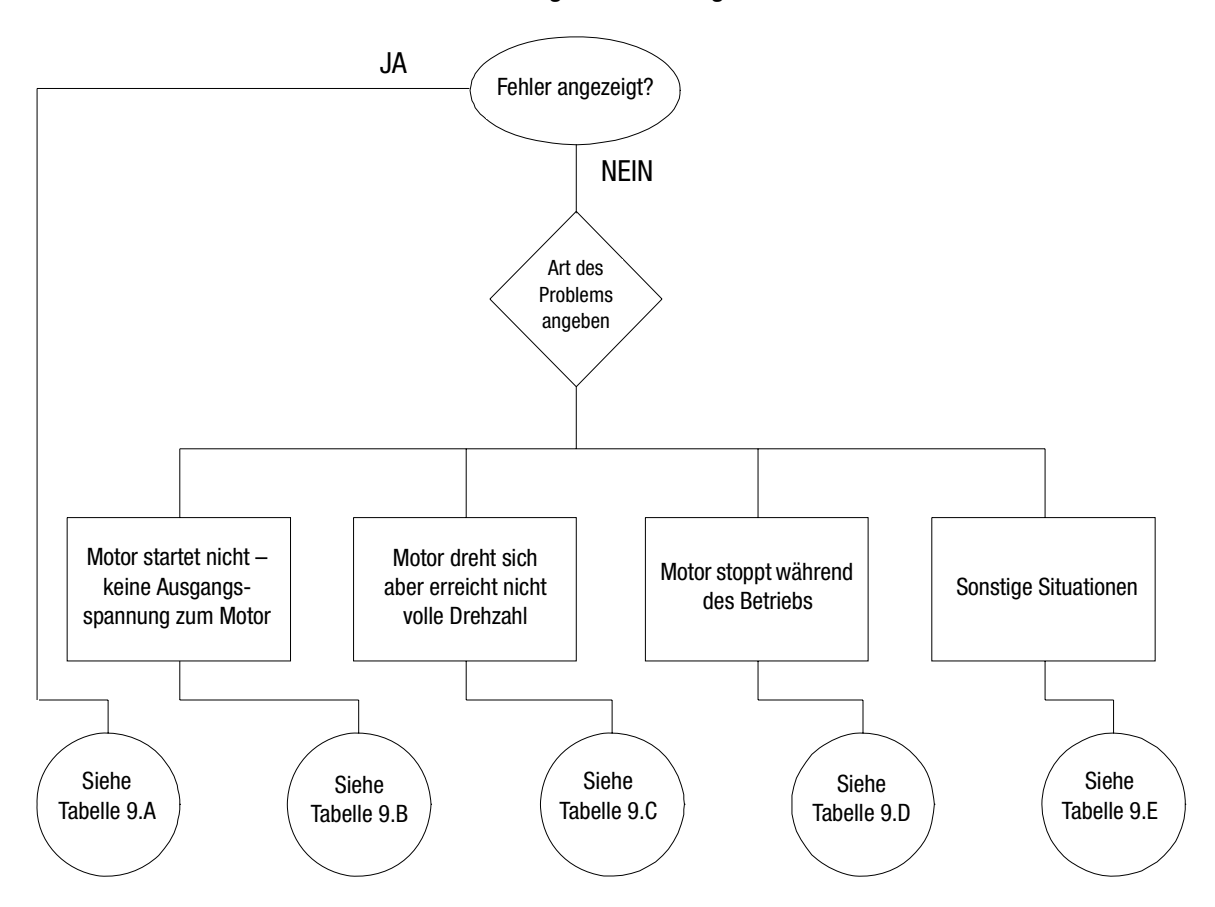

<span id="page-121-0"></span>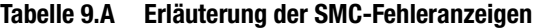

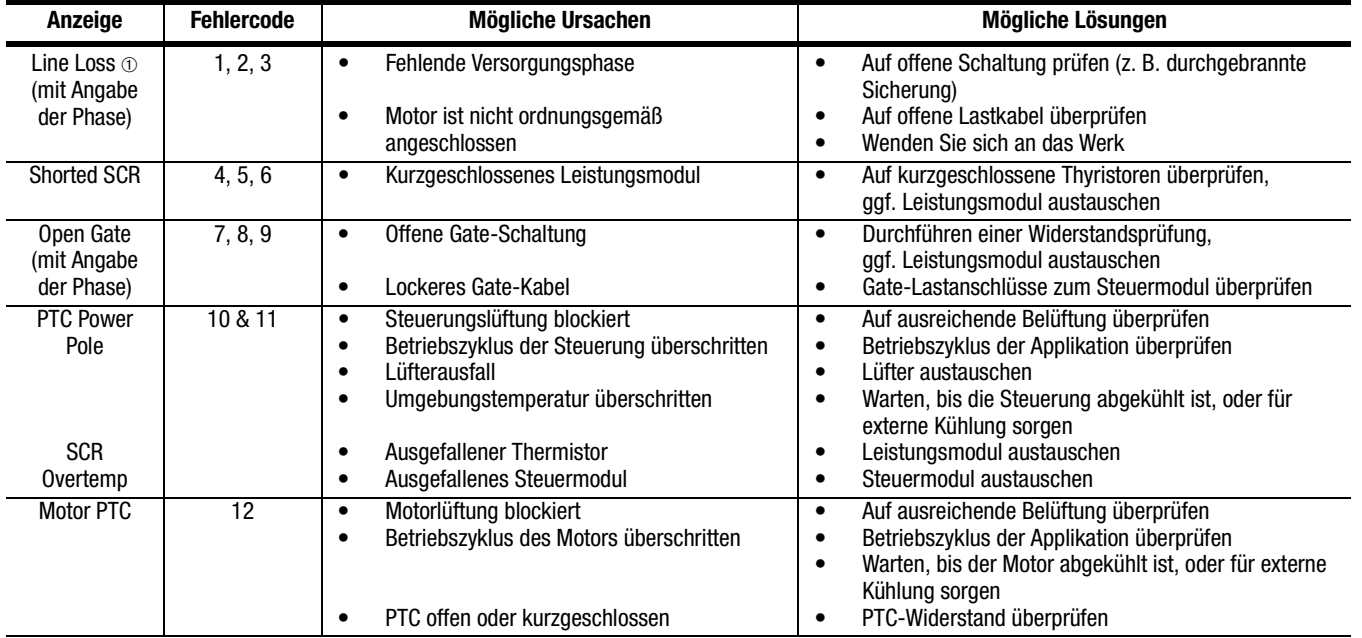

| <b>Fehlercode</b><br>Anzeige                         |                 | <b>Mögliche Ursachen</b>                                                                                                    | Mögliche Lösungen                                                                                                    |  |  |  |
|------------------------------------------------------|-----------------|----------------------------------------------------------------------------------------------------|----------------------------------------------------------------------------------------------------|--|--|--|
| Open Bypass                                          | 13, 14, 15      | Niedrige Steuerspannung<br>$\bullet$<br>Nicht funktionierende Überbrückung des<br>$\bullet$<br>Leistungsmoduls                                                 | Steuerspannungsversorgung überprüfen<br>$\bullet$<br>Leistungsmodul austauschen<br>$\bullet$<br>Steuermodule TB2-TB4 und TB5-TB7 auf Sicherheit<br>$\bullet$<br>überprüfen<br>Sicherstellen, dass die Konfiguration von Aux 1, 2, 3,<br>$\bullet$<br>4 nicht auf "Externer Bypass" gesetzt ist |  |  |  |
| No Load                                              | 16, 17, 18, 40  | Fehlende Hauptklemmen auf der Lastseite<br>$\bullet$                                                                                                    | Alle Leistungskabel und Motorwicklungen auf der<br>$\bullet$<br>Lastseite überprüfen                                                                                                    |  |  |  |
| Line<br>Unbalance                                    | 19              | Versorgungsasymmetrie ist größer als der<br>$\bullet$<br>vom Anwender programmierte Wert<br>Die Verzögerungszeit ist für die Anwendung<br>$\bullet$<br>zu kurz | Spannungsversorgung überprüfen und ggf.<br>$\bullet$<br>korrigieren<br>Verzögerungszeit an die Anforderungen der<br>٠<br>Anwendung anpassen                                                                                                    |  |  |  |
| Overvoltage                                          | 20              | Versorgungsspannung ist größer als der vom<br>$\bullet$<br>Anwender programmierte Wert                                                                         | Spannungsversorgung überprüfen und ggf.<br>$\bullet$<br>korrigieren<br>$\bullet$<br>Den vom Anwender programmierten Wert korrigieren                                                                                                    |  |  |  |
| <b>Undervoltage</b>                                  | $\overline{21}$ | Versorgungsspannung ist kleiner als der vom<br>$\bullet$<br>Anwender programmierte Wert<br>Die Verzögerungszeit ist für die Anwendung<br>$\bullet$<br>zu kurz  | Spannungsversorgung überprüfen und ggf.<br>$\bullet$<br>korrigieren<br>Den vom Anwender programmierten Wert korrigieren<br>٠<br>Verzögerungszeit an die Anforderungen der<br>$\bullet$<br>Anwendung anpassen                                                                                   |  |  |  |
| Overload                                             | $\overline{22}$ | Motor überlastet<br>$\bullet$<br>Überlastparameter wurden nicht auf den<br>$\bullet$<br>Motor abgestimmt                                                       | Überlastzustand des Motors überprüfen<br>$\bullet$<br>Programmierte Werte für Überlastklasse und<br>$\bullet$<br>Motorbemessungsstrom überprüfen                                                                                                    |  |  |  |
| Underload                                            | $\overline{23}$ | Gebrochene Motorwelle<br>$\bullet$<br>Gebrochene Riemen, Werkzeugeinsätze usw.<br>$\bullet$<br>Pumpenkavitation<br>$\bullet$                                   | Motor reparieren oder austauschen<br>$\bullet$<br>Maschine überprüfen<br>$\bullet$<br>Pumpensystem überprüfen<br>٠                                                                                                    |  |  |  |
| Jam                                                  | $\overline{24}$ | Motorstrom hat den vom Anwender<br>$\bullet$<br>programmierten Blockierungswert<br>überschritten                                                               | Ursache für Blockierung beseitigen<br>$\bullet$<br>Programmierten Zeitwert überprüfen<br>$\bullet$                                                                                                    |  |  |  |
| Stall                                                | 25              | Motor hat am Ende der programmierten<br>$\bullet$<br>Rampenzeit noch nicht die volle Drehzahl<br>erreicht                                                      | Ursache für Abschaltung beseitigen<br>$\bullet$                                                                                                    |  |  |  |
| Phase<br>Reversal                                    | $\overline{26}$ | Versorgungsspannung am Eingang entspricht<br>$\bullet$<br>nicht der erwarteten ABC-Sequenz                                                                     | Hauptklemmen überprüfen<br>$\bullet$                                                                                                    |  |  |  |
| Coms Loss                                            | 27, 28, 29      | Kommunikation nicht an der seriellen<br>$\bullet$<br>Schnittstelle angeschlossen                                                                               | Auf abgezogenes Kommunikationskabel an der<br>$\bullet$<br>SMC-Flex-Steuerung überprüfen                                                                                                    |  |  |  |
| <b>Network</b>                                       | 30, 31, 32      | DPI-Netzwerkunterbrechung<br>$\bullet$                                                                                                    | Verbindung für alle über DPI angeschlossenen Geräte<br>$\bullet$<br>erneut herstellen                                                                                                    |  |  |  |
| <b>Ground Fault</b>                                  | 33              | Erdschlussstrompegel hat den<br>$\bullet$<br>programmierten Wert überschritten                                                                                 | Netz und Motor überprüfen, ggf. korrigieren<br>$\bullet$<br>Programmierte Erdschlusspegel auf<br>$\bullet$<br>Ubereinstimmung mit den Anforderungen der<br>Anwendung überprüfen                                                                                                    |  |  |  |
| Excess Starts/<br>Hr.                                | $\overline{34}$ | Anzahl der Starts innerhalb einer Stunde hat<br>$\bullet$<br>den programmierten Wert überschritten                                                             | Vor dem erneuten Start eine ausreichende Zeit<br>$\bullet$<br>abwarten<br>Die Funktion "Starts/Stunde" deaktivieren<br>$\bullet$                                                                                                    |  |  |  |
| Power Loss <sub>①</sub><br>(mit Angabe<br>der Phase) | 35, 36, 37      | Fehlende Versorgungsphase<br>$\bullet$<br>(wie angegeben)                                                                                                    | Auf offene Schaltung prüfen (z. B. durchgebrannte<br>$\bullet$<br>Sicherung)                                                                                                    |  |  |  |
| Hall ID                                              | $\overline{38}$ | Falsches Leistungsmodul installiert<br>$\bullet$                                                                                                    | Leistungsmodul überprüfen und austauschen<br>$\bullet$                                                                                                    |  |  |  |
| <b>NVS Error</b>                                     | $\overline{39}$ | Dateneingabefehler<br>$\bullet$                                                                                                    | Anwenderdaten prüfen<br>$\bullet$<br>Steuermodul austauschen<br>$\bullet$<br>Auf Standardwerte zurücksetzen<br>$\bullet$                                                                                                    |  |  |  |
| Line Loss                                            | 41, 42, 43      | Leitungsverzerrung<br>$\bullet$<br>Verbindung mit hoher Impedanz<br>$\bullet$                                                                                  | Überprüfen, ob Versorgungsspannung ausreicht, um<br>$\bullet$<br>den Motor zu starten/stoppen<br>Auf lockere Verbindungen auf der Leitungs- oder<br>$\bullet$<br>Motorseite der Leistungsdrähte überprüfen                                                                                     |  |  |  |

**Tabelle 9.A Erläuterung der SMC-Fehleranzeigen (Fortsetzung)**

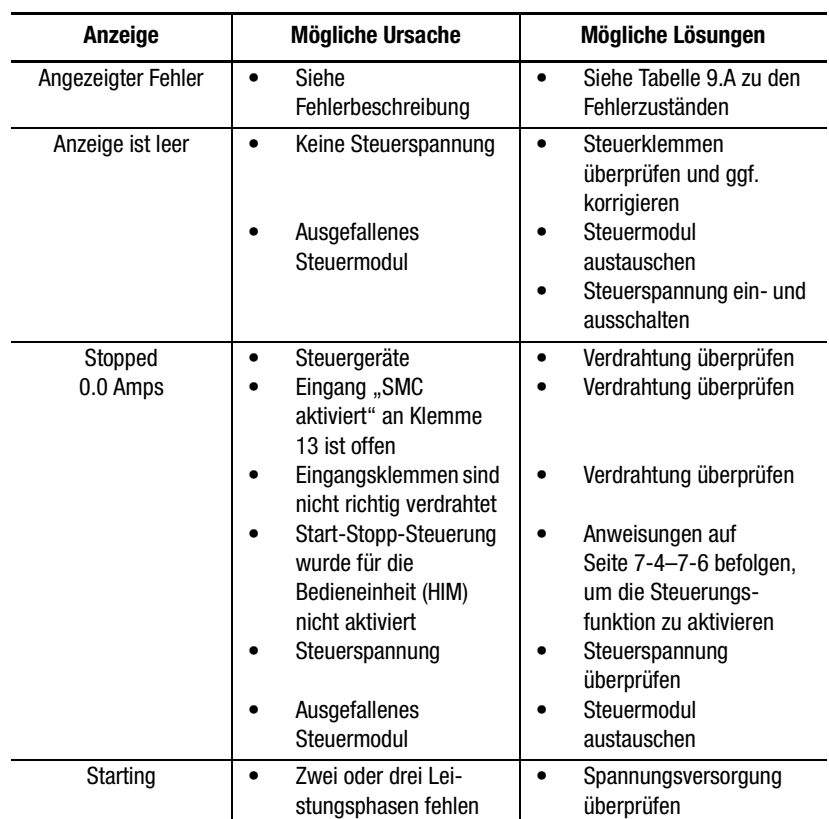

## <span id="page-123-1"></span>**Tabelle 9.B Motor startet nicht – Keine Ausgangsspannung zum Motor**

## <span id="page-123-0"></span>**Tabelle 9.C Motor dreht sich (erreicht jedoch nicht die maximale Drehzahl)**

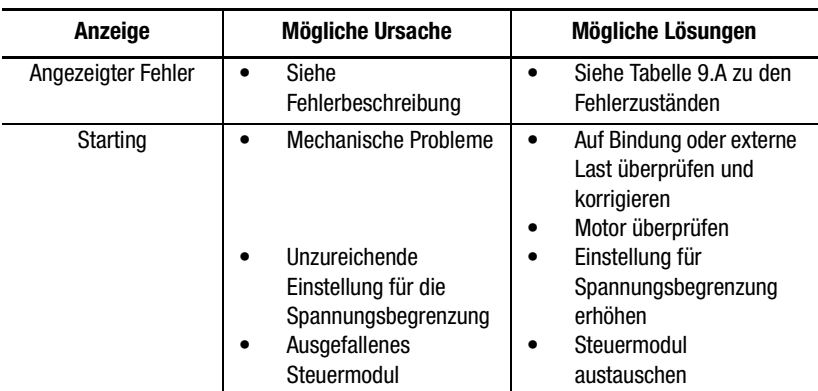

## <span id="page-124-0"></span>**Tabelle 9.D Motor stoppt während des Betriebs**

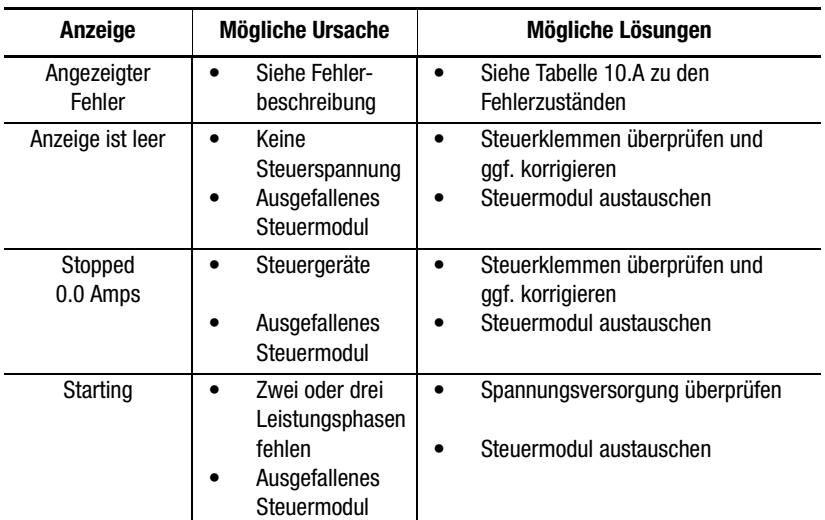

<span id="page-124-1"></span>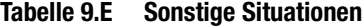

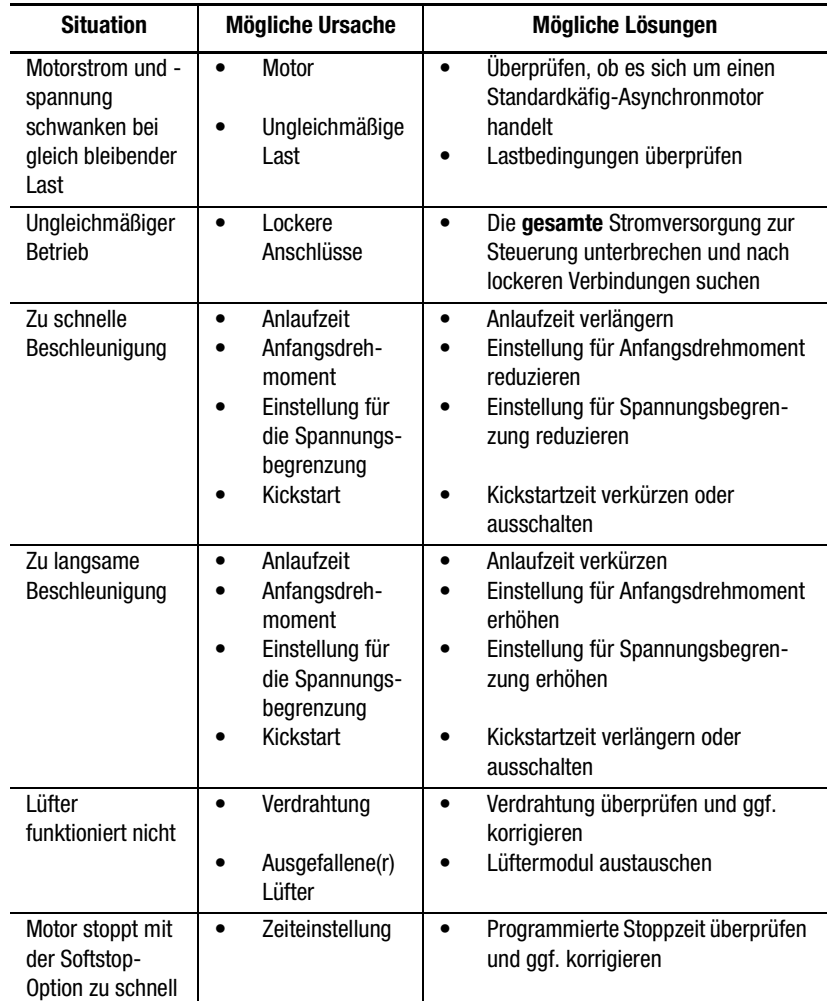

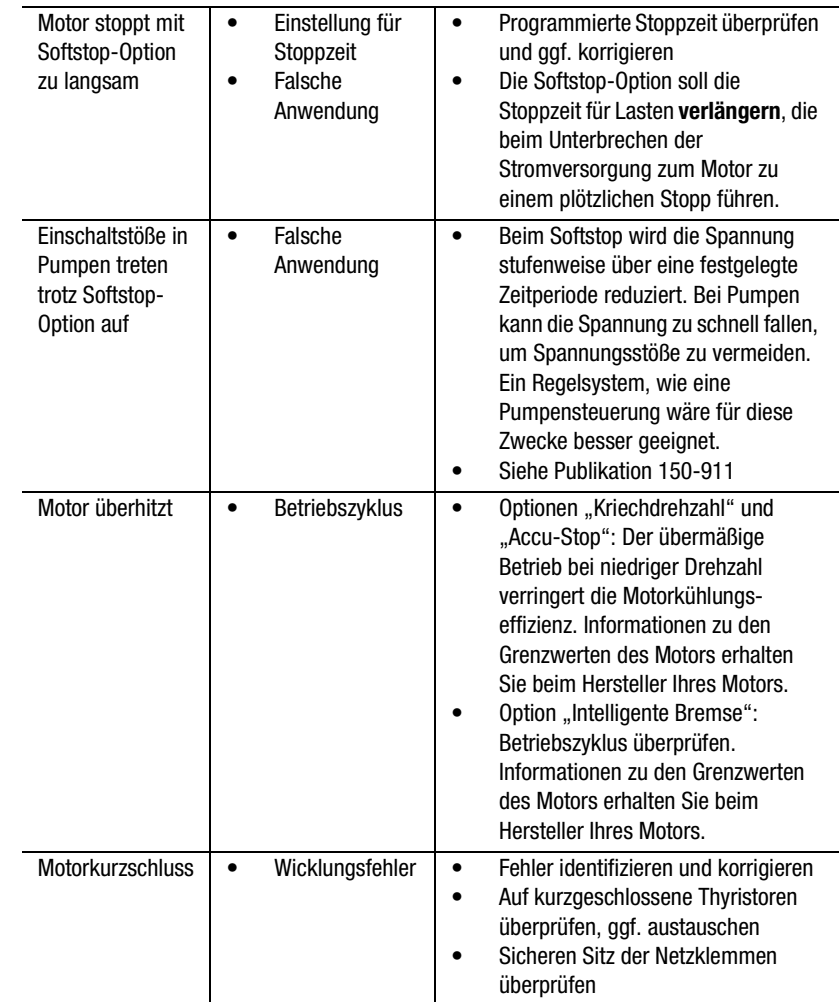

**Überprüfung des Leistungsmoduls** Wenn ein Leistungsmodul überprüft werden muss, befolgen Sie die nachfolgenden Anweisungen.

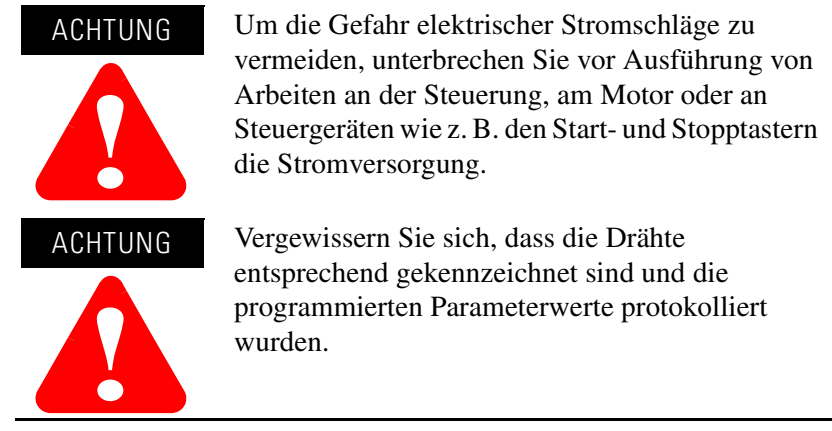

Überprüfung auf kurzgeschlossene Thyristoren

**1.** Messen Sie mithilfe eines Ohmmeters den Widerstand zwischen den Leitungs- und Lastklemmen jeder Phase an der Steuerung. (L1-T1, L2-T2, L3-T3)

Der Widerstand muss größer als 10000 Ohm sein.

# **Notizen:**

# **Technische Daten**

# **Technische Daten**

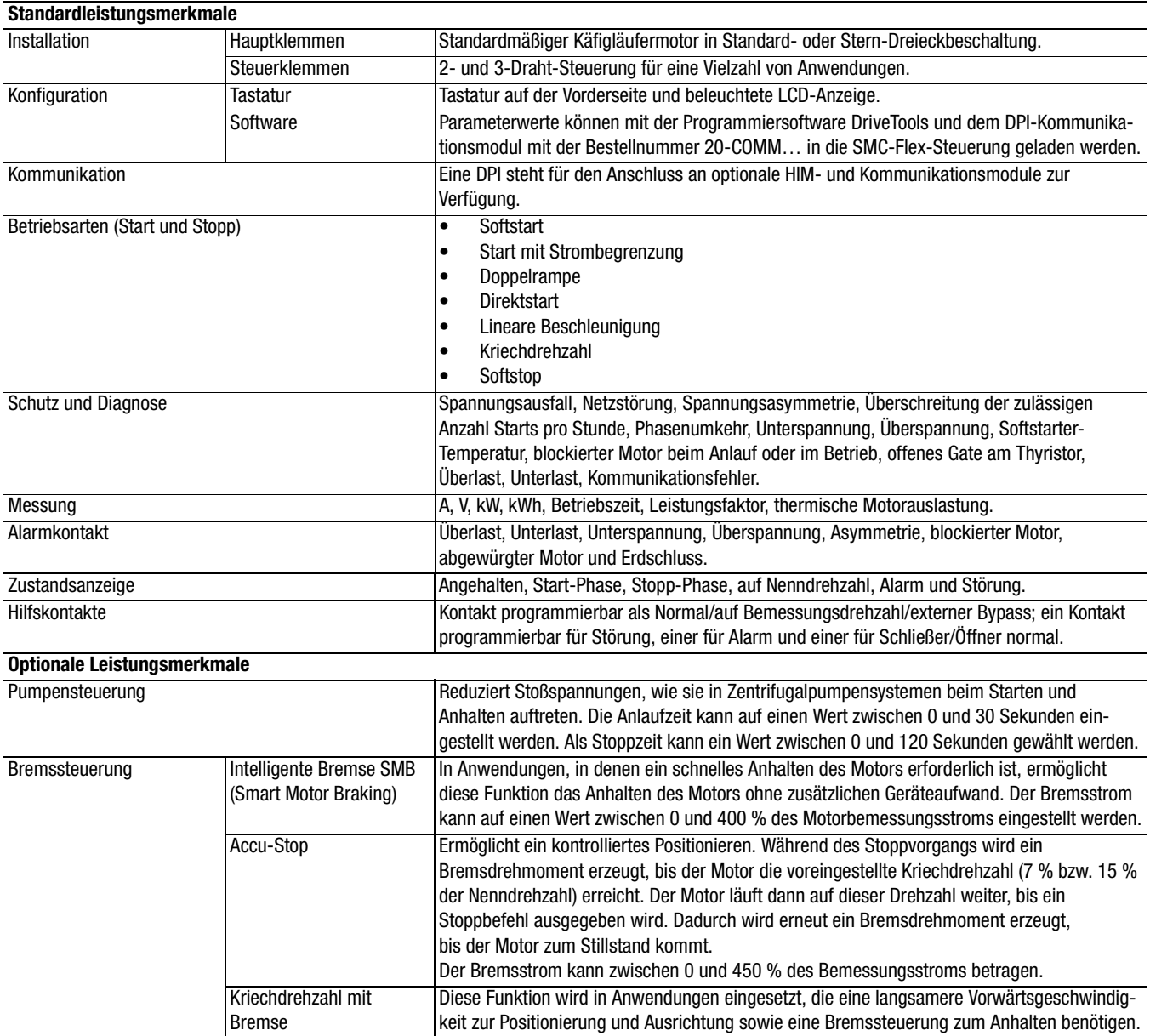

# **Elektrische Daten**

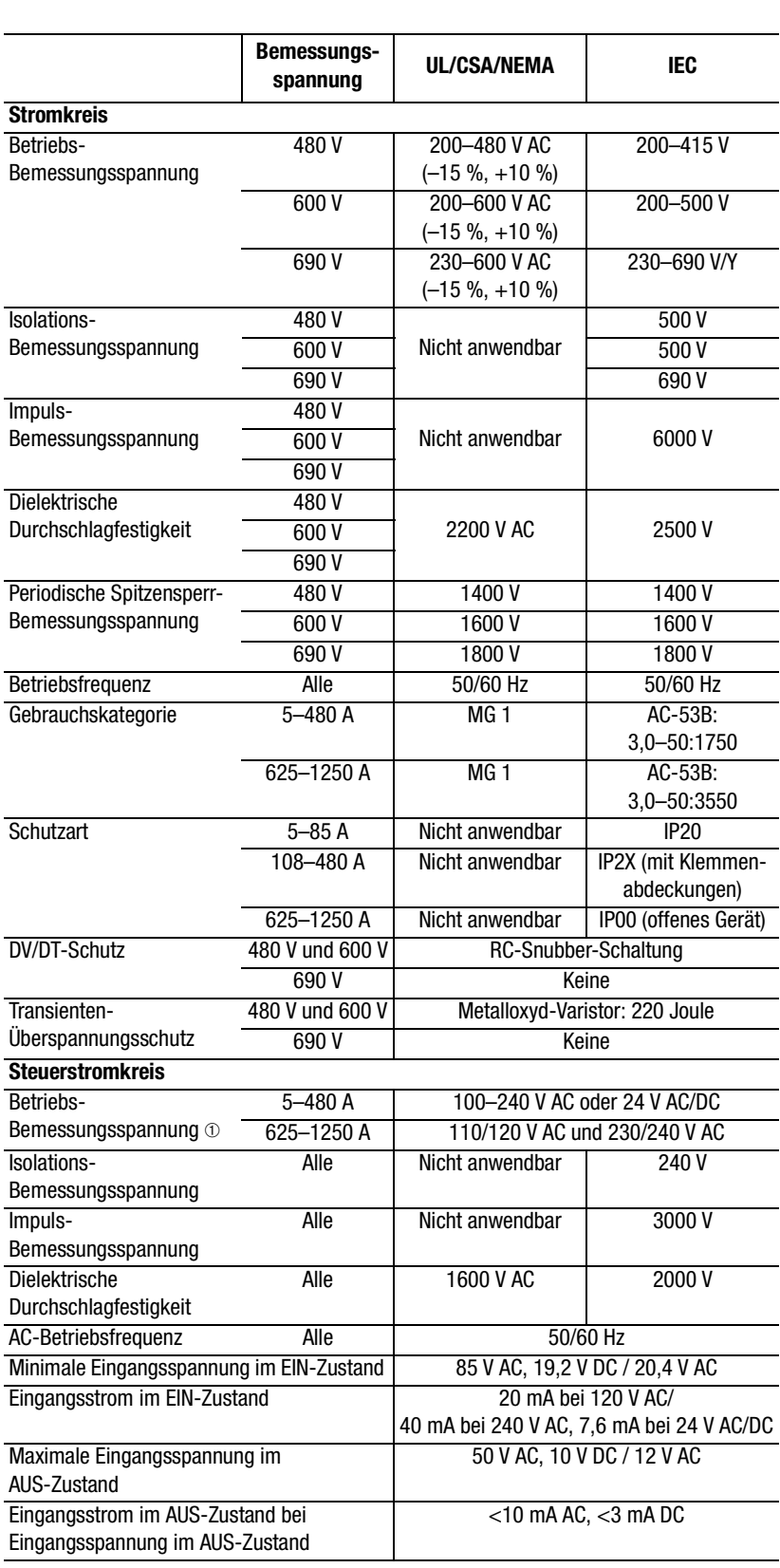

➀ Eine Spannung von 690 V steht nur bei Steuerungen mit 100 bis 240 V zur Verfügung.

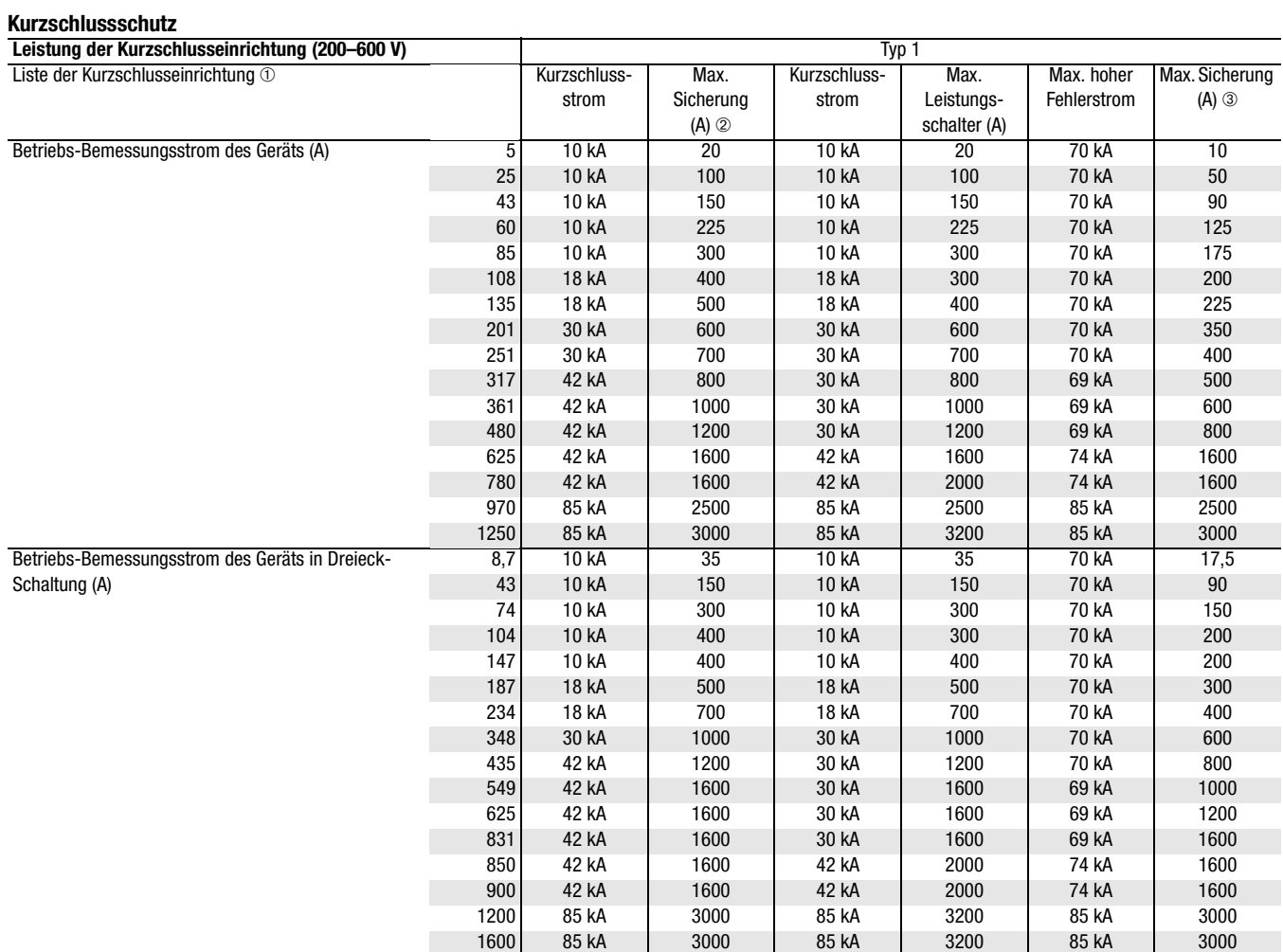

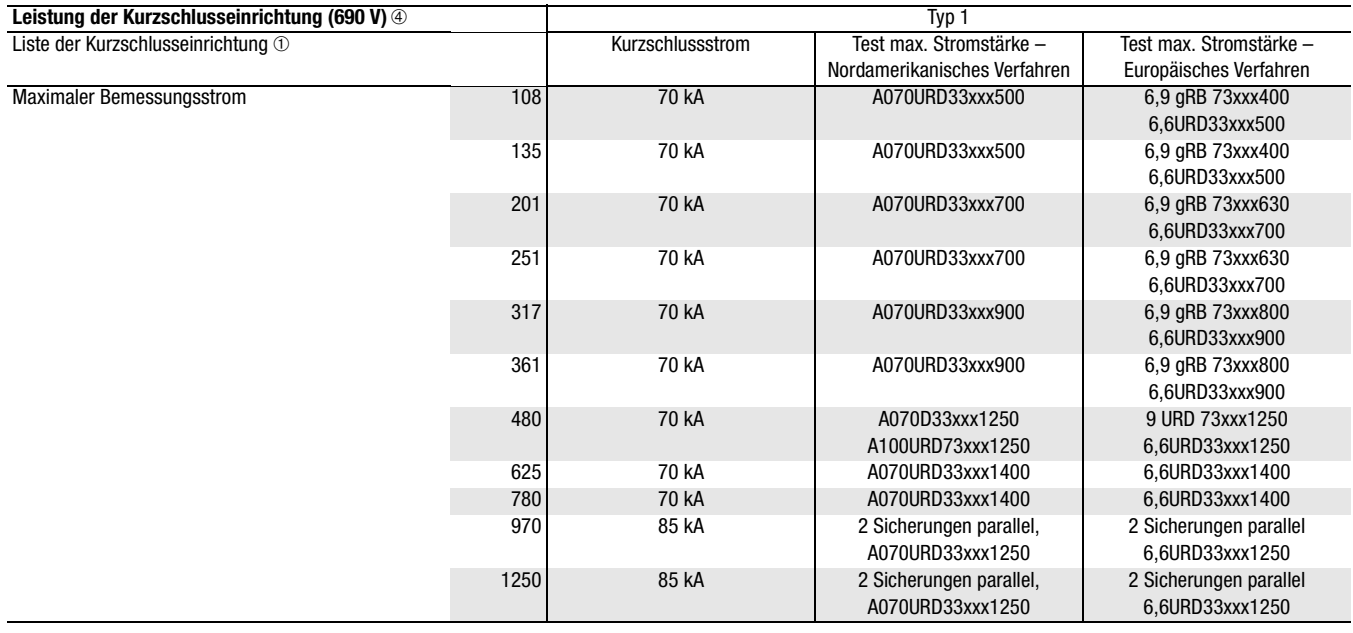

➀ Halten Sie sich bei der Dimensionierung des Kurzschlussschutzes an die geltenden Bestimmungen.

➁ Sicherung ohne Zeitverzögerung: Geräte Klasse K5 oder L - 5–480 (8,7–831) A, Geräte Klasse L - 625–1250 (850–1600) A.

➂ Fehler bei hoher Kapazität bei Verwendung mit zeitverzögerten Sicherungen der Klassen CC, J, L.

➃ Sicherungstypen – Ferraz Shawmut, gleichwertige Sicherungen (Ip und I2 T) verwendbar. "xxx" steht für die Klingenbenennung. Die empfohlene Sicherungsauswahl basiert auf 300 % des Bemessungsstroms für 50 s.

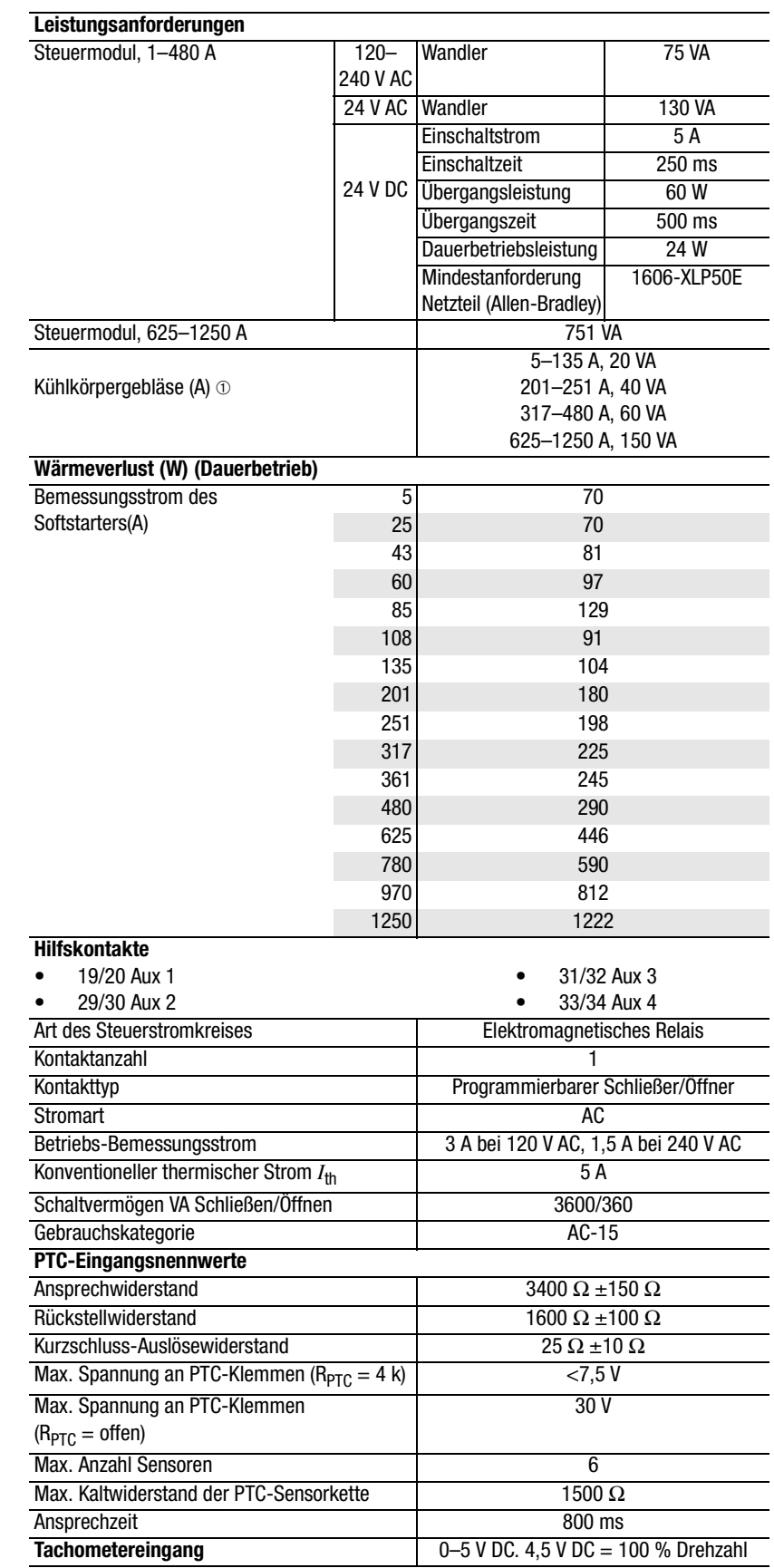

➀ Bei Geräten mit einem Bemessungsstrom von 5–480 A können Kühlkörpergebläse entweder mit 110/120 V AC oder 220/240 V AC betrieben werden. Bei Geräten mit einem Bemessungsstrom von 625–1250 A wird die Versorgung der Kühlkörpergebläse intern gemäß der Versorgungsleistung gewährleistet.

# **Umgebungsbedingungen**

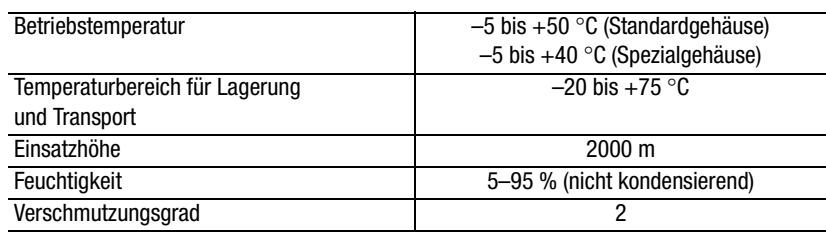

# **Mechanische Merkmale**

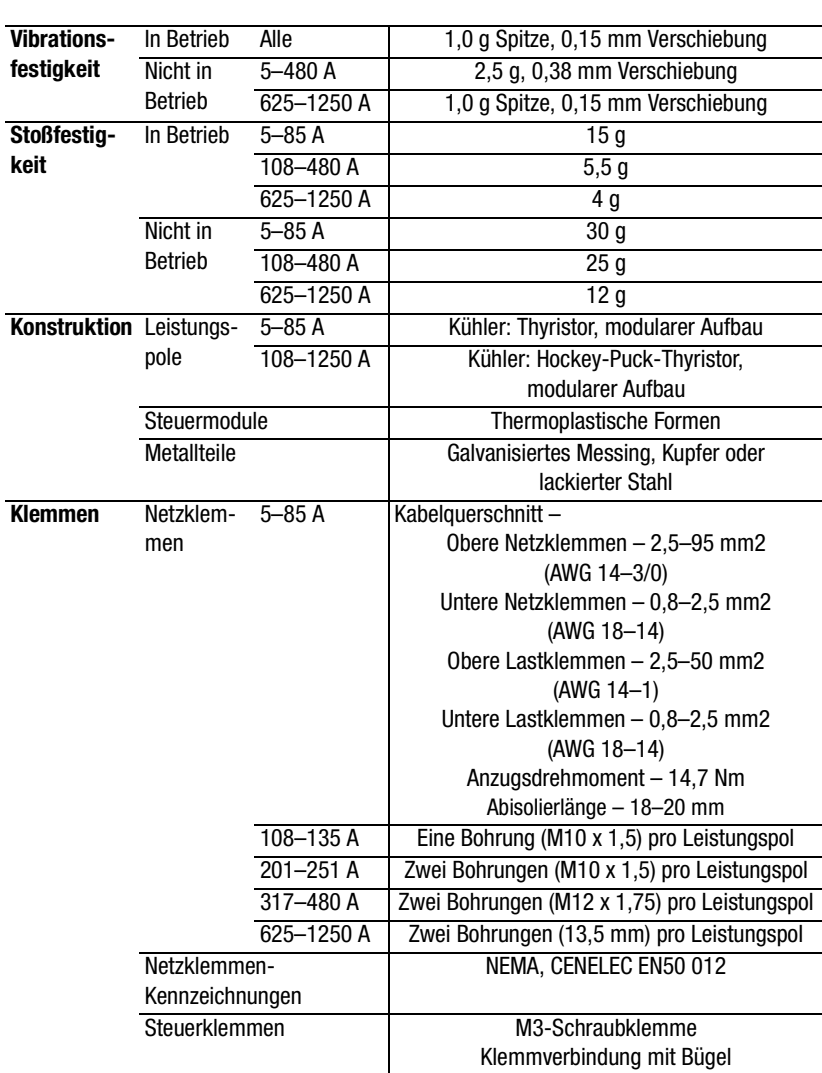

# **Sonstige Merkmale**

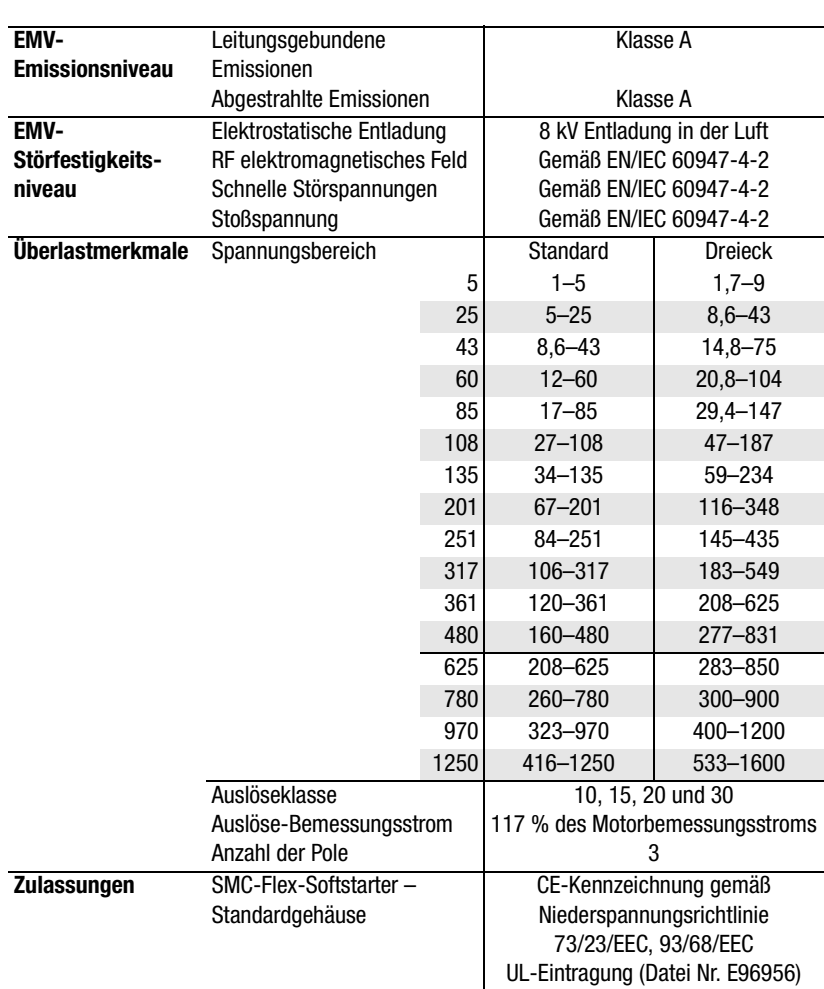

# **Abmessungen und Gewichte (ca.) Offene Softstarter (Standardgehäuse)**

Alle Abmessungen in Millimetern. Die Abmessungen dürfen nicht für Fertigungszwecke verwendet werden.

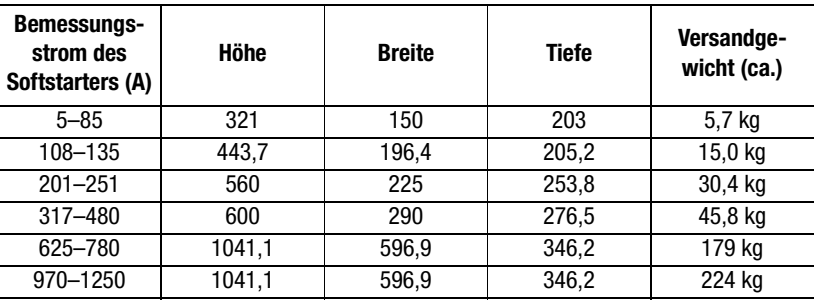

## **Softstarter für Standardschaltung (Spezialgehäuse)**

Bei werkseitig montiertem Zubehör kann die Einhaltung der Gehäusegrößen nicht garantiert werden.

Die genauen Abmessungen können nach Auftragseingang angefragt werden. Wenden Sie sich hierzu an Ihren Allen-Bradley-Distributor.

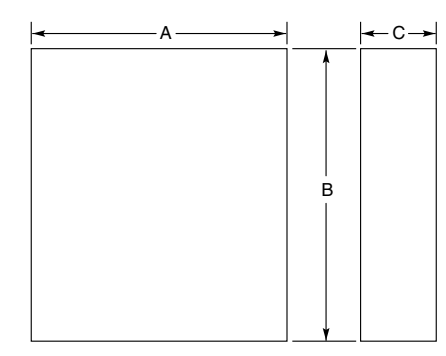

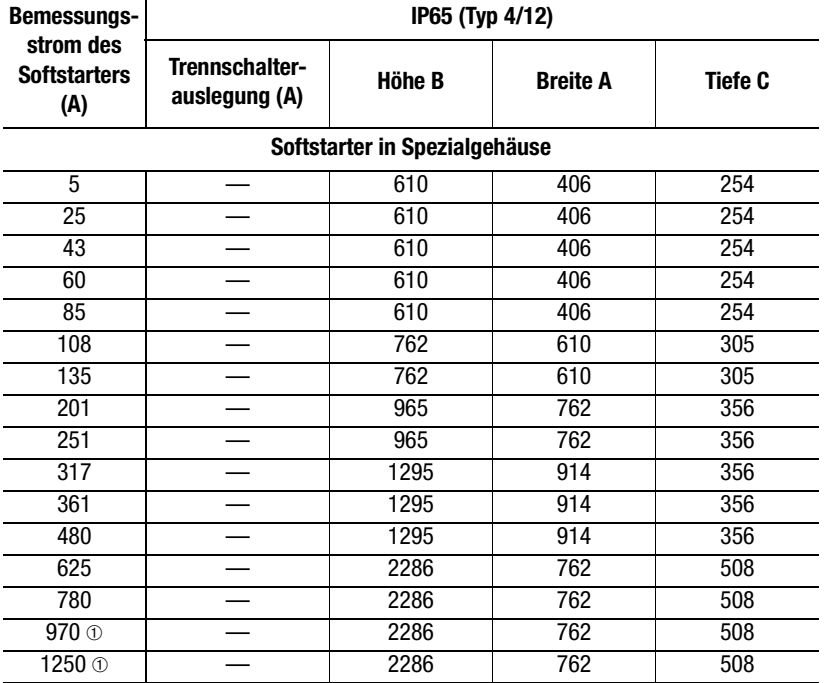

➀ Geräte mit Bemessungsströmen zwischen 970 und 1250 A sind nur als Typ 1 verfügbar und erfordern einen in der Tür montierten Lüfter mit 240 cfm.

# **Softstarter für Standardschaltung (Spezialgehäuse) (Fortsetzung)**

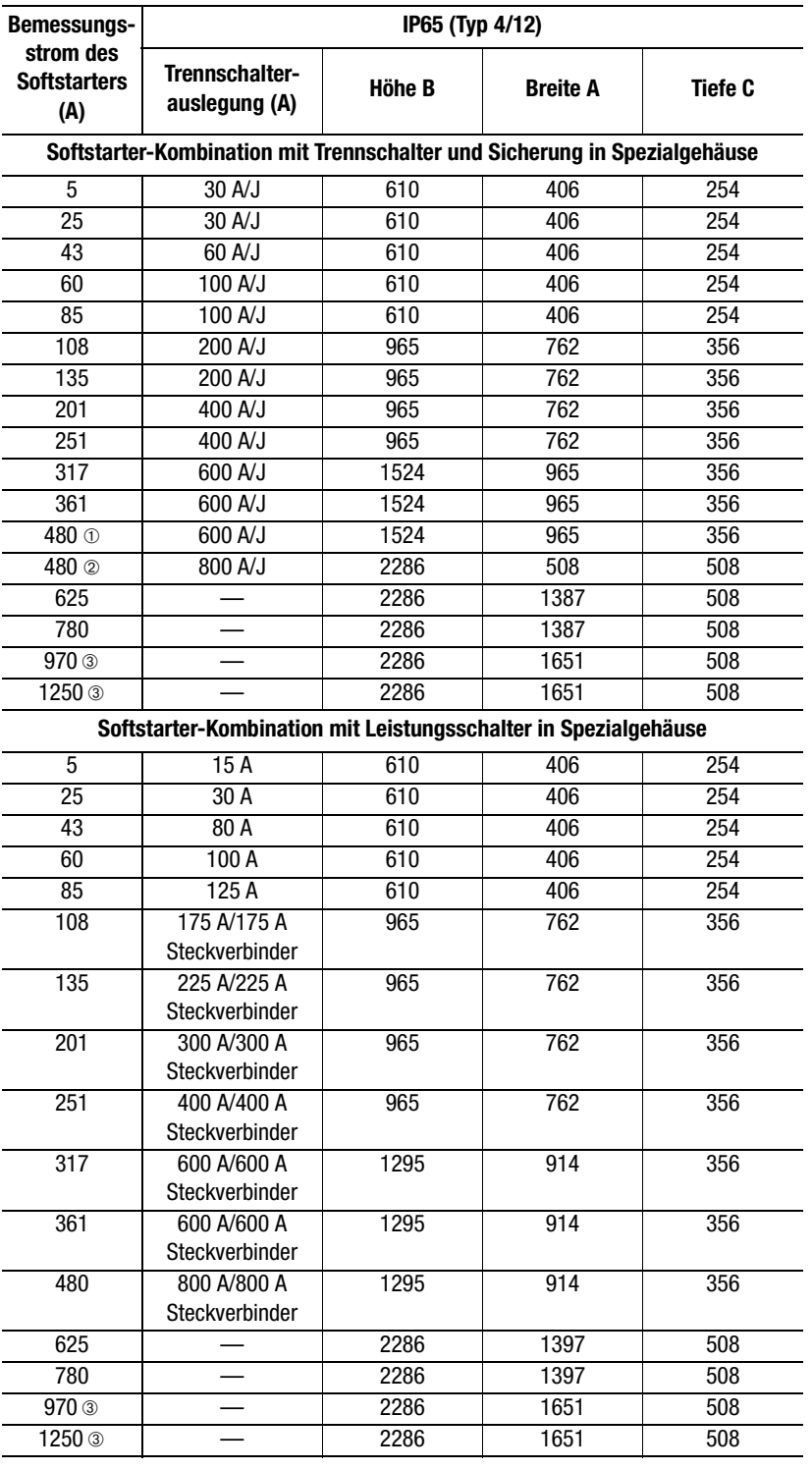

➀ Verwenden Sie diese Zeile für 460 V -58 und 575 V -59.

➁ Verwenden Sie diese Zeile für 460 V -59 sowie 575 V -60 und -61.

➂ Geräte mit Bemessungsströmen zwischen 970 und 1250 A sind nur als Typ 1 verfügbar und erfordern einen in der Tür montierten Lüfter mit 240 cfm.

# **Parameterdaten**

### **Tabelle B.1 Liste der Parameter**

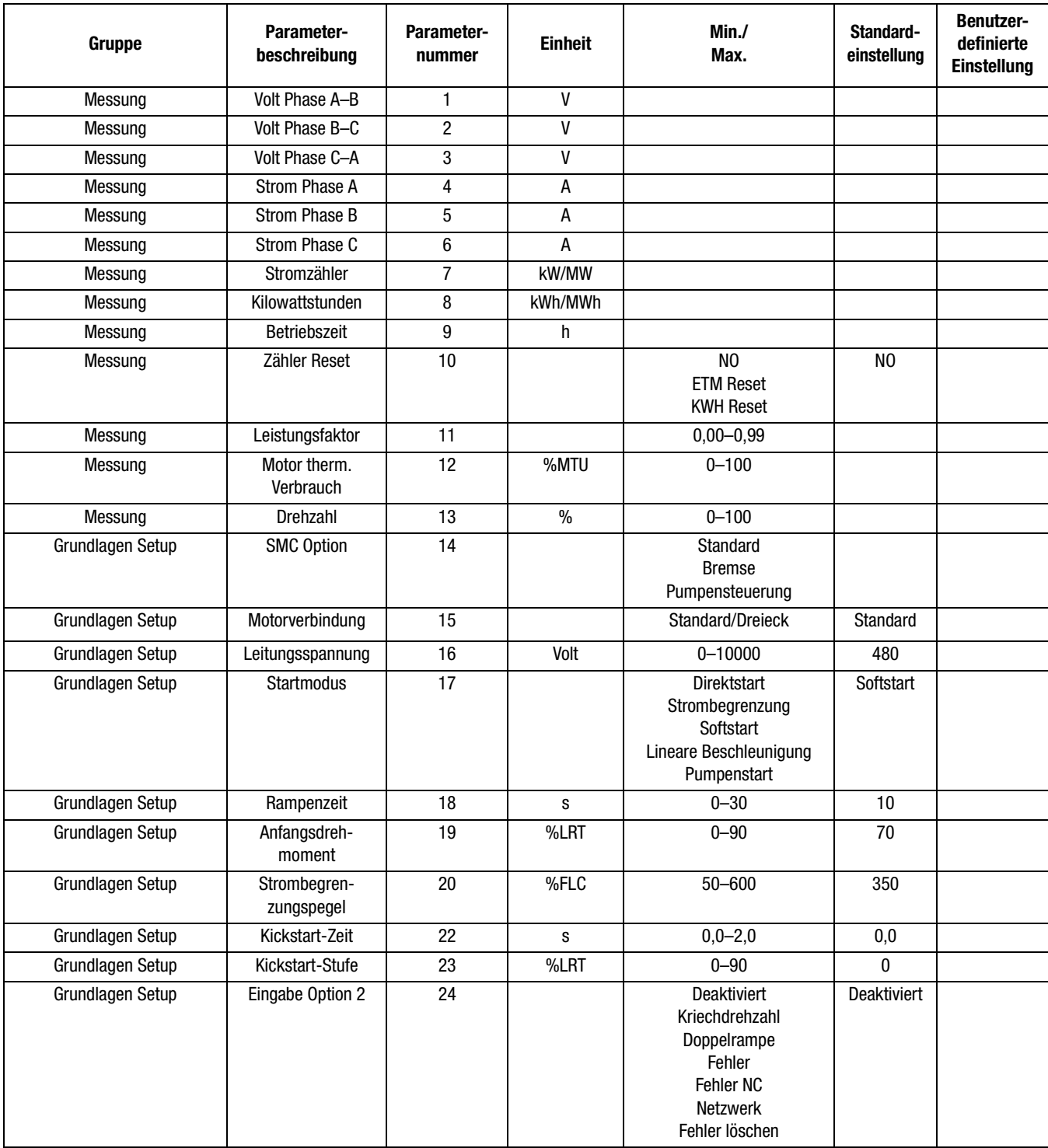

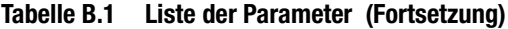

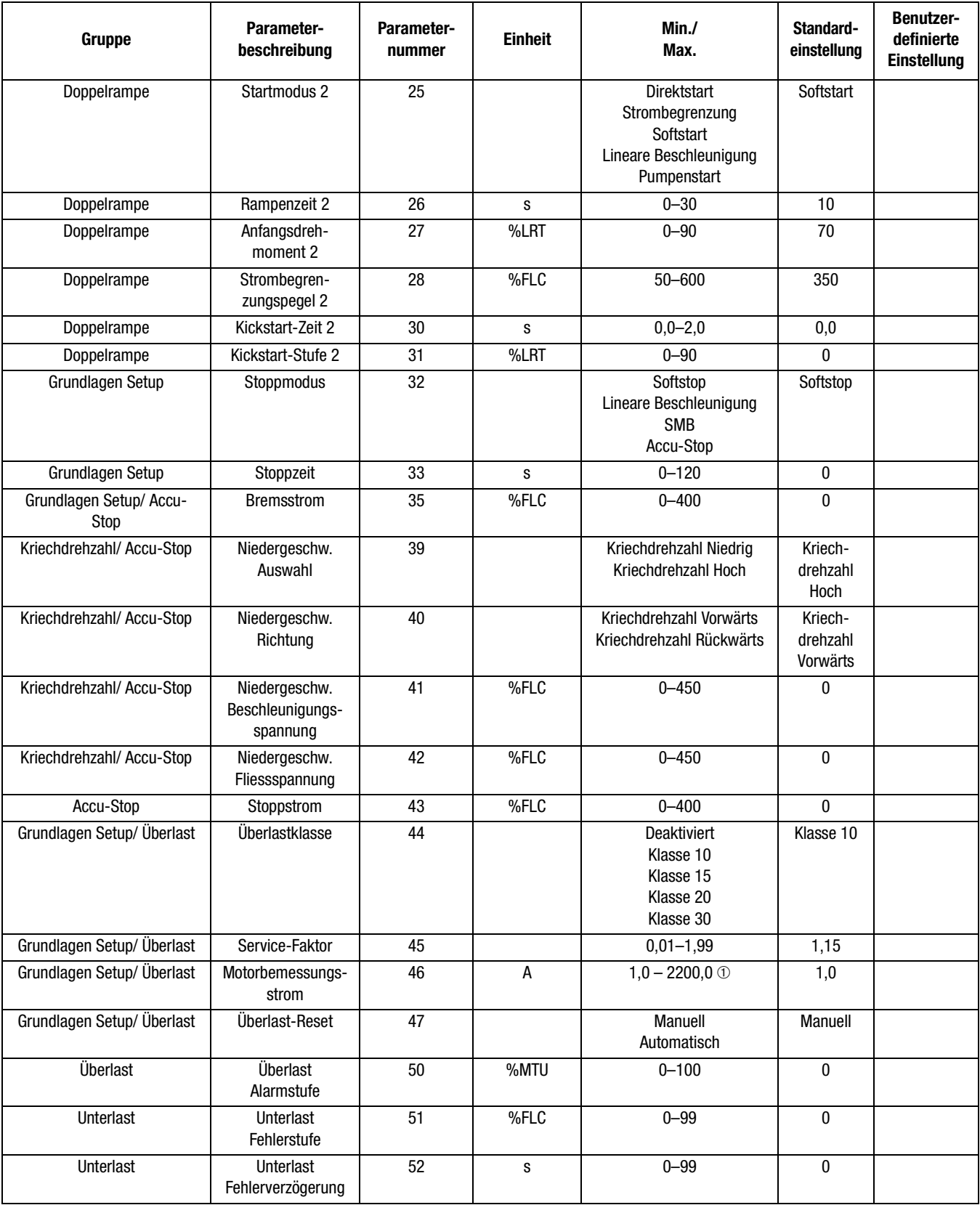

➀ Geräte mit Bemessungsströmen zwischen 625 und 1250 A können nur auf ganzzahlige Stromwerte programmiert werden. Für strombezogene Parameter sind keine Dezimalstellen verfügbar.

**Tabelle B.1 Liste der Parameter (Fortsetzung)**

| Gruppe            | Parameter-<br>beschreibung         | Parameter-<br>nummer | <b>Einheit</b>           | Min./<br>Max.            | Standard-<br>einstellung | Benutzer-<br>definierte<br><b>Einstellung</b> |
|-------------------|------------------------------------|----------------------|--------------------------|--------------------------|--------------------------|-----------------------------------------------|
| Unterlast         | Unterlast<br>Alarmstufe            | 53                   | %FLC                     | $0 - 99$                 | 0                        |                                               |
| Unterlast         | Unterlast<br>Alarmverzögerung      | 54                   | S                        | $0 - 99$                 | 0                        |                                               |
| Unterspannung     | Unterspannung<br>Fehlerstufe       | 55                   | $\%V$                    | $0 - 99$                 | $\pmb{0}$                |                                               |
| Unterspannung     | Unterspannung<br>Fehlerverzögerung | 56                   | S                        | $0 - 99$                 | $\pmb{0}$                |                                               |
| Unterspannung     | Unterspannung<br>Alarmstufe        | 57                   | $\%V$                    | $0 - 99$                 | $\pmb{0}$                |                                               |
| Unterspannung     | Unterspannung<br>Alarmverzögerung  | 58                   | s                        | $0 - 99$                 | 0                        |                                               |
| Überspannung      | Überspannung<br>Fehlerstufe        | 59                   | $\overline{\frac{9}{8}}$ | $0 - 199$                | 0                        |                                               |
| Überspannung      | Überspannung<br>Fehlerverzögerung  | 60                   | s                        | $0 - 99$                 | 0                        |                                               |
| Überspannung      | Überspannung<br>Alarmstufe         | 61                   | $\%V$                    | $0 - 199$                | 0                        |                                               |
| Überspannung      | Überspannung<br>Alarmverzögerung   | 62                   | S                        | $0 - 99$                 | 0                        |                                               |
| Asymmetrie        | Asymmetrie<br>Fehlerstufe          | 63                   | %V                       | $0 - 25$                 | 0                        |                                               |
| Asymmetrie        | Asymmetrie<br>Fehlerverzögerung    | 64                   | S                        | $0 - 99$                 | 0                        |                                               |
| Asymmetrie        | Asymmetrie<br>Alarmstufe           | 65                   | $\overline{\frac{9}{8}}$ | $0 - 25$                 | $\pmb{0}$                |                                               |
| Asymmetrie        | Asymmetrie<br>Alarmverzögerung     | 66                   | S                        | $0 - 99$                 | 0                        |                                               |
| Stau              | <b>Stau Fehlerstufe</b>            | 67                   | %FLC                     | $0 - 1000$               | $\pmb{0}$                |                                               |
| Stau              | Stau<br>Fehlerverzögerung          | 68                   | S                        | $0 - 99$                 | 0                        |                                               |
| Stau              | Stau Alarmstufe                    | 69                   | %FLC                     | $0 - 1000$               | 0                        |                                               |
| Stau              | Stau<br>Alarmverzögerung           | $70\,$               | s                        | $0 - 99$                 | $\pmb{0}$                |                                               |
| Unterlast         | Unterlast<br>Fehlerverzögerung     | 71                   | $\mathbf S$              | $0,0 - 10,0$             | $\pmb{0}$                |                                               |
| Erdschluss        | Schutz aktiviert                   | 72                   |                          | Deaktiviert<br>Aktiviert | Deaktiviert              |                                               |
| Erdschluss 2      | Schutzstufe                        | $\overline{73}$      | $\sf A$                  | 1,0 - 5,0 $\circledcirc$ | $2,5$ ②                  |                                               |
| <b>Erdschluss</b> | Schutzverzögerung                  | $74$                 | S                        | $0,1 - 250,0$            | 0,5                      |                                               |
| Erdschluss        | Schutzsperrzeit                    | 75                   | S                        | $0 - 250$                | 10                       |                                               |
| Erdschluss        | Alarm aktiviert                    | 76                   |                          | Deaktiviert<br>Aktiviert | Deaktiviert              |                                               |
| Erdschluss 2      | Alarmstufe                         | 77                   | A                        | 1,0 - 5,0 $\circledcirc$ | $2,0$ ②                  |                                               |
| Erdschluss        | Alarmverzögerung                   | 78                   | $\mathbf S$              | $0 - 250$                | 10                       |                                               |

➁ Bei den Geräten mit 625, 780, 970 und 1250 A liegen Min. und Max. zwischen 5,0 und 25,0 und der Standardwert beträgt 5,0 A.

## **Tabelle B.1 Liste der Parameter (Fortsetzung)**

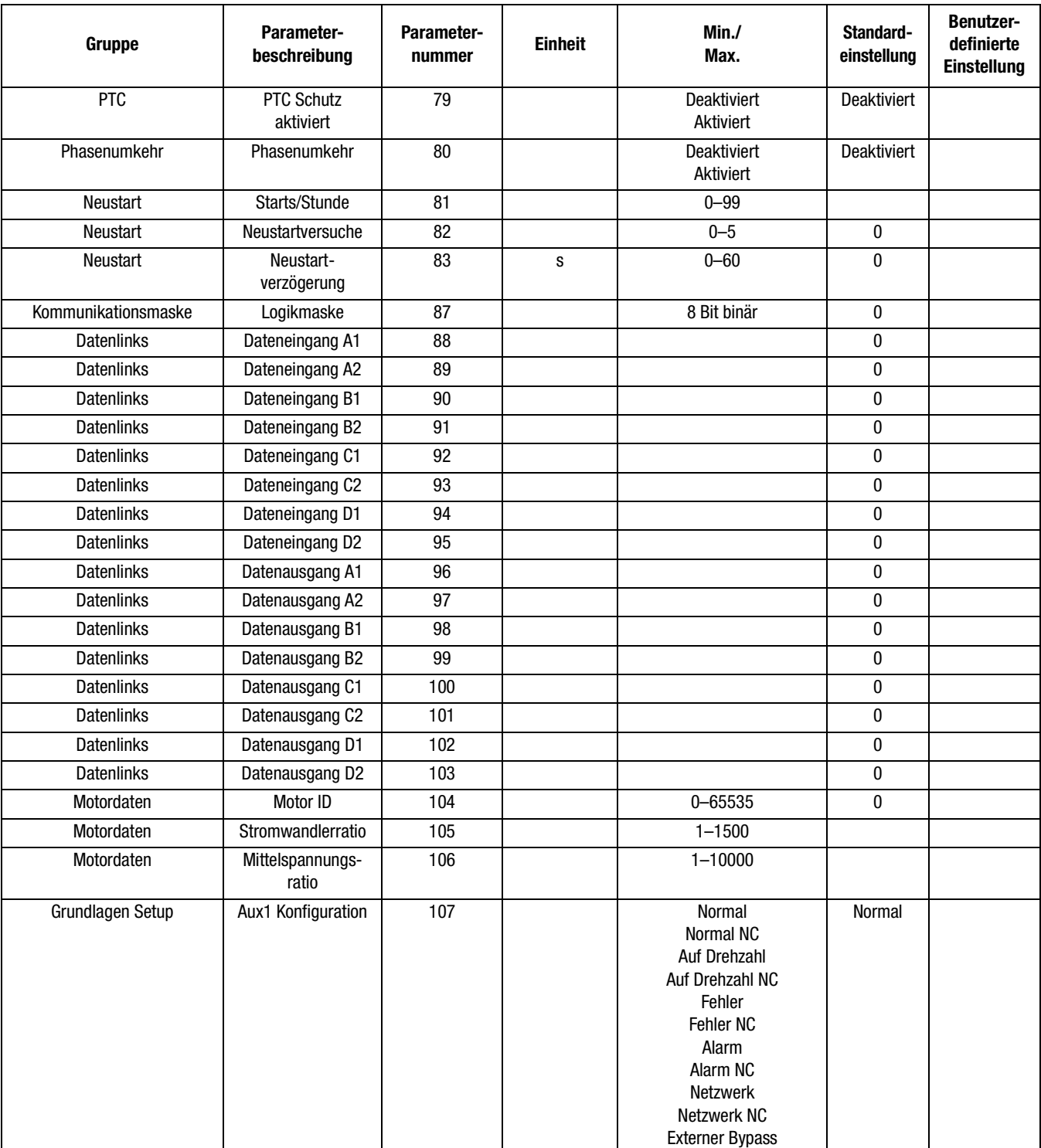

## **Tabelle B.1 Liste der Parameter (Fortsetzung)**

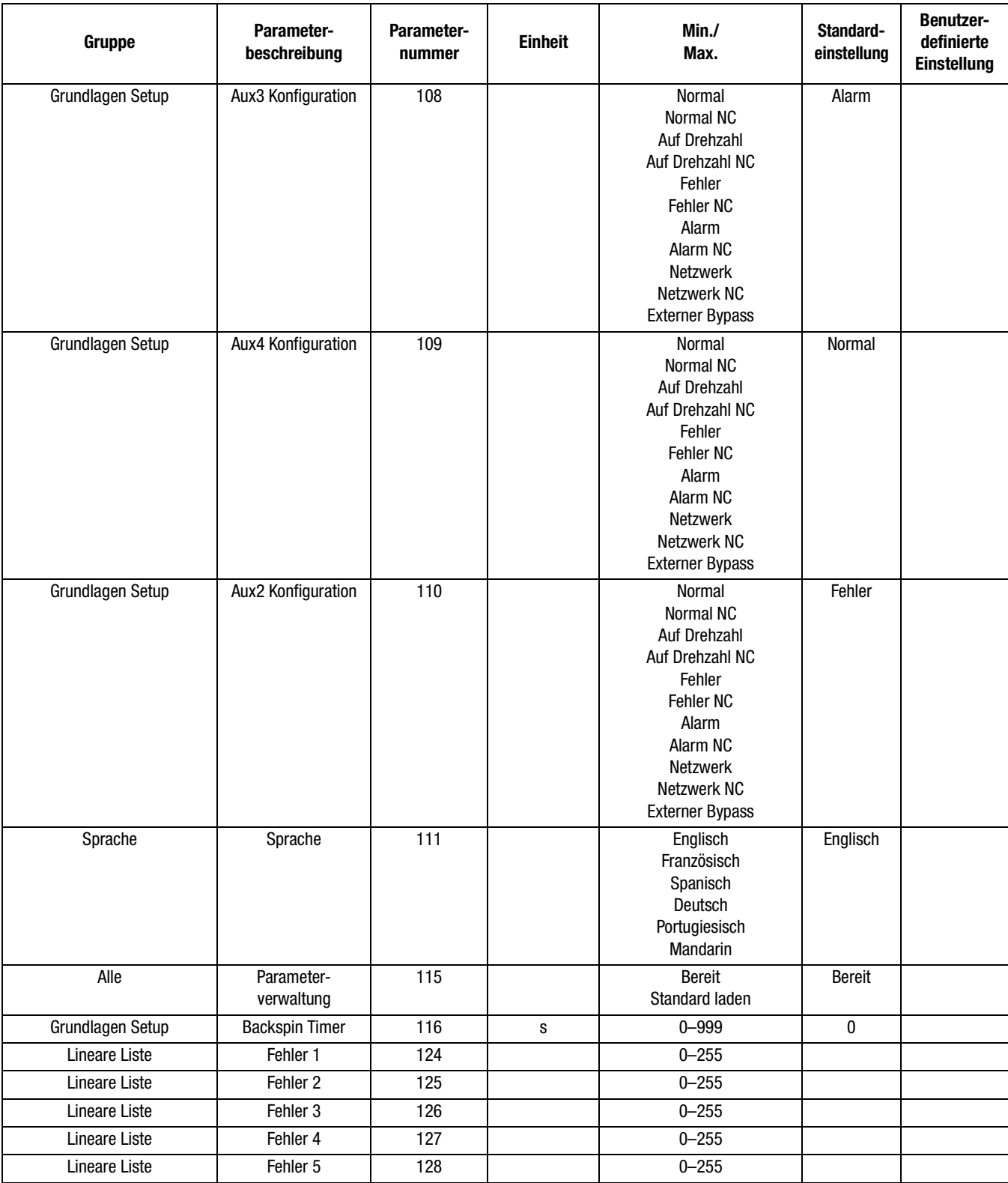

**Tabelle B.1 Liste der Parameter (Fortsetzung)**

| Gruppe           | Parameter-<br>beschreibung | Parameter-<br>nummer | <b>Einheit</b> | Min.1<br>Max.                                                                        | Standard-<br>einstellung | <b>Benutzer-</b><br>definierte<br><b>Einstellung</b> |
|------------------|----------------------------|----------------------|----------------|--------------------------------------------------------------------------------------|--------------------------|------------------------------------------------------|
| Grundlagen Setup | Eingabe Option 1           | 132                  |                | <b>Deaktiviert</b><br>Auslaufstopp<br>Stoppoption<br>Fehler<br>Fehler NC<br>Netzwerk | Stopp-<br>option         |                                                      |
| Grundlagen Setup | Stoppeingang               | 133                  |                | Auslaufstopp<br>Stoppoption                                                          | Auslauf-<br>stopp        |                                                      |

# **Ersatzteile**

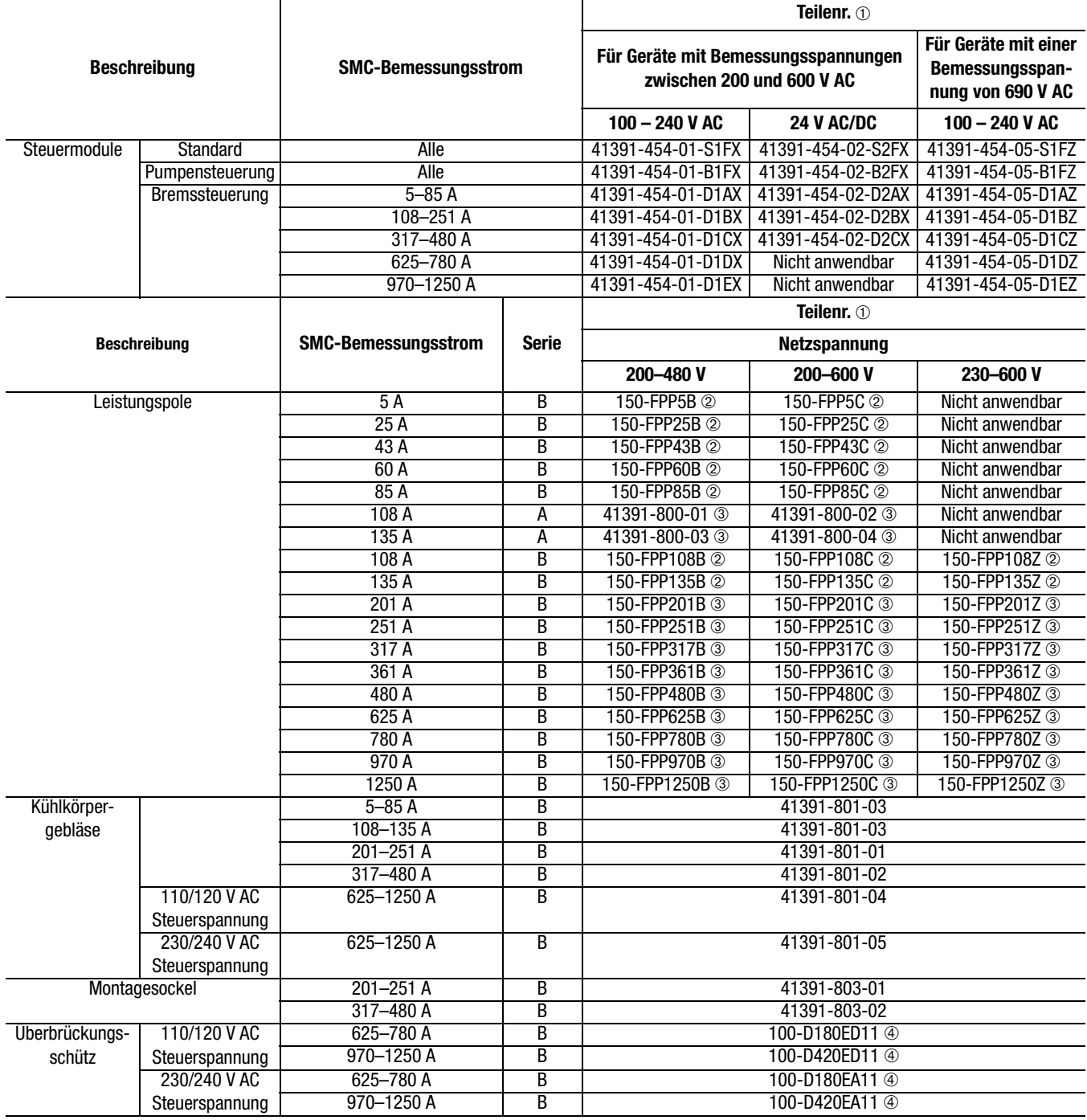

➀ Ein Stück pro Teilenummer.

➁ Drei-Phasen-Leistungspolstruktur pro Teilenummer.

➂ Ein-Phasen-Leistungspol pro Teilenummer.

➃ Spezielle Installationsanweisungen finden Sie in Anhang [D.](#page-144-0)

# **Notizen:**
## **Installationsanweisungen für Ersatzschütze an Geräten mit 625–1250 A**

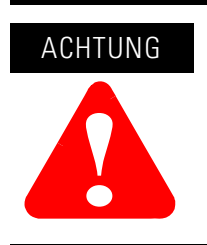

Trennen Sie die Stromversorgung vollständig vom Gerät, bevor Sie mit dem Austauschvorgang beginnen.

Vor Durchführung der folgenden Schritte muss die vordere Abdeckung abgenommen werden:

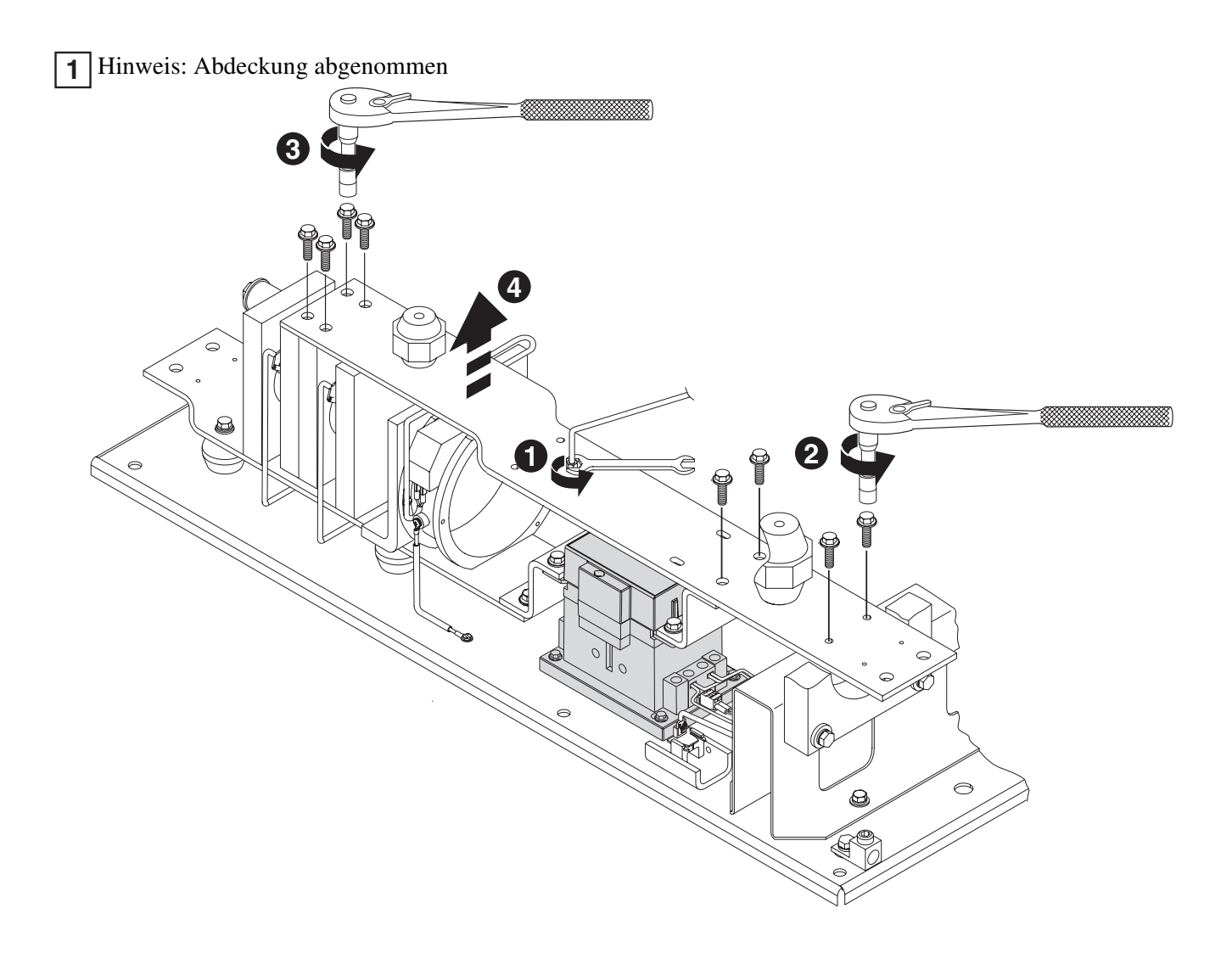

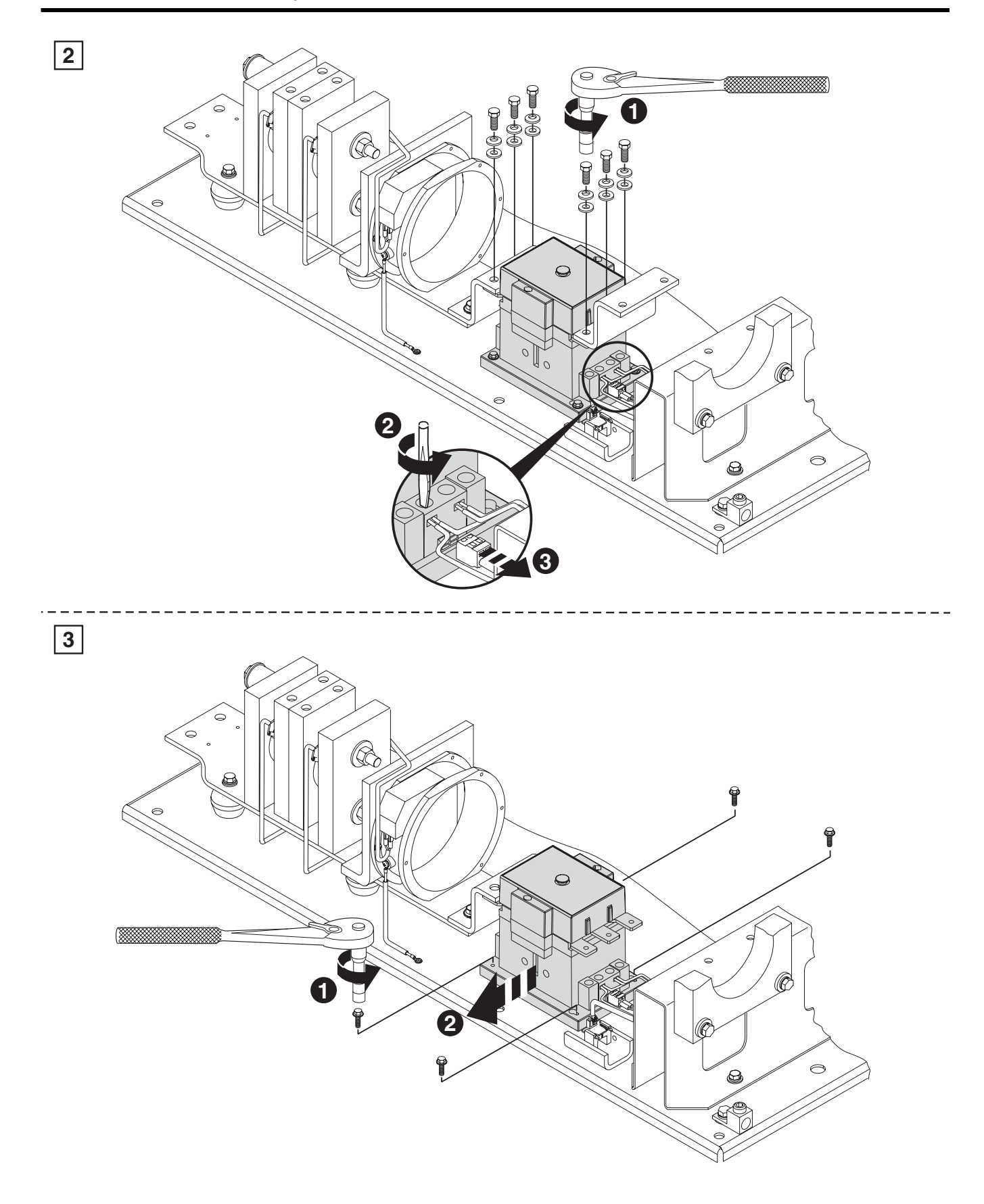

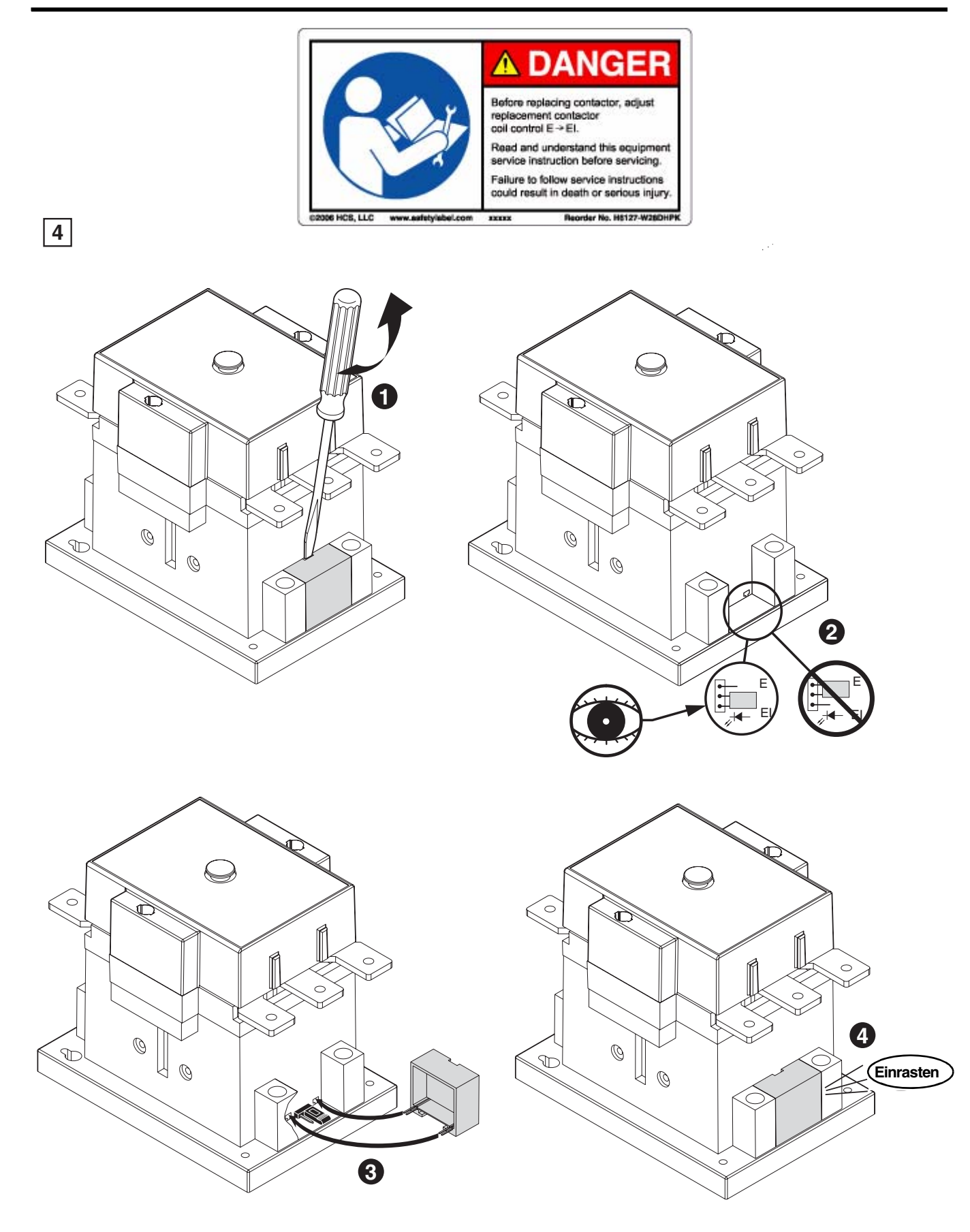

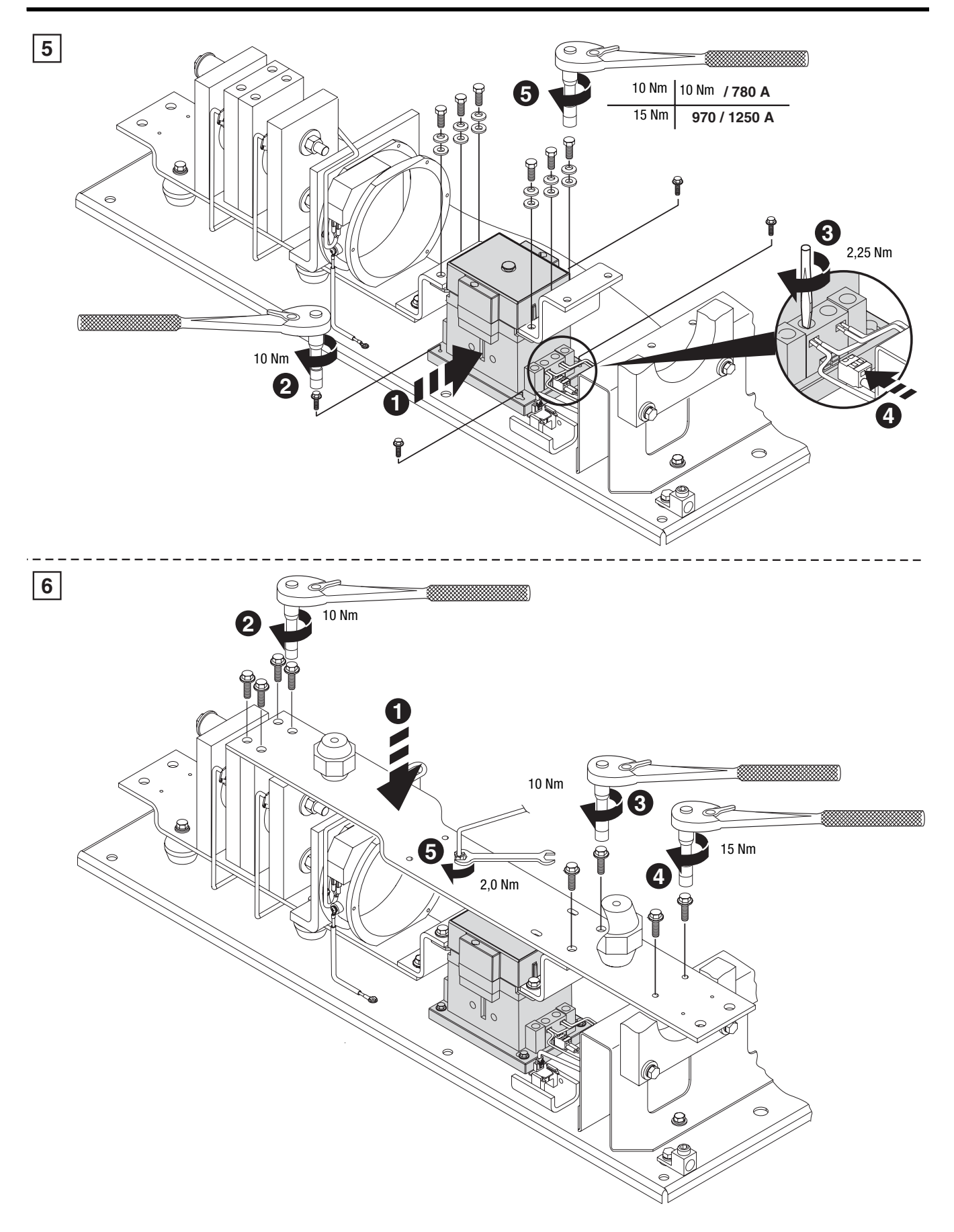

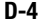

### **Zubehörteile**

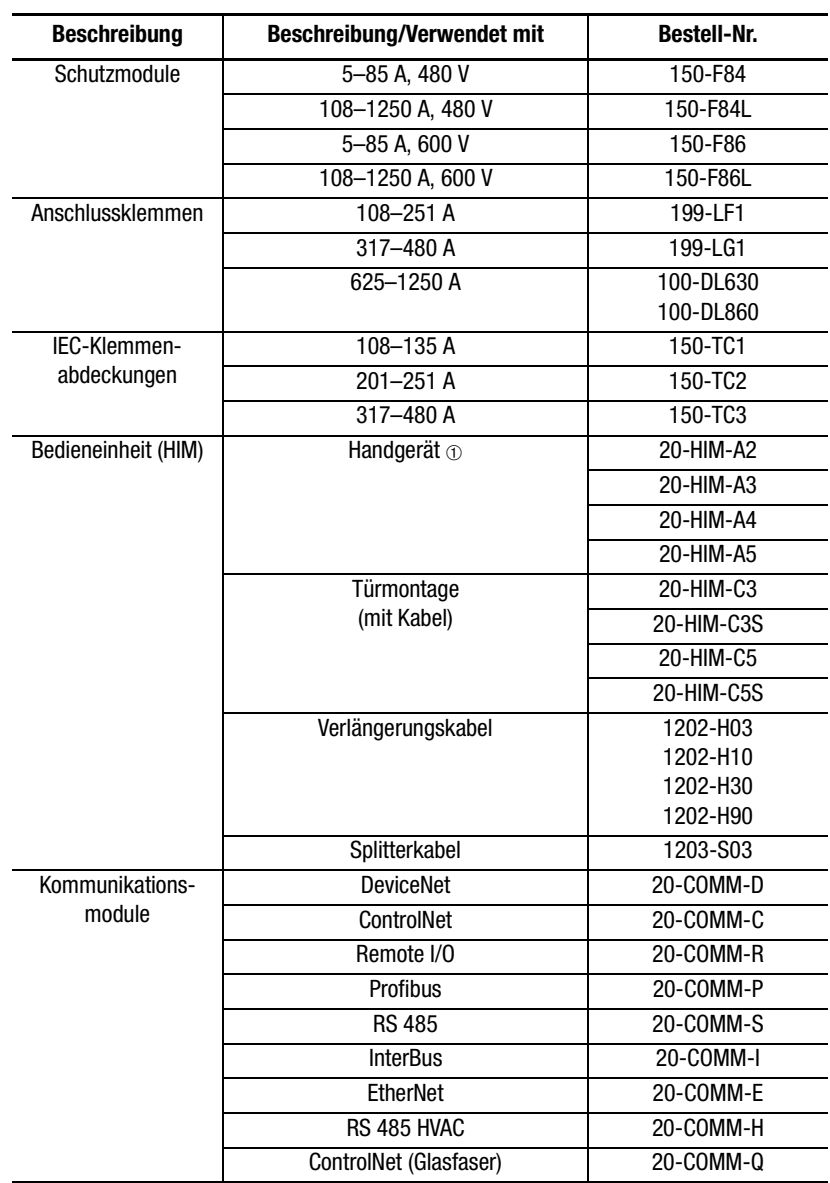

➀ Erfordert ein Kabel 20-HIM-H10.

#### **Notizen:**

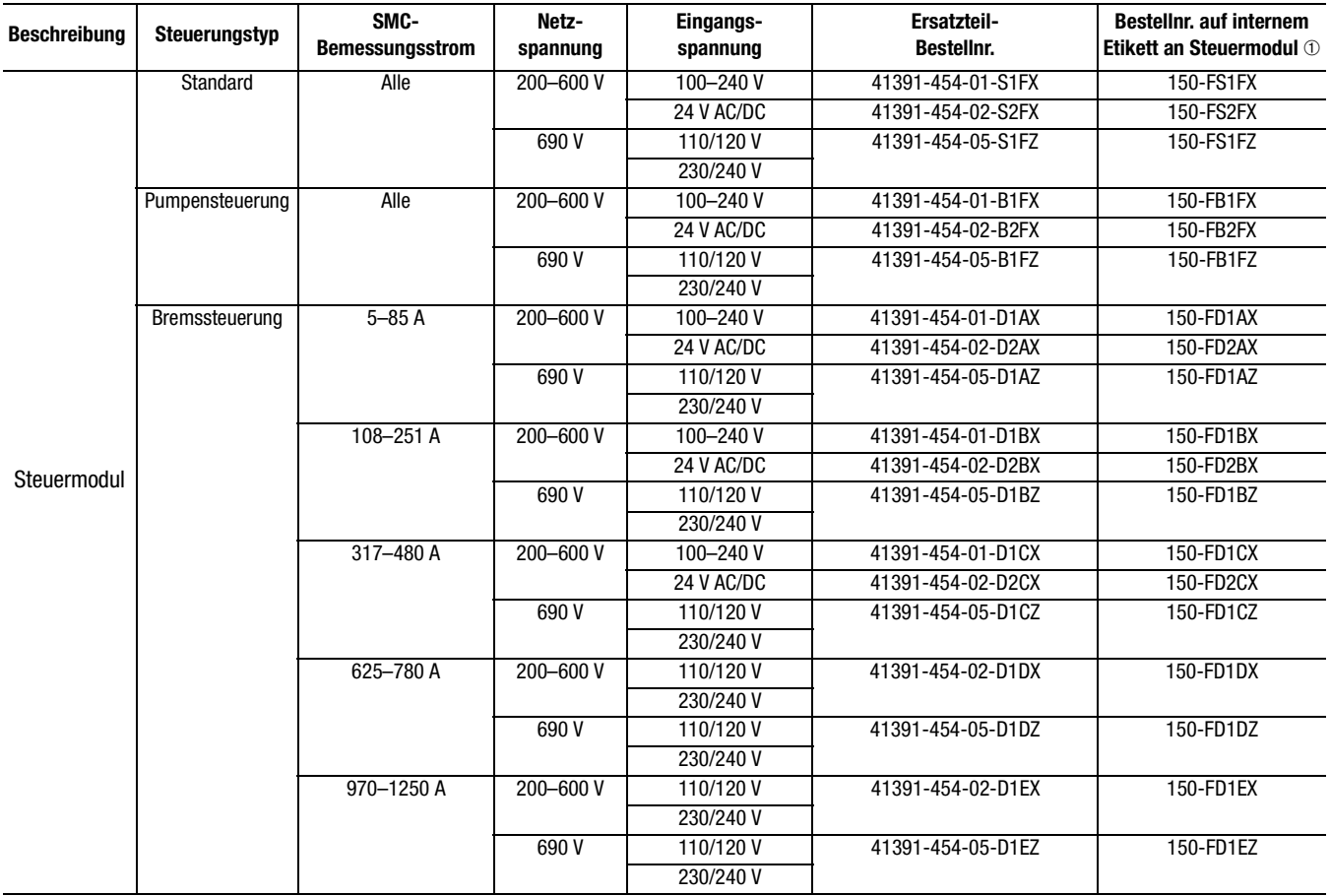

# **Ersatzteilreferenz**

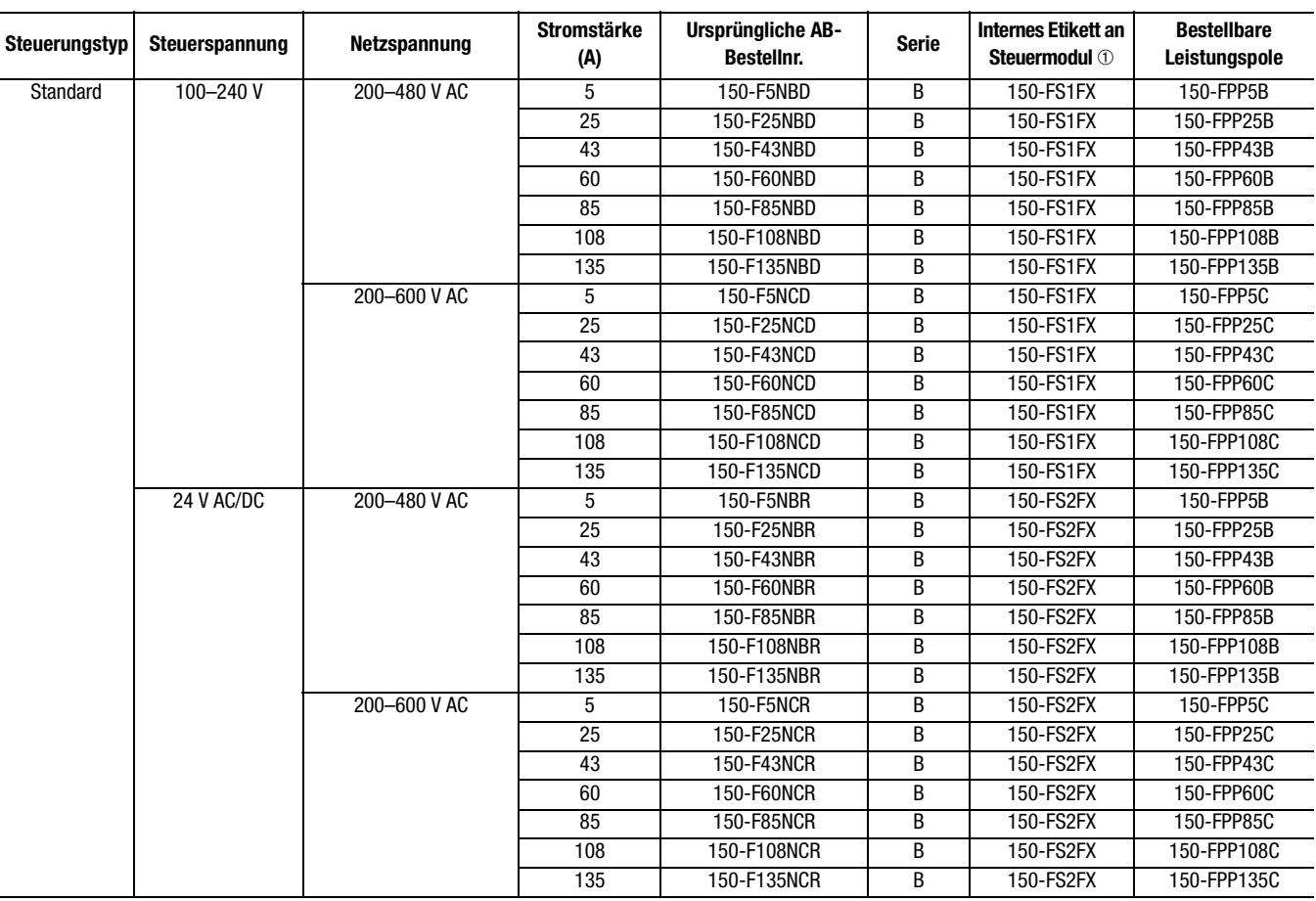

➀ Hierbei handelt es sich nicht um Bestellnummern. Bei Bestellung eines Steuermoduls geben Sie bitte die entsprechende Ersatzteilnummer aus Anhang [C](#page-142-0) an.

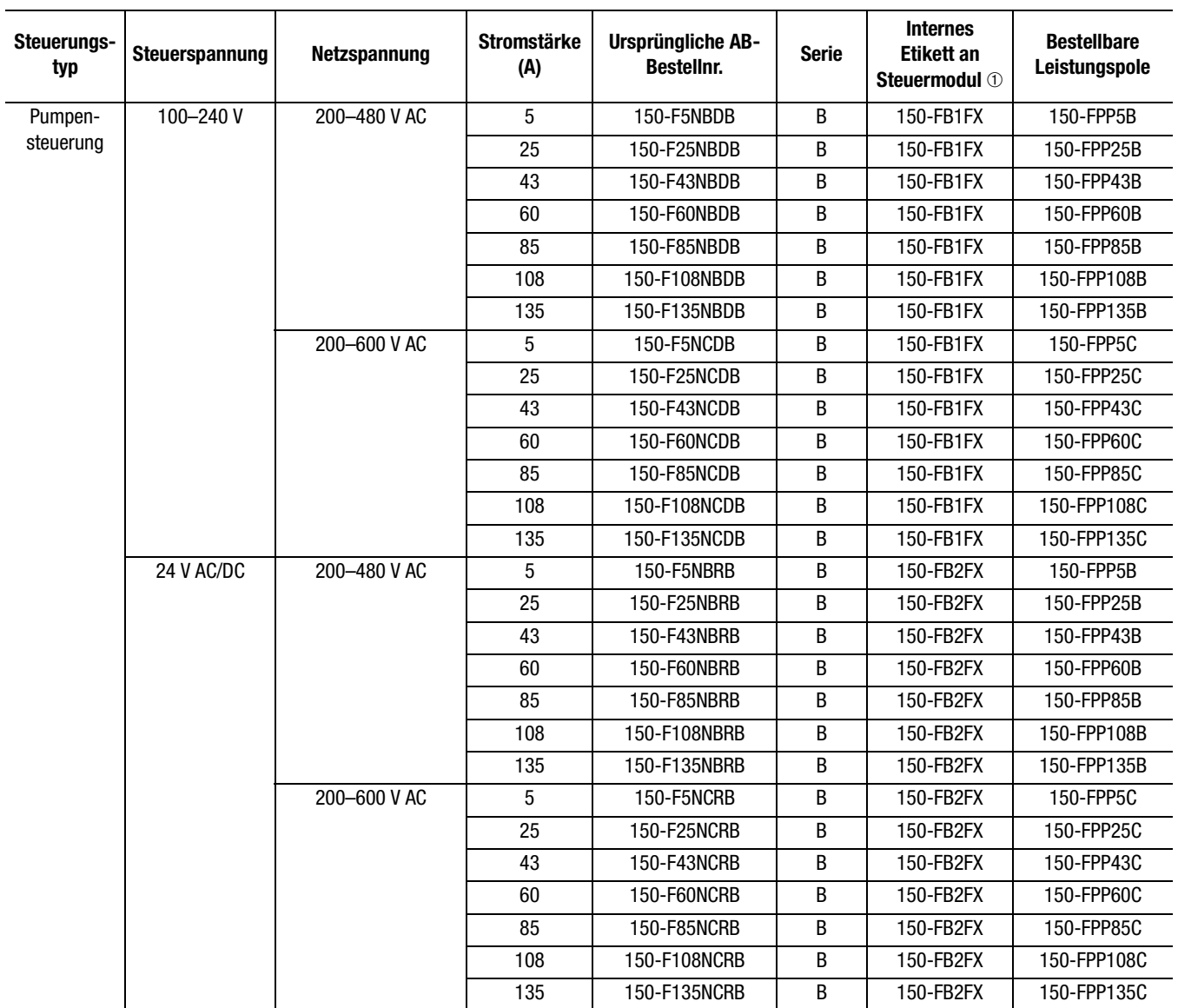

➀ Hierbei handelt es sich nicht um Bestellnummern. Bei Bestellung eines Steuermoduls geben Sie bitte die entsprechende Ersatzteilnummer aus Anhang [C](#page-142-0) an.

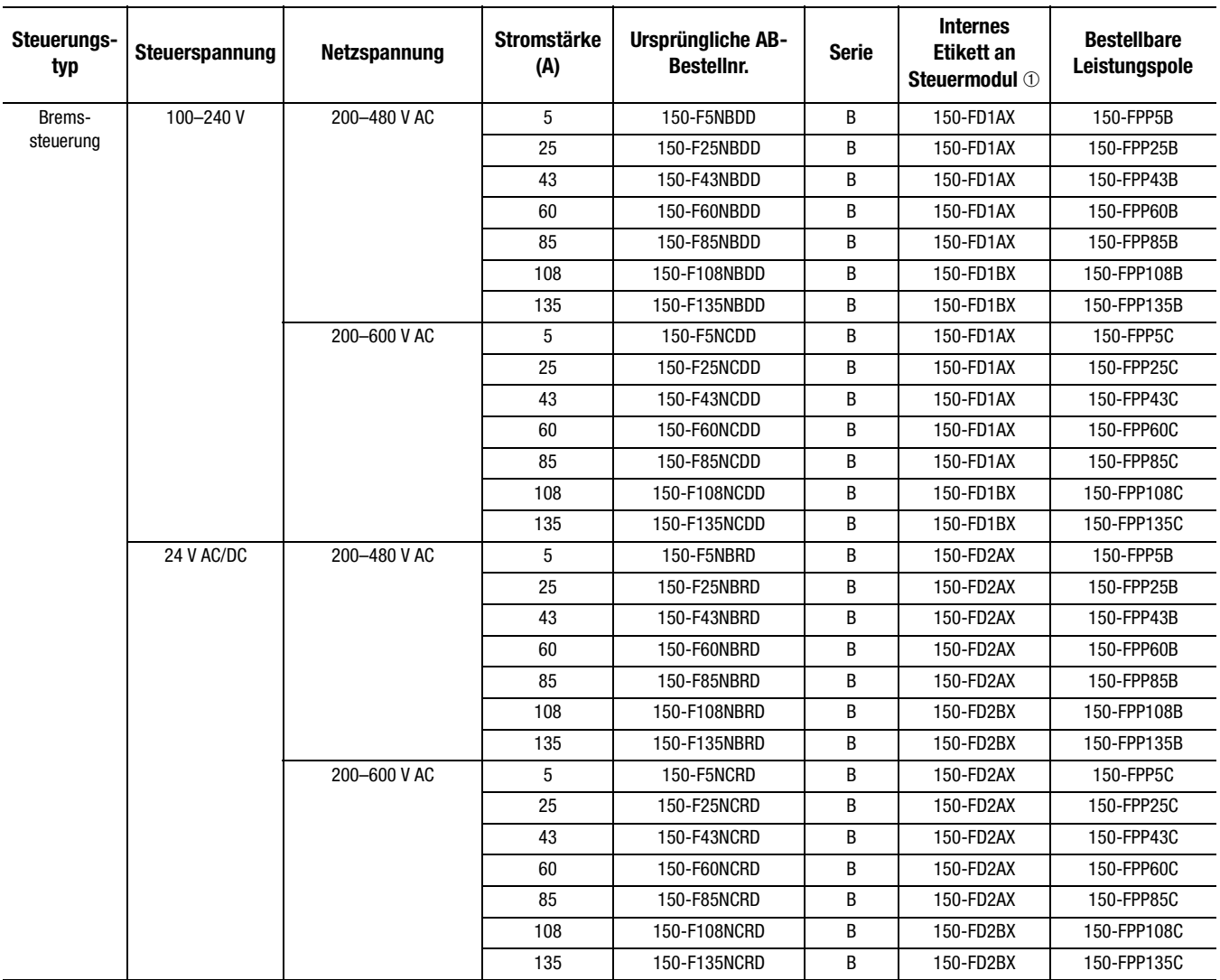

➀ Hierbei handelt es sich nicht um Bestellnummern. Bei Bestellung eines Steuermoduls geben Sie bitte die entsprechende Ersatzteilnummer aus Anhang [C](#page-142-0) an.

#### www.rockwellautomation.com

#### Hauptverwaltung für Antriebs-, Steuerungs- und Informationslösungen

Amerika: Rockwell Automation, 1201 South Second Street, Milwaukee, WI 53204-2496 USA, Tel: +1 414 382 2000, Fax: +1 414 382 4444 Europa/Naher Osten/Afrika: Rockwell Automation, Vorstlaan/Boulevard du Souverain 36, B-1170 Brüssel, Tel: +32 2 663 0600, Fax: +32 2 663 0640 Asien/Australien/Pazifikraum: Rockwell Automation, Level 14, Core F, Cyberport 3, 100 Cyberport Road, Hong Kong, Tel: +852 2887 4788, Fax: +852 2508 1846

Deutschland: Düsselberger Str. 15, D-42781 Haan, Tel.: +49 2104 960 0, Fax: +49 2104 960 121, www.rockwellautomation.de Schweiz: Gewerbepark, Postfach 64, CH-5506 Mägenwil, Tel.: +41 62 889 77 77, Fax: +41 62 889 77 66, www.rockwellautomation.ch Österreich: Kotzinastr. 9, A-4030 Linz, Tel.: +43 732 38 909 0, Fax: +43 732 38 909 61, www.rockwellautomation.at